**IBM SPSS Deployment Manager V 8 R 1**

# **用户指南**

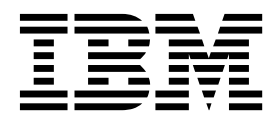

#### 注意**:**

在使用本资料及其支持的产品之前,请阅读第 213 [页的『注意事项』中](#page-218-0)的信息。

#### 产品信息

本版本适用于 IBM SPSS Collaboration and Deployment Services V8.1.0 以及所有后续发行版和修订版,直至在新版 本中另有声明为止。

**© Copyright IBM Corporation 2000,2017.**

# 目录

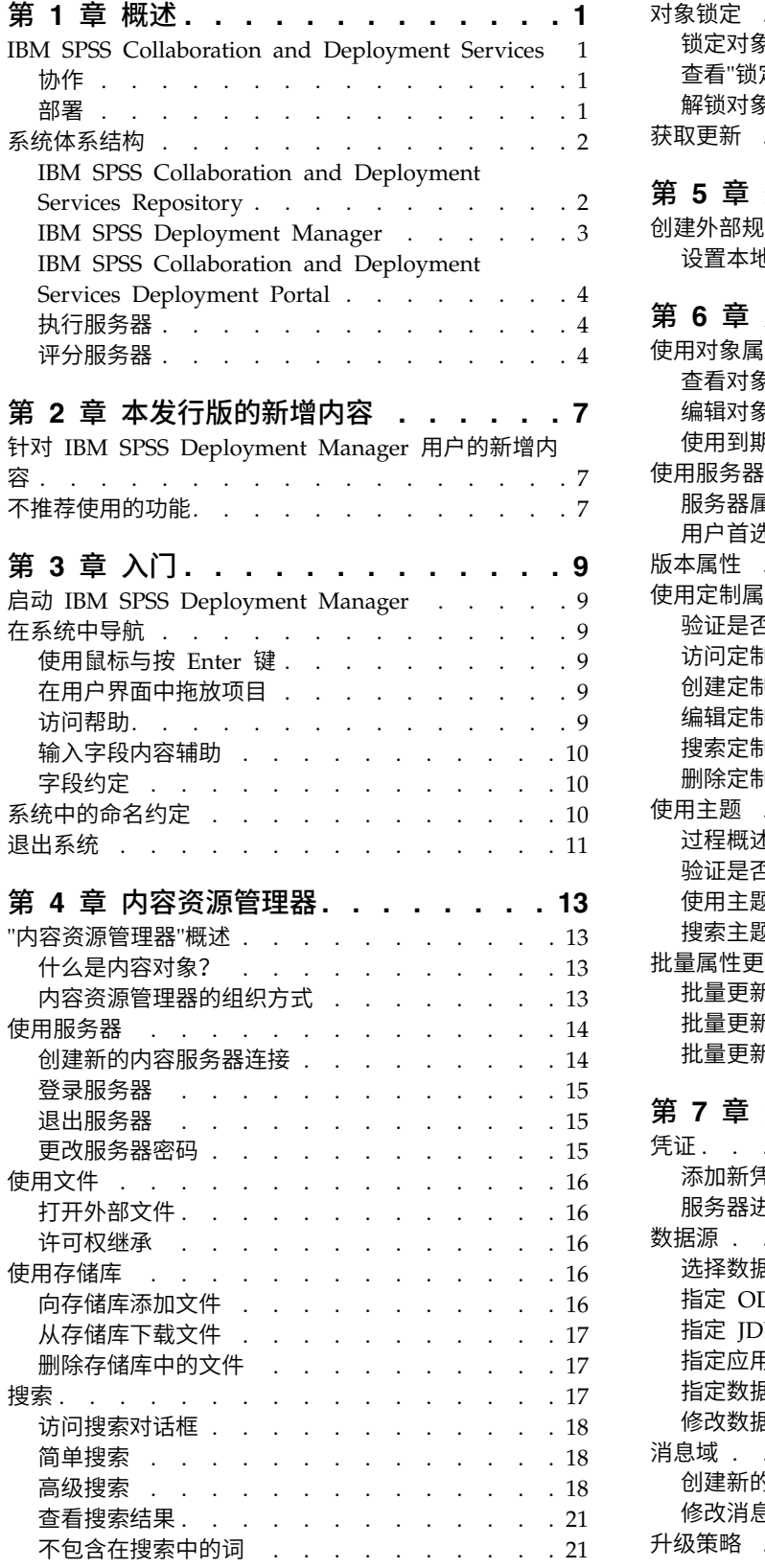

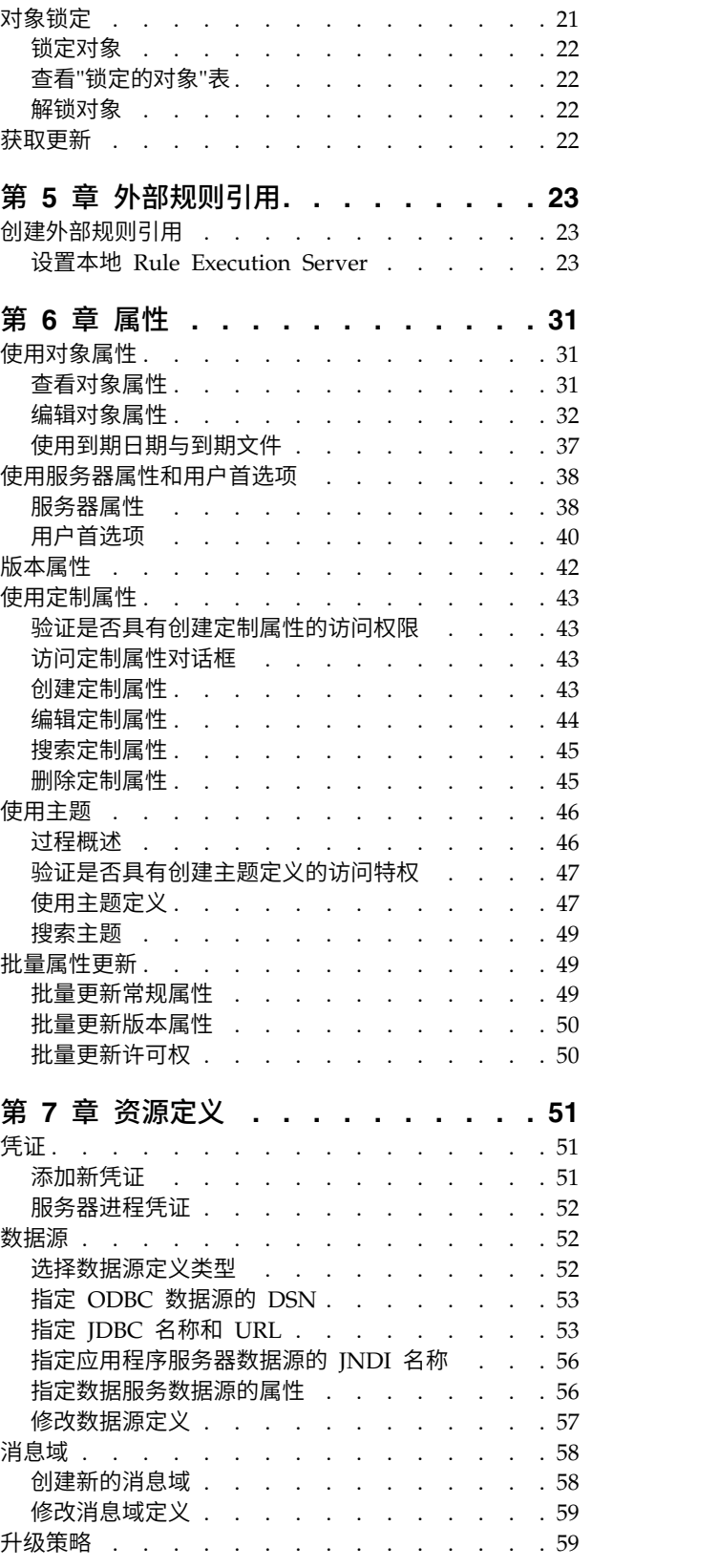

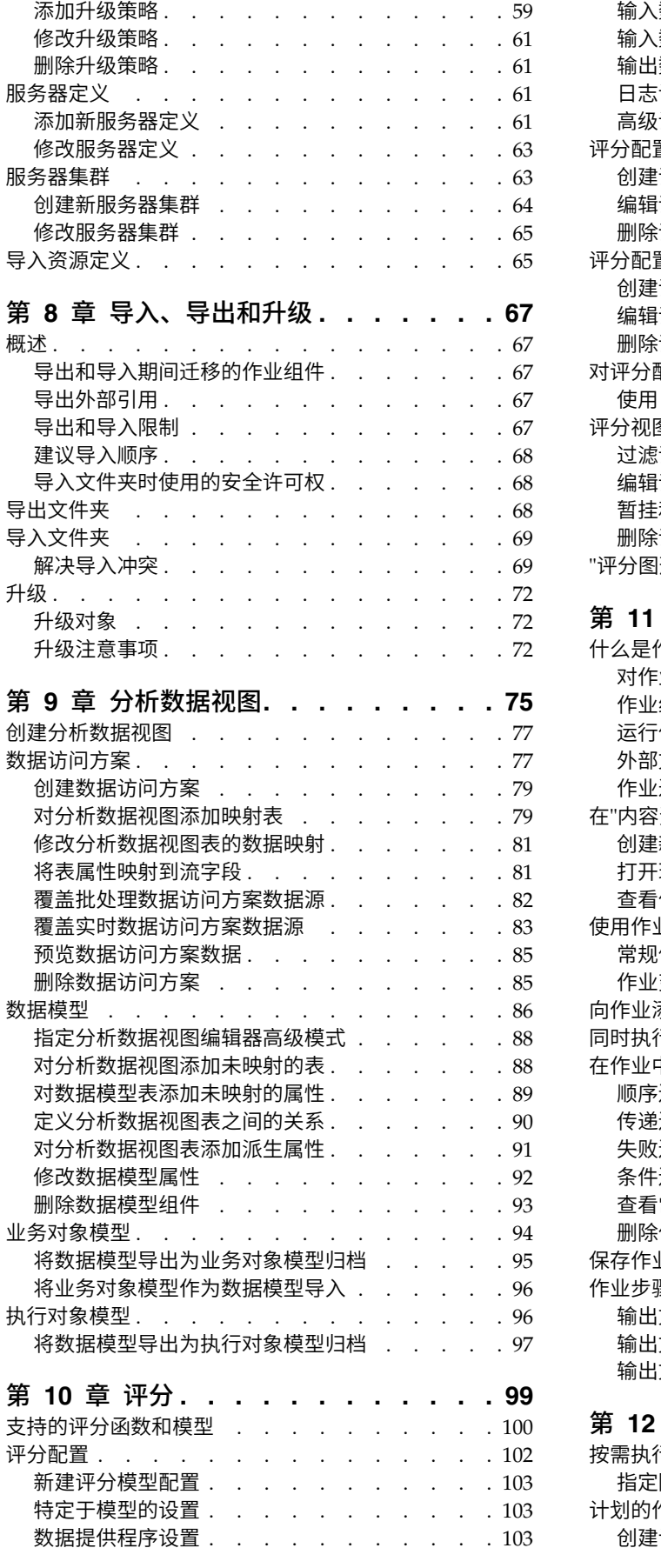

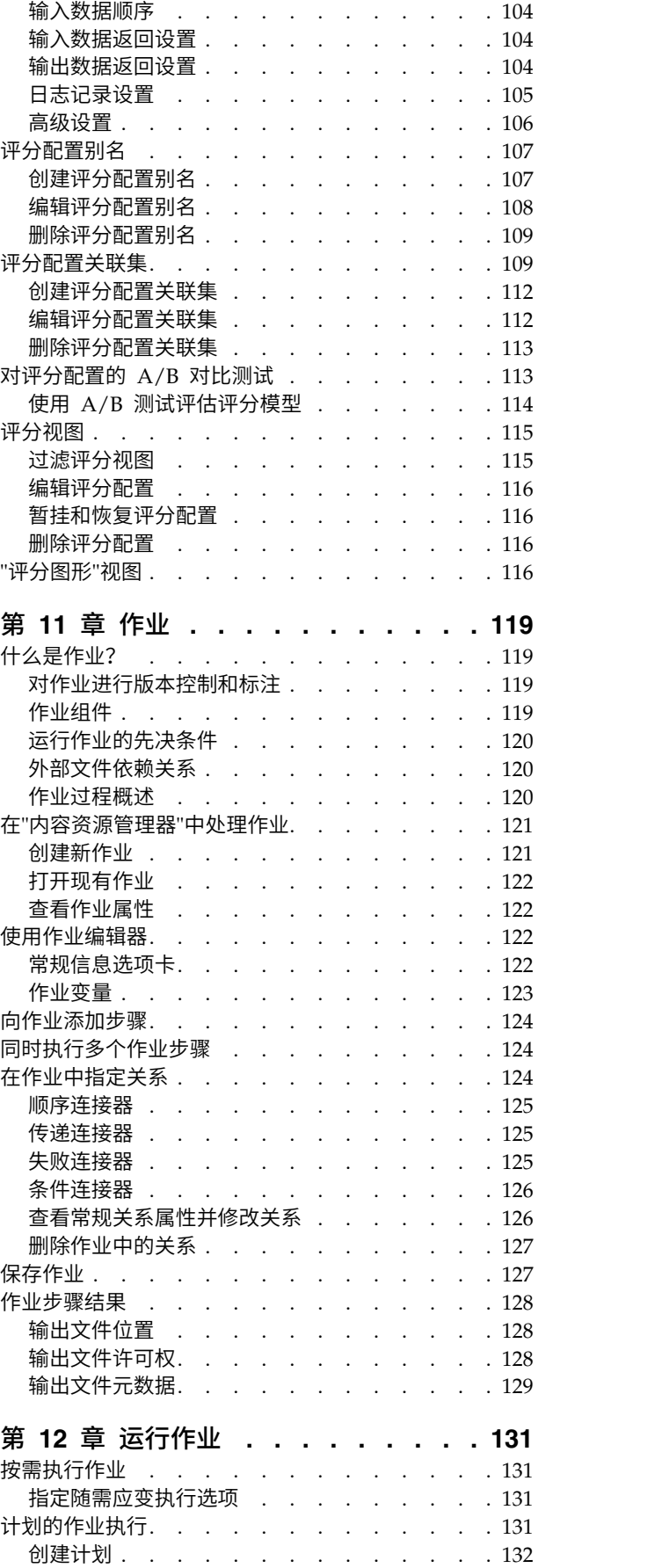

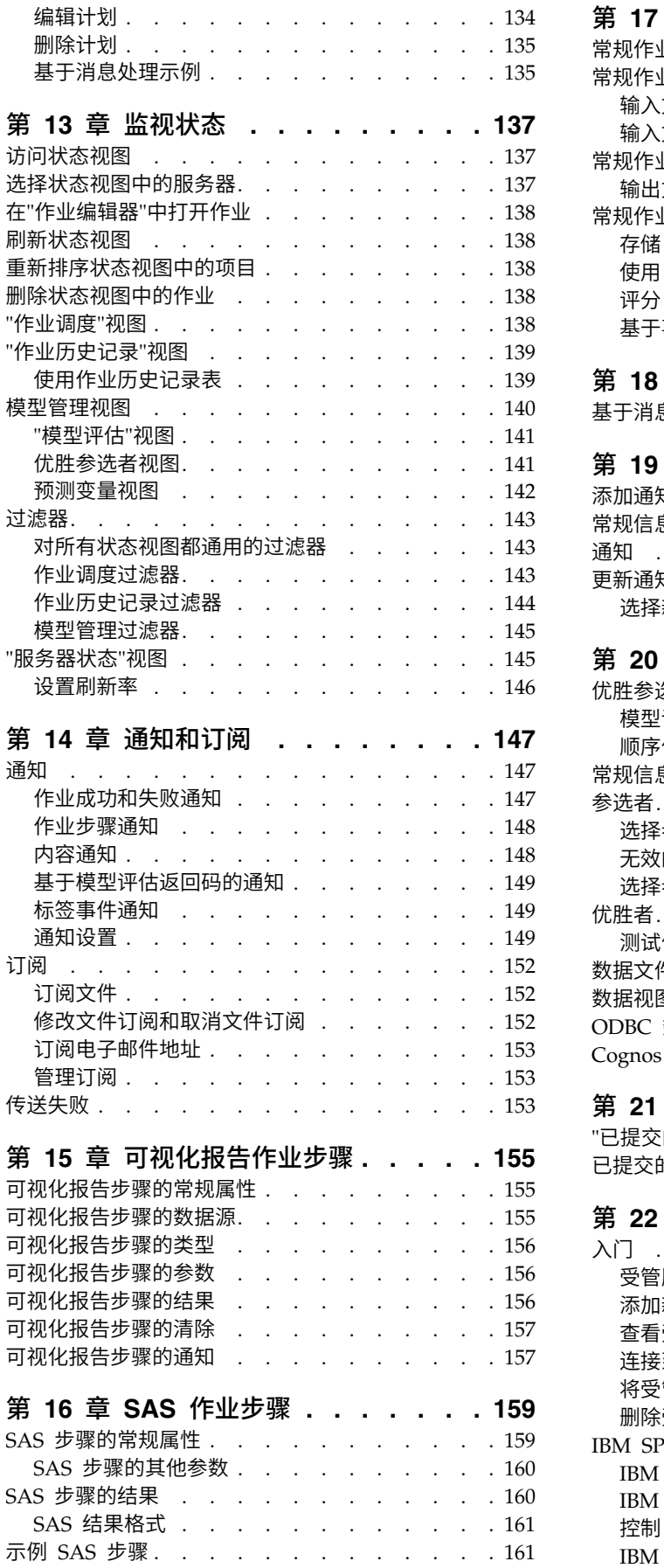

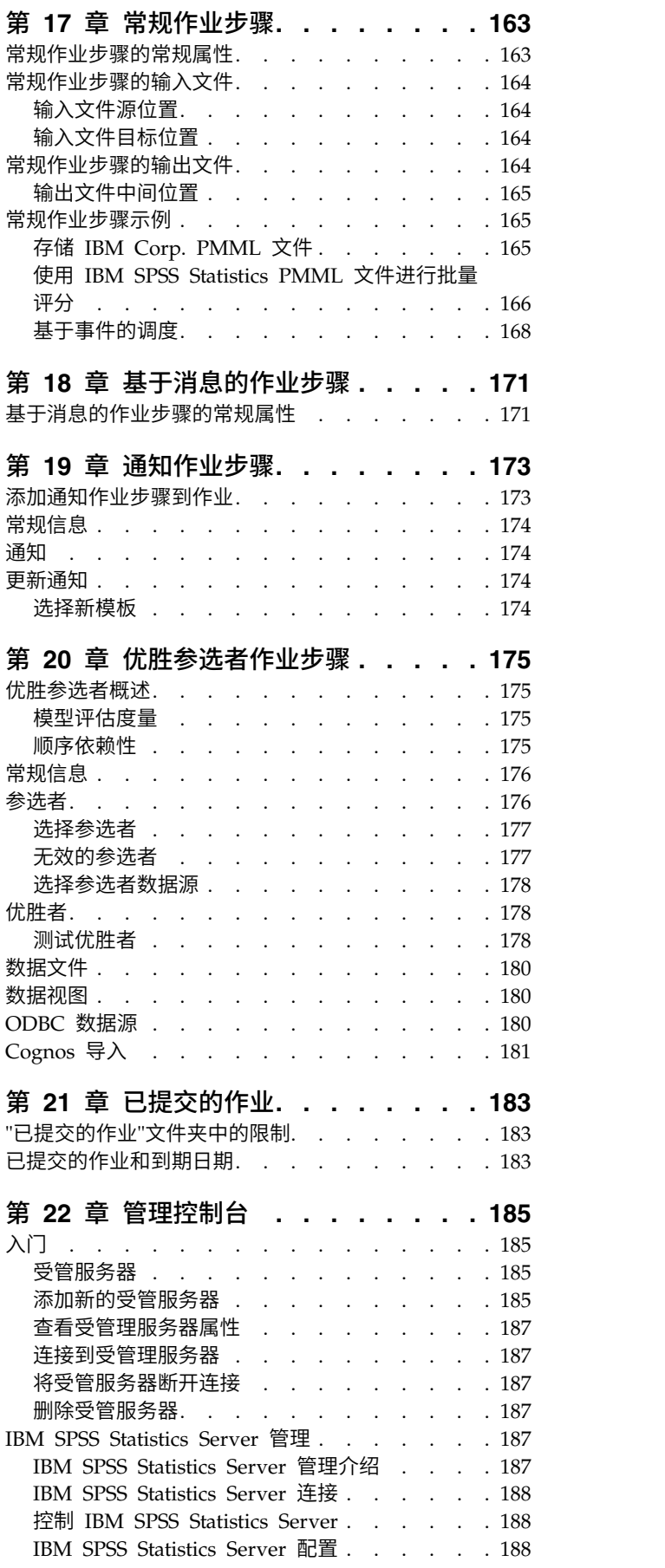

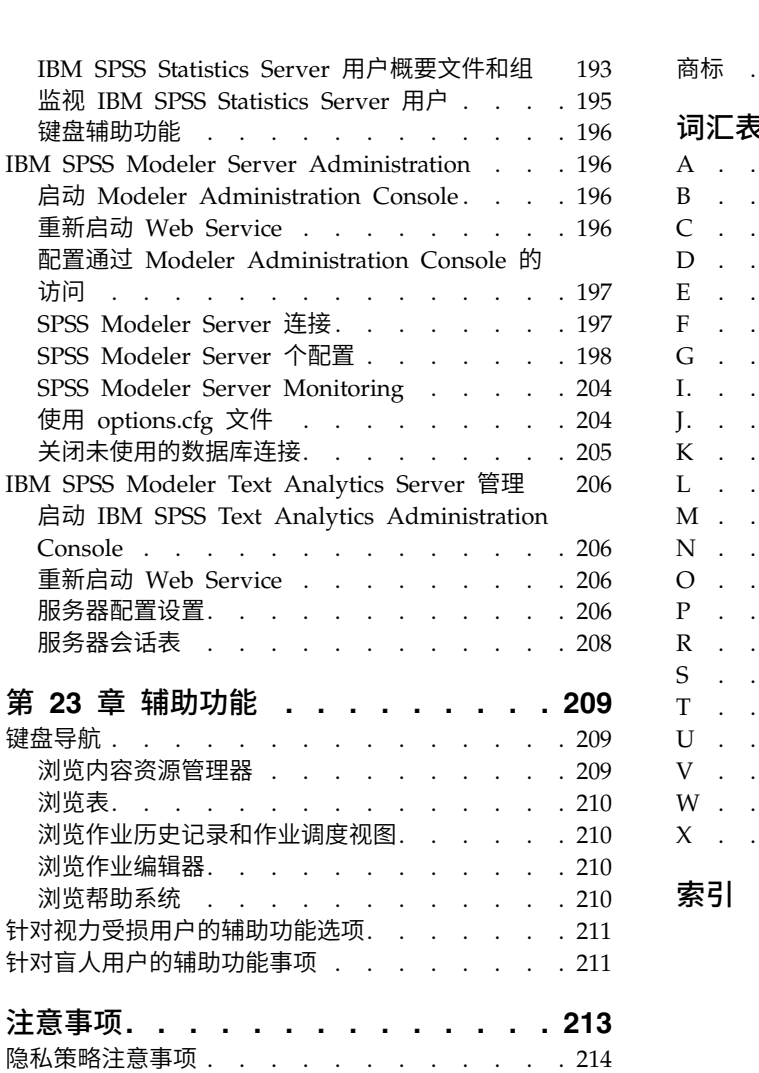

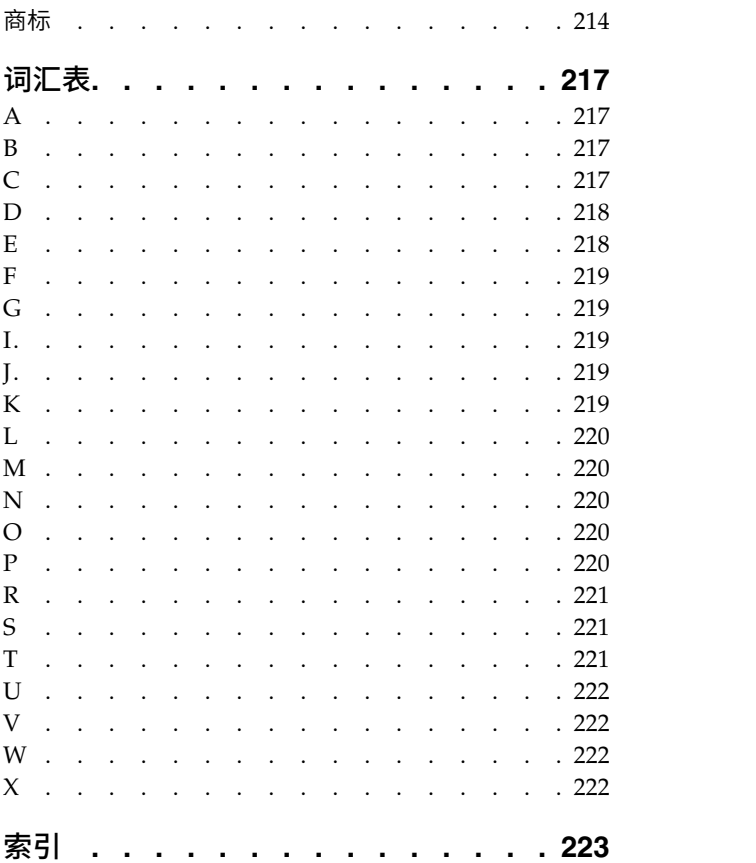

# <span id="page-6-0"></span>第 **1** 章 概述

# **IBM SPSS Collaboration and Deployment Services**

IBM® SPSS ® Collaboration and Deployment Services 是企业级应用程序,可实现预测性分析的大规模使用 和部署。

IBM SPSS Collaboration and Deployment Services 可对分析资产进行集中、安全且可审计的存储,并且具 有高级管理功能以及控制预测性分析过程的功能,另外还提供了复杂的机制,可用于向用户传递分析处理的结 果。IBM SPSS Collaboration and Deployment Services 的优点包括:

- 保护分析资产值
- 确保符合合规性要求
- 提高分析人员的工作效率
- 使用于管理分析的 IT 成本最小化

IBM SPSS Collaboration and Deployment Services 允许您安全地管理各类分析资产,并促进开发者与用户 之间的更有效协作。此外,相关人员还可使用部署工具获得所需的信息,以便及时采取相应的行动。

# 协作

协作是指高效地共享和重用分析数据的能力,它是在企业中开发并实施分析手段的关键要素。

分析人员需要这样一个位置,即其中存放的文件应能对其他分析人员或商业用户可用。该位置要求实现对文件 的版本控制机制,以管理分析数据的后续演化。还需要安全机制以控制对文件的访问和修改。最后,需要备份 和恢复机制以保护这些重要的业务数据,避免丢失。

为了满足这些需求,IBM SPSS Collaboration and Deployment Services 提供了用于存储数据的存储库,并 采用类似于大多数文件系统的文件夹层次结构。在 IBM SPSS Collaboration and Deployment Services Repository 中存储的文件对整个企业内的用户可用,前提是这些用户具备相应的访问权。该存储库提供了搜索工具, 可帮助用户查找数据。

分析人员可以使用客户机应用程序的存储库中的文件,该客户机应用程序采用了 IBM SPSS Collaboration and Deployment Services 的服务接口。诸如 IBM SPSS Statistics 与 IBM SPSS Modeler 等产品则允许直接同 存储库中的文件进行交互。分析人员可以存储某个尚在开发中的文件的版本,将来再检索此版本,并继续修改 它,直到最终完成且准备好转移到生产过程。这些文件可以包括自定义界面,用以运行允许商业用户利用分析 人员成果的分析过程。

可使用存储库为分析资产提供便于备份和恢复的位置,从而对业务进行保护。此外,在用户、文件和版本标签 级别上的许可权机制还提供了对单独数据资产的访问控制。版本控制和对象版本标签能够确保生产过程中使用 的数据版本正确无误。最后,日志功能提供了跟踪文件与系统修改的机制。

#### 部署

要获得预测性分析的全面好处,分析数据需要为商业决策提供输入。部署过程在分析与行动之间架起桥梁,它 为用户提供结果,并按计划或实时处理数据。

在 IBM SPSS Collaboration and Deployment Services 中,存储在存储库中的个别文件可以纳入正在处理的 作业。作业定义了分析工件的执行顺序,并且可以用 IBM SPSS Deployment Manager 创建执行顺序。执行

<span id="page-7-0"></span>结果可以存储在存储库中、文件系统上或发送给指定的收件人。任何具有相应许可权的用户可以使用 IBM SPSS Collaboration and Deployment Services Deployment Portal 界面来访问在存储库中存储的结果。作业本身 则可按照定义的计划或作为对系统事件的响应来进行触发。

此外, IBM SPSS Collaboration and Deployment Services 的评分服务允许在与客户交互时实时提供来自已 部署模型的分析结果。为评分配置的分析模型可以将从当前客户交互中收集的数据与历史数据进行合并,以生 成用于确定交互过程的得分。服务本身则可由任何客户端应用程序进行利用,并允许创建自定义界面以定义处 理过程。

IBM SPSS Collaboration and Deployment Services 的部署工具专门适合方便地与您的企业基础设施进行集 成。通过单点登录机制,可以不必在过程的每个阶段上都手动提供凭证。并且,还可将系统配置成符合联邦信 息处理标准 (FIPS) 发布号 140-2 的要求。

# 系统体系结构

总体而言,IBM SPSS Collaboration and Deployment Services 由一个单独的、为不同客户端提供服务的集 中式 IBM SPSS Collaboration and Deployment Services Repository 构成,它使用执行服务器来处理分析 资产。

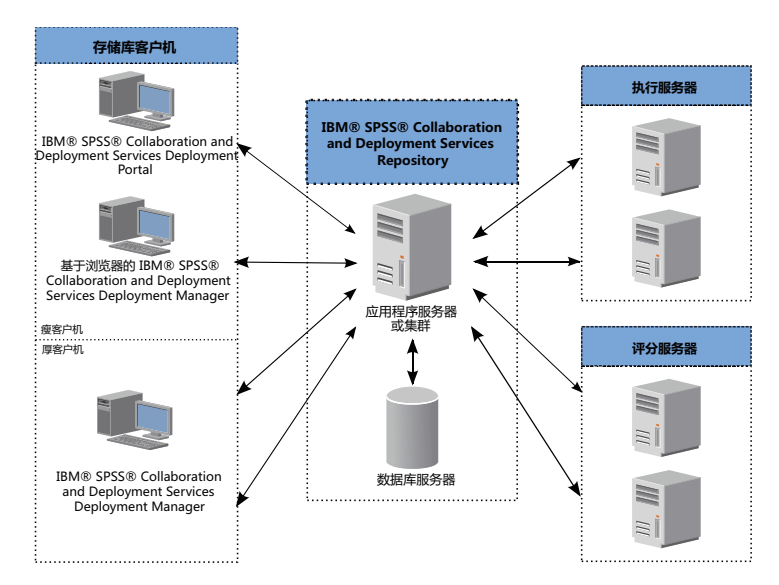

图 *1. IBM SPSS Collaboration and Deployment Services*体系结构

IBM SPSS Collaboration and Deployment Services 包括以下组件:

- 分析工件 IBM SPSS Collaboration and Deployment Services Repository
- IBM SPSS Deployment Manager
- IBM SPSS Collaboration and Deployment Services Deployment Portal
- 基于浏览器的 IBM SPSS Deployment Manager

# **IBM SPSS Collaboration and Deployment Services Repository**

存储库提供了用于存储分析资产(例如,模型与数据)的集中位置。该存储库需要安装关系数据库,例如, IBM DB2、Microsoft SQL Server 或 Oracle。

#### 存储库包含的工具可用于:

- <span id="page-8-0"></span>• 安全
- v 版本控制
- v 搜索
- 审核

使用 IBM SPSS Deployment Manager 或基于浏览器的 IBM SPSS Deployment Manager 来定义存储库的 配置选项。使用 Deployment Manager 管理存储库内容,使用 IBM SPSS Collaboration and Deployment Services Deployment Portal 访问存储库内容。

# **IBM SPSS Deployment Manager**

IBM SPSS Deployment Manager 是针对 IBM SPSS Collaboration and Deployment Services Repository 的客户机应用程序,用户可使用它来调度、自动化操作和执行分析任务(例如,更新模型或生成得分)。

用户可以使用客户机应用程序执行以下任务:

- v 查看系统中的所有现有文件,包括报告、SAS 语法文件、 以及数据文件
- 将文件导入存储库
- v 使用指定的重复模式调度要重复执行的作业,例如每一刻钟执行一次或每小时执行一次
- v 修改现有作业属性
- 确定作业状态
- v 指定作业状态的电子邮件通知

此外,用户还可以使用该客户机应用程序来执行 IBM SPSS Collaboration and Deployment Services 的以下 管理任务:

- 管理用户
- 配置安全提供程序
- 指定角色和操作

#### 基于浏览器的 **IBM SPSS Deployment Manager**

基于浏览器的 IBM SPSS Deployment Manager 为精简客户端界面, 用于执行设置与系统管理任务, 包括:

- 设置系统配置选项
- 配置安全提供程序
- 管理 MIME 类型

非管理用户也可以执行提供的任何这些任务,但前提是他们的登录凭证应当关联相应的操作。这些操作由管理 员进行指定。

通常情况下,您可以通过以下 URL 访问基于浏览器的 IBM SPSS Deployment Manager: http://<主机 IP 地址>:<端口>/security/login

注:IPv6 地址必须括在方括号中,例如 [3ffe:2a00:100:7031::1]。

如果您的环境已配置为使用定制上下文路径进行服务器连接,请在 URL 中包含该路径。 http://<主机 IP 地址>:<端口>/<上下文路径>/security/login

# <span id="page-9-0"></span>**IBM SPSS Collaboration and Deployment Services Deployment Portal**

IBM SPSS Collaboration and Deployment Services Deployment Portal 是瘦客户机接口,可用于访问存储 库。与基于浏览器的 IBM SPSS Deployment Manager 不同的是,IBM SPSS Collaboration and Deployment Services Deployment Portal 是为各类用户提供服务的 Web 门户网站,而前者仅供管理员使用。

Web 门户网站含有以下功能:

- 按文件夹浏览存储库内容
- 打开发布的内容
- v 运行作业和报告
- 使用存储在存储库中的模型生成得分
- v 搜索存储库内容
- v 查看内容属性
- v 访问个人用户首选项,例如电子邮件地址和密码、常规选项、订阅以及输出文件格式选项

通常情况下,通过以下 URL 访问主页:

http://<host IP address>:<port>/peb

注:IPv6 地址必须括在方括号中,例如 [3ffe:2a00:100:7031::1]。

如果您的环境已配置为使用定制上下文路径进行服务器连接,请在 URL 中包含该路径。

http://<host IP address>:<port>/<context path>/peb

# 执行服务器

执行服务器能够执行存储在存储库中的资源。当作业中包含用于执行的资源时,作业步骤定义将包含用于处理 步骤的执行服务器指定。执行服务器类型取决于资源。

IBM SPSS Collaboration and Deployment Services 目前支持的执行服务器包括:

- v **SAS**。SAS 执行服务器是随 Base SAS® 软件附带的 SAS 可执行文件 *sas.exe*。使用此执行服务器处理 SAS 语法文件。
- v 远程进程。远程进程执行服务器允许在远程服务器上启动并监控处理进程。当处理完成后,它将返回成功或 失败消息。作为远程进程服务器的任何机器都必须安装必需的基础设施,以便与存储库进行通信。

通过安装适当的适配器,可以在系统中添加处理其他特定资源类型的执行服务器。有关信息,请参阅这些资源 类型的文档说明。

在作业创建期间,为作业包含的每个步骤指定执行服务器。在执行作业时,存储库会使用指定的执行服务器来 运行相应的分析。

# 评分服务器

IBM SPSS Collaboration and Deployment Services评分服务也可作为可单独部署的应用程序,即评分服务器。

评分服务器在以下几个主要方面改善了部署灵活性:

- v 可以独立测量其他服务中的评分性能
- v 可以将一个或多个评分服务器独立配置为专用于对一个或任意个 IBM SPSS Collaboration and Deployment Services 评分配置进行资源处理
- v "评分服务器"操作系统和处理器体系结构不必与 IBM SPSS Collaboration and Deployment Services Repository 或其他评分服务器相匹配
- v "评分服务器"应用程序服务器不必与 IBM SPSS Collaboration and Deployment Services Repository 或 其他评分服务器所用的应用程序服务器相匹配

# <span id="page-12-0"></span>第 **2** 章 本发行版的新增内容

# 针对 **IBM SPSS Deployment Manager** 用户的新增内容

IBM SPSS Deployment Manager 8.1 提供了新的功能,可帮助您简化对预测性分析的部署,并管理成本。

#### 文件版本限制

您可以限制针对每个文件保存的最大版本数。在到达限制时,最旧的文件版本将替换为新版本。

# 不推荐使用的功能

如果要从 IBM SPSS Collaboration and Deployment Services 的先前发行版迁移, 您应该了解自上一个版本 以来已不推荐使用的各种功能。

如果不推荐某个功能,那么在产品的后续发行版中,IBM Corp. 可能除去此功能。未来的投资将以建议的迁移 操作下面列出的策略功能作为重点。通常,除非提供了等效的备用功能,否则不会不推荐使用某项功能。

下表指示不推荐的功能。此表还尽可能列出了建议的迁移操作。

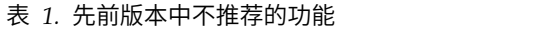

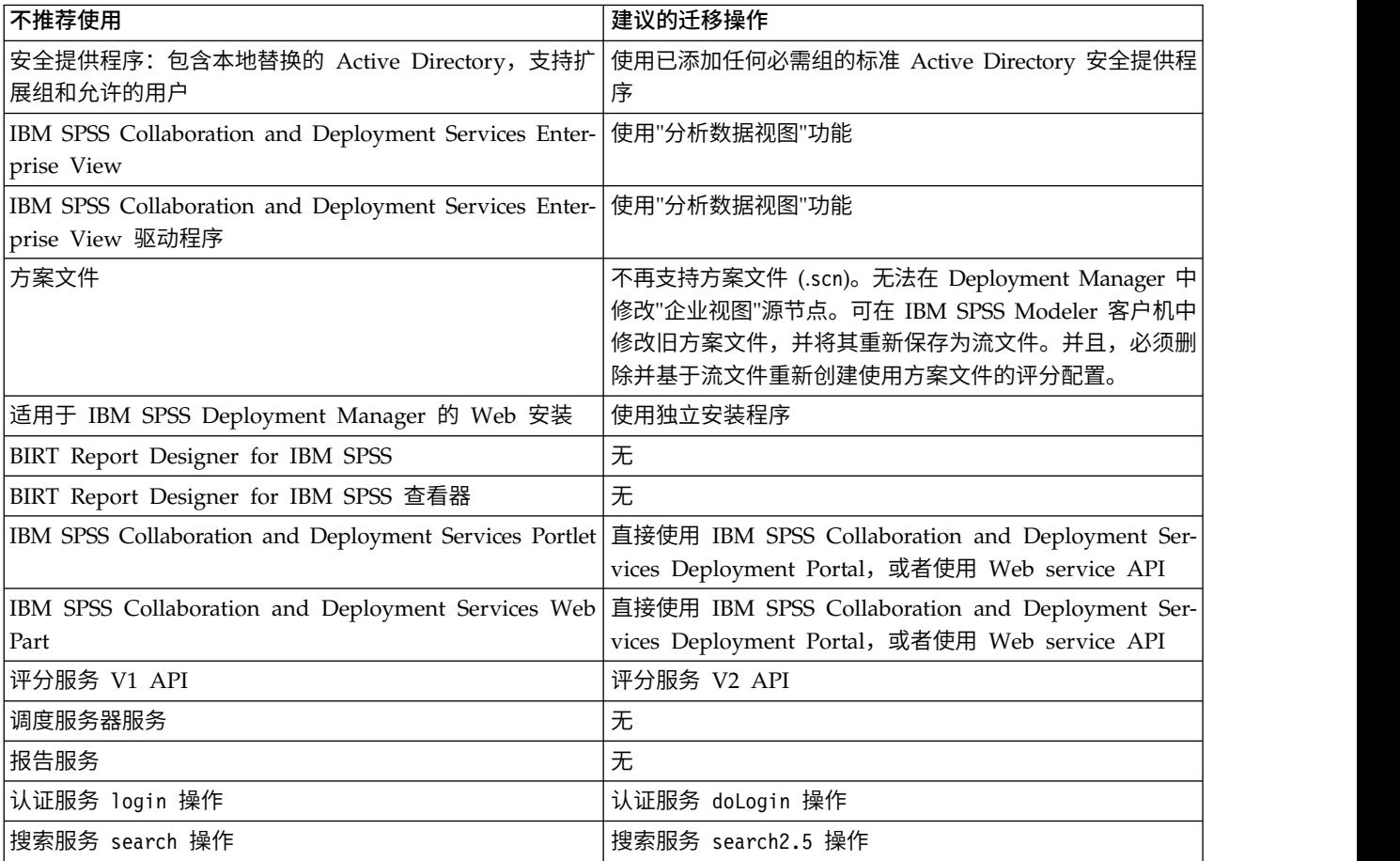

#### 表 *1.* 先前版本中不推荐的功能 *(*续*)*

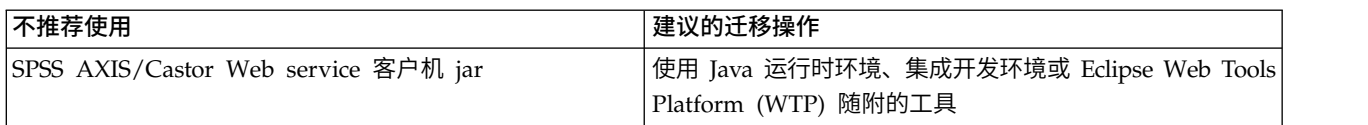

有关不推荐的功能的更新的信息,请参阅 IBM [Knowledge](http://www.ibm.com/support/knowledgecenter/SS69YH/welcome) Center。

# <span id="page-14-0"></span>第 **3** 章 入门

# 启动 **IBM SPSS Deployment Manager**

要启动客户端,请执行下列操作:

1. 从"开始"菜单中选择:

所有程序 > **SPSS Inc.** > **IBM SPSS Collaboration and Deployment Services Deployment Manager**

这时将显示 IBM SPSS Deployment Manager 界面。

#### 在系统中导航

IBM SPSS Deployment Manager 主要通过选项卡进行导航。

界面分为以下主要部分:

表 *2. IBM SPSS Deployment Manager* 中的各个部分.

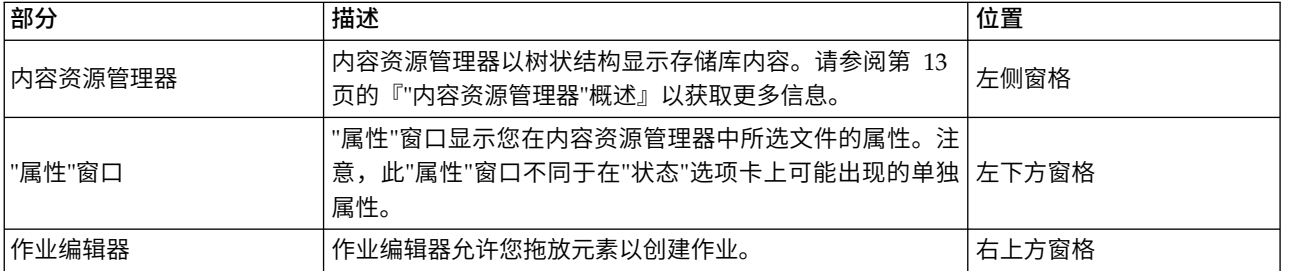

# 使用鼠标与按 **Enter** 键

系统是由鼠标驱动的。建议不要使用 **Enter** 键来完成操作。通常情况下,按 **Enter** 键将不会提交您的请求。

# 在用户界面中拖放项目

您可以在用户界面中拖动项目。例如,您可以在内容资源管理器中对项目进行重新组织,或者将文件从"内容 资源管理器"拖动到"作业编辑器"。

系统中的拖放操作遵循以下指导原则。

- v 内容存储库根位置无法移动。
- v 您可以将项目从内容资源管理器移至作业编辑器,但是,您不能将项目从"作业编辑器"拖动到"内容存储库 "。您必须在作业编辑器中使用项目。有关更多信息,请参阅第 119 [页的『什么是作业?』主](#page-124-0)题。

# 访问帮助

您可以通过在线帮助系统获得帮助说明。

可以通过以下任一方法访问帮助:

**"**帮助**"**菜单。从"帮助"菜单中选择 **IBM SPSS Collaboration and Deployment Services Deployment Manager** 帮助。

<span id="page-15-0"></span>对话框级帮助。要在对话框中查看在线帮助,单击帮助按钮。

**F1** 帮助。在某些系统部分中,可以使用上下文相关帮助。要访问上下文相关帮助,按 **F1**。

# 输入字段内容辅助

内容辅助功能提供作业变量和预定义的系统属性变量,可以用于在输入字段中插入值。内容辅助功能中可用的 变量随字段的不同而有所不同,这些变量可以包括时间戳记、对象路径、对象 URL、作业/步骤开始与结束时 间、执行作业和作业步骤的标识、完成代码、其他作业步骤传递给某个作业步骤的变量,以及在作业级别定义 的变量。允许使用内容辅助功能的输入字段通过灯泡图标进行标记。

要在字段中插入变量值,键入 \$。可用变量列表出现在下拉列表中。单击变量名称显示其描述。双击变量名称 可选择此变量。

日期和时间戳记变量允许用户选择显示格式。在指定了变量之后,如果要选择格式,请在变量名称后面输入 . (句点)。可用格式列表出现在下拉列表中。单击格式名称显示其描述。双击格式名称可选择此格式。

可以使用变量来定义文件路径。不过,在输入字段中单个反斜线为转义字符。因此,在指定路径时,应使用两 个反斜线或一个正斜线。例如,路径

\${JobVariable.Var1}\\${JobVariable.Var2}

#### 应指定为

\${JobVariable.Var1}\\\${JobVariable.Var2}

#### 或者

\${JobVariable.Var1}/\${JobVariable.Var2}

### 字段约定

在 IBM SPSS Deployment Manager 中,当比较多个对象或对象版本的属性值时,具有可变值的属性字段为 空,并采用警示符号图标进行标记。

# 系统中的命名约定

在系统中的不同位置上,您会被提示命名相关项目。例如,您会被要求指定文件夹与作业的名称。系统中的所 有名称必须唯一。

注意:建议使用字母数字字符。禁止使用下列符号:

- 引号(单引号和双引号)
- & 符号 (&)
- 小于符号 (<) 和大于符号 (>)
- 正斜杠 (/)
- 句号
- 逗号
- 分号

# <span id="page-16-0"></span>退出系统

您可以通过以下方法退出 IBM SPSS Deployment Manager:

- v 从"文件"菜单中,选择退出。
- v 单击用户界面标题栏中的关闭按钮 (**X**)。

# <span id="page-18-0"></span>第 **4** 章 内容资源管理器

# **"**内容资源管理器**"**概述

内容资源管理器是探索 IBM SPSS Collaboration and Deployment Services Repository 的入口。

"内容资源管理器"中包含存储库对象的树状层次结构。在内容资源管理器中显示的对象取决于您拥有的许可 权。例如,您只能查看您对其拥有相应许可权的文件夹。在内容资源管理器中,可以执行以下任务:

- v 登录或退出服务器
- v 建立服务器和凭证定义
- v 查看对象属性
- 访问并使用"内容存储库"中的文件

# 什么是内容对象?

内容对象是位于 IBM SPSS Collaboration and Deployment Services Repository 中的所有项。存储库中的 对象以二进制形式存储在关系数据库中,例如 Microsoft SQL Server 或 Oracle。

您可以向内容存储库添加绝大多数类型的文件。内容对象的示例包括:

- IBM SPSS Modeler 流
- IBM SPSS Statistics 语法文件
- SAS 语法文件
- 作业

通常情况下,您可以在内容对象上执行操作。例如,您可以向作业添加 IBM SPSS Modeler 流,或者运行作业。 作为最基本的操作,您可以在内容存储库中移动、复制和粘贴内容对象。

### 内容资源管理器的组织方式

您的 IBM SPSS Collaboration and Deployment Services Repository 所在的服务器在内容资源管理器中以 文件夹形式进行表示。

在每个服务器文件夹中,将显示以下项:

内容存储库。包含所有内容对象。您可以在此文件夹中创建子文件夹。

已提交的作业。显示使用 IBM SPSS Collaboration and Deployment Services Deployment Portal 运行报告 的结果。

资源定义。此文件夹包含服务器、凭证和数据资源定义。

这些项永久存储在根位置下。您不能移动、复制或删除这些文件夹。

# <span id="page-19-0"></span>使用服务器

当使用服务器时,您可以在内容资源管理器中执行以下任务。

- v 创建新服务器连接
- v 登录服务器
- v 从服务器注销
- v 删除服务器

# 创建新的内容服务器连接

在开始工作之前,您必须建立到您的存储库所在服务器的连接。

您只需创建一次服务器连接。在您创建连接之后,相应的服务器文件夹将出现在内容资源管理器中,您只需登 录服务器即可。有关更多信息,请参阅第 15 [页的『登录服务器』主](#page-20-0)题。

要创建服务器连接,请执行以下操作:

- 1. 启动 IBM SPSS Deployment Manager 。
- 2. 在"文件"菜单中,选择:

#### 新建 > 内容服务器连接

此时将打开"创建新内容服务器连接"对话框。

3. 在连接名称字段中输入 IBM SPSS Collaboration and Deployment Services Repository 的名称。根目录 级别的内容资源管理器中将使用此名称。

注意: 建议使用字母数字字符。禁止使用下列符号:

- 引号(单引号和双引号)
- v & 符号 (&)
- 小于符号 (<) 和大于符号 (>)
- v 正斜杠 (/)
- v 句号
- 逗号
- 分号
- 4. 在服务器 **URL** 字段中输入服务器完整的连接 URL。

URL 包含以下元素:

- v 连接方案或协议,即超文本传输协议 (*http*) 或具有安全套接字层 (SSL) 的超文本传输协议 (*https*)
- 主机服务器名称或 IP 地址

注:IPv6 地址必须括在方括号中,例如 [3ffe:2a00:100:7031::1]。

- 端口号。如果存储库服务器将使用缺省端口(http 为端口 80, https 为端口 443), 那么端口号为选填 项。
- 可选填的存储库服务器定制上下文路径

<span id="page-20-0"></span>表 *3. URL* 规范示例. 此表列示了服务器连接的部分 URL 规范示例。

| <b>URL</b>                                  | <b>Scheme</b> | 主机                   | 端口         | 定制路径    |
|---------------------------------------------|---------------|----------------------|------------|---------|
| http://myserver                             | <b>HTTP</b>   | myserver             | │缺 省 值│(无) |         |
|                                             |               |                      | (80)       |         |
| $\hbox{https://9.30.86.11:443/spss}$        | <b>HTTPS</b>  | 9.30.86.11           | 443        | spss    |
| http://[3ffe:2a00:100:7031::1]:9080/ibm/cds | <b>HTTP</b>   | 3ffe:2a00:100:7031:1 | 9080       | ibm/cds |

如果您不确定服务器所要使用的 URL,请联系您的系统管理员。

5. 单击完成。

### 登录服务器

在您开始使用内容资源管理器之前,您必须登录到某个服务器。内容存储库服务器的版本必须与 IBM SPSS Deployment Manager 版本相当或高于其版本。

作为最低要求,您必须在内容资源管理器中定义一个服务器连接。要登录到服务器,请执行下列操作:

- 1. 双击服务器名称。(或者,您也可以单击 **+** 符号以展开服务器文件夹。)此时将打开"登录到 IBM SPSS Collaboration and Deployment Services Repository"对话框。
- 2. 在用户标识字段中,为服务器输入有效用户名。注意,您使用的用户名将决定您在内容资源管理器中看到 的内容,因为不同用户的许可权级别也有所不同。有关更多信息,请参阅第 33 [页的『修改许可权』主](#page-38-0) 题。
- 3. 在"密码"字段中,输入与该用户名相对应的密码。
- 4. 如果为服务器配置了多个安全提供程序,则使用"提供程序"字段来选择用于验证用户/密码组合的安全提 供程序。
- 5. 单击确定。系统打开服务器文件夹,并在服务器目录中显示展开的内容。

注:如果 IBM SPSS Collaboration and Deployment Services 管理员已配置了单点登录,将绕过登录页面, 无需用户提供凭证即可访问存储库。在此情况下,将采用外部目录服务(例如 Windows Active Directory) 作为系统的安全提供程序对用户的 Windows 凭证进行验证。

### 退出服务器

您可以同时访问多个服务器;但是,在退出任何服务器之前,应确保保存对相应服务器上文件或作业所做的更 改,因为系统不会提示您这样做。

要退出服务器,请执行下列操作:

- 1. 在内容资源管理器中,右键单击您要从中注销的服务器。
- 2. 选择退出。然后您将退出服务器,服务器文件夹的内容将折叠起来。
- 3. 要访问存储的信息,您必须重新登录到服务器。请参阅『登录服务器』以获取更多信息。

### 更改服务器密码

在内容资源管理器中,需要使用用户名与密码信息来登录到某个服务器。您可以随时更改密码。但是,是否提 供更改密码的选项取决于与凭证关联的安全提供程序。

例如,当使用 IBM SPSS Collaboration and Deployment Services 本地安全或 IBM i 提供程序时,可以更 改密码;但在使用 Active Directory 时则不能更改密码。

密码更改会立即生效。不需要退出并重新登录系统。

<span id="page-21-0"></span>要更改服务器密码,请执行下列操作:

- 1. 右键单击服务器名称,并选择更改密码。这将打开"更改密码"对话框。此对话框显示您当前登录的服务器 的名称以及您的用户名。在此对话框中,服务器名称与用户名均不能更改。
- 2. 在"当前密码"字段中,输入当前密码。
- 3. 在"新密码"字段中,输入新密码。
- 4. 在"确认新密码"字段中,再次输入新密码。只有当此对话框中的所有字段均包含数据之后,确定按钮才可 用。此外,如果"新密码"与"确认新密码"字段中的信息不相同,此按钮也不可用。
- 5. 单击确定。此时将打开"更改密码"对话框,并显示密码更改成功消息。
- 6. 单击确定。

# 使用文件

在内容资源管理器中,可以执行以下任务:

- 打开外部文件
- 将文件添加到存储库中
- 从存储库下载文件

# 打开外部文件

从内容资源管理器中,您可以打开并查看文件。

文件的打开与显示方法取决于文件类型。例如,如果打开文本文件,则文本将显示在"作业编辑器"中。但是, 如果您双击某个 IBM SPSS Modeler 流, 那么系统将启动 IBM SPSS Modeler 应用程序。

#### 许可权继承

必须弄清楚 IBM SPSS Collaboration and Deployment Services Repository 资源之间的关系,这在复制或 移动资源时尤为重要。

这里适用下列指导原则:

- 创建资源。当某个资源被添加到存储库时(例如,创建新作业时),它将继承其父文件夹的许可权;对某个 文件夹具有写入许可权的用户将缺省对任何在此文件夹中创建的资源具有相同的许可权。
- 复制资源。在您向新文件夹复制某个资源时,此资源将保持原始文件夹的许可权。但是,如果复制资源的用 户不是原始资源的所有者,则系统会将此资源的所有者更改为新的用户。
- 移动资源。在您将某个资源从一个文件夹移动到另一文件夹时,此资源将保持原始文件夹的许可权。如果您 剪切并粘贴资源,将被视为移动操作。因此,此资源将保持原始文件夹的许可权。

# 使用存储库

可以向存储库添加文件,或从存储库中下载文件。通常,文件是单独添加或下载的。

需要注意的是,添加或下载文件不同于导入或导出文件。请参阅主题第 67 [页的『概述』以](#page-72-0)获取更多信息。

#### 向存储库添加文件

您可以向存储库添加绝大多数类型的文件。

使用**"**文件**"**菜单。要将文件添加到存储库,请执行下列操作:

- <span id="page-22-0"></span>1. 在内容资源管理器中,选择您要为其添加文件的文件夹。
- 2. 从"文件"菜单中,选择添加文件至存储库。此时将打开"添加文件"对话框。如果添加文件至存储库选项处 于禁用状态,那么您前面在内容资源管理器中单击的是对象而不是文件夹。
- 3. 导航至您要添加到存储库的文件。
- 4. 单击打开。

拖放文件。或者,您可以将文件拖动到存储库中。

# 从存储库下载文件

通过内容资源管理器,您可以从存储库中下载文件至其他计算机。

要下载文件,请执行下列操作:

- 1. 在内容资源管理器中,选择您要下载的文件。
- 2. 从"文件"菜单中,选择下载文件。如果文件具有多个版本,那么将打开"选择文件版本"对话框。有关更多 信息,请参阅第 36 [页的『选择版本』主](#page-41-0)题。否则,将打开"下载文件"对话框。
- 3. 导航至您要放入文件的文件夹。
- 4. 单击确定。将在您指定的文件夹中保存文件的副本。

# 删除存储库中的文件

如果指定有相应许可权,您可以单独或成批地从存储库中删除对象。

#### 搜索

可以搜索 IBM SPSS Collaboration and Deployment Services Repository 的内容。结果将显示在"搜索结果 "选项卡上。

可以进行以下类型的搜索:

- v 简单搜索。
- v 高级搜索。

需要注意的是,搜索功能只会搜索完全匹配的文本。当前不支持部分文本搜索和通配符搜索。最后一点,不能 保存和保留搜索。

#### 搜索原则

搜索系统中的对象时,适用以下原则:

- 要杳找对象,所提供的名称必须与存储库对象的名称完全匹配。
- v 搜索功能将在 IBM SPSS Modeler 流内进行搜索以查找包含搜索字符串的节点。
- 虽然当下列对象与搜索字符串完全匹配时会返回这些对象,但搜索功能不会在这些对象类型的内部进行查 找:已提交的作业以及资源定义。
- v 在搜索字符串中不允许使用下列字符:
	- 单引号 (′)
	- 双引号 (")
	- 括号 ( 或 )
- v 搜索中会排除某些词。请参阅主题第 21 [页的『不包含在搜索中的词』以](#page-26-0)获取更多信息。

# <span id="page-23-0"></span>访问搜索对话框

要访问搜索对话框,请执行下列操作:

- 1. 确保已登录含有要搜索的存储库的服务器。
- 2. 在"内容资源管理器"中,选择任何服务器文件夹。搜索必须在服务器实例级别上进行。子文件夹级别将禁 用搜索选项。
- 3. 从"编辑"菜单中选择搜索。缺省情况下,将打开简单搜索对话框。如果搜索选项未启用,则表明未选择适 当的文件夹级别。只有在服务器级别上才会启用搜索选项。系统将自动搜索所有子文件夹。
- 4. 要执行高级搜索,请单击高级。请参阅主题『高级搜索』以获取更多信息。

#### 简单搜索

简单搜索将在存储库中查找与指定字符串相匹配的对象并返回所有匹配结果。简单搜索不会区分属性类型(例 如作者或标题)或按时间范围缩小结果范围。

要搜索字符串,请执行下列操作:

- 1. 在搜索字段中,输入一个文本字符串。这里不需要使用引号。
- 2. 单击搜索。"搜索结果"选项卡将填入所有与搜索条件相匹配的对象。请参阅第 21 [页的『查看搜索结果』](#page-26-0) 以获取更多信息。

### 高级搜索

高级搜索允许对搜索进行进一步细化。例如,除了文本字符串以外,高级搜索选项还提供了按日期范围进行搜 索的功能。

要执行高级搜索,可用的选项如下:

属性

可搜索的属性列表取决于包含在存储库中的文件的类型,其中可能包括:

- v 作者
- v 描述
- 关键字
- v 标签
- MIME 类型
- 对象最近一次修改者
- 父 URI
- v 标题
- v URI
- v 版本创建者
- 版本 URI

对于所选的任何属性,需要指定精确值。系统不会为任何这些属性类型显示一个选项列表。对于 URI 属性,URI 必须使用标识和版本标记规范。按 URI 搜索时不能使用路径和版本标签。

要按属性进行搜索,请执行下列操作:

- 1. 从属性下拉列表中选择一个属性类型。
- 2. 在值字段中,键入与所选属性类型相对应的值。这里不需要使用引号。
- **18** IBM SPSS Deployment Manager: 用户指南

3. 单击添加。该属性类型和值将显示在"搜索项"框中。对于"搜索项"框中的第一个条目,没有指定 AND 或 OR 分组。缺省情况下,后续搜索项将与 AND 运算符合并。可以随时将 AND 运算符更改为 OR。请参阅『在 AND 与 OR 之间切换』以获取更多信息。

#### 日期搜索

在高级搜索中还可以指定日期范围。按日期范围进行搜索的有效参数包括:

日期搜索。有效值包括:到期日期、上次修改日期和创建版本日期。

必须提供一个日期范围。到字段中的日期必须等于或大于从字段中的日期。

时间范围。时间范围是可选的。但是,要按时间范围进行搜索,必须先指定日期范围。

#### 精练搜索项

在属性或日期字段中指定了参数并将其添加到"搜索项"列表中后,还可以对所做选择进行进一步细化。

具体而言,可以实现下列增强功能:

- v 在 *AND* 或 *OR* 之间切换。
- 将搜索项分组
- v 编辑搜索项值。
- v 将搜索项重新排序。
- 删除搜索项。

#### 在 *AND* 与 *OR* 之间切换:

缺省情况下,搜索项由布尔运算符 *AND* 连接在一起。可以将布尔运算符从 *AND* 更改为 *OR*,亦或反之。

可用的按钮取决于所选搜索项。如果搜索项由 *AND* 连接,则会显示 **OR** 按钮。如果搜索项由 *OR* 连接,则 会显示 **AND** 按钮。

要更改连接符,请执行下列操作:

1. 选择要更改其连接符的搜索项。

#### 2. 单击 **AND** 或 **OR**。

#### 将搜索项分组和取消分组:

可以将搜索项分组以进一步细化搜索。执行 AND 和 OR 搜索的功能允许按属性来组织搜索。通过分组可以 在相同的属性内进行 AND 和 OR 搜索。系统支持嵌套式分组。

例如,假设您希望搜索一个在 2007 年 12 月修改过的对象,它可能是由两位作者之一(Joe Author 或 Jane Author)创建的,并且它具有两个标签之一(Test 1 或 Test 2)。缺省情况下,所有搜索项都由 *AND* 连接。 按作者 Joe Author 和 Jane Author 以及 (AND) 标签 Test 1 和 Test 2 进行搜索可能会返回有限的结果。 通过将作者与标签之间的 *AND* 更改为 *OR* 并使用分组可以进一步细化搜索,从而使搜索结果包含一个由 Joe Author 或 Jane Author 创建的并且带有标签 Test 1 或 Test 2,同时又是在 2007 年 12 月修改过的对象列 表。

假设"搜索项"列表中设置并显示了下列属性值:

′Author′ = ′Joe Author′ OR ′Author′ = ′Jane Author′<br>AND ′Label′ = ′Test 1′ OR ′Label′ = ′Test 2′ AND LastModified BETWEEN ′12/1/07′ AND ′12/31/07′

分组后,"搜索项"列表中的属性将按下列方式组织:

(′Author′ = ′Joe Author′ OR ′Author′ = ′Jane Author′) AND (′Label′ = ′Test 1′ OR  $'$ Label' =  $'Test 2'$ ) AND LastModified BETWEEN ′12/1/07′ AND ′12/31/07′

要将搜索项分组,请执行下列操作:

- 1. 选择要作为一个组进行评估的搜索项。要将所选项分组,这些项在搜索项列表中必须彼此相邻。要选择多 个词,请在从列表中选择行时按下 **Ctrl** 键。
- 2. 单击分组或取消分组。仅当所选搜索项之前已分组在一起时才会显示取消分组选项。

#### 编辑搜索项:

可以编辑搜索项的值。但是,不能编辑属性类型。要向"搜索项"列表中添加新属性类型,必须从属性下拉列表 中选择新属性并将其添加到"搜索项"列表中。

要编辑之前指定的属性值,请执行下列操作:

- 1. 选择要编辑的搜索项。
- 2. 单击编辑。此时将显示"编辑搜索值"对话框。对话框的内容可能随所选搜索项而不同。例如,作者属性类 型的对话框包含一个作者姓名的文本字段;而最后修改日期属性类型的对话框包含一个日期范围。
- 3. 为属性类型指定新值。
- 4. 单击确定。

#### 将搜索项重新排序:

可以重新排列搜索项在列表中的显示顺序。搜索项的顺序仅在将词分组时才是重要的。搜索项在搜索项列表中 必须彼此邻,这样才能进行分组。

但是,搜索项(分组的或已取消分组的)在搜索项列表中的显示顺序并不重要。搜索功能将按照相关性返回结 果。因此,拥有最大的存储库对象匹配数的搜索项将在搜索结果中列在第一位。拥有第二大匹配数的搜索项将 列在第二位,以此类推。

要重新排列搜索项列表中的项目顺序,请执行下列操作:

- 1. 从"搜索项"列表中,选择要移动的搜索项。
- 2. 单击向上或向下,直至该搜索项显示在目标位置。需要注意的是,将行分组后,行的移动将受到限制。不 能进行可能会影响分组的移动。

#### 删除搜索项:

可以从搜索项列表中删除搜索项。从列表中删除某个搜索项后,不能再将其恢复。必须重新创建该搜索项。

要删除搜索项,请执行下列操作:

- 1. 选择要删除的搜索项。
- 2. 单击删除。该搜索项将从列表中删除。

# <span id="page-26-0"></span>查看搜索结果

缺省情况下,"搜索结果"表是隐藏的。执行搜索时会显示"搜索结果"表。

要自行打开"搜索结果"表,请从"视图"菜单选择搜索结果。

搜索结果表包含下列信息。

表 *4.* 搜索结果.

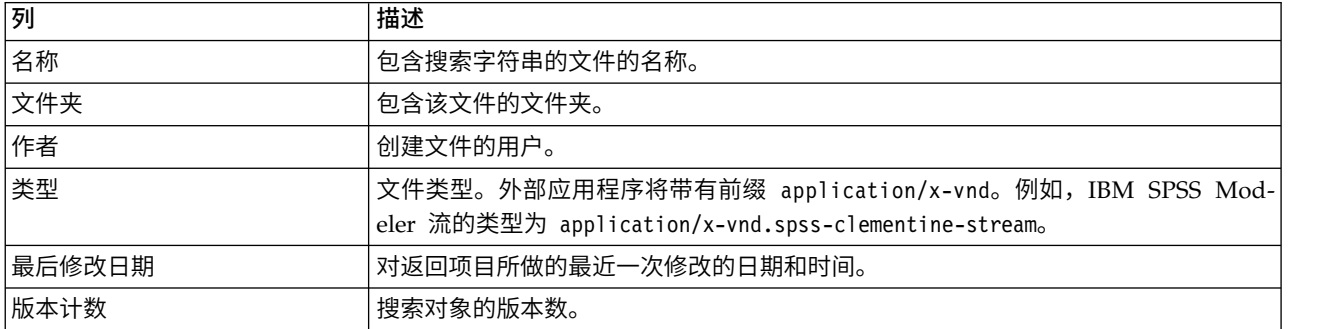

# 不包含在搜索中的词

停用词将从搜索中排除。未对下列按字母顺序排列的单词建立索引:

a, all, am, an, and, any, are, as, at, be, but, by, can, could, did, do, does, etc, for, from, goes, got, had, has, have, he, her, him, his, how, if, in, is, it, let, me, more, much, must, my, nor, not, now, of, off, on, or, our, own, see, set, shall, she, should, so, some, than, that, the, them, then, there, these, this, those, though, to, too, us, was, way, we, what, when, where, which, who, why, will, would, yes, yet, you

因此,系统在搜索项目时会忽略它们。当前,不能修改此列表中的词。

# 对象锁定

在"内容资源管理器"中,可以锁定对象以防止其他用户进行更改。

例如,假设需要修改作业中与步骤关联的某个文件。锁定该文件可以防止其他用户更改它,以免与当前用户的 更改发生潜在冲突。如果另一个用户打开锁定的对象,则该新用户将收到一条消息,说明该文件已锁定,只能 以只读方式打开。

下列原则适用于锁定的对象:

- v 可以锁定存储库中的大多数对象——包括资源定义。但是,不能锁定文件夹。此外,不能锁定已提交的作 业文件夹中的对象。
- v 锁定某个对象后,将锁定该对象的所有版本。因此,此时不能编辑该对象的属性。但是,可以以只读方式 显示属性。
- v 锁定(由锁图标表示)在各个会话中将保持有效。
- v 在明确删除锁定之前,对象将一直保持锁定状态。到期日期不能与锁定相关联。
- v 不能重命名、移动或删除锁定的对象。但是,可以复制锁定的对象。锁定不随对象一起复制。
- v 锁定的适用范围不会从一个存储库实例跨越至下一个存储库实例。如果导出锁定的对象,则该锁定不会随 对象一起导出。

<span id="page-27-0"></span>v 任何用户都可以锁定某个对象。用户还可以解锁他们自己的对象。但是,要解锁其他对象,用户必须有权 执行管理锁定操作。

# 锁定对象

要锁定对象,请执行下列操作:

1. 在"内容资源管理器"中,右键单击对象并选择锁定。将为对象显示锁定图标。

### 查看**"**锁定的对象**"**表

"锁定的对象"表包含一个锁定的对象列表以及对应于这些对象的详细信息。

具体而言,"锁定的对象"表包含下列信息:

名称。锁定的对象的名称和路径。

锁定者。锁定该对象的用户。

锁定时间。最初锁定对象时的日期和时间。

要访问"锁定的对象"表,请执行下列操作:

1. 从"视图"菜单中选择:

显示视图 > 锁定的对象

#### 解锁对象

可以使用以下任一方法来解锁对象:

内容资源管理器。要解锁某个对象,请右键单击该对象并选择解锁。这将解锁该对象并删除锁图标。

锁定的对象表。要解锁对象,请执行下列操作:

- 1. 浏览到"锁定的对象"表。
- 2. 选择要解锁的一个或多个对象。要选择多行,请在按下 **Ctrl** 键的同时单击相应行。

注:只能解锁用户对其具有相应的许可权的对象。

3. 单击解锁图标。已解锁所选对象,并已从"锁定的对象"表中除去该对象。

# 获取更新

服务器会定期提供更新。每次启动 IBM SPSS Deployment Manager 时,系统将检查服务器是否存在更新。 请注意,每个客户机会话仅执行一次更新检查。

如果有可用更新,系统会自动应用更新,并发送消息表明已应用更新。在应用更新后,IBM SPSS Deployment Manager 需要重启以使更改生效。

# <span id="page-28-0"></span>第 **5** 章 外部规则引用

# 创建外部规则引用

在 IBM SPSS Deployment Manager 中,"添加新的外部规则"对话框用于定义对通过 Web Service 访问的外 部规则的引用或者对本地规则的引用。然后,可以在 IBM Analytical Decision Management 应用程序中使用 这些规则。例如,这个使其能够在 IBM Analytical Decision Management 中支持 IBM Operational Decision Management 规则。

1. 要创建规则引用,请在 IBM SPSS Deployment Manager 的存储库中选择一个文件夹,然后从菜单中选 择:

文件 > 新建 > 外部规则**...**

这将显示"添加新的外部规则"对话框。

- 2. 为外部规则引用指定名称。
- 3. 在执行方式部分中,选择 **Web Service** 或本地(仅限 **IBM Operational Decision Management** 规则)。

对于 **Web Service** 选项,规则将通过外部 Web Service 执行。对于本地选项,规则将通过 IBM SPSS Modeler Server (IBM SPSS Deployment Manager 中定义的供 IBM Analytical Decision Management 使用的服务器)执行。本地 IBM Operational Decision Management 规则将部署到与 IBM SPSS Modeler Server JVM 或应用程序服务器 JVM 相同的 Java 虚拟机中嵌入的 Rule Execution Server 中。

重要内容:在使用本地(仅限 **IBM Operational Decision Management** 规则)选项之前,请注意是否 需要某些安装和配置步骤。请参阅 『设置本地 Rule Execution Server』。

4. 如果您在上一步中选择了 **Web Service**,请输入将在其中部署规则的 Web Service 的 URL(例如,*http:// myRuleServer:8080/theRestOfTheURL*)。将自动对此 URL 进行验证,以确保它符合相应的命名约定。如果 您在上一步中选择了本地(仅限 **IBM Operational Decision Management** 规则),请输入规则在本地 IBM Operational Decision Management 存储库中的路径。您可以使用 *reslist* 脚本获取此路径,如本文 档中的后续内容所述。

在 IBM SPSS Deployment Manager 中进行定义后,可以通过与其他模型或规则相同的方式在 IBM Analytical Decision Management 应用程序中浏览和使用外部规则。有关更多信息,请参阅 IBM Analytical Decision Management 应用程序的《用户指南》。

# 设置本地 **Rule Execution Server**

如果您计划参考 IBM Operational Decision Management 中的规则,那么必须使用一些配置步骤来设置和部 署您的本地规则。

#### 步骤 **1**:从 **IBM Operational Decision Management V8.6.0.0** 中复制必需文件

1. 将文件 *rescopy.xml* 从 IBM SPSS Collaboration and Deployment Services 服务器上的以下文件夹复制 到安装了 IBM Operational Decision Management V8.6.0.0 的机器。

C:\Program Files\IBM\SPSS\Deployment\8.0\Server\components\decision-management \Utilities\ RESCopy\

*rescopy.xml* 脚本会帮助将一些必需文件从 IBM Operational Decision Management 系统复制到 IBM Analytical Decision Management 安装。此脚本需要以下两个参数:

-Dwodm 用于标识 IBM Operational Decision Management *executionserver* 目录。

-Dtarget 用于标识将从中复制文件以及将构建 *zip* 文件的目标目录。

2. 运行 *rescopy.xml* 脚本以复制所需文件。例如,在 Windows 命令提示符中输入以下内容,然后按 Enter 键:

CALL "%ANT HOME%\bin\ant" -buildfile rescopy.xml -Dwodm="C:\Program Files\IBM\ODM85\ ODM\executionserver" -Dtarget=C:\CopiedFiles

这将运行用于生成以下文件夹并将所有内容合并到 *DM-rescopy.zip* 文件中的脚本:

```
C:\CopiedFiles\rescopy\lib\
           asm-3.1.jar
           asm-analysis3.1.jar
            asm-commons-3.1.jar
           asm-tree-3.1.jar
           asm-util.3.1.jar
           bcel-5.1.jar
           dom4j-1.6.1.jar
           j2ee connector-1 5-fr.jar
            jdom-1.1.2.jar
            jrules-engine.jar
            jrules-res-execution.jar
           log4j-1.2.8.jar
           mina-core-2.0.1-IBM.jar
           openxml4j-beta.jar
            slf4j-api-1.5.8.jar
            slf4j-simple-1.5.8.jar
            sam.jar
            ra.xml
C:\CopiedFiles\rescopy\tools\
            jrules-res-tools.jar
C:\CopiedFiles\rescopy\
            DM-rescopy.zip
```
#### 步骤 **2**:将所需文件安装到具有 **pasw.externalrule** 组件的所有机器

在上一节中复制的文件必须安装在 IBM SPSS Collaboration and Deployment Services 服务器以及所有将与 IBM Analytical Decision Management 或 IBM SPSS Modeler Advantage 配合使用的 IBM SPSS Modeler 产品,用于执行本地 IBM Operational Decision Management 规则。本机中描述的 *pasw.externalrule* 文件夹 随用于 IBM SPSS Modeler 的扩展一起安装,此安装包含在 IBM Analytical Decision Management 安装过 程中。

v 将上一节中创建的 DM-rescopy.zip 文件抽取到每个 /ext/bin/pasw.externalrule 文件夹中。提供的示例 位置如下。在执行抽取操作后,多个 .jar 文件和 ra.xml 文件将安装到 lib 文件夹,并且将创建包含单个 .jar 文件的 tools 文件夹。

**IBM SPSS Collaboration and Deployment Services**: *C:\Program Files\IBM\SPSS\Deployment\8.0\ Server\components\modeler\ext\bin \pasw.externalrule\*。

**IBM SPSS Modeler Server**: *C:\Program Files\IBM\SPSS\ModelerServer\18.1\ext\bin\ pasw.externalrule\*。

**IBM SPSS Modeler**(客户机): *C:\Program Files\IBM\SPSS|Modeler\18\ext\bin\ pasw.externalrule\*。

## <span id="page-30-0"></span>步骤 **3**:修改 **resdeploy**、**reslist** 和 **resundeploy** 脚本

以下三个脚本随 IBM Analytical Decision Management 一起提供:

- v resdeploy 脚本用于部署 IBM Operational Decision Management 规则进行本地执行。
- v reslist 脚本用于列示已部署进行本地执行的 IBM Operational Decision Management 规则。
- v resundeploy 脚本用于取消部署进行本地执行 IBM Operational Decision Management 规则。

这些脚本的 Windows (.bat) 和 UNIX (.sh) 版本将安装到 IBM SPSS Collaboration and Deployment Ser vices 安装目录中的 pasw.externalrule\scripts 文件夹(例如,*C:\Program Files\IBM\SPSS\Deployment\ 8.0\*)。完成下列步骤以准备使用脚本。

• 通过使用简单的文本编辑器,编辑这三个脚本中 CADS HOME 的值,以使其指向您的 IBM SPSS Collaboration and Deployment Services 安装目录。如果您在 Windows 上,请编辑 bat 版本。如果您在 UNIX 上,请编辑 sh 版本。例如:

set CADS\_HOME=C:\Program Files\IBM\SPSS\Deployment\7.0\Server

#### 步骤 **4**:修改本地 **Rule Execution Server** 配置文件

本地 IBM Operational Decision Management 规则将部署到与 IBM SPSS Modeler Server JVM 或应用程 序服务器 JVM 相同的 Java 虚拟机 (JVM) 中嵌入的 IBM Operational Decision Management Rule Execution Server 中。必须先通过使用任何必需更改编辑 ra.xml 文件来配置每个本地 IBM Operational Decision Management Rule Execution Server,然后才能使用此服务器。

配置本地 Rule Execution Server 的目标为:

- 运行对本地 IBM Operational Decision Management 规则进行"热"部署
- 指定 Rule Execution Server 的持久性类型和位置。持久性类型可能是文件或数据库。

通过使用简单的文本编辑器,编辑 ra.xml 文件的每个副本,如下所示。如上所述,此文件位于 IBM SPSS Collaboration and Deployment Services 安装目录、IBM SPSS Modeler Server 安装目录和 IBM SPSS Modeler 客户机安装目录的 pasw.externalrule\lib 文件夹中。

请注意,修改 ra.xml 文件之后,要让更改生效,您必须重新启动安装了 ra.xml 文件的产品。

#### 启用本地规则的热部署

如上所述,本地 IBM Operation Decision Management 规则将部署到与调用应用程序相同的 Java 虚拟机 (JVM) 中的 J2SE 类型 Rule Execution Server 中。在 IBM Analytical Decision Management 执行的上下 文中,此调用应用程序将是 IBM SPSS Modeler Server JVM 或应用程序服务器 JVM。

缺省情况下, J2SE Rule Execution Server 配置为独立的非受管服务器。装入 IBM Operation Decision Management 规则后,独立 J2SE Rule Execution Server 将不会重新装入该规则,直到 JVM 重新启动为止。将 在应用程序服务器 JVM 中运行 IBM Analytical Decision Management 项目时,这一点尤其重要,因为您不 希望仅为选取规则更改而启动和停止应用程序服务器。

可以将本地/J2SE Rule Execution Server 配置为使用共享数据库以及由 Rule Execution Server 控制台通过 TCP/IP 进行管理。当共享数据库中的某条规则发生更改时,Rule Execution Server 控制台将通知本地/J2SE Rule Execution Server, 从而让本地/J2SE RES 重新装入规则, 而无需重新启动 JVM。

IBM Operational Decision Management Rule Execution Server 控制台是基于 Web 的图形界面,可以通 过此图形界面访问大多数 Rule Execution Server 功能。它是 IBM Operational Decision Manager 的 IBM Decision Server 的组件,并且将在 IBM Decision Manager 安装过程中安装(用于从步骤 1 中输入文件)。

注:将 Rule Execution Server 控制台配置为支持本地 Rule Execution Server 热部署时,必须遵循以下内容

- v Rule Execution Server 控制台必须使用共享网络数据库来实现持久性 因此,本地 J2SE Rule Execution Server 可以使用同一规则存储作为管理它们的 Rule Execution Server 控制台。
- 必须为 Rule Execution Server 控制台启用 TCP/IP 通知,以允许此控制台向本地/J2SE Rule Execution Server 发出更新通知

- Kule Execution Server 狂耐日必须使用共享网络致猫岸木头观持入住 – 凶此, 平地 J25E Kule Execution<br>Server 可以使用同一规则存储作为管理它们的 Rule Execution Server 控制台。<br>• 必须为 Rule Execution Server 控制台启用 TCP/IP 通知, 以允许此控制台向本地/J2SE Rule Execution<br>Server 发出更新通知<br>请参阅 h [com.ibm.odm.dserver.rules.res.managing/topics/tsk\\_res\\_rescons\\_config\\_tcpip.html]( https://www-01.ibm.com/support/knowledgecenter/SSQP76_8.6.0/com.ibm.odm.dserver.rules.res.managing/topics/tsk_res_rescons_config_tcpip.html)以获取更多信息。

要允许本地 Rule Execution Server 由 Rule Execution Server 控制台管理,您必须编辑 ra.xml 文件以启用 通过 TCP/IP 的执行单元管理。

1. 修改 ra.xml,以指定 Rule Execution Server 控制台主机和通知端口。例如:

```
<config-property>
<config-property-name>plugins</config-property-name>
<config-property-type>java.lang.String</config-property-type>
<config-property-value>
    (pluginClass=com.ibm.rules.res.xu.management.XUManagementPlugin,
       xuName=default,
       protocol=tcpip,
       tcpip.port=1883,
       tcpip.host=9.20.103.80,
       tcpip.retryInterval=10000,
</config-property-value>
</config-property>
```
有关详细信息,请参阅 [https://www-01.ibm.com/support/knowledgecenter/SSQP76\\_8.6.0/](https://www-01.ibm.com/support/knowledgecenter/SSQP76_8.6.0/com.ibm.odm.dserver.rules.res.managing/topics/tsk_res_config_xu_tcpip.html) [com.ibm.odm.dserver.rules.res.managing/topics/tsk\\_res\\_config\\_xu\\_tcpip.html](https://www-01.ibm.com/support/knowledgecenter/SSQP76_8.6.0/com.ibm.odm.dserver.rules.res.managing/topics/tsk_res_config_xu_tcpip.html)。

#### 设置持久性

1. 缺省情况下,persistenceType 设置的值为 file,这表示 Rule Execution Server 将使用 file 系统持久 性。例如:

```
<config-property-name>persistenceType</config-property-name>
<config-property-type>java.lang.String</config-property-type>
<config-property-value>file</config-property-value>
</config-property>
```
如果改为需要 database 系统持久性,请跳过此步骤。

注:如果本地 Rule Execution Server 将由共享 Rule Execution Server 控制台管理,那么将需要 database 持久性。应该将每个本地 ra.xml 文件配置为使用同一共享网络数据库作为 Rule Execution Server 控制台。

将 persistenceProperties 设置的值更改为 DIRECTORY=<RES path>,其中 <RES path> 是 Rule Execution Server 数据文件夹的完整路径,此文件夹将用于存储已部署的 IBM Operational Decision Management 规则。请注意,根据 Java 标准,应该在路径中使用正斜杠(而与所使用的操作系统无关)。例如:

<config-property-name>persistenceProperties</config-property-name> <config-property-type>java.lang.String</config-property-type> <config-property-value>DIRECTORY=C:/RES</config-property-value>

注意:

• 缺省情况下, persistenceProperties 设置可能包含 XOM PERSISTENCE TYPE、XOM PERSISTENCE DIRECTORY 和 DIRECTORY 选项。例如:

<config-property-name>persistenceProperties</config-property-name> <config-property-type>java.lang.String</config-property-type> <config-property-value> DIRECTORY=res\_data,XOM\_PERSISTENCE\_TYPE=file,XOM\_PERSISTENCE\_DIRECTORY=res\_xom </config-property-value>

在 IBM AnalyticalDecision Management 中,仅 DIRECTORY 选项受支持,因此应该除去 XOM\_PERSISTENCE\_TYPE 和 XOM\_PERSISTENCE\_DIRECTORY 选项,而仅留下 DIRECTORY 选项。

- 如果使用了文件持久性,并且 IBM SPSS Collaboration and Deployment Services 和 IBM SPSS Modeler Server(或客户机)安装在不同的机器上,那么必须能够从所有机器访问此处指定的目录(可能在 网络上进行共享)。如果使用数据库持久性,那么情况也如此。必须能够从所有机器访问数据库。安 装在每个 SPSS 产品机器中的 ra.xml 文件应指向同一本地 Rule Execution Server 存储库,以避免发 生与保持存储库同步相关的问题。
- 2. 如果要使用 database 持久性来代替 file 持久性,请将 persistenceType 设置从 file 更改为 jdbc, 如下所示。

<config-property-name>persistenceType</config-property-name> <config-property-type>java.lang.String</config-property-type> <config-property-value>jdbc</config-property-value>

然后,更改 persistenceProperties 设置,如下所示。您必须定义 Rule Execution Server JVM 成功访 问所配置的数据库服务器所需的所有信息。这包括数据库 URL、JDBC 驱动程序类的标准名称以及任何可 选的安全凭证。下面的 JDBC 持久性示例适用于远程数据库的类型为 DB2 并且它驻留在虚构的服务器 mydb2server.mycompany.ibm.com 上时。

```
<config-property-name>persistenceProperties</config-property-name>
<config-property-type>java.lang.String</config-property-type>
<config-property-value>
   DRIVER CLASS NAME=com.ibm.db2.jcc.DB2Driver,
   URL=jdbc:db2://mydb2server.mycompany.com:50000/ILOGRESDB,
   USER=dbuser1,
   PASSWORD=dbpass
```
</config-property-value>

注意:

- 如前所述, XOM PERSISTENCE TYPE 和 XOM PERSISTENCE DIRECTORY 选项不受 IBM Analytical Decision Management 支持,并且不应包含在 persistenceProperties 部分中。
- 如果 Java 类名在 persistenceProperties 设置的 DRIVER CLASS NAME 中提供,那么还需要将相应的 Java 客户机 .jar 文件添加至 Rule Execution Server JVM 的类路径中。要执行此操作,只需将所需的 .jar 文 件复制到所有 pasw.externalrule\lib 文件夹(即,ra.xml 文件所在的文件夹,如前所述)。例如,如果 远程数据库为 DB2 for Windows,那么应该将客户机 .jar 文件 db2jcc.jar 从 <DB2 HOME>/java 复制到 IBM SPSS Collaboration and Deployment Services 安装目录、IBM SPSS Modeler Server 安装目录和 IBM SPSS Modeler 客户机安装目录的 pasw.externalrule\lib 文件夹。

# 步骤 **5**:使用脚本部署、列示和取消部署本地 **IBM Operational Decision Management** 规则

下面描述的三个脚本随 IBM Analytical Decision Management 一起提供,用于列示、部署和取消部署本地 IBM Operational Decision Management 规则。在使用这些脚本之前,请按照 第 25 [页的『步骤](#page-30-0) 3:修改 resdeploy、reslist 和 [resundeploy](#page-30-0) 脚本』 中的步骤执行操作。脚本是为 Windows (.*bat*) 和 UNIX (.*sh*) 平 台提供的。

请注意,先前定义的 persistenceType 不会影响这些脚本的行为。但是,如果使用了数据库持久性而不是文件 持久性,那么在运行脚本以便向运行时类路径中添加必需的数据库驱动程序 .*jar* 文件时,可能必须使用可选的 -cp 参数。但是,如果已按照 第 25 [页的『步骤](#page-30-0) 4:修改本地 Rule Execution Server 配置文件』 中的描述 复制 .*jar* 文件,那么应该不需要 -cp 参数。

#### 列示本地 **Rule Execution Server**

v 在命令提示符处,切换到包含 *reslist* 脚本的目录。然后,运行 *reslist* 脚本,如下所示。此脚本需要后跟 IBM SPSS Collaboration and Deployment Services 服务器上 *ra.xml* 文件的完整路径的 -config 参数。在 Windows 上, 例如:

reslist.bat -config "C:\Program Files\IBM\SPSS\Deployment\7.0\Server\components\ modeler\ext\bin\pasw.externalrule\lib\ra.xml"

#### 将 **IBM Operational Decision Management** 规则应用程序归档部署到本地 **Rule Execution Server**

- 1. 将 IBM Operational Decision Management 规则应用程序归档(.*jar* 文件)下载到可以从 IBM SPSS Collaboration and Deployment Services 服务器访问的文件夹。您可以从托管 Web Service 的 Rule Execution Server 下载此归档,或者从 IBM Operational Decision Management Rule Designer 中将其导出。 这是一个临时副本,因此您可以将其放在任何位置。
- 2. 在命令提示符处,切换到包含 *resdeploy* 脚本的目录。然后,运行 *resdeploy* 脚本,如下所示。此脚本需要 后跟 IBM SPSS Collaboration and Deployment Services 服务器上 *ra.xml* 文件的完整路径的 -config 参数,并且它需要后跟要部署的规则应用程序 .*jar* 文件的完整路径的 -archive 参数。在 Windows 上, 例如:

resdeploy.bat -config "C:\Program Files\IBM\SPSS\Deployment\7.0\Server\components\ modeler\ext\bin\pasw.externalrule\lib\ra.xml" -archive "C:\RES\My\_ODM\_RuleApp\_Name.jar"

*resdeploy* 脚本还提供了用于控制已部署规则集的版本的可选参数。例如,如果 Rule Execution Server 包 含您要部署的规则应用程序(或者它包含的规则集之一)的较低版本,那么可能需要在运行脚本时使用以 下可选参数中的一部分,以避免发生命名冲突。

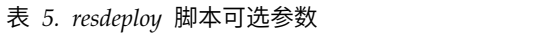

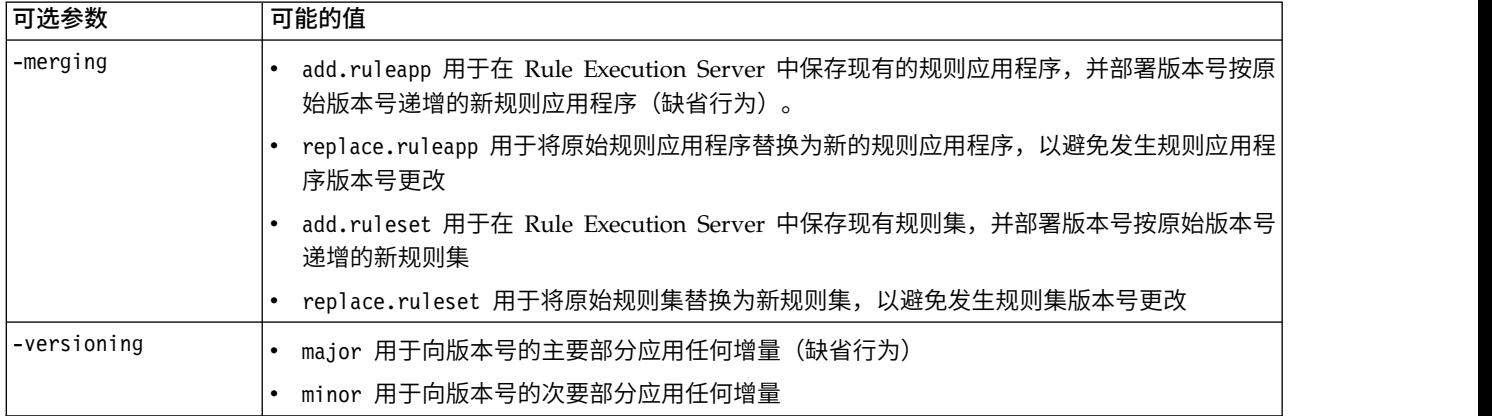

要查看任何脚本的使用情况信息,请在不带任何命令行参数的情况下运行这些脚本。

#### 从本地 **Rule Execution Server** 中删除 **IBM Operational Decision Management** 规则应用程序 (及其规则集)

v 在命令提示符处,切换到包含 *resundeploy* 脚本的目录。然后,运行 *resundeploy* 脚本,如下所示。此脚本 需要后跟 IBM SPSS Collaboration and Deployment Services 服务器上 *ra.xml* 文件的完整路径的 -config 参数,并且它需要后跟要除去的规则应用程序的名称的 -ruleapp 参数。在 Windows 上,例如:

resundeploy.bat -config "C:\Program Files\IBM\SPSS\Deployment\7.0\Server\components\modeler\ ext\bin\pasw.externalrule\lib\ra.xml" -ruleapp "My\_ODM\_RuleApp\_Name"

缺省情况下,*resundeploy* 脚本将尝试除去规则应用程序的 1.0 版本。必要时,可以使用后跟要除去的版本 号的可选 -version 参数来除去不同版本。

运行 *resundeploy* 脚本之前,您可以使用 *reslist* 脚本来确认要除去的规则应用程序的名称以及确认运行 *resundeploy* 脚本后规则应用程序的除去情况。
# 第 **6** 章 属性

# 使用对象属性

属性是与内容对象相关联的元数据,是对内容对象的总体描述。作者和修改日期是与内容对象相关联的特征属 性。通常,当您进一步深入到内容树中时,会有更多可用属性。

例如,对于内容树根部的文件夹,标题是唯一的可用属性。但是,当您查看 IBM SPSS Modeler 流的属性时, 会看到更多属性,例如作者、描述、版本等。

使用属性时,您可以:

- 查看属性
- v 编辑属性

# 查看对象属性

在内容资源管理器中选择某个对象时,其属性会显示在"属性"窗格中。

所显示属性的类型和数量取决于对象以及在内容树中所处的位置。例如,单击根目录级别的服务器文件夹时, 会在"属性"窗格中看到一个标题。

虽然可以在"属性"窗格中查看对象属性,但要编辑属性,必须使用"属性"对话框。

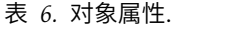

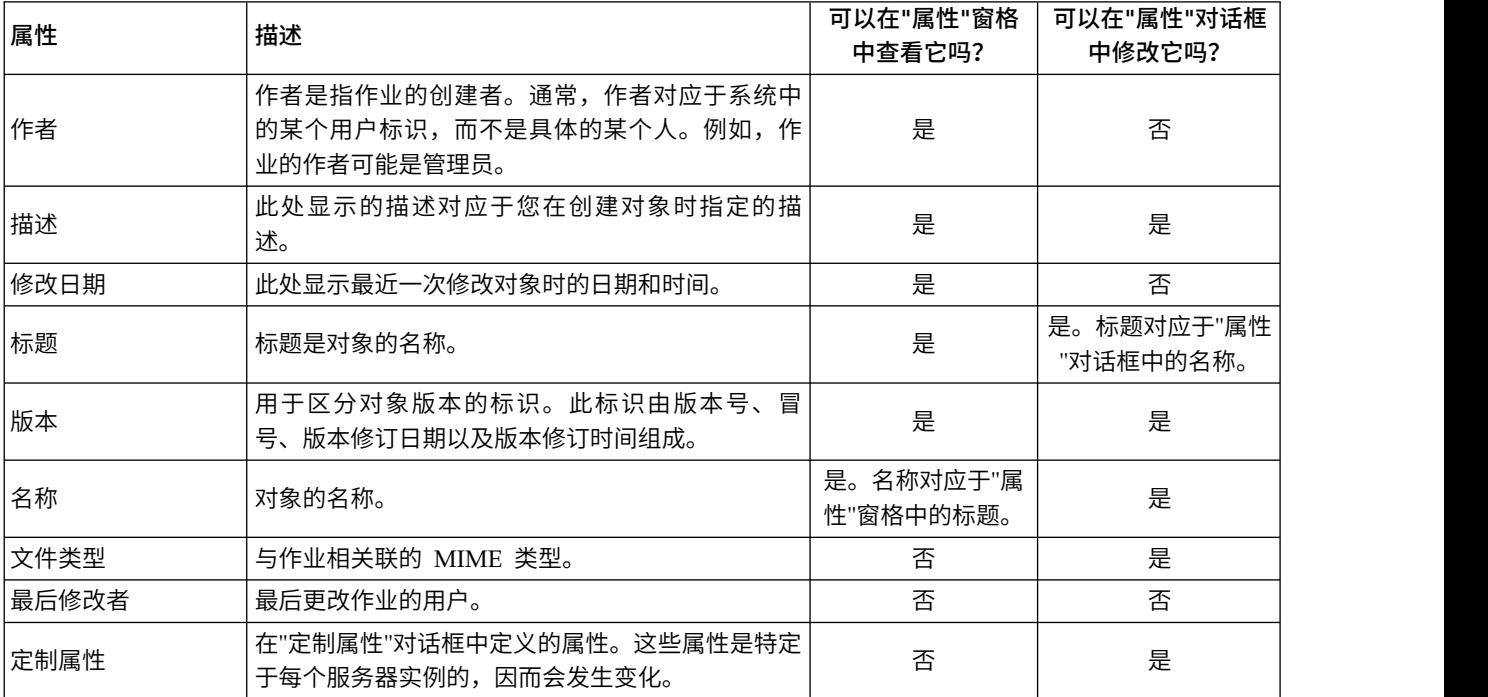

# <span id="page-37-0"></span>编辑对象属性

您可能希望修改属性。例如,可能希望添加系统用来搜索对象的关键字。

属性按下列类别分组:

- v 常规
- 标签
- 许可权
- 版本

要访问"属性"对话框,请执行下列操作:

- 1. 在"内容资源管理器"中,右键单击要查看其属性的对象。
- 2. 选择属性。这将打开"属性"对话框。

### 编辑常规属性

要编辑常规对象属性,请执行下列操作:

- 1. 在"内容资源管理器"中,右键单击要查看其属性的对象。
- 2. 选择属性。这将打开"属性"对话框。缺省情况下,将打开"常规"属性对话框。

"常规"属性对话框包含有关所选对象的信息。具体而言,该对话框描述了下列信息,并且这些信息是可以修改 的(除非特别注明)。

标题。对象的名称。

对象 **URI**。对象的统一资源标识 (URI)。该值由系统生成,无法修改。

作者。创建对象的用户标识。

内容类型。对象类型。可以为存储库中的大多数对象指定新的对象类型。但是,不能向下列对象应用新的内容 类型:

- v 作业
- 资源定义文件夹中的任何对象
- 已提交的作业文件夹中的任何对象

注:当已提交的作业文件夹中的对象从该文件夹移到"内容存储库"中后,便可以修改其属性。请参阅第 [183](#page-188-0) 页的第 21 章, [『已提交的作业』以](#page-188-0)获取更多信息。

要更改对象所关联的文件类型,请执行下列操作:

1. 单击省略号按钮。"文件类型"对话框将打开。

- 2. 从"类型"列表中,选择新的文件类型。
- 3. 单击确定。新文件类型将显示在"常规"属性对话框中。

**最后修改者**。执行最后修改操作的用户标识。该值由系统生成,无法修改。

**修改日期**。最后修改时的日期和时间。该值由系统生成,无法修改。

定制属性。如果为此服务器实例定义了定制属性,那么可以在此对话框中指定定制属性值。

**主题**。如果为此服务器实例定义了主题,那么可以在此对话框中指定主题值。

#### <span id="page-38-0"></span>为定制属性设置值:

创建定制属性后,可以在定制属性字段中指定值。定制属性显示在"常规"属性对话框中。

需要注意的是,并非服务器上的所有对象都会显示定制属性。可以将定制属性限定于特定对象(例如作业)或 者特定文件类型。

要设置现有定制属性的值,请执行下列操作:

- 1. 右键单击服务器中的任意对象并选择属性。这将打开"常规"属性对话框。
- 2. 为显示的定制属性指定值。显示的选项取决于所创建的定制属性的类型。有关更多信息,请参[阅第](#page-48-0) 43 页 [的『创建定制属性』主](#page-48-0)题。
- 3. 要保存更改,请单击确定。

#### 指定主题:

创建并保存了主题定义后,便可以将该主题指定给内容对象。

要指定主题,请执行下列操作:

- 1. 浏览到"常规属性"对话框。主题表将列示之前指定的所有主题。
- 2. 要指定新主题,请单击添加。此时将打开"添加主题"对话框。此对话框会显示"主题定义"对话框中建立的 主题层次结构。
- 3. 从层次结构中选择一个主题。
- 4. 单击确定。此时将再次打开"属性"对话框,并且会将主题添加到主题表中。请注意主题引用的格式。主题 引用中的每个斜线都代表主题层次结构中的一个文件夹。第一条斜线代表最上层的主题文件夹。

除去主题: 要删除指定的主题,请执行下列操作:

- 1. 导航到"常规"属性对话框。主题表将列示之前指定的所有主题。
- 2. 从主题表中选择一个主题。
- 3. 要删除主题,请单击删除。该主题将从表中删除。

#### 修改许可权

每个对象都有一个与之关联的许可权级别。有时可能需要修改许可权。例如,如果您向作业中添加了步骤并计 划在随后的六个月里执行该作业,则可能希望将其他用户的许可权限制为只读,以防止其对作业进行更改。

要访问对象的许可权,请执行下列操作:

1. 在"属性"对话框中,单击许可权选项卡。将显示一个用户列表及其对应的许可权。

在此对话框中可以执行下列任务:

- v 添加新用户或组
- 修改现有用户或组的许可权
- v 删除现有用户或组

添加新的用户或组: 要添加新用户或组并指定许可权,请执行下列操作:

- 1. 单击添加。这将打开"选择用户或组"对话框。
- 2. 从选择提供程序下拉列表中,选择包含您的用户和组信息的实体。缺省值为本地用户存储库。
- 3. 在"查找"字段中,键入要添加的用户标识的最前面几个字母。要搜索所有可用的用户标识,请将该字段保 留为空白。
- <span id="page-39-0"></span>4. 单击搜索。对话框中将显示与您的搜索相对应的用户和组列表。
- 5. 从列表中选择一个用户或组。
- 6. 单击确定。该用户或组将显示在"许可权"对话框的"主体"列表中。

为现有用户或组修改许可权: 要修改许可权,请执行下列操作:

- 1. 在与要修改其许可权的用户或组相对应的"许可权"单元格中单击。
- 2. 从下拉列表中选择新的许可权级别。可以从下列选项中进行选择:
- v 读取
- $\cdot$  写入
- v 删除
- 修改许可权

#### 级联许可权:

在"许可权"表中建立许可权后,可以对许可权的更改进行级联,也就是说,当前文件夹的内容将拥有与父文件 夹相同的许可权。许可权可以完全或部分级联,或不进行级联。缺省情况下,不级联许可权。

注:将许可权级联至对象的功能由"修改许可权"选项控制。许可权将级联至过期对象和活动对象。如果对象由 于过期而不可见,并且用户无权执行"查看过期"操作,但拥有"修改许可权"许可权,则仍会级联许可权。如果 用户没有"修改许可权"许可权,则不会应用级联许可权。

要级联许可权,请执行下列操作:

- 1. 从下拉列表中选择级联级别。有效值包括:
	- 不将许可权更改级联至子文件夹和内容。
	- 只将更新的许可权级联至所有子文件夹和内容。
	- 将所有许可权级联至所有子文件夹和内容。
- 2. 单击确定。

从许可权列表删除用户或组: 要删除用户或组,请执行下列操作:

- 1. 在要删除的用户或组的"主体"单元格中单击。
- 2. 单击删除。这将打开"删除确认"对话框。
- 3. 单击确定。该用户将从"许可权"列表中删除。

#### 使用标签

借助版本标签,可以使用用户定义的名称取代系统生成的标识来区分相同对象的不同版本。您可以使用标签来 引用特定版本,而不必确定版本标识。

例如,在制定作业调度时版本标签就很有用。将计划与特定标签关联能够确保计划激活时,仅执行具有该标签 的作业版本。计划将忽略任何其他版本的作业(包括在该标签版本后创建的那些版本)。

虽然任何特定对象版本都可以与多个不同的标签进行关联,但是在对象的所有版本中,标签必须唯一。例如, 不能够存在特定作业都标记为生产的两个版本。此限制实现了标签引用到对象版本的一对一映射。

可以将标签从一个版本移动到另一个版本。移动标签时,引用具有该标签的对象的每个项都将使用新版本的对 象,而不是旧版本的对象。例如,如果将报告的生产标签从第一个版本移动到第七个版本,那么引用报告的生 产版本的所有作业将自动使用第七个版本,而不是第一个版本。

系统会自动将内部标签 *LATEST* 与对象的最新版本进行关联。创建新版本的对象时,*LATEST* 标签将自动移动 到新版本。由于该行为是自动的,因此不建议使用 *LATEST* 标签来引用版本。这样做通常会造成不理想的结果。 例如,如果作业引用了报告的 *LATEST* 版本,那么将执行最新的版本。最新版本可能是还未完成的工作版本。 但是,如果作业引用生产版本,那么作业将忽略"生产"版本后创建的所有临时版本。新版本准备就绪可供常规 使用时,可以移动生产标签,并且作业将执行该版本。

在明确更改或删除版本标签之前,它们将一直有效。需要注意的是,删除版本标签并不会将标签从存储库中删 除。删除版本标签只是断开了对象与版本标签之间的连接。其他对象仍然可以使用该标签。

"属性"对话框的"标签"选项卡上会显示下列信息:

- v 版本。版本标识,由版本号以及后缀的创建版本日期和时间组成。无法修改版本标识。
- v 标签。与版本关联的标签。如果一个版本具有多个标签,那么这些标签显示在此列中,并以逗号分隔。如果 列宽无法显示所有标签,那么将属性悬停在"标签"单元上来显示完整的列表。使用"编辑版本标签"对话框来 应用和除去标签。请参阅第 36 [页的『编辑版本标签』以](#page-41-0)获取更多信息。
- **创建日期**。版本的创建日期和时间。无法修改创建日期。
- v 到期日期。版本设置为到期的日期。到期日期在"属性"对话框的"版本"选项卡上设置。请参阅第 42 [页的『版](#page-47-0) [本属性』以](#page-47-0)获取更多信息。
- v 创建者。创建版本的用户。不能修改此值。

在"标签"选项卡中,您可以执行以下操作:

- 应用新版本标签
- 编辑现有版本标签
- 应用预定义的版本标签
- 指定多个版本标签
- 删除版本标签
- 删除版本

#### 版本标签建议:

标签策略,用于定义标签集,并概述了强烈推荐怎样使用这些标签。这样的策略将避免对象更改时不小心中断 自动过程。

此策略特别要注意以下情况:

- 创建新的对象和对象版本时,应用诸如测试或生成之类的特定版本标签(将版本与过程阶段关联)。版本 准备好用作常规使用时,应该将标签移动到新的版本。这确保了对象的引用始终链接到期望的版本,并且 除非显式地移动标签,否则引用不会更改。
- 应该使用特定标签来标识作业版本,这允许在验证的生产版本继续执行时执行作业的中间测试版本。这允 许在升级到常规使用之前允许对新作业或对象版本进行测试。测试作业准备好用于一般使用时,可以通过 移动生产的版本标签来测试作业的版本。
- v 作业步骤应该始终通过使用特定版本标签,而不是系统 *LATEST* 标签来来引用对象,从而确保不管是否存 在更新版本的对象,仍将使用特定对象版本。这么做让对象在修改引用的对象时仍然可以成功运行。如果 引用使用了 *LATEST* 版本,那么作业将使用最新的作业版本,这可能需要修改作业属性。不进行这些更改, 作业会失败。通过引用特定版本标签和为作业版本贴标签,您可以修改作业属性来适应引用的对象版本的 更改。验证这些更改后,您可以升级新的对象版本和已修改的作业以用于生产。
- v 使用标签安全将限制受允许的用户分配和移动特定版本,从而确保通过有资格的人员对作业和对象进行复 审和验证,然后再升级新版本以用于生产。

#### <span id="page-41-0"></span>编辑版本标签:

要编辑版本标签,从"属性"对话框的"标签"选项卡上的表选择对象版本,并单击编辑。

要应用新的标签,请执行以下步骤:

- 1. 在新建标签字段中键入名称。标签不能包含逗号、撇号、分号、双引号、大于号或小于号。
- 2. 单击箭头按钮将标签添加到已应用标签字段中。

要应用现有标签,请执行以下步骤:

- 1. 从可用标签列表中选择标签。要选择多个标签,请按下 **Ctrl** 键并进行多项选择。
- 2. 单击箭头按钮将所选标签添加到已应用标签列表中。

要除去版本和标签之间的关联,请执行以下步骤:

- 1. 从已应用标签列表中选择标签。
- 2. 单击箭头按钮将标签从已应用标签列表中移除。

修改完成时,请单击确定。"版本"表将显示已更新的值。

解决版本标签重复问题:

虽然可以向一个对象应用多个版本标签,但每个版本标签对于该对象都必须是唯一的。(不过,具有相同名称 的标签可以用于其他对象。)如果出现冲突,那么"标签已存在"对话框将描述版本标签的重复情况。

要解决重复标签的冲突问题,可以使用下列选项:

- **应用标签**。要将该标签应用于现有版本并从以前的版本中删除它,请单击**确定**。
- v 指定新标签。要让以前的版本保留该标签并为当前版本指定一个新标签,请单击取消。这将再次打开"编辑 版本标签"对话框。在此对话框中指定新标签。

删除版本: 要删除 IBM SPSS Collaboration and Deployment Services Repository 对象版本,请执行下 列操作:

- 1. 在"属性"对话框的"标签"选项卡上,选择版本。
- 2. 单击删除。这将打开"删除确认"对话框。
- 3. 单击确定。该版本将从列表中删除。

注:从 IBM SPSS Collaboration and Deployment Services Repository 中删除版本后,无法将其恢复。

#### 选择版本:

在系统中的各个不同地方,可能都会要求您选择文件的版本。例如,如果希望下载一个具有多个版本的文件, 系统就会提示您选择版本。

要选择版本,请执行下列操作:

- 1. 如果文件具有多个版本,那么将打开"选择文件版本"对话框。
- 2. 选择要对其执行操作的文件版本。
- 3. 单击确定。

如果所选文件版本关联有多个标签,并且是在 IBM SPSS Deployment Manager 环境中打开该版本,则选项 卡标题中会显示第一个标签和文件名以帮助识别该版本。

# <span id="page-42-0"></span>使用到期日期与到期文件

## 使用到期日期与到期文件

在到期日期指定的日期过后,文件将不再处于使用状态。在某个项目到期后,对常规用户不再可见。不过,文 件所有者和管理员可以看到已到期的文件。

注意,到期不等同于删除。到期文件不会从存储库中删除。缺省情况下,文件不会过期。必须明确设置到期日 期。到期日期可以由下列人员进行设置、修改或重新激活。

- 文件的所有者
- v 管理员
- 对文件具有写入许可权的任何用户

文件或作业本身没有与之关联的到期日期。到期日期在版本级别上进行设置。版本按顺序进行编号。但是,如 果某些文件版本已到期,则版本列表中可能出现版本号不连续的情况。

在文件版本到期后,任何对应的标签不受影响。如果打开已到期的文件版本,将显示错误消息,表明此文件已 到期。如果作业的加标签版本到期,则在到期日期后无法执行此作业。因此,任何包含此到期作业版本的计划 均会受到影响。

在计划关联的版本到期后,不会删除计划。系统仍将尝试在指定时间执行计划的作业。但是,由于计划中包含 的作业版本已到期,因此作业将失败,并在日志中生成错误消息。计划作业的失败会记录在作业历史记录中。 有关更多信息,请参阅第 139 页的『"[作业历史记录](#page-144-0)"视图』主题。

#### 设置与修改到期日期:

在"属性"对话框中设置到期日期。此外,还可以在初始创建作业时指定到期日期。

缺省情况下,对象不会过期。到期日期可以随时修改。此外,还可从以往某天开始设定到期日期。要在对象上 设置到期日期,请执行下列操作:

- 1. 在内容资源管理器中,右键单击对象并选择属性。这将打开"属性"对话框。
- 2. 单击"版本"选项卡,并选择要为其指定到期日期的版本。
- 3. 单击到期日期字段旁边的省略号按钮。此时将打开"到期日期"对话框。缺省情况下不会设置到期日期。
- 4. 选择下列选项之一:
	- v 无到期日期。版本不会到期。
	- 在某个时间段后到期。版本将在相对于当前日期的某段时间后到期,例如,在 30 天后。有效的相对时 间段包括天数、周数、月数或年数。允许的最大到期时间段为 10 年。
	- v 在某个日期到期。版本将在选定日期上到期。
- 5. 单击确定。到期日期将出现在到期日期字段中。不论指定的是相对还是具体的日期,在此字段中都会显示 确切的日历到期日期。如果未指定到期日期,字段将保留为空。

此外,还可以在创建新作业时指定到期日期。访问并提供到期日期对话框信息的过程与前面相同。不过,需要 从"新作业信息"对话框(而不是"属性"对话框)访问此对话框。

导入与导出到期日期:

在从系统中导出或导入文件时,将包括文件版本所附带的到期日期信息。

到期日期限制:

到期日期可以应用到内容资源管理器中的大多数文件。但是,到期日期无法应用于"资源定义"文件夹中的对象 (例如,服务器、凭证和数据源定义)。

查看到期文件:

到期文件是否可见,取决于文件的所有版本是否均已到期。

某些版本已到期的文件。对于存在某些已到期版本的文件,将会显示这些到期版本。

**所有版本均已到期的文件**。在内容资源管理器中会隐藏这些到期文件。但是,当到期文件的所有者或管理员查 看树结构时,到期文件将可见。

搜索到期文件:

搜索到期文件的过程与搜索内容资源管理器中其他对象的过程相同。

有关更多信息,请参阅第 17 [页的『搜索』主](#page-22-0)题。

要在搜索结果中查看到期文件,您必须为以下用户之一:

- 具有杳看到期文件操作的用户
- 文件的所有者
- 管理员

重新激活到期文件: 到期文件可以重新激活。要重新激活到期文件版本,请执行下列操作:

- 1. 导航至"属性"对话框中的现有到期日期。
- 2. 将到期日期修改成未来的日期。

# 使用服务器属性和用户首选项

服务器属性分为服务器属性和用户首选项子类别。

这两种类型的属性均只应用于当前服务器实例(或用户)。要访问服务器实例的"属性"对话框,请在"内容资 源管理器"中右键单击服务器名并选择属性。这将打开"服务器属性"对话框。

# 服务器属性

服务器属性与内容对象属性类似。但是,服务器属性将应用于整个服务器实例。

拥有适当访问特权的用户可以查看和修改下列内容:

- v 定制属性。请参阅主题第 43 [页的『使用定制属性』以](#page-48-0)获取更多信息。
- v 服务器连接
- 标签安全
- v 主题定义。请参阅主题第 47 [页的『使用主题定义』以](#page-52-0)获取更多信息。

## 服务器连接

服务器连接属性定义了连接到 IBM SPSS Collaboration and Deployment Services Repository 所需的信息。 要访问连接属性,请在"服务器属性"对话框中单击 **+** 号以展开服务器属性选项并选择"服务器连接"。

名称 服务器连接的名称。

#### 服务器 **URL**

托管 IBM SPSS Collaboration and Deployment Services Repository 的服务器的完整连接 URL。 URL 包含以下元素:

- v 连接方案或协议,即超文本传输协议 (*http*) 或具有安全套接字层 (SSL) 的超文本传输协议 (*https*)
- 主机服务器名称或 IP 地址

注:IPv6 地址必须括在方括号中,例如 [3ffe:2a00:100:7031::1]。

- 端口号。如果存储库服务器将使用缺省端口(http 为端口 80, https 为端口 443),那么端口号为 选填项。
- 可选填的存储库服务器定制上下文路径

表 *7. URL* 规范示例. 此表列示了服务器连接的部分 URL 规范示例。

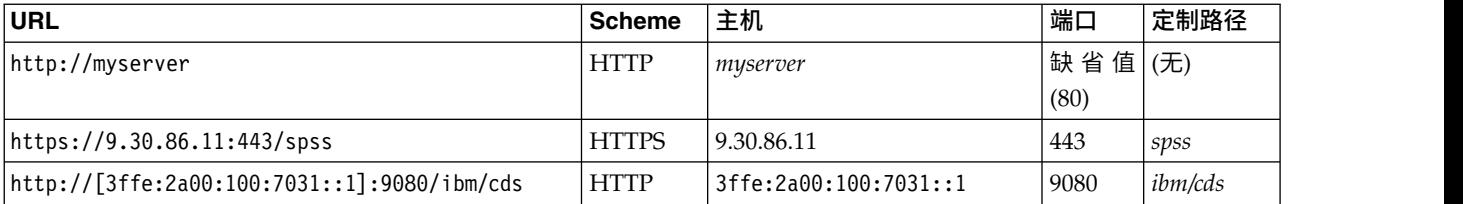

如果您不确定服务器所要使用的 URL,请联系您的系统管理员。

### 标签安全

标签安全功能允许控制哪些主体可以查看或修改系统中用户定义的版本标签,并规定哪些用户可以移动或删除 标签。尽管用户可能有许可权查看IBM SPSS Collaboration and Deployment Services Repository中某个资 源的某个版本,但只有那些具备版本相关标签许可权的用户可以访问这些标签。并且,标签安全适用于使用标 签的任何资源的任何版本。例如,要控制哪些用户可以指定资源的生产版本,管理员可以限制对生产标签的访 问,以防止其他用户将此标签从某个版本移动到较新的版本。为生产标签定义的安全性适用于使用该标签的每 个资源的每个版本。

要访问标签安全属性,请在"服务器属性"对话框中单击 **+** 号以展开服务器属性选项并选择"标签安全"。

"标签"表列出了系统中可以访问的所有标签。选择一个标签以查看关联的主体及其许可权。

对于所选标签,"主体"表标识了系统中主体的标签许可权。一个主体可能具有下列标签许可权之一:

- v 使用版本。通过引用标签,拥有此许可权的任何主体都可以查看与该标签相关联的资源的版本。
- 管理标签。拥有此许可权的主体可以应用、移动和删除标签,以及删除具有该标签的资源的版本。如果用户 对于某个标签没有管理标签许可权,则该用户不能删除应用了该标签的资源或资源版本。

要编辑标签的安全性,例如添加或删除主体,必须拥有该标签的管理标签许可权。管理员对于系统中的所有标 签都拥有此许可权。管理标签许可权允许您更改自己对于某个标签的许可权,从而可能发生这种情况,即在编 辑标签的许可权后,导致您将来无法使用该标签。例如,您可能会将许可权更改为使用版本,随后这将禁止您 更改标签的安全性。如果发生这种情况,请与管理员联系以便根据需要调整您的许可权。

#### 为标签添加主体

要为标签添加主体,请执行下列操作:

- 1. 从"标签"表中选择标签。
- 2. 单击添加。将显示"选择用户或组"对话框。
- 3. 选择要添加的主体。
- 4. 单击确定。

该主体将显示在"主体"表中并具有缺省许可权。

## 修改主体的许可权

要修改主体的标签许可权,请执行下列操作:

- 1. 在"主体"表中,单击该主体的"许可权"单元格。
- 2. 选择许可权。

### 删除标签的主体

要删除标签的主体,请执行下列操作:

- 1. 从"标签"表中选择标签。
- 2. 在"主体"表中,选择要删除的主体。要选择多个主体,请在选择主体时按下 Ctrl 键。
- 3. 单击删除。

该主体将从"主体"表中删除并将无法访问该标签。

# 用户首选项

用户首选项适用于当前登录服务器的用户标识。

拥有适当访问特权的用户可以查看和修改下列内容:

- 分析数据视图编辑者高级模式
- v 缺省许可权
- v 分发通道
- 订阅收件人
- 版本标签

## 缺省许可权

缺省许可权选项允许用户为所创建的新文件和文件夹设置缺省许可权。这样,当用户创建新对象(例如作业) 时,该对象的许可权列表将缺省为用户针对 IBM SPSS Collaboration and Deployment Services 实例的首选 项中定义的主体和许可权列表。

在"缺省许可权"对话框中,可以进行下列更改:

- 添加新主体或删除现有主体
- 修改主体的许可权

要指定缺省许可权,请执行下列操作:

- 1. 导航到服务器实例的"属性"对话框。
- 2. 在"属性"树中,展开"用户首选项"列表并选择缺省许可权。
- 3. 根据需要修改主体列表。可以向"主体"列表中添加用户或组或将其从列表中删除。

添加新主体。要添加新主体,请单击添加。这将打开"选择用户或组"对话框。从列表中选择一个用户或组 并单击确定。

删除现有主体。要删除现有主体,请从列表中选择一个主体并单击删除。这将打开"确认删除"对话框。单 击确定。

- 4. 要修改与主体关联的许可权,请单击"许可权"列中的向下箭头并选择要与该主体关联的许可权级别。有效 值包括:
	- v 读取
	- $\cdot$  写入
	- v 删除
	- 修改许可权
- 5. 单击确定。

要点:对于管理员组的成员,新建对象的许可权将缺省为"修改许可权",即使在用户首选项中将许可权设置为 其他级别也是如此。

#### 分发通道

用户使用"分发通道"来指定如何接收通知。例如,如果您的公司使用 IBM SPSS Collaboration and Deployment Services RSS 订阅源,那么您可以选择禁用电子邮件通知并仅启用 RSS 订阅源。

要为通知和订阅选择分发通道,请执行以下操作:

- 1. 导航到服务器实例的"属性"对话框。
- 2. 在"属性"树中,展开"用户首选项"列表并选择分发通道。
- 3. 要通过电子邮件启用通知,请选择启用电子邮件。要通过聚合订阅源启用通知,请选择启用 **RSS**。

请注意,启用 **RSS** 选项仅对由管理员授予了访问聚合订阅源操作的用户才可用。

联合订阅源提供了一种格式,可用于定期传递更改的内容。IBM SPSS Collaboration and Deployment Ser vices 会将其通知组成 RSS 订阅源或 Atom 订阅源。需要一个支持认证订阅源的 RSS 聚集器 (订阅源阅 读器)才能查看通知订阅源。例如,RSSBandit 和 Microsoft® Outlook® 2007 是基于桌面的常用订阅源阅 读器, Google Reader™ 和 Yahoo® Reader 是基于 Web 的常用订阅源阅读器。

通过基于浏览器的 IBM SPSS Deployment Manager,管理员可以禁用所有用户的订阅源来覆写设置。管 理员还可以定义用于所有联合订阅源(RSS 或 Atom)的输出格式,限制指向 RSS/Atom 订户的联合订阅 源条目总数,控制可访问订阅源的用户,等等。

4. 单击确定。

## 订阅收件人

"订阅收件人"选项允许用户在下列选项之间进行选择:

- v 键入要用作订阅的缺省值的电子邮件地址
- 使用来自支持目录 (例如 Active Directory) 的与用户相关联的电子邮件地址

电子邮件地址的应用是针对每个服务器实例和每个用户的,也就是说,一个用户可以为不同服务器指定不同的 电子邮件地址。

要为订阅收件人指定电子邮件地址,请执行下列操作:

- 1. 导航到服务器实例的"属性"对话框。
- 2. 在"属性"树中,展开"用户首选项"列表并选择订阅收件人。
- 3. 选择下列选项之一:
- <span id="page-47-0"></span>• 在**电子邮件地址**字段中,键入要用作缺省值的电子邮件地址。
- 选中使用来自目录的电子邮件地址复选框以使用来自目录的电子邮件地址。
- 4. 单击确定。

### 版本标签(用户首选项)

要访问服务器版本标签属性,请执行下列操作:

- 1. 在"内容资源管理器"中,右键单击服务器名并选择属性。这将打开"服务器属性"对话框。
- 2. 单击 **+** 号展开用户首选项。
- 3. 单击版本标签。这将打开"版本标签"对话框。
- 4. 从用于作业中的文件的缺省标签下拉列表中,选择要应用于作业中的文件的缺省版本标签。
- 5. 单击确定。

## 版本属性

IBM SPSS Collaboration and Deployment Services Repository 允许维护对象的多个版本。

要访问对象的版本列表,请执行下列操作:

1. 在"属性"对话框中,单击"版本"选项卡。这将显示该对象的版本列表。

该列表显示了版本号和版本的创建时间戳记。最近的版本带有标签 *LATEST*。*LATEST* 是列表中缺省选中的版 本。该列表还显示了所有版本条目。

除了为 IBM SPSS Collaboration and Deployment Services Repository 对象定义的常规属性外,还可以在 版本级别上定义特定属性。

缺省的版本属性包括:

- 描述。版本的用户定义的标签。
- 关键字。出于内容搜索目的指定给 IBM SPSS Collaboration and Deployment Services Repository 对 象版本的元数据。
- 到期日期。IBM SPSS Collaboration and Deployment Services Repository 对象在该日期之后将不再处 于活动状态。有关更多信息,请参阅第 37 [页的『使用到期日期与到期文件』主](#page-42-0)题。

该对话框还显示了为服务器定义的自定义版本属性。有关更多信息,请参阅第 43 [页的『创建定制属性』主](#page-48-0) 题。所选版本的属性显示在属性对话框的右侧窗格中。可以为单个版本、多个版本或所有现有版本设置属性。 属性允许用户对特定对象版本的元数据进行增强。例如,可以使用版本描述属性清楚说明它与其他版本之间的 区别,而指定关键字可使搜索更精确。

要设置或修改单个版本的属性,请执行下列操作:

- 1. 选择版本。
- 2. 根据需要修改属性。这将针对所选版本将属性设定为指定的值。

要设置或修改多个版本的属性,请执行下列操作:

- 1. 按下 Shift 键选择多个版本。所选版本之间具有不同值的任何属性字段将为空白并带有警示标记。
- 2. 根据需要修改属性。这将针对所选版本将属性设定为指定的值。

要设置或修改所有版本的属性,请执行下列操作:

- <span id="page-48-0"></span>1. 在列表中选择所有版本。在现有版本之间具有不同值的任何属性字段将为空白并带有警示标记。
- 2. 根据需要修改属性。这将针对所有版本将属性设定为指定的值。

# 使用定制属性

定制属性包含应用到存储库中对象的用户定义的元数据。要创建和修改定制属性,必须拥有适当访问特权。

定制属性的应用是针对每个服务器实例的。定制属性在会话间一直保留,并且在将其删除之前保持与服务器实 例相关联。

您目前还不能在服务器实例之间复制定制属性。此外,您也不能将任何定制属性字段设为必需。

使用定制属性的过程包含以下任务:

- v 确保您具有创建定制属性的访问特权
- v 创建定制属性
- v 为定制属性设置值

通常,管理员创建定制属性,并由非管理用户设置定制属性值。

尽管定制属性在服务器级别上创建,但应当在内容对象级别上设置定制属性值。具体来说,您在"定制属性"对 话框中创建的定制属性会出现在每个内容对象的"常规属性"对话框中。有关更多信息,请参阅第 32 [页的『编](#page-37-0) [辑常规属性』主](#page-37-0)题。

# 验证是否具有创建定制属性的访问权限

在开始使用定制属性之前,您必须拥有适当访问特权才能创建和修改定制属性。如果您登录到某个服务器,但 没有创建定制属性的访问权限,那么将不会显示定制属性选项。

对服务器实例拥有管理特权的用户将自动获得创建、编辑和删除定制属性的许可权。

假设登录到某个存储库,但没有创建定制属性的相应访问权限。如果在您已登录到存储库的情况下,管理员为 您分配了访问权限,那么您需要先登出该存储库,然后重新登录,才能使更新后的访问权限生效。

# 访问定制属性对话框

要访问"定制属性"对话框,请执行下列操作:

- 1. 登录到要为其创建定制属性的服务器。有关更多信息,请参阅第 15 [页的『登录服务器』主](#page-20-0)题。
- 2. 右键单击服务器名并选择属性。这将打开"属性"对话框。

注意:必须右键单击服务器名称才能查看定制属性。如果您在服务器文件夹中选择任何其他对象,则只会 显示常规属性与许可权。

3. 单击定制属性。此时将出现"定制属性"表。如果您先前定义过定制属性,它们将显示在表中。

# 创建定制属性

要创建新的定制属性,请执行下列操作:

- 1. 导航到"定制属性"对话框。有关更多信息,请参阅『访问定制属性对话框』主题。
- 2. 要创建新的定制属性,单击添加。"定制属性参数"对话框将打开。
- 3. 在"定制属性参数"对话框中,您需要提供以下信息:
- 标签。此标签为定制属性的名称,它将显示在用户界面上。此标签的长度最多可为 128 个字符,且必 须在服务器实例上唯一。如果您指定了重复的名称,系统将打开"重复属性"对话框,表明此名称已在使 用中。不过,您可以在两台不同的服务器上为定制属性指定相同的标签。
- **属性类型**。属性类型描述定制属性的输入值。您可以选择以下选项:

表 *8.* 定制属性类型.

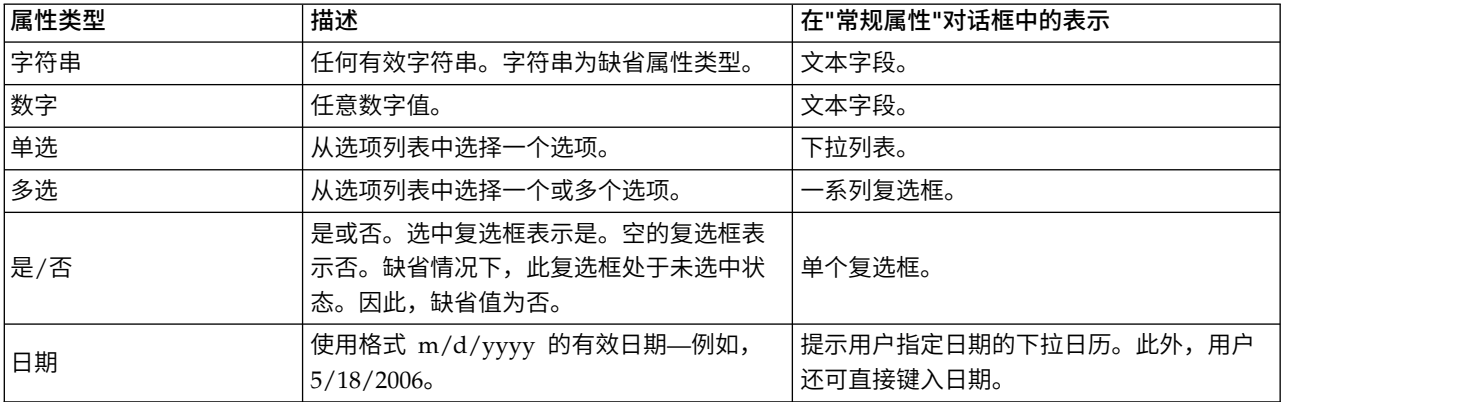

- 选择值。对于要求用户从值列表中选择值的定制属性类型(例如,单选和多选),您需要在"选择值"列 表中定义用户的可用值。列表中的项目按行定界。因此,在您添加选择值时,每个值必须显示在新行 上。
- 属性应用到。此字段指示定制属性要应用到的对象。您必须选择至少一个复选框。您可以选择以下选 项:

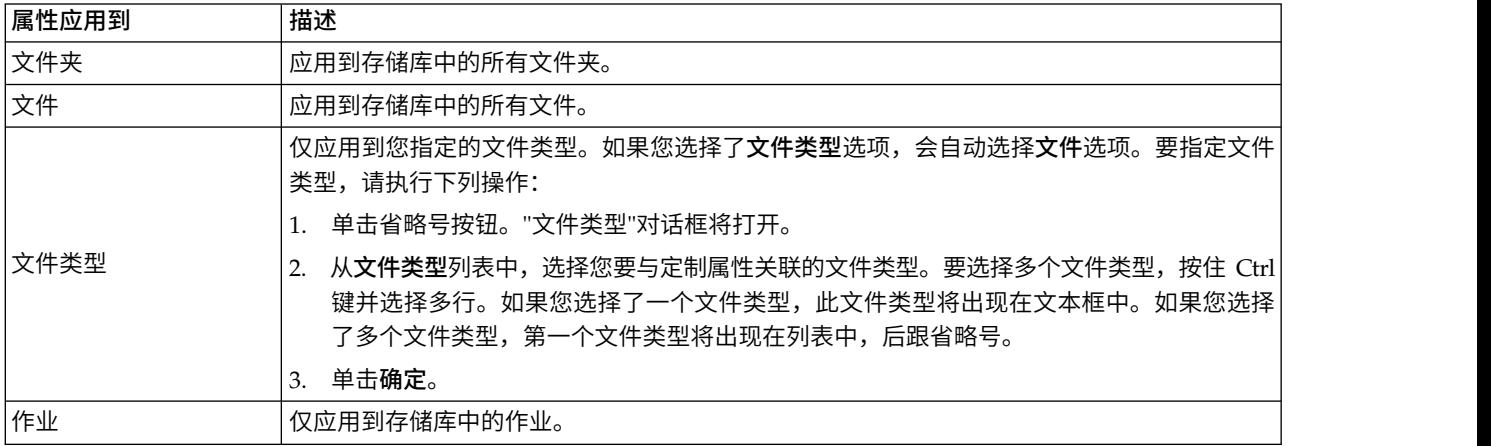

缺省情况下,文件夹、文件与作业处于选中状态。

• 可设置属性值。此字段指示只能在对象级别还是版本级别上设置属性。

4. 要保存更改,请单击确定。

# 编辑定制属性

在您创建并保存定制属性之后,可以随时编辑其特性。

在此上下文中,"编辑"是指修改用户的可用值。编辑定制属性发生在服务器级别上。此过程区别于为定制属性 设置值,后者发生在内容对象级别上。

要编辑定制属性,请执行下列操作:

- 1. 导航至"定制属性"对话框。有关更多信息,请参阅第 43 [页的『访问定制属性对话框』主](#page-48-0)题。
- 2. 在"定制属性"表中,选择您要编辑的定制属性。
- 3. 单击编辑。此时将打开"定制属性参数"对话框。
- 4. 您可以在此对话框中修改任何参数,但以下参数除外:
	- 属性类型。在您编辑定制属性时,属性类型字段处于禁用状态。要更改属性类型,您必须创建新的定制 属性。有关更多信息,请参阅第 43 [页的『创建定制属性』主](#page-48-0)题。
	- 可设置属性值。不能修改定制属性值的设置级别。在您编辑定制属性时,此对话框部分处于禁用状态。

5. 在您做出更改后,单击确定保存更改。

#### 编辑选择值

对于单选和多选属性类型,您可以修改用户的可用选择值。需要注意的是,如果您在"选择值"表中添加或删除 了任何选项,则此更改将应用到服务器上与该定制属性关联的所有对象。

例如,假设某个多选属性类型具有以下选项:

- v *Harry*
- v *Ron*
- v *Fred*
- George

如果您从"选择值"列表中删除了 George, 则值 George 将从它先前被指定到的任何内容对象上删除。此外, 任 何先前选择了 *George* 的用户将再也看不到 *George* 选项。

## 搜索定制属性

您可以搜索定制属性,并在审核报告中使用,但以下属性除外:

- v 是**/**否标签值。应用到任何是/否属性类型的标签将不会出现在搜索中。
- 数字值。对于任何数字属性类型,您在文本字段中键入的数字值将不会出现在搜索中。

有关更多信息,请参阅第 17 [页的『搜索』主](#page-22-0)题。

## 删除定制属性

定制属性定义存储在存储库中。如果您删除某个定制属性,则此定制属性连同其所有特性都将从存储库中删 除。定制属性在删除后不能恢复。

需要注意的是,在您删除定制属性时,此删除操作将影响到存储库中所有包含该定制属性的对象。一旦删除定 制属性之后,它将不再应用到任何对象。强烈建议您不要删除定制属性,除非绝对必要。

例如,假设您拥有一个名为 **Reviewers** 的定制属性,且该属性应用到您服务器上的所有文件。在您删除定制 属性之后,导航至"属性"对话框,**Reviewers** 定制属性将不再出现在服务器上的任何文件中。

要删除定制属性,请执行下列操作:

- 1. 导航至"定制属性"对话框。有关更多信息,请参阅第 43 [页的『访问定制属性对话框』主](#page-48-0)题。
- 2. 从"定制属性"表中,选择您要删除的属性。要选择多个定制属性,按住 Ctrl 键并选择多行。
- 3. 单击删除。这将打开"确认删除"对话框。
- 4. 单击确定。此时将重新打开"定制属性"对话框,并刷新"定制属性"表。

### <span id="page-51-0"></span>定制属性与服务器连接

删除服务器连接时,系统将删除客户端与承载存储库的服务器之间的连接。该过程不会修改存储库本身的任何 项目。因此,删除服务器连接对与此存储库关联的定制属性没有影响。

## 使用主题

通过主题可以为 IBM SPSS Collaboration and Deployment Services Repository 中存储的内容定义一个分 类系统,从而提供一个层次结构图来指导用户找到所需资源。主题功能与目录结构类似,但与目录不同的是, 单一对象可以列在多个主题下。

例如,您可能希望创建一个反映组织情况的主题结构,其中针对市场营销、财务和开发等分别设置了相应主 题。然后,用户在存储内容时便可以从可用主题中进行选择。此外,用户还可以将内容搜索限定于特定主题以 加快检索过程。由于给定项目可能列在多个主题下,因而还可以进行交叉索引。

或者,考虑以下主题层次结构,在其中模型类型是对资源进行分类的基础:

```
模型 关联
    Apriori CARMA<br>GRI 序列 集群 K均值
    ······<br>GRI         序列     集群<br>Kohonen         两步      〉
                两步 决策树
    C5<br>CHAID C&RT
     CHAID C&RT
QUEST 神经网络
   筛选   异常检测<br>  功能部件选择  统计信息   因子  PCA
    10能部件选择 统计信息
    线性回归
    Logistic 回归
   文本抽取
```
可以为存储库中的任何模型指定一个此层次结构中的主题,以帮助查找所需资源。例如,用户可能希望查找使 用某个特定字段的所有关联模型。或者,也可以将搜索限定于只查找 CARMA 模型。

# 过程概述

主题包含应用于存储库中的对象的用户定义的元数据。要创建和修改主题,必须拥有适当访问特权。主题的使 用过程包含两部分:

创建主题定义。主题定义和主题层次结构是在"主题定义"对话框中建立的。在"主题定义"对话框中创建的主题 将显示在每个内容对象的"常规属性"对话框中。请参阅第 32 [页的『编辑常规属性』主](#page-37-0)题以获取更多信息。

这里适用下列指导原则:

- v 主题定义的应用是针对每个服务器实例的
- v 主题定义在各个会话间保持一致,并且在将其删除之前保持与服务器实例相关联
- 不能将主题定义从一个服务器实例复制到另一个实例
- 不能使所定义的主题成为必填字段

**指定主题值**。虽然主题定义是在服务器级别创建的,但主题的值是在内容对象级别设置的。需要注意的是,只 有在对象级别才能指定主题。不能将主题指定给文件夹。此外,不能将主题指定给"内容资源管理器"的资源定 义文件夹中的任何项目。

通常由管理员创建主题定义,而由非管理用户指定主题。

# <span id="page-52-0"></span>验证是否具有创建主题定义的访问特权

在开始使用主题定义之前,必须拥有适当访问特权才能创建和修改主题定义。如果您已登录服务器但没有创建 主题定义的访问特权,那么不会显示主题定义选项。

对服务器实例拥有管理员特权的用户将自动获得创建、编辑和删除主题定义的许可权。

假设您已登录存储库但没有创建主题定义的适当访问特权。如果在您已登录到存储库的情况下,管理员为您分 配了访问权限,那么您需要先登出该存储库,然后重新登录,才能使更新后的访问权限生效。

# 使用主题定义

在"主题定义"对话框中可以执行下列任务:

- 创建新主题定义
- v 重命名主题定义
- v 在主题层次结构中移动主题定义
- v 删除主题定义

## 访问**"**主题定义**"**对话框

要访问"主题定义"对话框:

- 1. 登录要为其创建主题的服务器。有关更多信息,请参阅第 15 [页的『登录服务器』主](#page-20-0)题。
- 2. 右键单击服务器名并选择属性。这将打开"属性"对话框。

注:必须右键单击服务器名才能查看主题。如果选择服务器文件夹中的任何其他对象,只会显示常规属 性、许可权和版本。

3. 单击主题定义。这将显示主题层次结构。如果以前定义过主题,则它们将显示在层次结构中。否则,将仅 显示主要的主题文件夹。

## 创建新的主题定义

要创建新主题定义,请执行下列操作:

- 1. 浏览到"主题定义"对话框。有关更多信息,请参阅『访问"主题定义"对话框』主题。
- 2. 选择要在其中创建新主题定义的主题层次结构文件夹。
- 3. 要创建新主题定义,请单击添加。"新建主题"对话框将打开。
- 4. 在主题名字段中,键入主题的名称。
- 5. 单击确定。"主题定义"对话框将再次打开并刷新主题层次结构。

## 重命名主题定义

可以重命名主题定义。重命名主题定义后,所做更改将应用于指定了该主题的所有内容对象。

可以重命名任何主题定义。但是,不能重命名主题根目录。选择主题文件夹时,将禁用重命名按钮。

要重命名主题定义,请执行下列操作:

- 1. 浏览到"主题定义"对话框。有关更多信息,请参阅『访问"主题定义"对话框』主题。
- 2. 从主题层次结构中选择要重命名的主题。
- 3. 单击重命名。这将打开"重命名主题"对话框。
- 4. 在主题名字段中,键入主题的名称。

5. 单击确定。将再次打开"主题定义"对话框并刷新主题层次结构。

### 移动主题定义

可以通过剪切主题定义并将其粘贴到主题层次结构中的新位置来移动主题定义。需要注意的是,从主题层次结 构中剪切某个主题时,会同时剪切其中的所有主题。

可以移动任何主题定义。唯一的例外是主题根目录。不能移动该目录。选择**主**题文件夹时,将禁用剪**切**和粘贴 选项。

要移动主题定义,请执行下列操作:

- 1. 浏览到"主题定义"对话框。有关更多信息,请参阅第 47 [页的『访问](#page-52-0)"主题定义"对话框』主题。
- 2. 在主题层次结构中,右键单击要移动的主题并选择剪切。
- 3. 右键单击要粘贴主题定义的文件夹并选择粘贴。该主题定义将移动到其新位置。

#### 删除主题定义

主题定义存储在存储库中。如果删除主题,则该主题及其所有属性都将从存储库中删除。删除主题定义后,不 能再将其恢复。

例如,假设有一个名为分析的主题定义。当删除该主题定义后再导航到"属性"对话框时,会发现服务器上的任 何内容对象都不会再显示分析主题。

请注意有关删除主题定义的下列事项:

- v 删除主题定义时,删除操作将影响存储库中包含该主题的所有对象。删除后,主题定义将不再应用于任何 对象。
- 删除主题定义时,将同时删除其中的所有主题定义。
- 不能删除主题目录。选择主题文件夹时,将禁用删除按钮。

要删除主题定义,请执行下列操作:

- 1. 浏览到"主题定义"对话框。有关更多信息,请参阅第 47 [页的『访问](#page-52-0)"主题定义"对话框』主题。
- 2. 从主题层次结构中选择要删除的主题。
- 3. 单击删除。将打开"删除主题确认"对话框。
- 4. 单击确定。将再次打开"主题定义"对话框并刷新主题层次结构。

#### 删除服务器连接对主题的影响:

删除服务器连接时,系统将删除客户端与承载存储库的服务器之间的连接。

该过程不会修改存储库本身的任何项目。因此,删除服务器连接不会影响主题定义或与该存储库相关联的指 定。

#### 删除主题定义与除去主题指定:

删除主题定义不同于删除主题指定。

删除主题定义将从系统中删除该定义,从而禁止任何内容对象与该主题定义相关联。因此,删除主题定义会影 响与该主题定义相关联的所有内容对象。

删除主题指定将断开内容对象与主题属性之间的链接。但是,删除内容对象的主题指定不会影响指定了该主题 的任何其他内容对象。请参阅主题第 33 [页的『除去主题』以](#page-38-0)获取更多信息。

# 搜索主题

可以搜索主题,并且可以在审核报告中使用主题。

有关更多信息,请参阅第 17 [页的『搜索』主](#page-22-0)题。

# 批量属性更新

您可以同时更新多个对象的属性(批量更新)。

可以批量更新的属性包括:

- v 描述
- v 关键字
- v 主题
- 许可权
- v 到期日期
- v 定制属性
- 内容语言

要批量更新属性,请执行下列操作:

- 1. 在内容资源管理器中,选择多个对象。所选对象可以包括文件、文件夹与作业。
- 2. 右键单击并选择属性。此时将打开"共享属性"对话框。此对话框的标题栏指示选择了多少个对象。
- 3. 根据需要,在"常规"、"版本"和"许可权"选项卡上修改属性。

注:如果选择了任何文件夹进行批量更新,"共享属性"对话框将不会显示"版本"选项卡。

4. 单击确定。

# 批量更新常规属性

要访问选定对象的常规属性,请执行下列操作:

- 1. 在"共享属性"对话框中,单击常规。
	- 如果选定对象为文件或作业,则会显示"作者"、"内容类型"、"上次修改者"与"修改日期"字段。此对话 框还将显示在存储库中定义的对象级定制属性,以及所有对象共用的主题。
	- v 如果选定对象为文件夹,则只会显示"描述"、"上次修改者"与"修改日期"字段。此对话框还将显示为存 储库定义的所有定制属性,以及所有对象共用的主题。
	- 如果选定对象既包含文件或作业,也包含文件夹,则只会显示"上次修改者"与"修改日期"字段。此对话 框还将显示为存储库定义的对象级定制属性。此对话框不会显示主题。
	- v 在选定对象之间具有不同值的任何属性字段均为空,并采用报警符号进行标记。如果所有选定对象未 共用某个复选框定制属性的状态,则为其显示绿色框。
- 2. 根据需要修改属性值。要更改对象的内容类型,单击省略号按钮可以打开"文件类型"对话框并选择类型。 单击添加打开"添加主题"对话框并选择主题。要删除主题,选择列表中的主题,然后单击删除。请参[阅第](#page-51-0) 46 [页的『使用主题』以](#page-51-0)获取更多信息。

注: 如果在选定对象中存在作业, 则"内容类型"字段为只读。

# 批量更新版本属性

要访问选定对象的版本属性,请执行下列操作:

- 1. 在"共享属性"对话框中,单击版本。
- 描述。版本的用户定义的标签。
- 关键字。出于内容搜索目的指定给 IBM SPSS Collaboration and Deployment Services Repository 对 象版本的元数据。
- 到期日期。IBM SPSS Collaboration and Deployment Services Repository 对象在该日期之后将不再处 于活动状态。有关更多信息,请参阅第 37 [页的『使用到期日期与到期文件』主](#page-42-0)题。

该对话框还显示了为服务器定义的自定义版本属性。有关更多信息,请参阅第 43 [页的『创建定制属性』主](#page-48-0) 题。显示选定对象的最新版本或所有版本的属性。在选定对象之间具有不同值的任何属性字段均为空,并采用 报警符号进行标记。如果所有选定对象未共用某个复选框定制属性的状态,则为其显示绿色框。

要设置或修改选定对象的最新版本属性,请执行下列操作:

- 1. 在列表中选择 *LATEST*。
- 2. 根据需要修改属性。

要设置或修改所有版本的属性,请执行下列操作:

- 1. 在列表中选择所有版本。
- 2. 根据需要修改属性。

## 批量更新许可权

要访问选定对象的许可权,请执行下列操作:

1. 在"共享属性"对话框中,单击许可权。

所有者。在"所有者"列中,使用绿色框标记创建任何选定对象的用户。

主体。用户标识,以及用户对其拥有已定义许可权的选定对象的数量。

许可权。"许可权"列显示用户对选定对象的许可权。如果用户未在所有对象的许可权中定义,则会显示星号 (\*)。 要为对象设置用户许可权,单击此列,并从列表中选择许可权级别。

添加。添加用户至列表。请参阅第 33 [页的『添加新的用户或组』以](#page-38-0)获取更多信息。

删除。从列表中删除用户。请参阅第 34 [页的『从许可权列表删除用户或组』以](#page-39-0)获取更多信息。

# <span id="page-56-0"></span>第 **7** 章 资源定义

在"内容资源管理器"中,资源定义文件夹包含凭证定义、数据源定义、消息域、升级策略、服务器定义和服务 器集群指定。运行作业 时经常需要使用这些资源。

例如,IBM SPSS Modeler 作业步骤需要使用 IBM SPSS Modeler 执行服务器的定义来处理步骤。

要创建新资源定义,您的登录凭证必须关联有适当的操作。此外,还需要具有要包含新定义的文件夹的写许可 权。如果需要修改您能执行的操作或许可权,请与 IBM SPSS Collaboration and Deployment Services 管理 员联系。

不能将任何其他项目保存到资源定义文件夹中。例如,不能在这里保存作业 。如果尝试将某个项目保存到或移 至资源定义文件夹中,将会显示一条错误消息。

# 凭证

执行某些作业步骤 时需要指定用户凭证,以便在执行作业 之前先进行凭证验证。

通过外部目录系统(例如,Active Directory)认证的用户凭证可以与域相关联。要创建和修改数据凭证,需要 具有"凭证"文件夹的"写"许可权。有关更多信息,请参阅第 34 [页的『为现有用户或组修改许可权』主](#page-39-0)题。此 外,还必须通过角色为用户指定定义凭证操作。

## 添加新凭证

要添加新凭证,请执行下列操作:

- 1. 在"内容资源管理器"中,打开资源定义文件夹。
- 2. 打开凭证定义文件夹。
- 3. 选择要在其中创建新凭证定义的域。
- 4. 在"文件"菜单中,选择:

#### 新建 > 凭证定义

这将打开"添加新凭证"向导。

注意: 此外,对于某些步骤(例如 IBM SPSS Modeler 作业步骤),还可以通过单击"常规"选项卡上登录 字段旁边的新建按钮来访问新建凭证对话框。

5. 在"名称"字段中,输入凭证的昵称。这时将打开凭证目标对话框。

### 凭证目标

如果要在一个域下定义凭证,那么在指定了名称之后,会打开凭证目标对话框。

- 1. 选择域。
- 2. 单击下一步。这将打开用户和密码凭证对话框。

### 为凭证指定用户和密码

为凭证指定了名称和目标并单击下一步后,将打开用户和密码凭证对话框。

1. 在"用户标识"字段中,为凭证输入用户名。

- 2. 在"密码"字段中,输入与该用户名相对应的密码。
- 3. 在"确认密码"字段中,重新输入该密码。
- 4. 如果必须针对某个安全提供程序来验证凭证,请使用"安全提供程序"下拉列表选择提供程序。如果凭证不 需要提供程序验证,请将此字段留空。
- 5. 单击完成。更新后的信息将显示在凭证文件夹中。

#### 创建新域

要为凭证创建新域,请执行下列操作:

- 1. 在"内容资源管理器"中,导航到资源定义文件夹。
- 2. 右键单击凭证定义文件夹并选择:

### 新建 > 域

- 3. 凭证定义文件夹中将显示一个名为新建域的新域。
- 4. 为新域指定一个名称。

注:域已识别 LDAP。

# 服务器进程凭证

服务器进程凭证是存储库服务器运行时所依据的用户概要文件的内置凭证定义。在 Active Directory 或 OpenLDAP-based 单点登录环境中,可以使用"服务器进程凭证"而非常规的存储库用户凭证来执行以下操作:

- v 运行报告作业步骤并调度基于时间的作业
- 查询用户和组概要文件列表的安全提供程序

重要信息!服务器进程凭证不能用于非单点登录环境,并且需要多个附加的配置步骤。有关更多信息,请参阅 IBM SPSS Collaboration and Deployment Services Repository 配置文档。

不能对服务器进程凭证进行打开、编辑、复制、剪切粘贴、标注或版本控制操作,但是如果您具有足够的权 限,可以对该凭证的许可权进行修改。

# 数据源

开放数据库连接 (ODBC) 为客户端程序访问数据库或数据源提供了一种机制。类似地,Java 数据库连接 (JDBC) 确定了 Java 应用程序访问数据库的方式。

数据源定义允许系统的其他组件访问系统中使用的数据源。数据源定义在"内容资源管理器"中创建并存储在 IBM SPSS Collaboration and Deployment Services Repository 中。创建和修改数据源定义需要具有相应许可权。 如果用户没有相应许可权,将无法访问**数据源定义**文件夹。有关更多信息,请参阅第 33 [页的『修改许可权』](#page-38-0) 主题。添加数据源定义的过程包括下列步骤:

- 1. 选择数据源定义类型。
- 2. 指定数据源定义参数。

可以导出和导入数据源定义。

# 选择数据源定义类型

要创建新的数据源定义,请执行下列操作:

1. 在"内容资源管理器"中,展开资源定义文件夹。右键单击数据源定义文件夹并选择:

#### 新建 > 数据源定义

此时将打开"选择数据源定义类型"对话框。

- 2. 在"名称"字段中,输入数据源定义的名称。该名称将显示在**数据源定义**文件夹中,当系统的其他组件调用 该数据源定义时将使用它。
- 3. 从"类型"下拉列表中选择数据源定义类型。有效值取决于系统配置,并且可能包括 *ODBC* 数据源、*JDBC* 数 据源、应用程序服务器数据源和数据服务数据源。
- 4. 单击下一步。这时显示的对话框取决于所选择的数据源类型。
- v **ODBC**。此时将打开"DSN"对话框。
- v **JDBC**。此时将打开"JDBC 名称和 URL"对话框。
- 应用程序服务器数据源。此时将打开"JNDI 名称"对话框
- 数据服务数据源。此时将打开"数据服务数据源属性"对话框。

# 指定 **ODBC** 数据源的 **DSN**

数据源名称 (DSN) 对应于与数据源相关联的数据库,它是在"DSN"对话框中指定的。

- 1. 在"DSN"字段中,输入数据源名称。在此字段中输入的名称必须与数据源名称完全匹配。该名称还区分大 小写。
- 2. 单击完成。新数据源定义将显示在数据源文件夹中。

# 指定 **JDBC** 名称和 **URL**

JDBC 名称和 URL 定义了 Java 应用程序连接到数据库的方式,它们是在"JDBC 名称和 URL"对话框中指定 的。

- 1. 在"JDBC 驱动程序名称"字段中,输入 JDBC 驱动程序的类名。
- 2. 在"JDBC 驱动程序 URL"字段中,输入 JDBC 驱动程序 URL。
- 3. 单击完成。新数据源定义将显示在数据源文件夹中。

IBM SPSS Collaboration and Deployment Services 随一组 JDBC 驱动程序一起安装,这些驱动程序适用于 所有主要数据库系统。它还提供了用于访问 IBM SPSS Statistics 文件的 JDBC 驱动程序。

有关当前受支持数据库的信息,请参阅 IBM 技术支持站点上的 [软件产品兼容性报告。](http://publib.boulder.ibm.com/infocenter/prodguid/v1r0/clarity/index.jsp)

如果系统启用了单点登录,则应在驱动程序 URL 字符串中包含可选的 AuthenticationMethod 属性,以便对 数据库连接使用单点登录。此属性的有效值包括 *kerberos* 和 *ntlm* (NT LAN Manager)。

## **DB2**

类名:*spssoem.jdbc.db2.DB2Driver*

URL 字符串模板:

jdbc:spssoem:db2://*<host>*:*<port>*;DatabaseName=*<database>*[;AuthenticationMethod=kerberos]

## **Greenplum**

类名:*org.postgresql.Driver*

URL 字符串模板:

jdbc:postgresql://*<host>*:*<port>*/*<databasename>*

# **Informix**

类名:*spssoem.jdbc.informix.InformixDriver*

### URL 字符串模板:

jdbc:spssoem:informix://*<host>*:*<port>*;InformixServer=*<Informix server>*

# **MS SQL Server**

类名:*spssoem.jdbc.sqlserver.SQLServerDriver*

URL 字符串模板: jdbc:spssoem:sqlserver://*<host>*:*<port>*;DatabaseName=*<database>*[;AuthenticationMethod=kerberos|ntlm]

# **MySQL**

类名:*spssoem.jdbc.mysql.MySQLDriver*

## URL 字符串模板:

jdbc:spssoem:mysql://*<host>*:*<port>*;DatabaseName=*<database>*

# **Oracle**

类名:*spssoem.jdbc.oracle.OracleDriver*

# URL 字符串模板:

jdbc:spssoem:oracle://*<host>*:*<port>*;SID=*<database>*[;AuthenticationMethod=kerberos]

# **SAP Hana**

类名:*com.sap.db.jdbc.Driver*

URL 字符串模板: jdbc:sap://*<host>*:*<port>*

# **Sybase**

类名:*spssoem.jdbc.sybase.SybaseDriver)*

## URL 字符串模板:

jdbc:spssoem:sybase://*<host>*:*<port>*;databaseName=*<database>*[;AuthenticationMethod=kerberos]

# **Teradata**

类名:*com.teradata.jdbc.TeraDriver*

URL 字符串模板:

jdbc:teradata://*<host>*/Database=*<databasename>*

# **IBM SPSS Statistics** 数据文件

类名:*com.spss.statistics.datafile.jdbc.openaccess.OpenAccessDriver*

URL 字符串模板:

jdbc:spssstatistics://*<hostname>*:*<port>*;ServerDatasource=SAVDB; CustomProperties=(*<data\_file\_identifier>*;UserMissingIsNull=*<1|0>*;MissingDoubleValueAsNAN=*<1|0>*)

注:

- v *hostname* 参数为运行驱动程序的计算机主机名称或 IP 地址。缺省值为 localhost。
- v 缺省端口为 18886。
- v 使用数据文件标识字符串替换 *<da t a\_file\_identifier>* 。这可以有多种指定方式。使用 CONNECT STRING=<path\_to\_file> 指定文件路径,其中路径可以是存储库 URI 或运行驱动程序的主机上的 相对路径。该路径不得包含等号或分号。此外,对于存储库中存储的数据文件,还可以使用 REPOSITORY ID=<file id>;REPOSITORY VERSION=<file version> 来指定存储库文件和版本标识。文件版本 可以指定为标签或版本标记,其中空格替换为标准转义字符 %20。
- v *UserMissingIsNull* 为可选参数,指定用户定义缺失值的处理方式。0 表示将用户定义的缺失值作为有效值进 行读取。1 表示将用户定义的缺失值作为系统缺失值(数值变量)和空值(字符串变量)进行处理。如果未 指定 *UserMissingIsNull*,则将其设为缺省值 1。
- v *MissingDoubleValueAsNAN* 为可选参数,指定缺失数字值的处理方式。0 表示将用户缺失值与数据文件中的 原始缺失值一起显示。1 表示将用户缺失值作为非数字 (NaN) 进行读取。对于 JDBC,*UserMissingIsNull* 应始终设为 1。
- 在测试用于指定 AuthenticationMethod=ntlm 的连接时,可以使用系统中任何可用的凭证。由于认证方法的 原因,所选凭证并不会真正传递给数据源,但是此测试要求指定凭证。

# **System z** 数据源

IBM SPSS Collaboration and Deployment Services 提供的此项功能可使用标准的 DataDirect DB2 驱动程 序来访问以下 System z 数据源:

- $\cdot$  DB2 for  $z/OS$
- DB2 LUW on Linux for System z
- Oracle on Linux for System z

# 第三方 **JDBC** 驱动程序

如果 IBM SPSS Collaboration and Deployment Services 不包括所需数据库的驱动程序,您可以更新环境以 包括该数据库的第三方驱动程序。

例如,如果需要访问 Netezza 或 Teradata 数据库,则可以从供应商处获得相应的驱动程序并更新您的系统。 要将 JDBC 驱动程序添加到 IBM SPSS Deployment Manager:

- 1. 如果 IBM SPSS Deployment Manager 正在运行,请先关闭该程序。
- 2. 在 IBM SPSS Deployment Manager 安装的根位置下创建名为 *JDBC* 的文件夹。
- 3. 将驱动程序文件放到 *JDBC* 文件夹中。

注意,对于 Netezza,应使用 5.0 版本的驱动程序来访问 4.5 和 5.0 版本的数据库。

在将驱动程序文件添加到环境后,驱动程序便可在数据源定义中使用。在"JDBC 名称"和"URL"对话框中,键入 驱动程序的名称和 URL。有关获得驱动程序的正确类名和 URL 格式的信息,请参阅供应商文档。

如果数据源将由 IBM SPSS Collaboration and Deployment Services Repository 服务器使用(例如,在计 划作业或报告中使用),则服务器也必须更新以包括驱动程序文件。请联系管理员,以执行 IBM SPSS Collaboration and Deployment Services 安装和配置文档中安装和配置章节的 *JDBC* 驱动程序部分中所描述的必 要修改。

# 指定应用程序服务器数据源的 **JNDI** 名称

在 JNDI 对话框中指定用于标识数据源的 Java 命名和目录接口 (JNDI) 名称。

- 1. 在 **JNDI** 名称字段中,输入 JNDI 名称。在此字段中输入的名称必须与数据源名称完全匹配。该名称还区 分大小写。
- 2. 单击完成。新数据源定义将显示在数据源文件夹中。

## 指定数据服务数据源的属性

数据服务数据源定义可用于检索评分任务所需的数据。此定义可以指定上下文数据的结构。上下文数据是随评 分请求一起实时传递的输入数据。

例如,如果请求一个基于信用评级和地理位置代码的客户得分,那么信用得分和地理位置代码将成为请求的上 下文数据。通过使用定制驱动程序,数据服务数据源定义还可用于检索非标准源中的数据。

在"数据服务数据源属性"对话框中指定数据服务数据源的属性。

要指定数据服务数据源属性,请执行下列操作:

1. 指定是使用环境数据还是定制驱动程序。

上下文数据。如果选择环境数据选项,还可以定义表。

定制驱动程序。如果选择定制驱动程序选项,则必须提供驱动程序类。还可以添加其他附加驱动程序属 性。有关创建定制驱动程序的信息,请参阅IBM SPSS Collaboration and Deployment Services定制文档。

- 2. 可以选择同时为环境数据和定制驱动程序选项定义表。
- 3. 单击完成。新数据源定义将显示在数据源文件夹中。

### 定义数据服务数据源的表

可以选择同时为环境数据和定制驱动程序选项定义或导入表。

要定义表,请执行下列操作:

1. 指定了环境数据或定制驱动程序参数后,单击下一步。此时将显示"定义表"对话框。

添加。单击可定义表。有关更多信息,请参阅『表属性』主题。

编辑。单击可编辑选定的表。有关更多信息,请参阅『表属性』主题。

导入。单击可从之前导出的数据结构定义导入表。

- 导出。单击可导出数据结构定义。
- 2. 提供了数据结构信息后,请单击确定。
- 3. 单击**完成**。新数据源定义将显示在**数据源**文件夹中。

## 表属性

要为数据服务数据源定义表,请执行下列操作:

1. 在"定义表"对话框中,单击添加或选择表定义,并单击编辑。将显示"表属性"对话框。

名称。定义表名。

添加列。单击该项可添加列。此时将显示"添加列"对话框。请参阅『添加列』以获取更多信息。

管理关键字。单击该项可以为表定义关键字。请参阅『管理关键字』以获取更多信息。

除去列。单击该项可以除去所选列。

2. 提供表信息后,单击确定。该表将显示于"定义表"对话框的列表中。

#### 添加列:

要向表添加列,请执行以下操作:

1. 在"表属性"对话框中单击添加列。此时将显示"添加列"对话框。

名称。定义列名称。

类型。从下拉列表中选择列数据类型,例如,布尔值、日期、小数、字符串或时间戳记。

2. 提供列信息后,请单击**确定**。此时"定义表"对话框的列表中会显示该列。

#### 管理关键字:

"管理键"对话框为每个表提供了用于查看和定义键的选项。键是一组可用来标识或访问特定的一行或多行的 列。表的描述、索引或引用常量中会标识键。同一个列可属于多个键。

注:一个键可基于多个列。对于两个表,如果表键中的所有列的值都彼此匹配并且顺序相同,则表明这两个表 中的行匹配。

唯一键是指具有如下约束的键,即其任意两个值都不能相等。唯一键的列不能包含 NULL 值。例如,可以将员 工编号列定义为唯一键,因为该列中的每个值都只标识一名员工。没有两个员工会具有相同的员工编号。

#### 为表指定键

- 1. 单击管理键。此时将打开"管理键"对话框。
- 2. 单击添加以定义新键。此时将显示"键属性"对话框,从中可以定义键或编辑现有键。
- 3. 在名称字段中输入适当的键名称,如果该键是唯一键,请单击唯一。此名称将显示在键列表下,并且正在 运行的应用程序将使用此名称来确定键。
- 4. 从"可用列"表中选择相应的列,然后单击右箭头按钮。所选列的名称将显示在"键列"列表中。派生列可用 作键。

通过选择相应的列,然后单击左箭头按钮,可以将现有列从"键列"列表中移除。

- 5. 单击向上和向下按钮可重新排列键列的顺序。
- 6. 单击确定保存键定义。此时将关闭"键属性"对话框,并且键名称将显示在"管理键"对话框中。
- 7. 单击关闭。所选表会显示相应列中当前已定义的键数。

## 修改数据源定义

建立了数据源定义后,可以修改定义属性。例如,可能需要更新 JDBC 驱动程序 URL。

虽然可以修改数据源参数,但不能更改数据源定义类型。不能将 ODBC 数据源转换为 JDBC 数据源,反之亦 然。要更改数据源定义类型,必须创建新的数据源定义。

要修改现有数据源定义的属性,请执行下列操作:

- 1. 导航到数据源定义文件夹。
- 2. 双击要修改的数据源定义。打开的对话框取决于数据源定义类型。
	- v **ODBC**。这将打开"DSN"对话框。
	- v **JDBC**。这将打开"JDBC 名称和 URL"对话框。
- 3. 进行修改。
- 4. 单击完成。更改将应用到数据源定义。

# 消息域

消息域定义了 IBM SPSS Collaboration and Deployment Services 用来与第三方应用程序通信的 JMS (Java 消息服务)队列或主题。

消息域用于为 IBM SPSS Collaboration and Deployment Services 作业设置基于消息的计划和基于消息的作 业步骤。消息域定义引用在 IBM SPSS Collaboration and Deployment Services 之外设置的消息服务,通常 使用基础应用程序服务器的 JMS 基础结构。

要创建和修改数据凭证,需要具有"消息域"文件夹的"写"许可权。有关更多信息,请参阅第 34 [页的『为现有](#page-39-0) [用户或组修改许可权』主](#page-39-0)题。此外,还必须通过角色为用户分配定义消息域操作。

IBM SPSS Deployment Manager 提供了创建新消息域以及修改和删除域定义的功能。

# 创建新的消息域

要添加消息域定义,请执行下列操作:

- 1. 在"内容资源管理器"中,打开资源定义文件夹。
- 2. 打开消息域文件夹。
- 3. 在"文件"菜单中,选择:

#### 新建 > 消息域

这将打开"添加新消息域"向导。

该向导提供了指定新消息域名称和 JMS 属性的功能。

### 消息域名称

添加新消息域的第一个步骤涉及域名称的定义。

1. 在名称字段中,输入消息域的名称。

注:当前支持的唯一消息域类型是主题。

2. 单击下一步。这将打开向导的"消息域"页面。

## 消息域属性

- 1. 在"消息域属性"对话框中,指定下列 JMS 属性:
	- 目标名称。主题或队列名称。
	- 凭证。可选凭证。在某些情况下只需要凭证,具体取决于 JMS 服务器配置,以及需要如何连接到 JMS 服务器(是否确保 JMS 消息主题安全)。

注:如果使用的是 JBoss JMS 消息服务,则必须按主题/<主题名称>格式指定消息域。

2. 单击**完成**。更新后的信息将显示在"消息域"文件夹中。

# 修改消息域定义

要修改消息域定义,请执行下列操作:

- 1. 在"内容资源管理器"中,打开资源定义文件夹。
- 2. 打开消息域文件夹。
- 3. 双击消息域。这将打开"编辑消息域"对话框。
- 4. 根据需要修改消息域属性。
	- 目标名称。主题或队列名称。
	- 凭证。可选凭证。在某些情况下只需要凭证,具体取决于 JMS 服务器配置,以及需要如何连接到 JMS 服务器(是否确保 JMS 消息主题安全)。
- 5. 单击完成。更新后的信息将显示在"消息域"文件夹中。

# 升级策略

提升策略是一种资源定义,它指定在提升对象时要应用的规则和属性。使用提升策略后,就不必每次提升对象 时都重新定义规则集。您可以改为将该策略应用于升级请求,该策略规则将会自动强制执行。只需定义一次升 级策略即可将其应用于任意次数的升级请求。升级策略中指定的信息包含如下内容:

- 升级时间选择
- 包含的资源定义
- 不包括的相关资源

要创建或修改升级策略,用户角色必须包含定义升级策略操作。另外,该用户还必须对资源定义文件夹的升级 策略子文件夹具有写许可权。

IBM SPSS Deployment Manager 提供了添加升级、修改和删除升级策略定义的功能。

# 添加升级策略

要添加升级策略,请执行下列步骤:

- 1. 在"内容资源管理器"中,打开资源定义文件夹。
- 2. 打开升级策略文件夹。
- 3. 在"文件"菜单中,选择:

#### 新建 > 升级策略

"添加升级策略"向导将打开。

#### 升级时间选择

提升时间选择用于确定已提升的对象何时将在新的 IBM SPSS Collaboration and Deployment Services Repository 中可用。在立即升级中,升级的对象会作为升级请求中的一部分自动添加到新的存储库服务器。在此情况 下,升级策略必须指定目标存储库服务器以及用于访问该服务器的有效凭证,从而使源和目标存储库服务器能 够相互通信。与此相反,推迟升级会将升级的对象保存到文件系统上的指定文件中,以便稍后进行传输。在此 情况下,升级策略中不包括有关目标存储库服务器的任何信息。通过将产生的文件导入到目标服务器可完成此 升级。

向导的"升级计时"页面允许您指定升级应该是立即升级还是延迟升级。可用选项包括:

- 立即。选择该选项可以立即将对象升级到其他存储库服务器。
- 目标服务器。如果您选择了"立即"选项,那么请选择目标存储库服务器。
- 目标凭证。如果您选择了"立即"选项,那么请选择用于访问目标存储库服务器的凭证。有关凭证的信息, 请参阅第 51 [页的『添加新凭证』](#page-56-0) 此外,在目标服务器中创建新的项需要角色与包含特定操作的目标凭证相 关联。请参阅第 72 [页的『升级注意事项』以](#page-77-0)获取更多信息。
- 延迟。选择该选项可以保存到稍后可以导入到目标服务器的导出文件中。
- 1. 单击下一步。向导的"资源定义策略"页面将打开。

#### 升级策略资源定义

提升策略的资源定义部分指定如何处理已提升的对象所引用的资源定义。例如,作业可能包含涉及服务器和凭 证定义的多个步骤。部分步骤可能取决于数据源定义。当目标服务器中不存在这些定义时,如果没有手动干预 来重新定义这些属性,那么升级的项目将无法正常运行。通过加入升级中所需的资源定义,升级的项目能够以 源服务器中的运行方式在目标服务器中运行,而无需进行任何重新定义。但是,如果您确定目标服务器中存在 所需的资源定义,那么可以将源服务器中的定义从升级中删除。

向导的"资源定义策略"页面允许您为资源定义处理指定规则。

- 1. 选择下列选项之一:
	- 建议。升级目标存储库中不存在标识或名称冲突的资源定义。
	- 排除。不升级资源定义。
	- v 包括。升级资源定义。
- 2. 如果选了"包含"选项,那么可以指定应该将以下资源类型中的哪几个排除在升级外:
	- v 凭证
	- v 数据源
	- v 消息域
	- v 服务器
	- v 主题
	- v 定制属性
	- v 通知
	- v 服务器集群
	- 升级策略
- 3. 单击完成来添加升级策略,或单击下一步来继续"MIME 类型过滤"页面。

## **MIME** 类型过滤

如果所提升的对象使用了其他 IBM SPSS Collaboration and Deployment Services Repository 项, 那么提 升策略应包含要从提升中排除的项的相关信息。例如,在提升 IBM Analytical Decision Management 对象时, 可能需要包含 IBM SPSS Modeler 流的关联规则文件的某个版本,但排除其他方面。升级策略指定了要按其 MIME 类型进行排除的项目。

向导的"MIME 类型过滤"页面使您可以指定应该从升级中排除的升级项所使用的资源的内容类型。

- 1. 选择要从升级中排除的对象的 MIME 类型:
	- v 要添加文件类型,请单击添加。"文件类型"对话框将打开。单击要选择或清除的五个类型条目。使用 Ctrl 或 Shift 键来选择多个条目。选择了所有文件类型后,单击**确定**。
- 要删除文件类型,请选择文件类型并单击删除。
- 2. 单击完成。

# 修改升级策略

要修改升级策略,请执行下列步骤:

- 1. 在"内容资源管理器"中,打开资源定义文件夹。
- 2. 打开升级策略文件夹。
- 3. 右键单击升级策略并选择打开。

"编辑升级策略"向导将打开。指定策略属性,例如,升级计时、资源定义处理以及要从升级排除的 MIME 类型 的已用资源。

# 删除升级策略

要删除升级策略,请执行下列步骤:

- 1. 在"内容资源管理器"中,打开资源定义文件夹。
- 2. 打开升级策略文件夹。
- 3. 右键单击升级策略并选择除去。

# 服务器定义

要将an IBM SPSS Collaboration and Deployment Services Repository resource 作为作业步骤来执行需要 指定相应的服务器以处理作业步骤中包含的说明。此服务器的连接信息在服务器定义中指定。

服务器定义可以分类为执行服务器或存储库服务器。

- v 执行服务器处理 IBM SPSS Collaboration and Deployment Services Repository 资源的内容。执行服务 器类型必须与要处理的资源类型相对应。SAS 作业步骤,例如,需要 SAS 服务器定义。
- 存储库服务器对应于 IBM SPSS Collaboration and Deployment Services 存储库安装。该类型的服务器 通常由需要返回结果工件给存储库的作业步骤使用。

服务器定义包含在内容资源管理器的 *Resource Definitions* 文件夹中。具体来说,它们在 *Servers* 子文件夹中定 义。

# 添加新服务器定义

要添加新服务器,请执行下列操作:

- 1. 在"内容资源管理器"中,打开资源定义文件夹。
- 2. 单击服务器文件夹。
- 3. 在"文件"菜单中,选择:

#### 新建 > 服务器定义

这将打开"添加新服务器定义"向导。Alternatively, 此外,对于某些步骤,通过单击"常规"选项卡上服务器字段 旁的新建可访问新的服务器定义对话框。 定义新服务器的过程包含下列步骤:

- 1. 命名服务器定义并指定其类型。请注意,可用的服务器类型取决于存储库中所安装的产品适配器。
- 2. 在 *Servers* 文件夹中选择定义的位置。
- 3. 指定用于定义连接或执行信息的服务器参数。参数集取决于服务器类型。

## 服务器定义类型

"服务器定义类型"页指定服务器定义的标识信息。

- 1. 在"名称"字段中,输入要为服务器定义指定的名称。
- 2. 从"类型"下拉列表中选择服务器类型。请注意,可用的服务器类型取决于存储库中所安装的产品适配器。

注意:如果服务器将用于运行 IBM SPSS Collaboration and Deployment Services Deployment Portal 中的 IBM SPSS Statistics 定制对话框,那么请为服务器类型选择远程 **IBM SPSS Statistics Server**。

单击下一步以定义其他参数。

## 服务器目标

"服务器目标"页指定定义在 IBM SPSS Collaboration and Deployment Services Repository 中的存储位置。

1. 导航到文件夹并选择该文件夹。

2. 单击下一步。打开的下一个对话框取决于您选择的服务器类型。

## 内容存储库服务器定义

"内容存储库服务器定义"指定 IBM SPSS Collaboration and Deployment Services Repository 服务器的连接 参数。

1. 在服务器 **URL** 字段中输入服务器完整的连接 URL。

URL 包含以下元素:

- v 连接方案或协议,即超文本传输协议 (*http*) 或具有安全套接字层 (SSL) 的超文本传输协议 (*https*)
- 主机服务器名称或 IP 地址

注:IPv6 地址必须括在方括号中,例如 [3ffe:2a00:100:7031::1]。

- 端口号。如果存储库服务器将使用缺省端口(http 为端口 80,https 为端口 443),那么端口号为选填 项。
- 可选填的存储库服务器定制上下文路径

表 *9. URL* 规范示例. 此表列示了服务器连接的部分 URL 规范示例。

| URL                                                 | <b>Scheme</b> | 主机                   | 端口          | 定制路径    |
|-----------------------------------------------------|---------------|----------------------|-------------|---------|
| http://myserver                                     | <b>HTTP</b>   | myserver             | 缺 省 值   (无) |         |
|                                                     |               |                      | (80)        |         |
| $\frac{1}{1}$ https://9.30.86.11:443/spss           | <b>HTTPS</b>  | 9.30.86.11           | 443         | spss    |
| $\vert$ http://[3ffe:2a00:100:7031::1]:9080/ibm/cds | <b>HTTP</b>   | 3ffe:2a00:100:7031:1 | 9080        | ibm/cds |

如果您不确定服务器所要使用的 URL,请联系您的系统管理员。

2. 单击完成。

新定义包含在"服务器"文件夹中。

#### **SAS** 服务器参数

"SAS 服务器定义"指定用于处理 SAS 作业步骤的执行文件。

执行文件必须安装在与 IBM SPSS Collaboration and Deployment Services Repository 相同的主机上。或 者,也可以在远程计算机上安装远程进程服务器,以使 IBM SPSS Collaboration and Deployment Services 能够访问安装在远程计算机上的执行文件。

在"可执行文件"字段中,指定指向要用作执行服务器的 *sas.exe* 文件的完整路径。如果系统路径包含此文件的位 置,则可以忽略完整路径并使用缺省值 *sas*。

在某些系统中,执行文件的路径中的空格可能会导致使用执行服务器的作业失败。通过使用 8.3 表示法指定路 径可以消除这些问题。例如,对于:

C:\Program Files\SAS Institute\SAS\V8\sas.exe

#### 指定:

C:\Progra~1\SASINS~1\sas\v8\sas.exe

定义了可执行文件路径后,单击完成。新定义将显示在服务器文件夹中。

## **Remote Process Server** 参数

"Remote Process Server 定义"指定配置用于远程处理的服务器的连接参数。远程进程服务器允许 IBM SPSS Collaboration and Deployment Services 访问安装在远程计算机上的功能。

- 1. 在"主机"字段中,输入远程进程服务器所驻留主机的名称。
- 2. 在"端口"字段中,输入用来连接该主机的端口号。
- 3. 要指定为服务器连接使用安全套接字层 (SSL), 请选择**这是一个安全端口**。
- 4. 单击完成。新定义将显示在服务器文件夹中。

# 修改服务器定义

要修改服务器定义,请执行下列操作:

- 1. 在"内容资源管理器"中,打开资源定义文件夹。
- 2. 打开 *Servers* 文件夹。
- 3. 双击要修改的服务器。这将打开"编辑服务器定义"对话框。
- 4. 根据需要修改服务器定义参数。
- 5. 单击"完成"以保存更改。

# 服务器集群

可以将 IBM SPSS Statistics、IBM SPSS Modeler 和远程进程服务器分组为服务器集群,以便在服务器中平衡 负载。

当作业步骤使用服务器集群来执行时,IBM SPSS Collaboration and Deployment Services 将确定此时集群 中的哪个受管服务器最适合处理这些处理请求,并将请求传送至该服务器。

针对路由服务器请求的负载均衡算法会根据服务器得分和服务器负载来使用加权最小连接算法。当请求对集群 进行新连接时,系统可以使用以下公式来确定集群中正在运行的各个服务器的得分:

 $W_i^*C_i/(N_i+1)$ 

值 W<sub>i</sub> 是与服务器 *i* 相关联的权重。值 C<sub>i</sub> 是服务器 *i* 的 CPU 数目。值 N<sub>i</sub> 是服务器 *i* 的当前连接数和挂 起连接数之和。

该系统可以使用平均服务器负载将各个服务器分为可用或已占用。将新连接指定为得分最高的可用服务器。如 果没有可用服务器,将此连接指定为得分最高的已占用服务器。如果多台服务器的得分相同,将此连接指定为 服务器负载最小的服务器。

<span id="page-69-0"></span>如果集群中两台服务器的 CPU 数目及服务器负载量均相同,那么这两台服务器的连接数比例将完全取决于服 务器权重。例如,如果服务器 A 的权重是服务器 B 的两倍,那么服务器 A 处理的连接数将是服务器 B 的 两倍。反之,如果两台服务器的权重和服务器负载量均相同,那么这两台服务器的连接数比例将完全取决于它 们的 CPU 数目。如果服务器 C 有八个 CPU,而服务器 D 有两个 CPU,那么服务器 C 处理的连接数将是 服务器 D 的四倍。

请注意,服务器得分取决于当前连接数和挂起连接数之和。如果有许多作业步骤同时向服务器集群发起连接, 那么在尝试发出另一个连接请求之前,集群中的服务器可能无法将所有的新连接都报告为当前连接。通过加入 挂起连接数,得分能够准确反映出即将发生的服务器负载,从而使该算法能够对集群中所有服务器之间发布的 请求进行优化处理。配置设置定义了将连接分类为挂起的时间间隔。有关修改该值的信息,请参阅管理员文 档。

服务器集群定义在"内容资源管理器"中创建并存储在 IBM SPSS Collaboration and Deployment Services Repository 中。要创建和修改服务器集群,需要具有"服务器集群"文件夹的"写"许可权。有关更多信息,请参[阅第](#page-39-0) 34 [页的『为现有用户或组修改许可权』主](#page-39-0)题。此外,用户的角色还必须包括定义服务器集群操作。

IBM SPSS Deployment Manager 提供了创建新服务器集群以及修改和删除集群定义的功能。

# 创建新服务器集群

要添加服务器集群定义,请执行下列操作:

- 1. 在"内容资源管理器"中,打开资源定义文件夹。
- 2. 选择服务器集群文件夹。
- 3. 在"文件"菜单中,选择:

#### 新建 > 服务器集群定义

这将打开"添加新服务器集群"向导。该向导提供了指定集群名称和设置的功能。

#### 服务器集群定义名称

添加新服务器集群的第一个步骤涉及集群名称的定义。

- 1. 在名称字段中,输入集群的名称。
- 2. 单击下一步。这将打开向导的"服务器集群设置"页面。

### 服务器集群设置

服务器集群的设置定义了集群中包含的服务器以及与每个服务器相关联的权重。

要向集群中添加服务器,请单击"添加"按钮。将显示"向集群中添加服务器"对话框。请参阅第 65 [页的『向集](#page-70-0) [群添加服务器』以](#page-70-0)获取更多信息。

要从集群中删除服务器,请在服务器列表中选择要删除的服务器并单击"删除"按钮。要选择多个服务器进行删 除,请在选择服务器时按下 Ctrl 键。

要修改服务器的权重,请单击要修改的权重并单击单元格中显示的省略号按钮。将显示"设置服务器权重"对话 框。请参阅第 65 [页的『设置服务器权重』以](#page-70-0)获取更多信息。

定义了集群设置后,单击完成。

#### <span id="page-70-0"></span>向集群添加服务器:

"向集群中添加服务器"对话框列出了网络上当前注册了 IBM SPSS Collaboration and Deployment Services 的 所有服务器。

选择要添加到集群中的服务器并单击"确定"按钮。要选择多个服务器,请在选择服务器时按下 Ctrl 键。

#### 设置服务器权重:

"设置服务器权重"对话框允许指定服务器的权重。

权重必须介于 1 (含 1) 到 100 (含 100) 之间。权重表示工作负载能力的相对值。例如,权重为 10 的服务 器的能力是权重为 1 的服务器的能力的 10 倍。单击"确定"为服务器应用权重值并返回"服务器集群设置"页面。

# 修改服务器集群

要编辑服务器集群定义,请执行下列操作:

- 1. 在"内容资源管理器"中,打开资源定义文件夹。
- 2. 选择服务器集群文件夹。
- 3. 右键单击要修改的集群并选择"打开"。

这将打开"编辑服务器集群"对话框。该对话框提供了修改集群设置的功能。请参阅主题第 64 [页的『服务器集](#page-69-0) [群设置』以](#page-69-0)获取更多信息。

# 导入资源定义

与其他 IBM SPSS Collaboration and Deployment Services Repository 对象一样, 也可以导出和导入资源 定义。

导出资源定义的过程与导出普通文件夹的过程类似。有关更多信息,请参阅第 68 [页的『导出文件夹』主](#page-73-0)题。 请注意,所有现有凭证、数据源和服务器信息都包含在导出文件中。

可以"整体"导入或分别导入 IBM SPSS Collaboration and Deployment Services 导出文件中的资源定义。从 导出文件中导入所有资源定义的过程与普通文件夹的导入过程类似。有关更多信息,请参阅第 69 [页的『导入](#page-74-0) [文件夹』主](#page-74-0)题。

要分别导入资源定义,请执行下列操作:

- 1. 在"内容资源管理器"中,展开资源定义文件夹。
- 2. 右键单击相应资源定义并选择导入。这将打开"导入文件夹"对话框。
- 3. 导航到 .pes 导入文件并选择它。
- 4. 单击打开。将显示进度对话框。当导入过程完成后,将打开"导入"对话框。
- 5. 单击确定。导入的文件夹及其内容将显示在"内容资源管理器"树中。

注:导入过程将执行一个执行服务器定义的检查。如果其中一个定义无效,整个过程将失败。
# <span id="page-72-0"></span>第 **8** 章 导入、导出和升级

## 概述

如果您保留了多个 IBM SPSS Collaboration and Deployment Services Repository 实例,那么您需要将这 些项从一个存储库服务器移动到另一个存储库服务器。

例如,您可能具有专用于当前部署下的对象的服务器。对象准备就绪时,您可以将其添加到测试服务器来评估 它的性能。如果对象性能满足测试条件,那么可以将该项添加到生产服务器以在企业中使用。IBM SPSS Collaboration and Deployment Services 提供了以下方式来传输存储库对象:

- 导出 可用于将整个存储库文件夹的内容保存到扩展名为 .pes 的压缩归档文件。该归档中将包含应用于文 件夹的所有子文件夹、子对象和所有定制属性。还可以包含外部引用,即,导出的文件夹之外的对象,例 如导出中的资源定义。可以根据标签来选择导出对象。导出文件导入目标存储库时,将在导入导出文件的 文件夹的根目录重新创建源文件夹的目录结构。请参阅第 68 [页的『导出文件夹』以](#page-73-0)获取更多信息。
- 升级 允许您使用升级策略来传输单独的存储库对象及其依赖资源。请参阅第 72 [页的『升级』以](#page-77-0)获取更多 信息。

注:使用导出、导入或升级在存储库服务器之间传输对象时,所有服务器都必须具有相同版本并且安装相同的 适配器。如果您需要在版本不同的存储库服务器之间移动对象,请按照存储库安装文档中描述的迁移过程执行 操作。

## 导出和导入期间迁移的作业组件

在导入与导出作业时,将迁移作业的以下组件:

- 版本
- v 通知
- v 作业调度

在导入或导出过程中,不会迁移与作业关联的作业历史记录。

## 导出外部引用

外部引用是在当前导出的文件夹外部定义的资源。例如,外部引用可以包含在其他文件夹中(即不在选定用于 导出的文件夹中)定义的 IBM SPSS Modeler 流以及其他资源(例如,语法文件)。

在导出过程中缺省包括外部引用。不过,当导出对象时,可以禁用包括外部引用选项。有关更多信息,请参阅 第 68 [页的『导出文件夹』主](#page-73-0)题。

需要注意的是,在下列情况下选择**包括外部引用**复选框不会起作用,因为此时外部引用不适用。

- 从"内容存储库"树的根导出时
- 导出"资源定义"文件夹时

## 导出和导入限制

在导出与导入时,系统存在特定限制。

## <span id="page-73-0"></span>导出限制

已提交的作业文件夹的内容无法导出。

## 导入限制

- v 所有包含流的作业必须在目标服务器的同一相对位置中具有流,除非流包含在 .pes 文件中。
- 目标 IBM SPSS Collaboration and Deployment Services Repository 的环境必须包括使用要导入的归档 文件中的工件所需的任何适配器。例如,如果归档文件包含 IBM SPSS Modeler 服务器定义, 则目标环境 必须包括 IBM SPSS Modeler 适配器。
- 在导入大型归档文件时,可能需要使用磁盘映射实现来进行标识查找。在尝试导入之前,请使用 IBM SPSS Deployment Manager 将资源传输查找表配置值更改为 *DISK*。有关详细信息,请参阅《管理员指南》。

## 建议导入顺序

在向 IBM SPSS Collaboration and Deployment Services Repository 导入内容时,建议遵循以下顺序:

- 导入 IBM SPSS Collaboration and Deployment Services 资源定义 (通常执行一次) 。请参[阅第](#page-70-0) 65 页 [的『导入资源定义』以](#page-70-0)获取更多信息。
- 导入将存储在 IBM SPSS Collaboration and Deployment Services Repository 中的其他对象(通常执行 多次)。

## 导入文件夹时使用的安全许可权

在导入文件夹时,以下安全限制适用:

- v 系统接受父文件夹的安全配置(许可权)。有关更多信息,请参阅第 33 [页的『修改许可权』主](#page-38-0)题。
- v 如果作业包含服务器相关的作业步骤,则系统尝试在源与目标计算机之间匹配服务器与凭证名称。如果服务 器与凭证定义不匹配,导入过程将失败。请参阅第 51 [页的『添加新凭证』以](#page-56-0)获取更多信息。

# 导出文件夹

文件导出过程包含以下任务:

- 1. 指定导出文件的位置。
- 2. 确定是否要导出外部引用。

要导出文件夹,请执行下列操作:

- 1. 在内容资源管理器中,右键单击要导出的文件夹,并选择导出。将显示"导出"对话框。
- 2. 要选择导出目标位置,单击浏览。"浏览文件夹"对话框将打开。
- 3. 选择导出文件夹的目标存储位置。可以选择现有文件夹,或创建新文件夹。
	- 使用现有文件夹。导航至树中某个现有文件夹,并将其选中。
	- 创建新文件夹。要创建新文件夹,单击新建文件夹。这将在树中插入新的文件夹,其名称为 *New Folder*。重命名此文件夹。
- 4. 选择以下选项之一以在导出中包含子项的版本。
	- 导出所有带标签的版本。包含所有带标签的版本。
	- 导出所有版本 包含所有半根 (已加标签和未加标签) 。
	- 导出带标签的版本 包含具有特定标签的版本。
- 5. 如果已选中"导出带标签的版本"选项,那么请指定要包含在导出中的标签。
- <span id="page-74-0"></span>• 要将标签添加到导出标签列表,请选择可用的标签,并单击**添加**。
- v 要将所有标签添加到导出标签列表,请单击添加所有。
- 要从导出标签列表除去标签,请选择标签,并单击除去标签。
- 要从导出标签列表除去所有标签 ,请单击除去所有。
- 6. 单击保存。将再次显示"导出"对话框。
- 7. 确定是否在导出文件中包括外部引用。在导出过程中缺省包括外部引用。要排除外部引用,清除包括外部 引用复选框。请参阅第 67 [页的『导出外部引用』以](#page-72-0)获取更多信息。
- 8. 单击确定。将显示进度对话框。导出已完成时,"导出"对话框将打开。
- 9. 单击确定。

## 导入文件夹

文件导入过程包含以下任务:

- 1. 指定路径。
- 2. 确定系统应当如何解决导入冲突。

要导入文件,请执行下列操作:

- 1. 在内容资源管理器中,右键单击文件夹导入的目标目录,并选择导入。此时将打开"导入"对话框。
- 2. 单击浏览以导航至您要导入的文件。此时将显示"浏览文件夹"对话框。
- 3. 选择要导入的文件,然后单击打开。此时将返回到"导入"对话框。在"导入文件"字段中显示选定用于导入 的文件的名称。在"导入文件版本"字段中显示与导入文件关联的版本号。导入文件版本由系统确定,并且 无法修改。
- 4. 选择适当的选项以指定系统应当单独还是全局解决导入冲突。缺省情况下,IBM SPSS Deployment Manager 单独地解决冲突。如果选择了全局冲突解决,则会在"导入"对话框中启用更多选项。指定全局冲突解决 相关设置。请参阅『全局解决导入冲突』主题以获取更多信息。
- 5. 单击确定启动导入过程。
- 6. 如果在导入过程中发生任何冲突,将显示"导入冲突"对话框。请参阅『解决导入冲突』以获取更多信息。
- 7. 如果未发生冲突,则显示进度对话框。导入完成后,将打开"导入完成"对话框。
- 8. 单击确定。导入的文件夹及其内容将显示在"内容资源管理器"树中。

### 解决导入冲突

有时,导入的对象可能与存储库中的现有对象发生冲突。例如,导入的对象可能与存储库中的某个现有对象重 复。在发生冲突时,必须先解决它们,然后才能继续导入。

可以全局或单独地解决冲突。全局冲突解决由系统完成。单独冲突解决则需要用户针对每个冲突做出决定。

在"导入"对话框中指定用于解决冲突的方法。缺省情况下,系统将单独地解决冲突。在此对话框中所做的任何 设置更改将一直保留,除非在未来会话中进行修改。

#### 全局解决导入冲突

如果在导入对话框中选择了"全局解决冲突",那么必须指定其他设置。这些设置确定了系统如何解决导入过程 期间产生的冲突。与单独冲突解决不同,如果选择了全局冲突解决,则不会显示冲突列表以提示用户针对每个 冲突做出决定。系统将自动根据指定的标准来处理冲突。

全局解决选项按以下方式组织:

解决资源冲突。如果在导入过程中遇到重复标识或名称,可用的选项如下:

- v 保留目标项。目标项将保留。将忽略 *.pes* 文件中包含的具有重复标识的源项。
- v 添加目标项的新版本或重命名源项目。此选项通常用于解决标识冲突或命名冲突。如果重复标识冲突发生 在源对象和目标对象之间,则会在目标位置中创建对象的新版本。如果发生命名冲突,则在目标位置中重 命名导入的对象。通常,重命名的对象会附加 1、\_2,依此类推。如果两个版本的对象具有同一标签,那么 系统将保留一个标签并废弃重复的标签,因为同一个项的两个版本不得具有同一标签。是保留源标签还是 目标标签,取决于使用标签下拉字段中指定的值。缺省情况下,源对象中的标签将在发生冲突时保留。要 使用目标目录中的标签,从使用标签下拉列表中选择目标。

锁定消除。锁定的资源可能会影响导入过程。请参阅 第 21 [页的『对象锁定』](#page-26-0) 主题,以获取更多信息。在设 置缺省导入选项以解决锁定时,可用的选项如下:

- 继续导入,即使因锁定冲突而无法导入某些对象。选择此选项可能会导致部分导入。
- v 如果无法导入所有对象,放弃导入。如果因对象锁定而遇到任何冲突,导入过程将终止,并且导致失败。

解决无效版本冲突。如果在导入过程中遇到无效版本,可用的选项如下:

- v 导入。将导入无效的版本。这是缺省选项。
- v 丢弃。将删除无效的版本。

资源定义。系统可使用以下任一规则导入资源定义:

- 建议。如果标识或名称与目标定义不冲突,那么将仅导入资源定义。不会导入任何存在冲突的资源定义。
- 排除。不会从导入文件中导入任何资源定义。可能需要先修改导入的对象才能引用可用的资源定义。
- 包括。将从导入文件中导入所有资源定义。通过选择相应的复选框,可以选择一个或多个不想导入的资源 定义类型。

#### 故障诊断重复名称冲突导致的导入失败问题

有时,由于导入配置设置,导入过程可能失败。如果导入失败是由命名冲突引起,则可在"导入"对话框中更改 设置以解决问题。要解决因命名冲突导致的导入失败,请执行下列操作:

- 1. 重复导入过程。请参阅 第 69 [页的『导入文件夹』](#page-74-0) 主题,以获取更多信息。
- 2. 在"导入"对话框的解决资源冲突部分中,选择添加目标项的新版本或重命名源项目选项。

#### 单独解决导入冲突

如果在导入对话框中选择了单独解决冲突,并且在导入过程中发生了冲突,则会显示"导入冲突"对话框。

解决单独冲突的过程包含以下任务:

- 1. 指定冲突解决的缺省设置。
- 2. 确定是否覆盖导入冲突表中的缺省设置。

#### 单独冲突缺省解决方案:

需要指定以下有关导入冲突的缺省设置:

解决资源冲突。如果在导入过程中遇到重复标识或名称,可用的选项如下:

- v 保留目标项。目标项将保留。将忽略 *.pes* 文件中包含的具有重复标识的源项。
- v 添加目标项的新版本或重命名源项目。此选项通常用于解决标识冲突或命名冲突。如果重复标识冲突发生 在源对象和目标对象之间,则会在目标位置中创建对象的新版本。如果发生命名冲突,则在目标位置中重 命名导入的对象。通常,重命名的对象会附加 1、\_2,依此类推。如果两个版本的对象具有同一标签,那么

系统将保留一个标签并废弃重复的标签,因为同一个项的两个版本不得具有同一标签。是保留源标签还是 目标标签,取决于使用标签下拉字段中指定的值。缺省情况下,源对象中的标签将在发生冲突时保留。要 使用目标目录中的标签,从使用标签下拉列表中选择目标。

锁定消除。锁定的资源可能会影响导入过程。请参阅 第 21 [页的『对象锁定』](#page-26-0) 主题,以获取更多信息。在设 置缺省导入选项以解决锁定时,可用的选项如下:

- v 继续导入,即使因锁定冲突而无法导入某些对象。选择此选项可能会导致部分导入。
- 如果无法导入所有对象,放弃导入。如果因对象锁定而遇到任何冲突,导入过程将终止,并且导致失败。

解决无效版本冲突。如果在导入过程中遇到无效版本,可用的选项如下:

- v 导入。将导入无效的版本。这是缺省选项。
- v 丢弃。将删除无效的版本。

资源定义。系统可使用以下任一规则导入资源定义:

- v 建议。如果标识或名称与目标定义不冲突,那么将仅导入资源定义。不会导入任何存在冲突的资源定义。
- v 排除。不会从导入文件中导入任何资源定义。可能需要先修改导入的对象才能引用可用的资源定义。
- 包括。将从导入文件中导入所有资源定义。通过选择相应的复选框,可以选择一个或多个不想导入的资源 定义类型。

#### 故障诊断重复名称冲突导致的导入失败问题

有时,由于导入配置设置,导入过程可能失败。如果导入失败是由命名冲突引起,则可在"导入"对话框中更改 设置以解决问题。要解决因命名冲突导致的导入失败,请执行下列操作:

1. 重复导入过程。请参阅 第 69 [页的『导入文件夹』](#page-74-0) 主题,以获取更多信息。

2. 在"导入"对话框的解决资源冲突部分中,选择添加目标项的新版本或重命名源项目选项。

#### 使用导入冲突表:

单独导入冲突在"导入冲突"表中列出。

"导入冲突"表包含以下信息。除"操作"列外,表中任何信息均无法修改。

源路径。要导入对象的源位置。

层次结构。存储库层次结构(例如,文件夹)中的位置。

冲突。导入冲突的性质。示例包括重复和无效版本。

目标。要导入对象的目标位置。仅针对重复项目填写"目标路径"字段。

标记。项目的对象标识。冲突由此标识确定。例如,系统将搜索重复的对象标识。

其他信息。有关导入冲突的任何补充信息。例如,假设无效版本是因缺失流引起,则在此列中可能显示缺失 *IBM SPSS Modeler* 流。

操作。在"操作"列中显示的缺省,是指在此对话框的冲突解决缺省设置部分指定的缺省操作。在"操作"列中, 可以针对单独冲突覆盖缺省操作。显示的选项因冲突类型不同而不同。例如:

- v 针对重复项目的操作包括使用全局缺省操作、保留目标项目和使用导入的项目。
- v 针对无效版本的操作包括缺省、导入和忽略。

<span id="page-77-0"></span>要修改缺省操作设置,请执行下列操作:

- 1. 突出显示您要修改其缺省设置的冲突。
- 2. 单击"操作"列中缺省旁边的省略号按钮。此时将显示特定于冲突类型的对话框。
- 3. 在对话框中选择选项,然后单击**确定**。此时将返回到导入冲突表。对于缺省操作已修改的项目,在"操作" 列中显示自定义。
- 4. 在表中修改全部缺省操作后,单击确定继续执行导入过程。

#### 升级

升级提供了一种基于策略的方法,可用于在 IBM SPSS Collaboration and Deployment Services Repository 实例之间传输单个对象。升级请求需要指定以下两个项目:

- 要升级的对象
- 用干控制升级过程的升级策略

升级策略标识了用于特定升级的规则。此策略确定了要与指定对象一起升级的相关存储库对象(若有)。例 如,在升级作业时,通常需要包含作业步骤所引用的所有文件。另外,还可能需要包含执行服务器和凭证定 义。该策略指示了处理这些项目的方法。

通常情况下,升级会与标签事件通知结合使用。例如,将标签应用于作业时,分析人员可以设置升级标签以通 知管理员,以便该作业随后升级为生产状态。

升级将在根目录(内容存储库文件夹)级别重新创建目标存储库服务器中的源存储库服务器的目录结构。这允 许在目标服务器中正确处理升级的对象之间基于位置的引用。

要提交升级请求,用户角色必须包含升级对象操作。此外,在目标服务器中创建新项目时,可能要求与目标凭 证相关联的角色包含特定的操作。有关更多信息,请参阅『升级注意事项』主题。

## 升级对象

要升级对象,请执行下列操作:

- 1. 在"内容资源管理器"中,右键单击对象并选择升级。将显示"升级对象"对话框。
- 2. 指定以下信息:
	- 升级版本。要升级的对象的版本。
	- 升级策略。要用于升级的策略。
- 3. 如果所选策略用于延迟的升级,将显示"导出位置"对话框。单击浏览并指定导出文件的路径。
- 4. 单击确定。根据指定的策略,会直接将对象升级到目标存储库或导出。如果执行了延迟的升级,那么必须 在稍后将导出文件导入目标存储库。有关更多信息,请参阅第 69 [页的『导入文件夹』主](#page-74-0)题。

### 升级注意事项

为了成功升级对象、资源定义和引用文件,目标服务器凭证的角色必须包括升级请求中所含项目的所有相关操 作。

下表标识了可能会包含在升级集合中的各种项目所需的操作。

表 *10.* 会影响升级的操作.

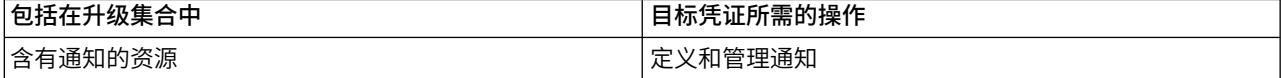

#### 表 *10.* 会影响升级的操作 *(*续*)*.

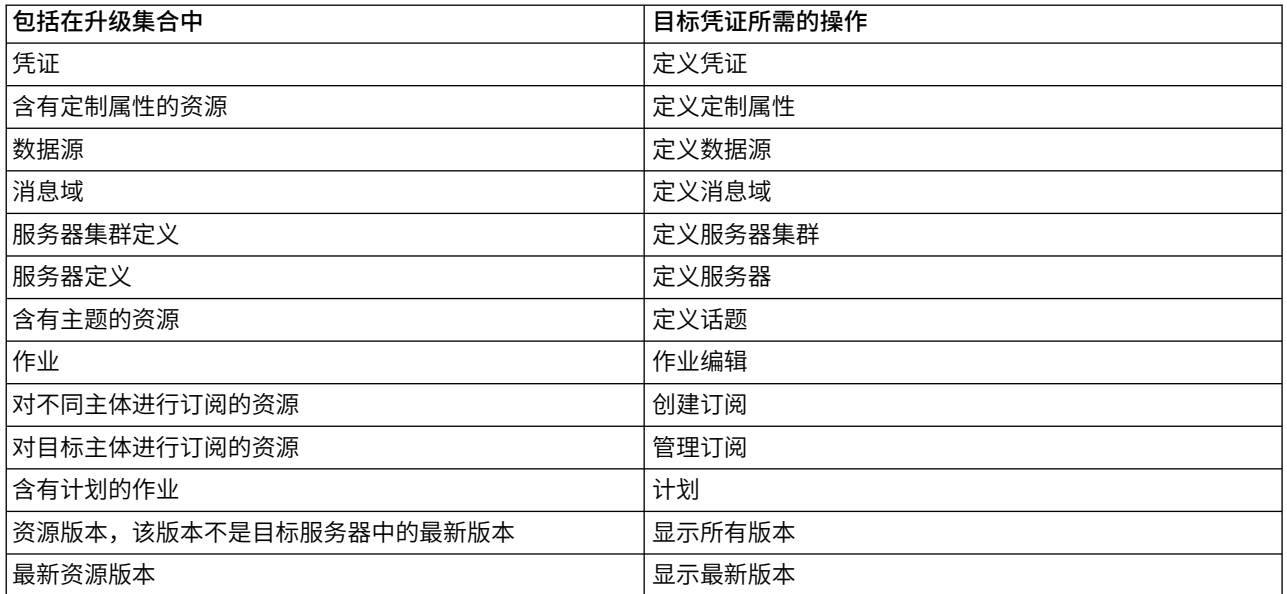

另外,针对与升级的对象版本相关联的任何标签,目标凭证必须具有管理标签许可权。

# 第 **9** 章 分析数据视图

分析数据视图定义了一种结构,用于访问对预测模型和业务规则中使用的实体进行描述的数据。此视图使数据 结构与物理数据源相关联,以便进行分析。

预测性分析要求在表中对数据进行组织,使得表中的每一行都对应于一个进行预测的实体。表中的每一列都表 示该实体的一个可测量属性。某些属性可能是通过对另一属性的值进行汇总派生而得。例如,表中的行可以表 示客户,列对应于客户名称、性别、邮政编码以及该客户在过去一年内采购额超出 \$500 的次数。最后一列从 客户订单历史记录派生,该历史记录通常存储在一个或多个相关的表中。

预测性分析过程涉及在模型的整个生命周期内使用不同的数据集。在预测模型的初始开发过程中,您使用历史 数据,这些数据通常包含所预测的事件的已知结果。要对模型的有效性和准确性进行评估,请根据不同的数据 验证候选模型。验证模型之后,请将其部署到生产环境以供使用,从而在批过程中针对多个实体生成得分或者 在实时过程中针对单个实体生成得分。如果您在决策管理过程中将模型与业务规则进行组合,那么可以使用模 拟数据来验证此组合的结果。然而,尽管各个模型开发过程阶段中使用的数据有所不同,但是每个数据集都必 须为模型提供同一个属性集。此属性集将保持不变;所分析的数据记录将有所变化。

分析数据视图由下列组件组成,它们能够满足预测性分析的特殊需求:

- v 数据视图模式或数据模型,它定义了一个逻辑界面,用于将数据作为组织到相关表中的一组属性进行访 问。此模型中的属性可以从其他属性派生。
- v 一个或多个数据访问方案,这些方案提供了具有物理值的数据模型属性。通过指定哪个数据访问方案对于 特定应用程序处于活动状态,您可以对可用于数据模型的数据加以控制。

要点:

- 分析数据视图的组件通过使用 IBM SPSS Modeler 流进行定义。要使用分析数据视图,您有必要熟悉 IBM SPSS Modeler 概念以及练习创建流。
- 必须为 IBM SPSS Collaboration and Deployment Services Repository 安装 IBM SPSS Modeler 适配 器才能定义分析数据视图组件。有关这些适配器的更多信息,请参阅 IBM SPSS Modeler 文档。

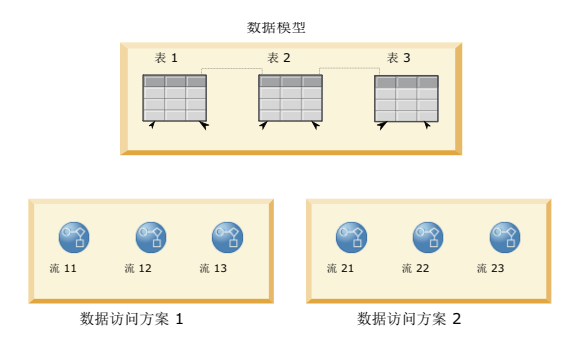

图 *2.* 分析数据视图

图 2 演示了一个分析数据视图,其中包含数据模型的两个数据访问方案。此数据模型包含三个表,并在表 1 与 表 2 以及表 2 与表 3 之间定义了关系。数据访问方案 1 使每个表与一个 IBM SPSS Modeler 流相关联。

数据访问方案 2 使数据模型表与三个不同的流相关联。在数据访问方案 1 中,模型从流 11、流 12 和流 13 中的终端节点检索数据。在数据访问方案 2 中,模型从流 21、流 22 和流 23 中的终端节点检索数据。通过 更改使用中的数据访问方案,可以对可用于模型的数据进行切换。

## 创建分析数据视图

通过创建分析数据视图,可以为数据模型及其相关数据访问方案定义容器。此结构提供了用于访问数据的用户 定义接口。

#### 过程

- 1. 在内容资源管理器中,选择要在其中保存分析数据视图的文件夹。
- 2. 从菜单中选择文件 > 新建 > 分析数据视图。
- 3. 为此数据视图输入名称。
- 4. 可选: 选择锁定,以阻止其他用户修改对象设置。 如果锁定该对象,那么在您将其解锁之前,您是唯一能 够对分析数据视图进行编辑的用户。
- 5. 单击完成。

#### 结果

这将在所选文件夹中创建分析数据视图,并且将打开分析数据视图编辑器。

#### 下一步做什么

为分析数据视图创建数据模型和数据访问方案。

## 数据访问方案

数据访问方案用于使分析数据视图中的数据模型表与物理数据源相关联。数据源对应于 IBM SPSS Modeler 流 中的终端节点。

终端节点的数据结构必须与数据模型表的结构相对应,该终端节点才能用作该数据模型表的源。终端节点字段 的度量类型必须与数据模型表的类型相匹配。例如,如果数据模型表包含一个期望值为 0 和 1 的性别字段, 那么映射到这个表字段的终端节点字段必须是整数类型。

用作数据源的流可以包括终端节点之前的大多数 IBM SPSS Modeler 节点。例如,这个流可以包含多个源节点, 并可以使用合并节点来组合数据。您可以使用字段操作节点来创建特定数据结构。

数据访问方案可以使用流中定义的源节点,您也可以使用替代设置覆盖这些节点。数据访问方案的类型确定了 源节点的替换方式。可用的类型如下所示:

• 批处理数据访问方案,用于为流中的源节点参数指定新值。例如,可以对**变量文件**节点指定另一个文件, 或者对数据库节点指定另一个表。

限制:批处理方案无法将源节点替换为另一类型的源节点。例如,无法将数据库节点替换为变量文件节 点。

实时数据访问方案,用于将源节点替换为 IBM SPSS Collaboration and Deployment Services Repository 中存储的数据源定义。例如,可以将源节点替换为应用程序服务器数据源。

一个分析数据视图通常包含多个数据访问方案。您指定在应用程序中访问分析数据视图时要使用的方案。例 如,在训练模型时,可以使用批处理方案,而根据训练后的模型生成评分时,可以使用实时方案。这两个实例 使用同一个流,但两个方案访问不同的数据。另外,您还可以为分析数据视图创建基于完全不同的流或者基于

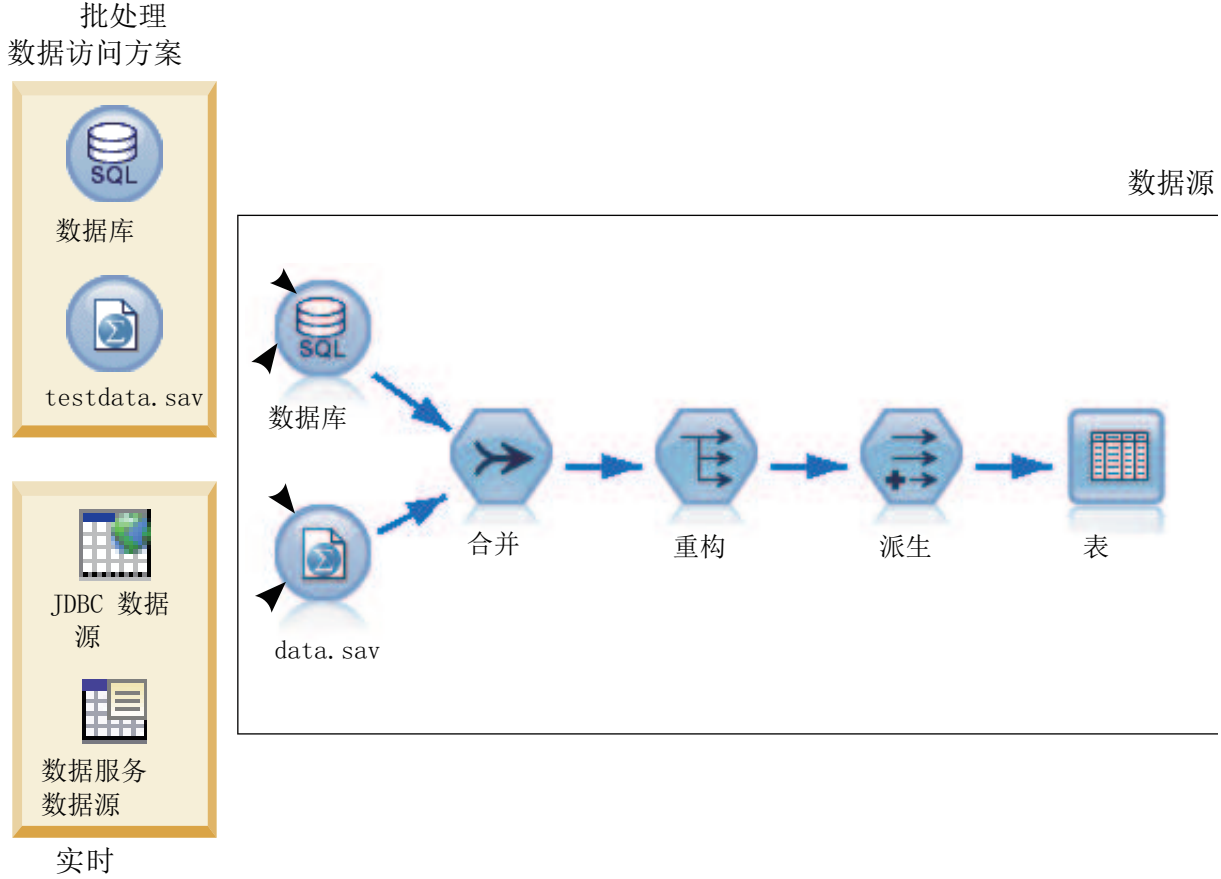

数据访问方案

图 *3.* 数据源的数据访问方案

图 3 举例说明一个流的两个不同数据访问方案,这个流在分析数据视图中用作数据源。这个流使用两个源节点 来读取数据,其中一个源节点用于数据库,另一个源节点用于 IBM SPSS Statistics 数据文件 data.sav。随后 的一系列节点用于合并数据、重构内容以及派生新字段。终端节点以表形式提供结果。

两个不同的数据访问方案为流中的源节点指定设置。批处理方案将流中定义的数据库设置用于数据库节点。对 于数据文件,此方案将其替换为新的数据文件 testdata.sav。相反,实时数据访问方案将数据库节点替换为 JDBC 数据源,并将数据文件节点替换为数据服务数据源。

无论使用哪种数据访问方案,都必须满足流所定义的数据结构。testdata.sav 文件和数据服务数据源都必须提 供类型与流中的原始 data.sav 文件相同的字段。同样,JDBC 数据源必须提供类型与原始数据库节点相同的 字段。通过对字段及其类型进行维护,您确保可以成功地对数据执行合并、重构和派生操作以生成一个表,其 中包含相关数据模型表的正确类型的必填字段。

## 注意事项

- v 如果与分析数据视图表关联的终端节点变得不可用,那么将从所有使用该终端节点作为数据源的数据访问 方案中除去该表到物理数据的映射。例如,如果包含该终端节点的流版本到期或者已从 IBM SPSS Collabo ration and Deployment Services Repository 中除去,那么必须先使所有与这个流关联的表与另一个数据 源关联,然后您才能使用分析数据视图。
- v 请参阅 IBM SPSS Modeler Deployment Guide 以获取有关流限制及其与数据访问方案配合使用的信息。

## 创建数据访问方案

通过使用数据访问方案,使分析数据视图表与物理数据源关联。

### 开始之前

- v 将所有要用作分析数据视图表的数据源的 IBM SPSS Modeler 流存储在 IBM SPSS Collaboration and Deployment Services Repository 中。
- 在内容资源管理器中,打开一个要包含数据访问方案的分析数据视图。

## 关于此任务

一个分析数据视图通常包含多个数据访问方案。通过为视图选择另一个数据访问方案,可以更改要针对分析数 据视图表访问的数据。

#### 过程

- 1. 在分析数据视图编辑器中,选择数据访问方案选项卡。
- 2. 在方案字段中,单击向下箭头,并选择 **<**新建数据访问方案**>**。
- 3. 在"新建数据访问方案"对话框的名称字段中,输入数据访问方案的唯一名称。
- 4. 选择方案类型。
	- 批处理数据访问方案使用流中的源节点来访问数据。您可以使用流中指定的节点设置,也可以使用新 值覆盖这些设置。例如,如果流包含一个引用了 data.sav 文件的**统计文件**节点,那么您可以在数据访 问方案中将引用的文件更改为 testdata.sav。
	- v 实时数据访问方案允许以交互方式指定值。您可以使用数据提供程序来覆盖数据源流中的源节点,以 便访问数据。例如,如果流包含一个引用了 data.sav 文件的<mark>统计文件</mark>节点,那么您可以在数据访问方 案中使用 JDBC 数据源来覆盖整个节点。
- 5. 单击确定。
- 6. 从菜单中选择文件 > 保存,以保存包含这些设置的分析数据视图版本。

注:每次保存分析数据视图时,都会创建一个新版本。要对创建的版本数进行限制,请先对视图进行所有 的必要更改,然后再保存。

#### 结果

此分析数据视图将包含具有指定名称和类型的数据访问方案。

#### 下一步做什么

- 对此分析数据视图添加一个或多个表。
- v 通过数据访问方案修改映射到分析数据视图表的数据。
- 覆盖映射的 IBM SPSS Modeler 流中的源节点以访问不同数据。

## 对分析数据视图添加映射表

要对分析数据视图添加映射表,请选择 IBM SPSS Modeler 流中要作为该表基础的终端节点。表属性将根据此 终端节点中的可用字段生成。

## 开始之前

- 将所有要用作分析数据视图表的数据源的 IBM SPSS Modeler 流存储在 IBM SPSS Collaboration and Deployment Services Repository 中。
- 在内容资源管理器中,打开一个分析数据视图。

## 关于此任务

分析数据视图表与 IBM SPSS Modeler 流的终端节点相对应。节点字段确定要包括在表中的属性和属性类型。

例如,假定流的终端节点具有下列字段和存储类型:

- 类型为 integer 的 CustomerID
- 类型为 string 的 Gender
- 类型为 real 的 Income

基于此终端节点的表将具有属性 CustomerID、Gender 和 Income。属性类型与这个流中定义的存储类型相对 应。

#### 过程

- 1. 在分析数据视图编辑器中,选择数据访问方案选项卡。
- 2. 选择用于将数据映射到新表的数据访问方案。
- 3. 在"数据视图表"面板中,单击新建。
- 4. 在"新建数据视图表"对话框中,单击浏览并从 IBM SPSS Collaboration and Deployment Services Repository 中选择 IBM SPSS Modeler 流,以定义要映射到分析数据视图表属性的字段。
- 5. 选择指定了要使用的所选流版本的标签。
- 6. 选择指定了要用于数据模型表的字段的终端节点。
- 7. 单击确定。 名称与此终端节点相对应的表将添加到分析数据视图中。如果名称不唯一,将会自动修改此名 称,以防止与其他表相冲突。
- 8. 指定数据检索期间对表进行高速缓存的时间长度(以秒为单位)。 对表进行高速缓存可以避免重复检索同 一数据,从而提高整体性能。
- 9. 可选: 右键单击分析数据视图编辑器中的表名, 并选择重命名以修改表名。
- 10. 从菜单中选择文件 > 保存,以保存包含这些设置的分析数据视图版本。

#### 结果

分析数据视图的数据模型将包含这个新表。此表包含与指定 IBM SPSS Modeler 流中的字段相对应的属性。映 射到此表的物理数据与这个流中的数据相对应。此数据映射是当前数据访问方案的组成部分。

#### 下一步做什么

- v 对此分析数据视图添加更多表。
- 定义数据模型中的各个表之间存在的关系。
- v 对这些表添加派生属性。
- v 创建数据访问方案,以定义分析数据视图表的其他数据映射。
- v 当分析数据视图包含所有需要的表和数据访问方案时,在应用程序中使用此视图来访问数据。例如,可以 将分析数据视图用作评分配置的数据提供程序。另外,还可以通过使用 IBM SPSS Modeler 流中的"数据视 图"节点来引用分析数据视图。

注:每次保存分析数据视图时,都会创建一个新版本。要对创建的版本数进行限制,请先对视图进行所 有的必要更改,然后再保存。

## 修改分析数据视图表的数据映射

可以更改映射到分析数据视图表的 IBM SPSS Modeler 流终端节点,以修改与表关联的数据或者更新整个表结 构。

### 开始之前

- v 将所有要用作分析数据视图表的数据源的 IBM SPSS Modeler 流存储在 IBM SPSS Collaboration and Deployment Services Repository 中。
- 在内容资源管理器中,打开一个至少包含一个表的分析数据视图。

### 关于此任务

对分析数据视图添加映射表时,当前数据访问方案自动使表属性与所选终端节点中的数据相关联。您可以更改 映射的流,以使该表与不同数据相关联。通过更改映射的流,您还可以更改整个数据模型结构。例如,可以对 现有表添加新属性。

如果分析数据视图包含未映射到任何物理数据的表,那么您必须先将该表映射到流终端节点,然后才能使用此 分析数据视图来访问该表的属性数据。

#### 过程

- 1. 在分析数据视图编辑器中,选择数据访问方案选项卡。
- 2. 选择用于数据到表的新映射的数据访问方案。
- 3. 选择要映射到另一个终端节点的表。
- 4. 单击映射。
- 5. 在"将流映射到数据视图表"对话框中,单击浏览并从 IBM SPSS Collaboration and Deployment Ser vices Repository 中选择 IBM SPSS Modeler 流,以定义要映射到分析数据视图表属性的字段。
- 6. 选择指定了要使用的所选流版本的标签。
- 7. 选择指定了要用于数据模型表的字段的终端节点。
- 8. 可选: 单击清除以除去当前流、标签和终端节点设置。 如果您清除这些设置,那么表将不映射到任何物 理数据源。您需要先将表映射到数据源,然后才能在任何分析中使用该表。
- 9. 单击确定。
- 10. 从菜单中选择文件 > 保存,以保存包含这些设置的分析数据视图版本。

注:每次保存分析数据视图时,都会创建一个新版本。要对创建的版本数进行限制,请先对视图进行所 有的必要更改,然后再保存。

#### 结果

表属性将映射到所选终端节点中的同名字段。如果属性类型与新映射字段的类型不匹配,那么"数据视图模式" 将在属性名称旁边显示一个警告图标,以表明需要额外注意此映射。与新终端节点中的字段不对应的表属性不 会自动映射到当前数据访问方案中的任何数据,并且需要手动进行映射。

#### 下一步做什么

将表映射到新的终端节点后,您应该查看自动属性映射并根据需要手动修改任何映射。

### 将表属性映射到流字段

手动将表属性映射到 IBM SPSS Modeler 流终端节点中的可用字段,以管理与这些属性关联的数据。

### 开始之前

在内容资源管理器中,打开一个至少包含一个表的分析数据视图。

#### 关于此任务

将分析数据视图表映射到 IBM SPSS Modeler 流终端节点时,将使用属性名和字段名自动将表属性映射到节点 字段。可以手动重新映射表属性,以使属性与不同的数据相关联。

#### 过程

- 1. 在分析数据视图编辑器中,选择数据访问方案选项卡。
- 2. 选择数据访问方案。
- 3. 选择包含要映射的属性的表。
- 4. 展开"字段映射"部分,以查看当前属性映射。
- 5. 单击要映射的流字段的数据视图属性单元格。 此单元格将显示一个包含空白值、**<**新建属性**>** 和分析数据 视图中所有未映射数据视图属性的列表。
- 6. 指定流字段的映射。
	- v 选择要映射到流字段的未映射属性。
	- v 选择空白值,以便对此流字段取消映射。
	- v 选择 **<**新建属性**>**,以便为此字段创建表属性。请在"新建数据视图属性"对话框中指定此属性的唯一名称。 属性类型与字段类型相对应。
- 7. 从菜单中选择文件 > 保存, 以保存包含这些设置的分析数据视图版本。

注:每次保存分析数据视图时,都会创建一个新版本。要对创建的版本数进行限制,请先对视图进行所有 的必要更改,然后再保存。

#### 结果

这样会按照"字段映射"中的定义,将表属性映射到流字段。

### 下一步做什么

将属性映射到不同字段后,请预览数据以确认访问的是正确的值。

#### 覆盖批处理数据访问方案数据源

您可以对 IBM SPSS Modeler 流源节点指定与流中的设置不同的设置。该方案所访问的数据对应于新的源节点 设置。

### 开始之前

在内容资源管理器中,打开一个包含批处理数据访问方案的分析数据视图。

#### 过程

- 1. 在分析数据视图编辑器中,选择数据访问方案选项卡。
- 2. 选择包含所要覆盖的数据源设置的批处理数据访问方案。
- 3. 选择要与其他数据源相关联的数据模型表。
- 4. 在覆盖数据源部分中,选择要覆盖的源节点。 "源节点"列表包含数据源流中包括的每个源节点。
- 5. 对所选源节点指定新参数。可用的参数取决于源节点类型。
- 6. 可选: 单击预览源节点以针对指定参数查看所访问的数据。
	- a. 在"建模器信息"对话框中,选择用来处理数据源的执行服务器。 可用服务器的列表包含所有定义为当前 IBM SPSS Collaboration and Deployment Services Repository 的资源的 IBM SPSS Modeler 服务 器。
	- b. 选择用于访问该服务器的凭证。 可用凭证的列表包含所有定义为当前 IBM SPSS Collaboration and Deployment Services Repository 的资源的凭证。
	- c. 单击获取数据。
	- d. 在"预览结果"对话框中,查看数据以确定任何问题。
- 7. 从菜单中选择文件 > 保存, 以保存包含这些设置的分析数据视图版本。

注:每次保存分析数据视图时,都会创建一个新版本。要对创建的版本数进行限制,请先对视图进行所有 的必要更改,然后再保存。

#### 结果

数据访问方案包含更新后的源节点设置。

#### 下一步做什么

通过预览当前方案设置所生成的数据来验证数据访问。

### 覆盖实时数据访问方案数据源

对于实时数据访问方案,您可以使用数据提供程序来覆盖 IBM SPSS Modeler 流源节点。该方案访问的数据将 与这些数据提供程序相对应,而不是与该流中的源节点设置相对应。

### 开始之前

在内容资源管理器中,打开一个包含实时数据访问方案的分析数据视图。

#### 关于此任务

要点:数据提供程序中的字段必须与该数据模型中定义的字段匹配。例如,如果数据模型中有一个包含字符串 值的 gender 字段, 那么数据提供程序必须为 gender 提供字符串值。

#### 过程

- 1. 在分析数据视图编辑器中,选择数据访问方案选项卡。
- 2. 选择包含所要覆盖的数据源节点的实时数据访问方案。
- 3. 选择要与其他数据源相关联的数据模型表。
- 4. 在覆盖数据源部分中,选择要覆盖的源节点。 "源节点"列表包含数据源流中包括的每个源节点。
- 5. 选择数据提供程序类型,并为所选源节点指定数据提供程序设置。 可用的设置取决于数据提供程序类型。

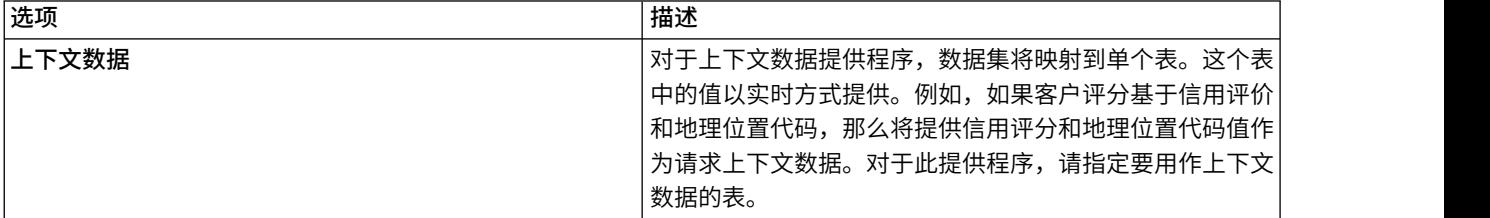

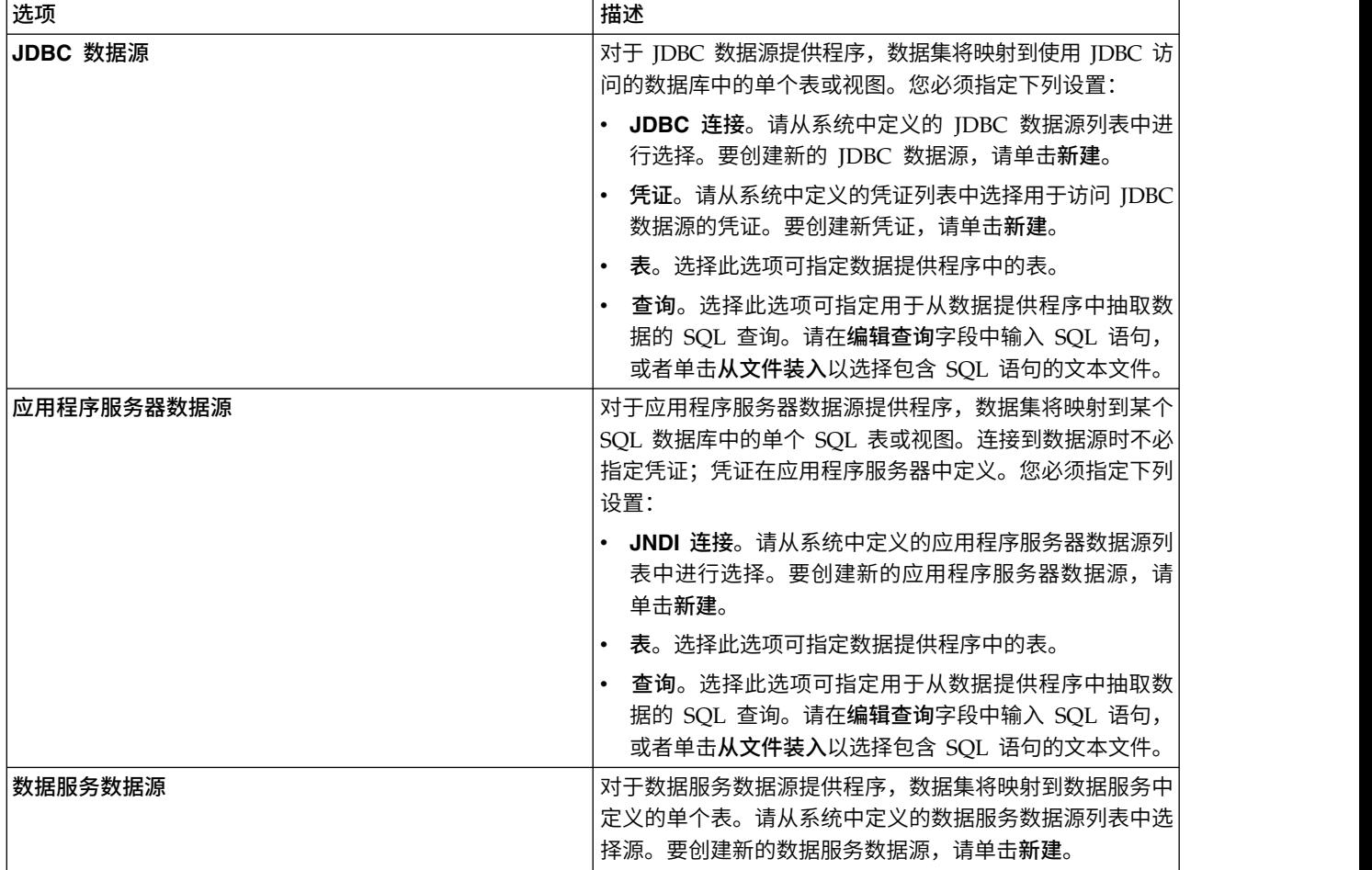

6. 要将检索的记录限制为那些满足特定条件的记录,请选择过滤器以定义过滤条件。

- a. 单击添加。
- b. 在"过滤信息"对话框中,选择用于执行过滤的列。
- c. 选择过滤器类型。在选择引用过滤器时,将列出源节点和终端节点。请注意,使用终端节点可能影响 性能。如果源节点上提供过滤字段,那么建议使用此字段代替。
- d. 指定要用作过滤条件的表和值。
- 7. 对于记录计数限制,请指定最大记录数以便从数据源中进行检索。 如果在数据检索期间某个值超过此值, 那么将发生错误。如果您未指定值,那么数据访问方案将使用为您的系统定义的缺省配置值。有关更多 信息,请参阅基于浏览器的 IBM SPSS Deployment Manager 中提供的数据服务配置设置。
- 8. 可选: 单击预览源节点并在"预览源节点输入数据"对话框中为过滤器指定值,以针对指定数据提供程序查 看所访问的数据。
	- a. 单击获取数据。
	- b. 在"预览结果"对话框中,查看数据以确定任何问题。
- 9. 可选: 在预览表部分中,单击预览数据视图表,然后在"预览数据视图表输入数据"对话框中,指定过滤器 的值以查看数据视图模式表。
	- a. 单击获取数据。
	- b. 在"预览结果"对话框中,查看数据以确定任何问题。
- 10. 从菜单中选择文件 > 保存, 以保存包含这些设置的分析数据视图版本。

注:每次保存分析数据视图时,都会创建一个新版本。要对创建的版本数进行限制,请先对视图进行所 有的必要更改,然后再保存。

#### 结果

数据访问方案包含更新后的数据源设置。

#### 下一步做什么

通过预览当前方案设置所生成的数据来验证数据访问。

### 预览数据访问方案数据

通过预览数据,您可以验证数据访问方案是否检索到正确的数据。

#### 开始之前

在内容资源管理器中,打开一个包含数据访问方案的分析数据视图。

#### 过程

- 1. 选择包含所要预览的数据源设置的数据访问方案。
- 2. 选择要预览的数据视图模式表。
- 3. 在预览表部分中,单击预览数据视图表。
	- a. 在"建模器信息"对话框中,选择用来处理数据源的执行服务器。 可用服务器的列表包含所有定义为当前 IBM SPSS Collaboration and Deployment Services Repository 的资源的 IBM SPSS Modeler 服务 器。
	- b. 选择用于访问该服务器的凭证。 可用凭证的列表包含所有定义为当前 IBM SPSS Collaboration and Deployment Services Repository 的资源的凭证。
	- c. 单击获取数据。
	- d. 在"预览结果"对话框中,查看数据以确定任何问题。

#### 结果

这将显示数据模型表字段的若干个值。

## 删除数据访问方案

如果不再需要流和字段映射的集合,请从分析数据视图中除去数据访问方案。

#### 开始之前

在内容资源管理器中,打开一个包含要删除的数据访问方案的分析数据视图。

#### 过程

- 1. 在分析数据视图编辑器中, 选择数据访问方案选项卡。
- 2. 在方案字段中,单击向下箭头,然后选择要作为当前数据访问方案删除的数据访问方案。

注:分析数据视图必须至少包含一个数据访问方案。如果此视图只包含一个访问方案,那么您无法删除该 方案。

- 3. 单击删除。
- 4. 在警告消息对话框中,单击确定。

此数据访问方案将从分析数据视图中除去。

#### 数据模型

分析数据视图的数据模型是定义了一个接口的模式,通过此接口,可以将数据作为由一个或多个表组成的集合 进行处理。数据模型中的每个表都表示预测分析过程中涉及的一个概念或实体。表的属性对应于这些表所表示 的实体的属性。

例如,如果要对客户订单进行分析,那么数据模型可以包含一个客户表和一个订单表。客户表可以包含客户标 识、年龄、性别、婚姻状况以及居住国家或地区等属性。订单表可以包含订单标识、订单中的商品数目、总成 本以及下单客户标识等属性。您可以使用客户标识属性使客户表中的客户与订单表中他们的订单相关联。

表属性可以从相关表中的属性派生。例如,如果您需要每个客户的订单数目,那么可以在客户表中包括一个订 单计数属性。此属性的值是通过对订单表进行汇总以计算每个客户的订单数目派生而得。

#### 关系

数据模型包含模型表之间的关系,这些关系用于描述各个表所表示的实体之间的关联方式。关系基数指示一个 表中的各行如何与另一个表中各行相关,并确定各个表中的数据的组合方式。

两个表之间的关系基数定义为下列其中一种类型:

- v 一对一。表 A 中的一行最多对应于表 B 中的一行。表 B 中的每一行最多对应于表 A 中的一行。
- v 一对多。表 A 中的一行对应于表 B 中任意数目的行。表 B 中的每一行最多对应于表 A 中的一行。
- v 多对多。表 A 中的一行对应于表 B 中的多行。表 B 中的每一行对应于表 A 中的多行。

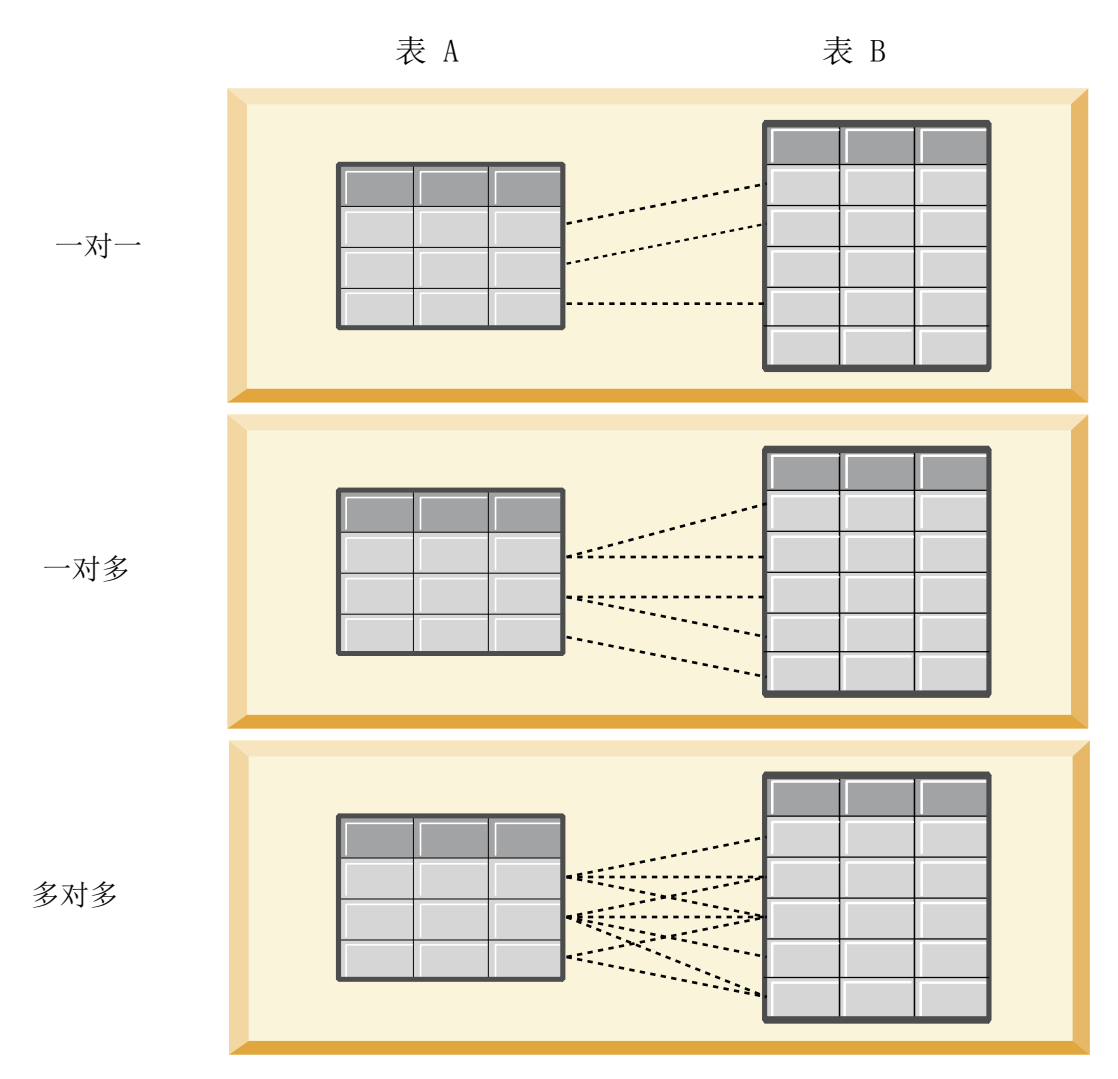

图 *4.* 表关系类型

图 4 举例说明这三种关系类型。在一对一关系中,表 A 中的每一行都连接到表 B 中的某一行。例如, 假设 表 A 表示积分回馈活动成员资格,表 B 表示客户。表 A 中的成员资格标识仅与单个参与此活动的客户相关 联。表 A 中的某些客户未参与积分回馈活动,但参与的客户与一个成员资格相关联。

在一对多关系中,表 A 中的第一行连接到表 B 中的两行。表 A 中的第二行也连接到表 B 中的两行。表 A 中的第三行连接到表 B 中的最后一行。对于表 B,每一行都仅连接到表 A 中的某一行。例如,假设表 A 表 示客户,表 B 表示订单。表 A 中的每个客户都可以下达多个订单。但是,表 B 中的每个订单只能与下达该 订单的一位客户相关联。

在多对多关系中,表 A 中的第一行连接到表 B 中的三行。表 A 中的第二行连接到表 B 中的四行。表 A 中 的第三行连接到表 B 中的两行。对于表 B,第一行连接到表 A 中的某一行。但是,表 B 中的第二行连接到 表 A 中的两行。这两个表中的任意行都可以连接到另一个表中任意数目的行。例如,假设表 A 表示订单,表 B 表示产品。表 A 中的任何订单都可以包括任意数目的产品。而且,表 B 中的任何产品都可以包括在多个订 单中。

注:分析数据视图中的所有表关系的基数均为一对多。

## 指定分析数据视图编辑器高级模式

要修改分析数据视图的数据模型,您必须启用高级模式。

### 关于此任务

许多分析都需要包含由单一表组成的数据模型的分析数据视图。如果数据模型需要更复杂的结构,那么您必须 启用高级模式。在此模式下,您可以手动定义表和属性,创建派生属性并指定表关系。您可以导入对应于 IBM Operational Decision Manager 业务对象模型 (BOM) 的数据模型或将数据模型作为归档文件导出。

### 过程

- 1. 在内容资源管理器中,右键单击服务器名称并选择属性。
- 2. 在"属性"对话框中,打开用户首选项部分,并选择分析数据视图编辑器高级模式。
- 3. 选择高级方式以对分析数据视图启用编辑数据模型。取消选中此选项可禁用数据模型编辑。
- 4. 单击确定。

#### 结果

如果您启用了高级模式,那么在您打开分析数据视图编辑器后,可以使用**数据视图配置**选项卡。如果您禁用了 此模式,那么该选项卡不可用。

### 对分析数据视图添加未映射的表

可以将应用程序访问数据视图所需的表手动添加到分析数据视图中。

#### 开始之前

- v 启用分析数据视图编辑器的高级模式。
- 在内容资源管理器中,打开一个分析数据视图以进行编辑。

#### 关于此任务

定义映射表时,数据模型将根据关联流中可用的字段对这些表添加属性。另外,您也可以手动添加未映射的 表。

#### 过程

- 1. 在分析数据视图编辑器中,选择数据视图配置选项卡。
- 2. 右键单击"数据视图模式"下的区域并选择新建 > 新建表。
- 3. 右键单击新表并选择重命名,以便为此表输入名称。

下列步骤涉及与业务对象模型相关的属性。如果您不打算将数据模型导出到 BOM 归档,那么使用缺省值就已 足够。

- 4. 在"属性"面板中,定义表文字表述。 表文字表述确定创建基于表的业务规则时可用的短语。
- 5. 可选: 选中静态,以使此表在对象模型中的类级别可用。
- 6. 可选: 选中最终,以确保无法在对象模型中更改此表。
- 7. 可选: 选中不推荐,以便将此表标记为不推荐使用。
- 8. 从菜单中选择文件 > 保存, 以保存包含这些设置的分析数据视图版本。

注:每次保存分析数据视图时,都会创建一个新版本。要对创建的版本数进行限制,请先对视图进行所有 的必要更改,然后再保存。

## 结果

数据模型表将包含这个新表。

## 下一步做什么

添加未映射的表后,对此表添加属性。

## 对数据模型表添加未映射的属性

您可以对数据模型表手动添加访问数据视图的应用程序所需的属性。

#### 开始之前

- v 启用分析数据视图编辑器的高级模式。
- 在内容资源管理器中,打开一个分析数据视图以进行编辑。

## 关于此任务

定义映射表时,数据模型将根据关联流中可用的字段对这些表添加属性。另外,您也可以对数据模型表手动添 加字段。

#### 过程

- 1. 在分析数据视图编辑器中,选择数据视图配置选项卡。
- 2. 在数据视图模式中选择一个表。
- 3. 右键单击并选择新建 > 新建属性。
- 4. 右键单击新属性并选择重命名,以便为此属性输入名称。
- 5. 在"属性"面板中,指定与此属性关联的数据类型。
	- 字符串。这是字母数字字符序列。
	- v 整数。这是整数。
	- v 实数。这是包含小数的数字值。
	- v 日期。这是表示日历日期的值。
	- v 时间。这是表示时间点的值。
	- v 时间戳记。这是同时包含日期和时间信息的值。

下列步骤涉及与业务对象模型相关的属性。如果您不打算将数据模型导出到 BOM 归档,那么使用缺省值就已 足够。

- 6. 指定此字段的读/写属性。 读/写属性确定要在对象模型中包括的方法以及与此特性相关联的文字表述。
	- v 读**/**写。对象模型将包含针对此特性的 get 和 set 方法。
	- 只读。对象模型仅包含针对此特性的 get 方法。
	- 只写。对象模型仅包含针对此特性的 set 方法。
- 7. 定义属性文字表述。 特性文字表述确定创建基于特性的业务规则时可用的短语。
	- v 读。此文字表述指定特性的导航短语。导航短语的结构通常为 {*attribute\_name*} of {this},其中 {this} 表示对象模型中由此属性描述的实体。
	- v 写。此文字表述指定特性的操作短语。操作短语的结构通常为 set the *attribute\_name* of {this} to {*attribute\_name*},其中 {this} 表示对象模型中由此特性描述的实体。
- 8. 可选: 选中静态,以使此属性在对象模型中的类级别可用。
- 9. 可选: 选中最终,以确保无法在对象模型中更改此属性。
- 10. 可选: 选中不推荐,以便将此属性标记为不推荐使用。
- 11. 从菜单中选择文件 > 保存, 以保存包含这些设置的分析数据视图版本。

注:每次保存分析数据视图时,都会创建一个新版本。要对创建的版本数进行限制,请先对视图进行所 有的必要更改,然后再保存。

#### 结果

数据模型表将包含这个新属性。

#### 下一步做什么

添加属性后,使用数据访问方案将这些属性映射到物理数据。

### 定义分析数据视图表之间的关系

通过定义分析数据视图中各个表之间的关系,可以指定多个表中的数据记录的组合方式。

#### 开始之前

- v 在内容资源管理器中,打开一个至少包含两个表的分析数据视图。
- v 启用分析数据视图编辑器的高级模式。

## 关于此任务

通过创建集合属性,可以定义各个表之间的关系。此属性指定一个表,其中包含可以作为原始表的属性基础的 数据。

#### 过程

- 1. 在分析数据视图编辑器中,选择数据视图配置选项卡。
- 2. 在数据模型中选择一个表。
- 3. 单击向选中的表添加新的集合属性。
- 4. 在"属性"窗格中,为此集合属性输入名称。
- 5. 对于集合类型,请选择另一个要包括在当前表的关系中的数据模型表。
- 6. 可选: 如果您计划将数据模型导出到 BOM 归档,请指定读/写属性和文字表述属性。 有关特定属性的 信息,请参阅第 92 [页的『修改数据模型属性』。](#page-97-0)
- 7. 在"关系"部分中,在源表和目标表中分别选择一个要在关系中进行链接的属性。 选择的两个属性的类型必 须相同。

#### 8. 单击映射。

- 9. 可选: 要除去两个属性之间的映射,请选中其中一个属性,然后单击取消映射。
- 10. 可选: 要除去属性之间的所有映射,请单击取消所有映射。
- 11. 从菜单中选择文件 > 保存,以保存包含这些设置的分析数据视图版本。

注:每次保存分析数据视图时,都会创建一个新版本。要对创建的版本数进行限制,请先对视图进行所 有的必要更改,然后再保存。

#### 结果

其中一个表包含引用了第二个表的集合属性。

## 下一步做什么

- 创建基于此关系的派生属性
- 为数据模型中的其他表对定义关系

## 对分析数据视图表添加派生属性

可以对分析数据视图表添加根据其他表属性的值计算而得的属性。

## 开始之前

- v 启用分析数据视图编辑器的高级模式。
- v 在分析数据视图中,在将要包含派生属性的表与包含派生属性所要基于的属性的表之间创建关系。

## 关于此任务

表的派生属性的值根据相关表中的属性计算而得。派生属性的定义具有以下结构:

**<aggregation expression>** where **<condition expression>**

参数 **<aggregation expression>** 和 **<condition expression>** 对应于数据模型中的文字表述元素、汇总运算 符和条件运算符。

#### 过程

- 1. 在分析数据视图编辑器中,选择数据视图配置选项卡。
- 2. 在数据模型中选择一个表。
- 3. 单击对选择的表添加新派生属性。
- 4. 在"属性"窗格中,为此字段输入名称。
- 5. 在"属性"面板中,指定与此属性关联的数据类型。
	- v 字符串。这是字母数字字符序列。
	- v 整数。这是整数。
	- 实数。这是包含小数的数字值。
	- v 日期。这是表示日历日期的值。
	- 时间。这是表示时间点的值。
	- v 时间戳记。这是同时包含日期和时间信息的值。
- 6. 定义属性文字表述。 文字表述确定创建基于此属性的业务规则时可用的短语。在某些使用分析数据视图的 应用程序(例如 IBM SPSS Modeler)中,文字表述还用作属性描述。
- 7. 指定此派生属性的定义。 请在定义字段中输入完整的表达式,或者按空格键使用上下文帮助功能以交互方 式构建表达式。
	- a. 按空格键并选中 <aggr>。
	- b. 选择汇总函数并指定函数自变量。
	- c. 可选: 要在定义中的汇总表达式之后包括一个条件表达式,请选中 where <condition>,然后使用运 算符和文字表述元素构造条件表达式。
- 8. 可选: 选中静态,以使此表或特性在对象模型中的类级别可用。
- 9. 可选: 选中最终,以确保无法在对象模型中更改此表或特性。
- 10. 可选: 选中不推荐,以便将此表或特性标记为不推荐使用。
- 11. 从菜单中选择文件 > 保存, 以保存包含这些设置的分析数据视图版本。

<span id="page-97-0"></span>注:每次保存分析数据视图时,都会创建一个新版本。要对创建的版本数进行限制,请先对视图进行所 有的必要更改,然后再保存。

### 结果

分析数据视图表将包含这个新派生字段。

#### 示例

假定数据模型中有一个包含客户信息的表以及一个包含订单信息的表。用于指示每位客户的第三季度订单总额 的派生属性可能具有以下定义:

**the total amount of the orders of this customer** where **the order date of each order is after 7/1/2013 and before 9/30/2013**

#### 下一步做什么

通过预览与这个表关联的数据来测试此派生属性。

## 修改数据模型属性

可以导出分析数据视图以供在 IBM Operational Decision Manager 中使用。分析数据视图的属性确定处理模 型的方式。

## 开始之前

- v 启用分析数据视图编辑器的高级模式。
- 在内容资源管理器中,打开一个分析数据视图以进行编辑。

### 关于此任务

此分析数据视图包含用于描述模型中的表和属性的元数据。缺省属性值能够满足许多应用程序的需求。然而, 如果您要在 IBM Operational Decision Manager 中使用分析数据视图表,那么可以修改这些元数据以控制模 型的处理方式。

#### 过程

- 1. 在分析数据视图编辑器中,选择数据视图配置选项卡。
- 2. 在数据模型中选择表或特性并指定其属性。 可用的属性取决于所选内容。

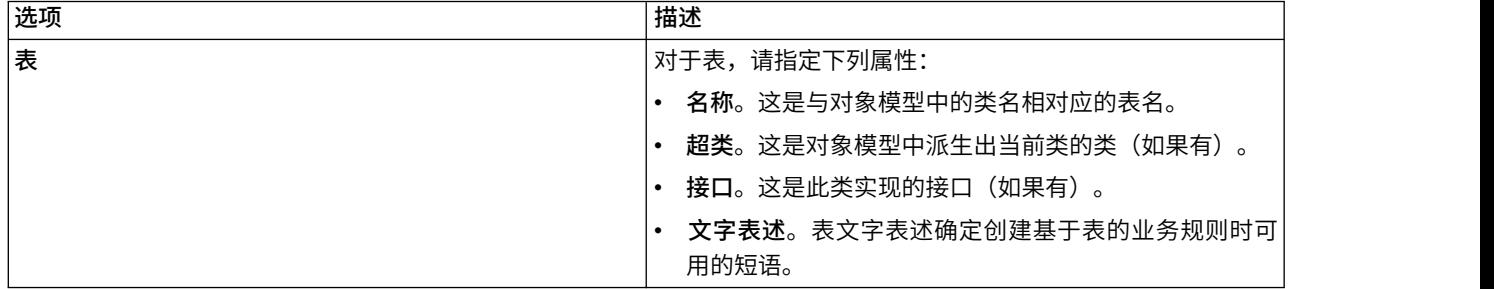

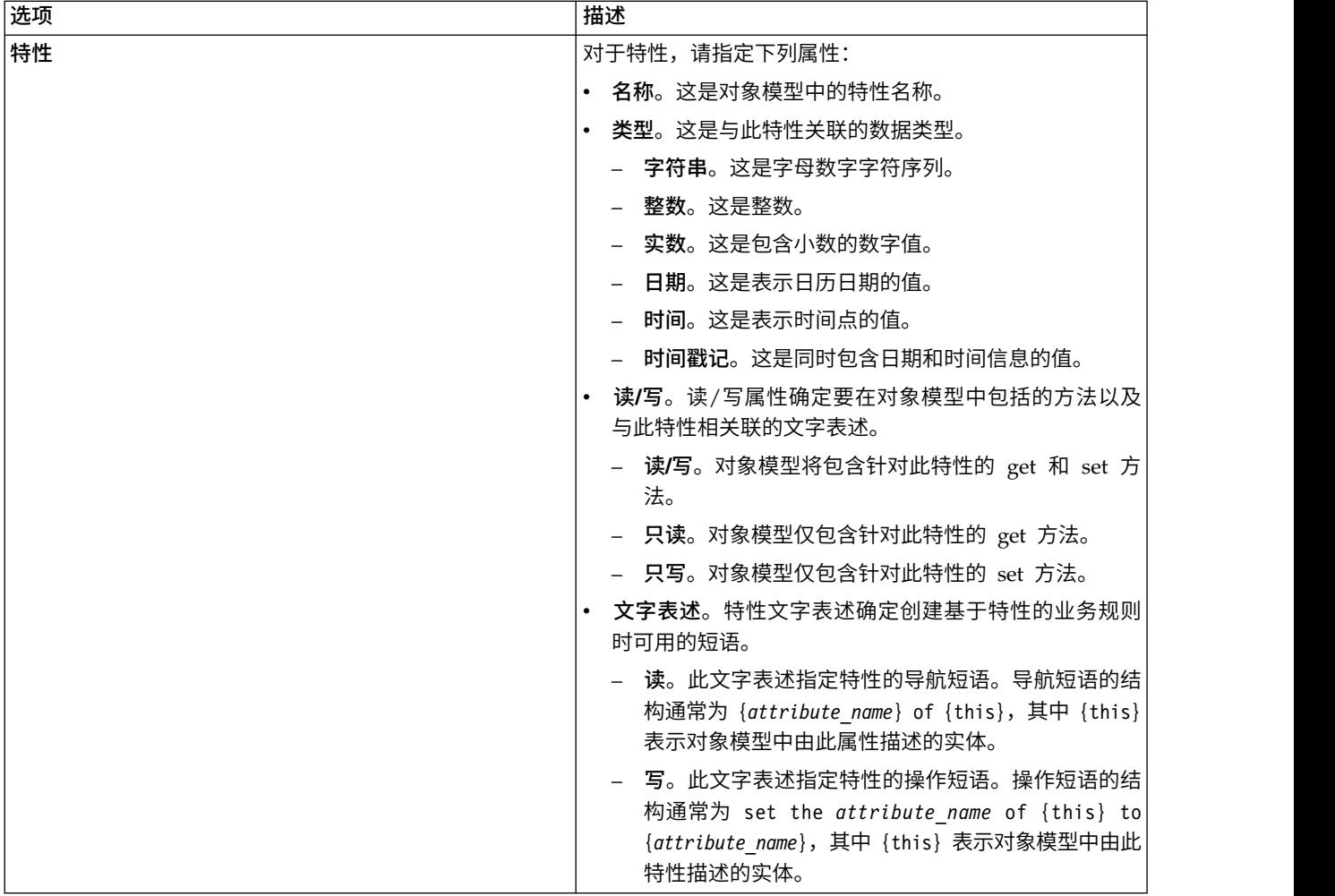

- 3. 可选: 选中静态,以使此表或特性在对象模型中的类级别可用。
- 4. 可选: 选中最终,以确保无法在对象模型中更改此表或特性。
- 5. 可选: 选中不推荐,以便将此表或特性标记为不推荐使用。
- 6. 从菜单中选择文件 > 保存,以保存包含这些设置的分析数据视图版本。

注:每次保存分析数据视图时,都会创建一个新版本。要对创建的版本数进行限制,请先对视图进行所有 的必要更改,然后再保存。

#### 结果

数据模型元素将包含这些新属性。

#### 下一步做什么

为分析数据视图的所有元素指定属性后,将数据模型作为业务对象模型或执行对象模型导出,以供后续在 IBM Operational Decision Manager 中使用。

## 删除数据模型组件

如果不再需要数据模型中的表或属性,请从数据模型中除去这些项。

#### 开始之前

- 在内容资源管理器中,打开一个至少包含一个要删除的表或属性的分析数据视图。
- v 启用分析数据视图编辑器的高级模式。

#### 过程

- 1. 在分析数据视图编辑器中,选择数据视图配置选项卡。
- 2. 在数据模型中选择要删除的项。
- 3. 右键单击并选择删除。
- 4. 从菜单中选择文件 > 保存,以保存包含这些设置的分析数据视图版本。

注:每次保存分析数据视图时,都会创建一个新版本。要对创建的版本数进行限制,请先对视图进行所有 的必要更改,然后再保存。

#### 结果

这个表或属性将不再包括在数据模型中。

## 业务对象模型

分析数据视图中的数据模型与 IBM Operational Decision Manager 中的业务对象模型 (BOM) 之间存在一对 一的对应关系。BOM 指定用于定义业务规则的业务元素和词汇表。用户可以使用词汇表来创建业务规则,而完 全不必了解规则中引用的数据的构造方式。

业务规则的格式为"if **criteria** then **outcome**"。例如,有关根据申请人的信用评分确定是否拒绝贷款申请的决 策对应于以下业务规则:

If the **credit score** of the **applicant** is less than 300 then reject the application.

申请人是此规则所基于的业务实体。申请人的信用评分是实体属性,决策以此属性为基础。业务对象模型必须 包含一个表示申请人的元素,并且该元素必须包含一个对应于信用评分的属性。此模型还指定了用于在规则中 引用模型元素的词汇表。在本例中,词汇表包含"credit score of the applicant"。

在结构方面,业务对象模型与 Java 对象模型类似。业务实体对应于类,并且可以分组到包中。类可以嵌套在其 他类中。实体属性对应于类属性,后者的类型指示该属性所允许的数据值类型。对于此规则示例,BOM 包含申 请人类,而该类具有整数类型的信用评分属性。

分析数据视图的数据模型元素对应于业务对象模型中的元素。数据模型表对应于 BOM 类。数据模型表中的字 段对应于该类的属性。

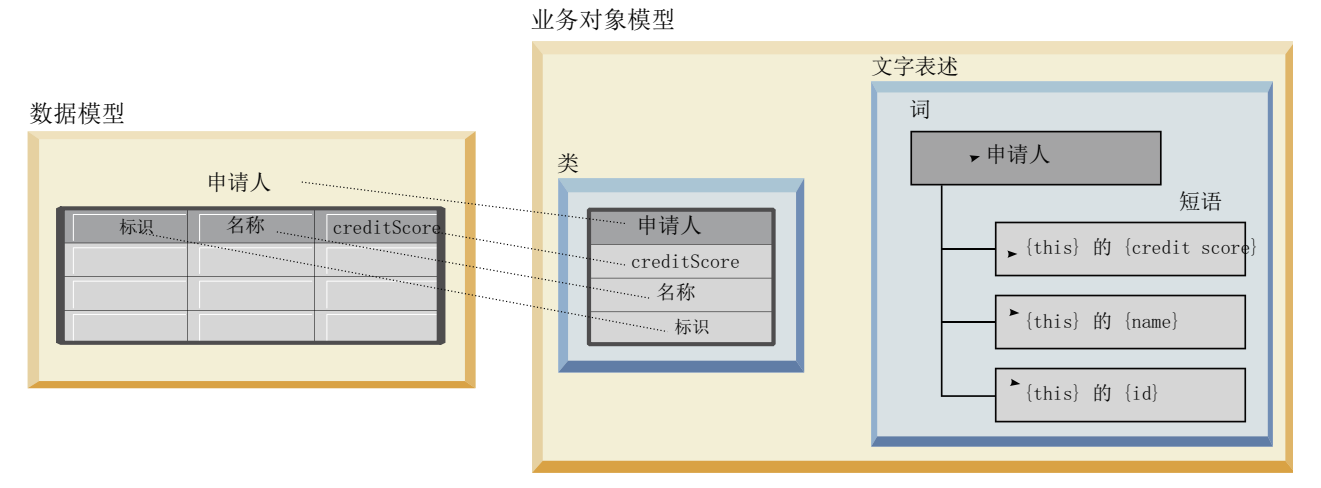

#### 图 *5.* 数据模型与业务对象模型之间的关系

图 5 举例说明对于包含名为 Applicant 的表的数据模型,数据模型元素与业务对象模型元素之间的关系。这 个表对应于同名的 BOM 类。该类的文字表述包含该类的词条 applicant。数据模型表的字段 id、name 和 creditScore 对应于 BOM 类的属性。该类的每个属性都将生成一个格式为 {**attribute**} of {this} 的文字表 述短语。变量 {this} 是指文字表述中的父词条 applicant。

您可以使用数据模型与 BOM 之间的对应关系对不同分析方法的结果加以组合。如果数据模型字段与 BOM 元 素匹配,那么可以将基于分析数据视图的预测模型的输出与基于 BOM 的业务规则进行组合。公共数据接口允 许将预测模型的评分与业务规则条件进行集成。

## 将数据模型导出为业务对象模型归档

您可以从分析数据视图中导出数据模型作为 IBM Operational Decision Manager 业务对象模型归档文件。然 后,任何能够处理该业务对象模型的应用程序都可以使用此数据接口。

#### 开始之前

- v 启用分析数据视图编辑器的高级模式。
- v 在内容资源管理器中,打开一个其中包含了至少有一个表的数据模型的分析数据视图。

#### 关于此任务

作为 BOM 归档导出的数据模型的元素可以在 IBM Operational Decision Manager 中用于创建业务规则。 基于此数据接口的业务规则与基于该数据模型的预测模型使用相同的输入。这种对应关系有助于对预测模型和 业务规则进行组合。

BOM 归档文件包含以下各项内容:

- 一个 .bom 文件,用干描述业务对象模型结构
- 一个,voc 文件,用干描述业务对象模型的文字表述

注:此归档文件未包含用于将业务对象模型映射到执行对象模型的 .b2x 文件。您可以使用 IBM Operational Decision Manager 为执行对象模型创建此映射。

#### 过程

- 1. 在分析数据视图编辑器中,选择数据视图配置选项卡。
- 2. 右键单击数据模型并选择导出 > 导出 **BOM**。
- 3. 在"另存为"对话框中,指定要包含所导出的 BOM 的归档文件的名称和位置。
- 4. 单击保存。

#### 结果

在指定的位置,存在一个包含与该数据模型相对应的 BOM 工件的归档。

### 下一步做什么

在 IBM Operational Decision Manager 中使用该归档来创建业务规则。

## 将业务对象模型作为数据模型导入

如果分析数据视图的数据模型为空,那么您可以将 IBM Operational Decision Manager 业务对象模型中定义 的结构填入此模型。

## 开始之前

- v 启用分析数据视图编辑器的高级模式。
- v 在内容资源管理器中,打开一个包含空数据模型的分析数据视图以进行编辑。

#### 关于此任务

您可以导入 BOM 归档文件,以便创建一个数据模型,确保该模型使用的表和字段对应于 BOM 中的元素。基 于此数据模型的预测模型与基于 BOM 的业务规则使用相同的元素。这种对应关系有助于对预测模型和业务规 则进行组合。

BOM 归档文件包含以下各项内容:

- 一个,bom 文件,用干描述业务对象模型结构
- 一个 .voc 文件,用于描述业务对象模型的文字表述

### 过程

- 1. 在分析数据视图编辑器中,选择数据视图配置选项卡。
- 2. 右键单击数据模型并选择导入。
- 3. 在"打开"对话框中,选择包含要导入的 BOM 的归档。
- 4. 单击打开。

#### 结果

该数据模型包含 BOM 中定义的表和字段。

#### 下一步做什么

使用数据访问方案使数据模型表与 IBM SPSS Modeler 流关联。

## 执行对象模型

分析数据视图中的数据模型与 IBM Operational Decision Manager 中的执行对象模型 (XOM) 之间存在一对 一的对应关系。XOM 用于指定业务规则的执行所针对的对象。

XOM 从 XML 模式定义派生。XOM 归档包含一个 .xsd 模式文件,后者包含数据模型中各种字段类型的定 义。数据模型表对应于 complexType 条目。每个 complexType 条目都包含与该表中的字段相对应的元素序列。 元素的 type 属性指定了字段类型。

例如,假定分析数据视图的数据模型包含两个表。一个表用于表示客户,并包含客户标识、姓名、性别、出生 日期、邮政编码、集合关系以及所有订单总额等字段。另一个表用于表示订单,并包含订单标识、客户标识、 日期、商品数和订单总价等字段。此模型的模式文件如下所示:

```
<xsd:schema xmlns:xsd="http://www.w3.org/2001/XMLSchema"
attributeFormDefault="unqualified" elementFormDefault="unqualified"
targetNamespace="http://" xmlns="http://www.w3.org/2001/XMLSchema"
xmlns:xom="http://">
  <xsd:complexType name="Orders">
    <xsd:sequence>
      <xsd:element name="orderid" type="xom:int" />
     <xsd:element name="custid" type="xom:int" />
     <xsd:element name="date" type="xom:java.sql.Date" />
     <xsd:element name="numitems" type="xom:int" />
     <xsd:element name="total" type="xsd:double" />
   </xsd:sequence>
  </xsd:complexType>
  <xsd:complexType name="Customers">
    <xsd:sequence>
     <xsd:element name="custid" type="xom:int" />
      <xsd:element name="name" type="xsd:string" />
      <xsd:element name="gender" type="xsd:string" />
     <xsd:element name="birthdate" type="xom:java.sql.Date" />
     <xsd:element name="zipcode" type="xom:int" />
      <xsd:element maxOccurs="unbounded" minOccurs="0"
         name="ordersCollection" type="xom:Orders" />
      <xsd:element name="ordertotal" type="xsd:double" />
    </xsd:sequence>
  </xsd:complexType>
</xsd:schema>
```
字段元素的属性 minOccurs 和 maxOccurs 指定这些字段的最小可能实例数和最大可能实例数。如果未指定这 两个属性,那么它们的缺省值都是 1,并且所有基于 .xsd 文件的业务规则都需要此字段。

## 将数据模型导出为执行对象模型归档

您可以从分析数据视图中导出数据模型作为 IBM Operational Decision Manager 执行对象模型归档文件。然 后,任何能够处理该执行对象模型的应用程序都可以使用此数据接口。

#### 开始之前

- v 启用分析数据视图编辑器的高级模式。
- 在内容资源管理器中,打开一个其中包含了至少有一个表的数据模型的分析数据视图。

## 关于此任务

作为 XOM 归档导出的数据模型的元素可以在 IBM Operational Decision Manager 中用于执行业务规则。 基于此数据接口的业务规则与基于该数据模型的预测模型使用相同的输入。这种对应关系有助于对预测模型和 业务规则进行组合。

#### 过程

- 1. 在分析数据视图编辑器中,选择数据视图配置选项卡。
- 2. 右键单击数据模型并选择导出 > 导出 **XOM**。
- 3. 在"另存为"对话框中,指定要包含所导出的 XOM 的归档文件的名称和位置。

4. 单击保存。

## 结果

在指定的位置,存在一个包含与该数据模型相对应的 XOM 工件的归档。

## 下一步做什么

在 IBM Operational Decision Manager 中使用该归档来创建业务规则。

# 第 **10** 章 评分

在评分过程中,为预测模型提供输入数据,并生成实时值。评分模型可以是用于在给定输入数据条件下生成输 出值的任何工件, 如来自 IBM SPSS Statistics 的 PMML 文件。

要使用模型生成得分,通常应执行下列操作:

- 1. 从 IBM SPSS Collaboration and Deployment Services Repository 中选择用于评分的模型。
- 2. 为模型定义评分配置。
- 3. 为配置的模型提供数据,并生成得分。

用于评分的预测模型可以通过使用 IBM SPSS Modeler 流或从 IBM Corp. 产品生成的 PMML 进行定义。 IBM SPSS Collaboration and Deployment Services 支持 PMML 4.2 及早期版本。此外,以往产品的遗存 标记(例如,SPSS-ML)也可用于评分。请注意,流中的某些节点(例如 ADP 节点)必须先经过培训,然后 才能用于评分。有关详细信息,请参阅 IBM SPSS Modeler 文档。

要点:要使用特定模型类型进行评分,那么必须在 IBM SPSS Collaboration and Deployment Services Repository 服务器上安装该模型类型的评分适配器。例如,要根据 PMML 文件生成分数,那么必须安装 IBM SPSS Collaboration and Deployment Services Scoring Adapter for PMML。要使用 IBM SPSS Modeler 文件进 行评分,那么必须安装 IBM SPSS Collaboration and Deployment Services Scoring Adapter for IBM SPSS Modeler。

通过 IBM SPSS Deployment Manager 定义模型评分配置,并监视模型评分性能。可以在 IBM SPSS Collaboration and Deployment Services Deployment Portal 或定制客户机应用程序中查看根据评分生成的结果。

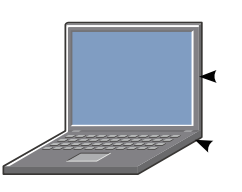

IBM SPSS Collaboration and Deployment Services Deployment Portal

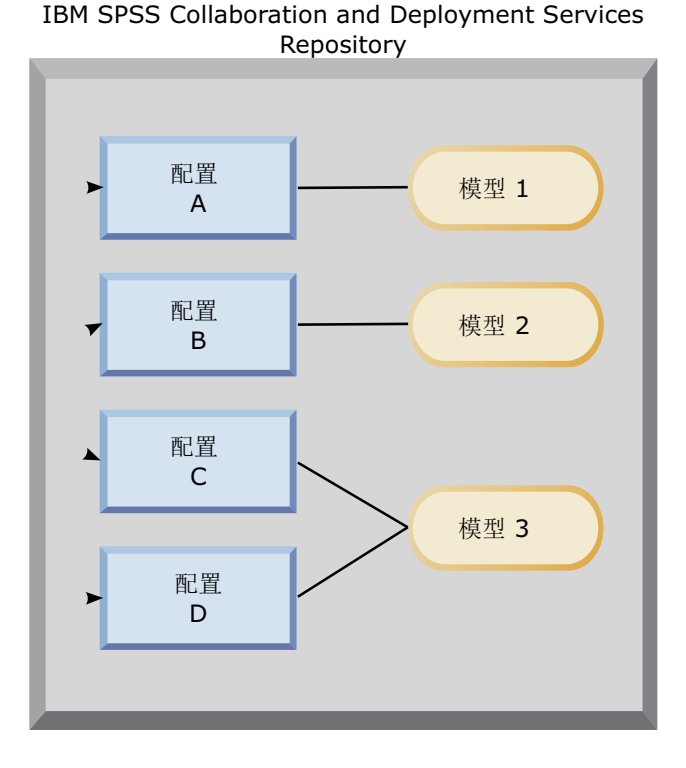

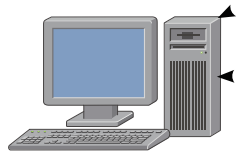

评分客户端

图 *6.* 一般评分体系结构

图 6 说明了用于评分的一般体系结构。在此示例中,IBM SPSS Collaboration and Deployment Services Repository 包含三个预测模型。配置 A 定义模型 1 的评分设置。配置 B 定义模型 2 的评分设置。配置 C 和 D 为模型 3 定义不同的评分设置。

IBM SPSS Collaboration and Deployment Services Deployment Portal 用户将不同的评分请求发送到使用 配置 A 和 C 中的设置的模型 1 与模型 3。评分服务将生成分数并将值返回给用户。

作为使用 IBM SPSS Collaboration and Deployment Services Deployment Portal 的替代方法, 您可以创建 定制评分客户端以发送评分请求及接收结果。在此示例中,定制客户端会将不同的评分请求发送到使用配置 B 和 D 中的设置的模型 2 与模型 3。评分服务将生成分数并将至返回给客户端。

## 支持的评分函数和模型

对某个数据集应用预测模型,可以生成多种得分,例如预测值、预测概率以及基于此模型的其他值。生成的得 分类型也称为评分函数。可用的评分函数有:

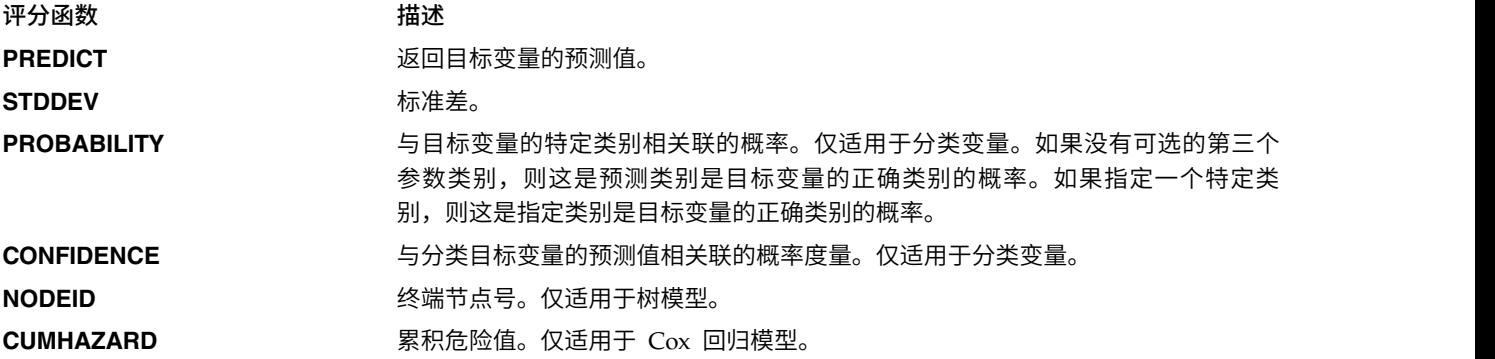

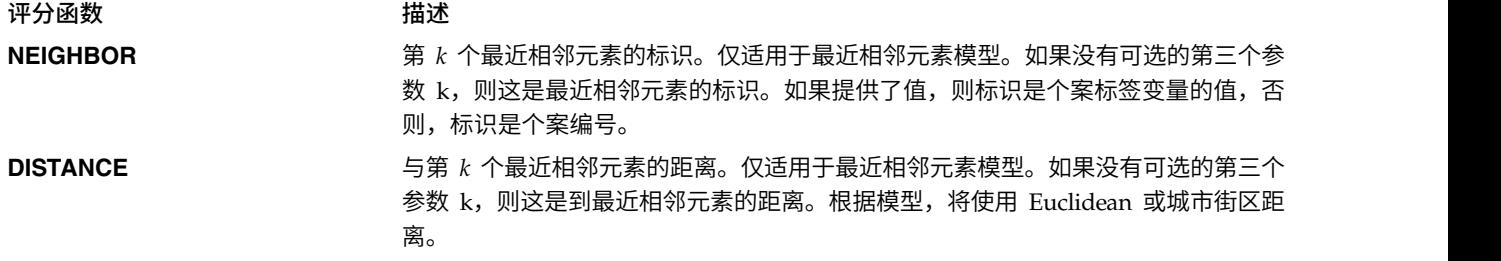

下表列出了支持评分的每种模型类型的可用评分函数集。表示为 PROBABILITY (类别) 的函数类型是指 PROB-ABILITY 函数的特定类别 (可选的第三个参数) 的规范。

表 *11.* 模型类型支持的函数.

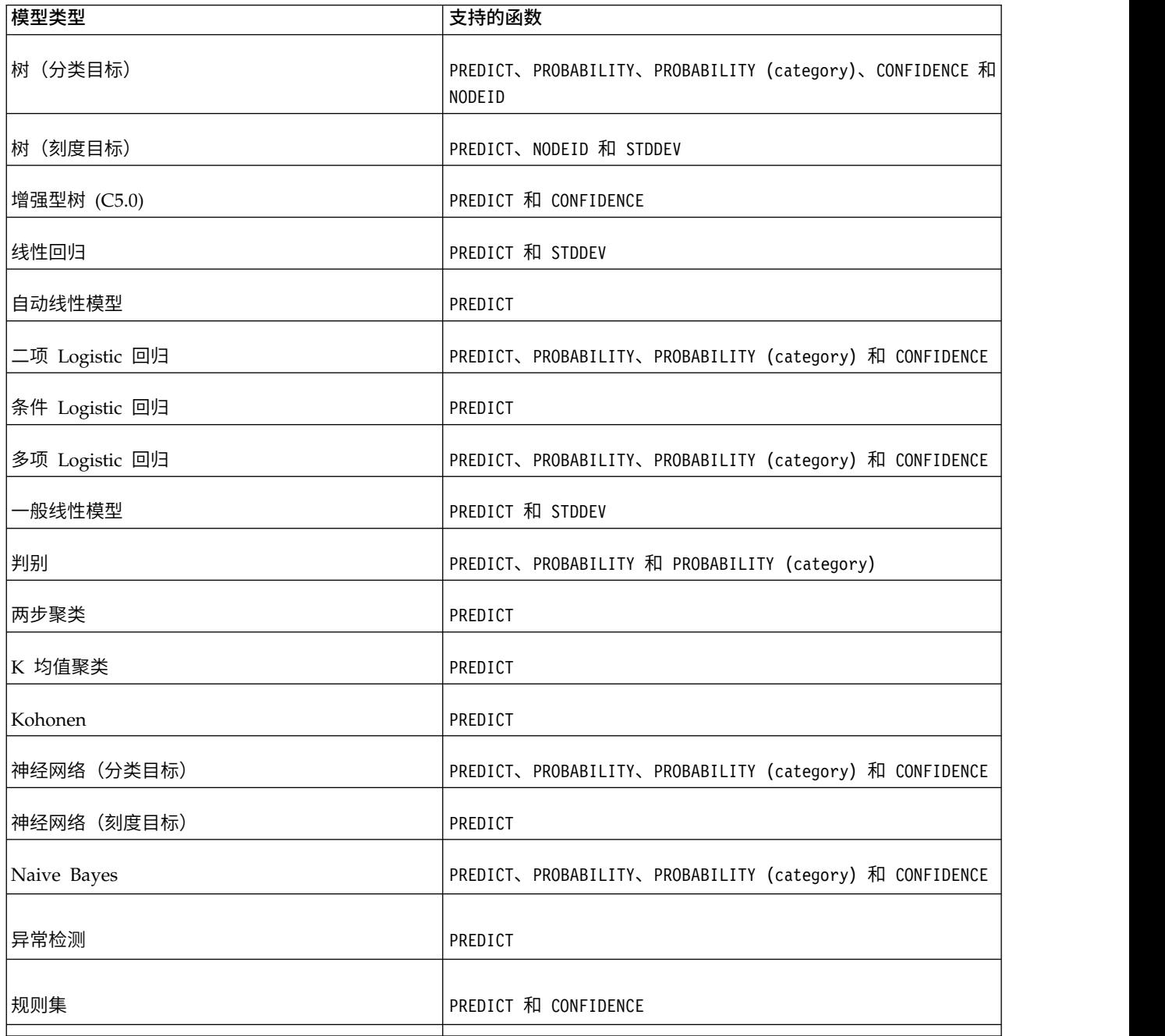

表 *11.* 模型类型支持的函数 *(*续*)*.

| 模型类型                          | 支持的函数                                                                                                 |
|-------------------------------|----------------------------------------------------------------------------------------------------|
| 广义线性模型 (分类目标)                 | PREDICT、PROBABILITY、PROBABILITY (category) 和 CONFIDENCE                                               |
| 广义线性模型 (刻度目标)                 | PREDICT 和 STDDEV                                                                                      |
| 广义线性混合模型 (分类目标)               | PREDICT、PROBABILITY、PROBABILITY (category) 和 CONFIDENCE                                               |
| 广义线性混合模型 (刻度目标)               | PREDICT                                                                                               |
| 有序多项回归                        | PREDICT、PROBABILITY、PROBABILITY (category) 和 CONFIDENCE                                               |
| Cox 回归                        | PREDICT 和 CUMHAZARD                                                                                   |
| 最近相邻元素 (刻度目标)                 | PREDICT、NEIGHBOR, NEIGHBOR(K) 和 DISTANCE, DISTANCE(K)                                                 |
| 最近相邻元素 (分类目标)                 | PREDICT、PROBABILITY、PROBABILITY (category)、CONFIDENCE、<br>NEIGHBOR、NEIGHBOR(K)、DISTANCE 和 DISTANCE(K) |
| 贝叶斯网络                         | PREDICT、PROBABILITY、PROBABILITY (category) 和 CONFIDENCE                                               |
| Support Vector Machine (分类目标) | PREDICT、PROBABILITY、PROBABILITY (category) 和 CONFIDENCE                                               |
| Support Vector Machine (刻度目标) | PREDICT 和 STDDEV                                                                                      |

- 对于二项 Logistic 回归、多项 Logistic 回归和 Naive Bayes 模型, CONFIDENCE 函数返回的值与 PROB-ABILITY 函数返回的值相同。
- 对于 K 均值模型, CONFIDENCE 函数返回的值是最短距离。
- v 对于树和规则集模型,置信度可以解释为所预测类别的调整后的概率,并且始终小于 PROBABILITY 给出的 值。对于这些模型,置信值比 PROBABILITY 给出的值更可靠。
- 对于神经网络模型,置信度提供了所预测类别的可能性是否远远大于位居次席的预测类别的可能性的度 量。
- v 对于有序多项回归和广义线性模型,当目标变量是二项时,支持 PROBABILITY 函数。
- v 对于没有目标变量的最近相邻元素模型,可用函数有 NEIGHBOR 和 DISTANCE。

## 评分配置

在模型可以用于评分之前,必须定义补充信息。例如,包含"数据视图"源节点的 IBM SPSS Modeler 流需要指 定数据访问方案中的表以监视所需数据。

此附加信息包含模型的评分配置并用于定义以下评分参数:

- v 配置本身的标识信息
- 用于评分的模型标识信息
- 用干输入的数据提供程序
- v 日志记录设置
- v 输入属性的顺序
• 用于评分模型的高速缓存大小

单个模型可以用于需要不同评分参数的多种评分情况。例如,得分可以基于测试数据提供程序以供内部用途, 也可基于其他数据提供程序以供生产性用途。此外,作为评分结果进行记录的信息取决于具体的评分情况。为 了允许在不同评分情况下使用模型,任何模型都可以与多个评分配置相关联。

可以挂起评分配置,以暂时阻止处理评分请求。挂起的配置必须重新激活,然后再用于生成得分。

要为某个模型创建评分配置,在内容资源管理器中右键单击此模型,并选择配置评分。此时将显示"评分配置" 向导。

要点:如果配置评分选项不适用于您的模型类型,请向系统管理员验证是否为 IBM SPSS Collaboration and Deployment Services Repository 服务器安装了用于该模型类型的评分适配器。连接到包含评分适配器的存储 库服务器时,环境将进行更新以提供评分功能。

#### 新建评分模型配置

"评分配置"向导的"添加新评分模型配置"面板确定要用于评分的模型。

名称。评分配置的名称。一个模型可以有多个评分配置,并分别通过其唯一名称进行标识。

模型文件。与此评分配置关联的模型文件的名称。

标签。标识此评分配置对应的模型文件版本的标签。

单击下一步以指定其他设置。

#### 特定于模型的设置

"评分配置"向导的"模型相关设置"面板定义当前配置的特定模型的设置参数。可用的设置参数随模型不同而有 所不同。

指定为模型提供的相关设置值。单击下一步以指定其他设置。

### 数据提供程序设置

必须为预测模型提供输入字段的值才能生成评分。可以通过手动方式提供每个字段的值,或通过使用数据源自 动进行检索来提供此数据。

例如,假设模型需要输入字段年龄、收入和性别的值。要为客户生成得分,可以通过手动方式为该人员输入每 个字段的值。或者,可以使用客户的标识来自动从客户数据库检索字段值。

"评分配置"向导的**数据提供程序设置**面板将确定数据提供程序以用于自动检索输入值。使用数据提供程序时, 该提供程序必须是在 IBM SPSS Collaboration and Deployment Services Repository 中定义的下列其中一 个对象:

• 分析数据视图的数据访问方案

指定数据提供程序设置后,请单击下一步以指定更多设置。

#### 分析数据视图

分析数据视图。从系统内当前指定的所有可用分析数据视图定义列表中选择要使用的数据视图。

标签。通过从所有可用于选定分析数据视图的标签列表中选择相应的标签,可以指定数据视图版本。

数据访问方案。从指定的分析数据视图版本中提供的方案列表中选择要使用的数据访问方案。

模型输入表。此列表标识了评分模型使用的表。使用数据访问方案时,必须至少有一个输入表与该方案中的表 关联。粗体字的表名称指示该表与数据访问方案表相关联。必须以手动方式针对各个评分请求提供未与方案表 关联的任何输入表的值。

分析数据视图表。根据为所选输入表提供值的数据访问方案定义表。

通过执行下列步骤,将输入表与数据访问方案表关联:

- 1. 从模型输入表列表选择表。
- 2. 从表列表中选择分析数据视图表。

对从数据提供程序中检索数据的每个输入表重复这些步骤。

### 输入数据顺序

"评分配置"向导的"输入数据顺序"面板允许控制评分的输入字段顺序。

此列表显示了使用预测模型组织到表中的输入字段。单击表名称前面的加号可以显示该表的输入字段。单击表 名称前面的减号,可以隐藏该表的输入字段。

如果客户端评分请求省略了字段名称,那么假定按此面板定义的顺序来传递输入值。对于涉及大量得分的评分 配置,省略字段名称可以简化客户端和服务器通信。此外,如果输入字段包含在评分响应中,那么返回字段的 顺序对应于此处定义的顺序。请参阅『输入数据返回设置』以获取更多信息。

要更改表中的输入字段顺序,选择字段并单击向上或向下按钮来将字段移动到目标位置。您无法将字段从一个 表移动到另一个表。但是,您可以通过选择表名称并单击向上或向下按钮来对表重新排序。

单击下一步以指定其他设置。

### 输入数据返回设置

"评分配置"向导的"输入数据返回设置"面板允许控制输入的评分响应内容。

在响应中返回请求输入。如果选择此项,那么评分响应将包含特定的请求输入值。

此列表显示了使用预测模型组织到表中的输入字段。单击表名称前面的加号可以显示该表的输入字段。单击表 名称前面的减号,可以隐藏该表的输入字段。

每个输入字段和表名称前面的框指示字段或表是否包含在响应中。如果框中包含复选标记,那么该字段包含在 响应中。要将字段添加到评分响应,请单击字段名称前面的空框。单击表前面的空框可以将表中的所有字段添 加到响应。单击包含复选标记的框可以将相应的字段或表从响应中除去。

单击下一步以指定其他设置。

#### 输出数据返回设置

"评分配置"向导的"输出数据返回设置"面板允许控制输出的评分响应内容。

评分请求可以生成多种评分输出,其输出类型取决于用于评分的模型。评分配置允许指定要返回以响应评分请 求的输出子集。对于提供众多评分输出的模型,将返回值限定为较小集合可以帮助优化评分性能。

在列表中显示了可以包含在响应中的模型输出。有关 PMML 文件的特定项的信息,请参阅第 100 [页的『支持](#page-105-0) [的评分函数和模型』。](#page-105-0)

<span id="page-110-0"></span>选择要为此特定评分配置包含的输出。应至少选择一个输出项目。单击下一步以指定其他设置。

## 日志记录设置

"评分配置"向导的"日志设置"面板定义评分过程的审核日志内容。

要捕获日志信息,选择启用日志。在列表中显示了可以包含在评分日志中的测量项目。

请求输入。用于评分的输入字段的值。

上下文数据。用于评分的上下文字段的值。

模型输出。来自模型的输出值。可用输出列表取决于评分配置对应的模型类型。请参阅第 100 [页的『支持的](#page-105-0) [评分函数和模型』以](#page-105-0)获取更多信息。

#### 要点:

- v 对于要记录的输入,必须显式地为每个输入(包括请求输入和上下文输入)启用日志记录。缺省情况下, 不记录输入值。
- v 从上下文输入独立地记录请求输入。请求输入的名称可以与上下文输入的名称相同,但它们将独立地显示 在日志中。
- v 如果用户未显式地提供输入,以及数据服务没有为输入计算值,该输入将记录为空值(空标记)。
- v 除非模型需要,否则数据服务不会提供输入。如果为不需要的输入启用了日志记录,那么将记录空值。

评分引擎度量。反映评分配置性能的测量指标。可用度量包括:

- v 得分耗用时间。从请求得分到生成得分所经历的时间,以毫秒为单位。
- v 得分数据初始化时间。为了对评分请求进行初始化,数据服务所花费的时间量(以毫秒计)。
- v 得分数据访问时间。数据服务用于访问它的数据所需的时间量(以毫秒计)。
- 得分计算等待时间。得分提供者工作程序等待数据服务所花费的时间量(以毫秒计)。
- 得分计算时间。得分提供者工作程序计算得分所花费的时间量(以毫秒计)。
- 平均等待时间。在请求评分和生成得分之间的平均时间量(以毫秒计)。
- v 最少等待时间。在请求评分和生成得分之间的最小时间量(以毫秒计)。
- v 最多等待时间。在请求评分和生成得分之间的最大时间量(以毫秒计)。
- v 得分数据初始化时间。为了对评分请求进行初始化,数据服务所花费的时间量(以毫秒计)。
- v 数据初始化平均时间。为了对评分请求进行初始化,数据服务所花费的平均时间量(以毫秒计)。
- v 数据初始化最少时间。为了对评分请求进行初始化,数据服务所花费的最小时间量(以毫秒计)。
- v 数据初始化最多时间。为了对评分请求进行初始化,数据服务所花费的最大时间量(以毫秒计)。
- v 得分数据访问时间。为了访问数据,数据服务所花费的时间量(以毫秒计)。
- v 数据访问平均时间。为了访问数据,数据服务所花费的平均时间量(以毫秒计)。
- v 数据访问最少时间。为了访问数据,数据服务所花费的最小时间量(以毫秒计)。
- v 数据访问最多时间。为了访问数据,数据服务所花费的最大时间量(以毫秒计)。
- 得分计算等待时间。得分提供者工作程序等待数据服务所花费的时间量(以毫秒计)。
- v 计算平均等待时间。得分提供者工作程序等待数据服务所花费的平均时间量(以毫秒计)。
- v 计算最少等待时间。得分提供者工作程序等待数据服务所花费的最小时间量(以毫秒计)。
- v 计算最多等待时间。得分提供者工作程序等待数据服务所花费的最大时间量(以毫秒计)。
- 得分计算时间。得分提供者工作程序计算得分所花费的时间量(以毫秒计)。
- 平均计算时间。得分提供者工作程序计算得分所花费的平均时间量(以毫秒计)。
- v 最少计算时间。得分提供者工作程序计算得分所花费的最小时间量(以毫秒计)。
- v 最多计算时间。得分提供者工作程序计算得分所花费的最大时间量(以毫秒计)。
- **日志序列化平均时间**。以 XML 格式创建日志条目的平均时间量(以毫秒计)。
- v 日志序列化最少时间。以 XML 格式创建日志条目的最小时间量(以毫秒计)。
- v 日志序列化最多时间。以 XML 格式创建日志条目的最大时间量(以毫秒计)。
- v 日志队列平均时间。将 XML 日志数据放入 JMS 队列中的平均时间长度(以毫秒计)。
- v 日志队列最少时间。将 XML 日志数据放入 JMS 队列中的最短时间长度(以毫秒计)。
- v 日志队列最多时间。将 XML 日志数据放入 JMS 队列中的最长时间长度(以毫秒计)。
- 配置得分。特定评分配置所生成的得分总数。
- v 得分耗用时间。自上次生成得分以来的时间量(以毫秒计)。
- 配置正常运行时间。评分配置可用于评分的时间量(以秒为单位)。
- v 高速缓存命中。某个评分配置从内存高速缓存中检索数据的成功尝试次数。
- 高速缓存未命中。某个评分配置从内存高速缓存中检索数据的失败尝试次数。每个失败尝试将导致进行一 次新的服务调用以检索所需数据。

评分引擎属性。评分配置自身的特征。其中的条目包括:

- v 模型路径。与配置关联的模型文件的 IBM SPSS Collaboration and Deployment Services Repository 路 径。
- v 模型 **MIME** 类型。与此配置关联的模型文件的 MIME 类型。
- 分析数据视图数据访问方案。访问分析数据视图时使用的数据访问方案的名称。
- 模型版本标记。标识与此配置关联的模型文件版本的标记。
- 模型版本标签。标识与此配置关联的模型文件版本的标签。
- v 评分配置名称。评分配置的名称。
- 模型标识。与配置关联的模型文件的 IBM SPSS Collaboration and Deployment Services Repository 标 识。
- 评分配置序列。有关此配置的评分请求的唯一标识。

选择要包含在此特定评分配置的日志中的项目。对于每个评分请求,所有选定项目的值将被记入评分日志中。

单击下一步以指定其他设置。

#### 高级设置

"评分配置"向导的"高级设置"面板提供用于优化评分过程的可选设置。

在批量评分中可用。如果选择此项,则评分模型配置可用于批量评分请求。

模型高速缓存大小。配置的并行评分请求数。为了优化性能,应保持尽量小的高速缓存大小。

日志目标。缺省情况下,IBM SPSS Collaboration and Deployment Services 使用 Java 消息服务 (JMS) 来 将评分信息记录到队列。如果您的环境被配置成使用自定义消息驱动 bean 进行日志记录,请为此 bean 指定 日志目标。请联系您的管理员,以获得适合您的环境的正确目标。

单击完成以创建具有指定设置的评分配置。

## 评分配置别名

评分配置别名提供固定名称,评分客户端可以向此名称发送评分请求。此别名会将请求传递到指定的评分配 置。可以随时更改指定给此别名的评分配置,并更改用于评分的模型。

客户机应用程序引用评分请求的别名,而不是引用评分配置名称。在您将另一配置指定给此别名时,后续请求 将路由到新配置。因此,在任何情况下,您可以更改用于评分的配置而无需修改客户机应用程序。

请考虑图 7 中说明的环境。IBM SPSS Collaboration and Deployment Services Repository 包含两个评分 模型。模型 *1* 根据配置 *A* 中指定的设置进行评分配置。模型 *2* 根据配置 *B* 中指定的设置进行评分配置。为 配置 *A* 指定了配置别名。评分客户端将评分请求发送到此评分配置别名,此别名将该请求发送到配置 *A*。模 型 *1* 将生成分数并将结果发送会客户端。

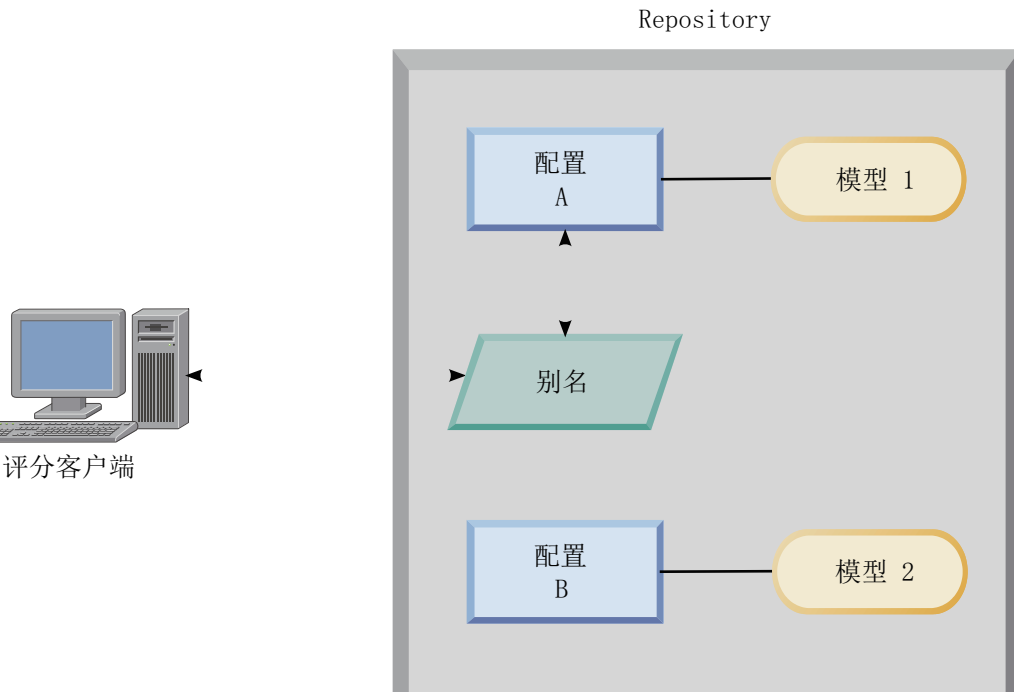

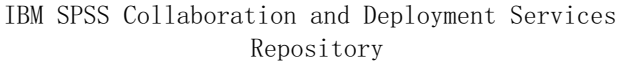

#### 图 *7.* 评分配置的示例别名

假定您将指定给此别名的配置更改为配置 *B*。在此情况下,评分客户端仍然会将评分请求发送到同一别名,但 该请求随后将发送到配置 B。模型 2 将生成随后返回客户端的分数。未对此客户端进行任何更改,但分数由完 全不同的模型生成。如果您未使用此别名,那么必须更改此客户端,以使用模型 *2* 评分。

如果您需要能够将生产模型替换为性能更好的模型而不影响任何当前生产过程,那么通常将在评分模型的 A/B 测试中使用评分配置别名。

## 创建评分配置别名

如果您需要能够更改评分客户机使用的配置而不修改客户机,请为评分配置创建别名。

#### 开始之前

打开"评分"视图可以访问所有可用评分配置和配置别名。系统中必须至少有一项评分配置才能创建别名。

## 关于此任务

配置别名用于在评分客户端和评分配置之间提供额外的层。您可以更改用于处理评分请求的配置,而无需更新 客户端。

#### 过程

- 1. 在"评分"视图中选择评分配置。
- 2. 单击创建别名。
- 3. 在"评分配置别名"对话框中,为别名输入名称。 在提交请求进行评分后,评分任务将引用此名称。
- 4. 选择要指定给此别名的评分配置。 此配置将处理提交给别名的所有评分请求。

限制:一个别名不能引用另一个别名。别名只能引用评分配置。

5. 单击确定。

#### 结果

"评分"视图将更新为包含别名的条目。配置别名可用于评分请求。此别名会将所有已提交的评分请求传递到指 定的评分配置。

### 编辑评分配置别名

将某个别名引用的评分配置更改为使用另一配置为已提交到该别名的请求生成分数。

#### 开始之前

打开"评分"视图可以访问所有可用评分配置和配置别名。

#### 关于此任务

使用配置别名路由评分请求时,您可以通过修改此别名来更改用于生成分数的评分配置。新评分模型优于另一 模型时,通常将使用此方法。将此别名更新为引用新模型的评分配置,以便将所有提交给此别名的后续评分请 求传递到新评分配置。

将新配置指定给某个别名时,此新配置使用的模型必须与旧配置使用的模型兼容。新模型的输入必须是旧模型 的输入的子集。新模型输出必须是旧模型输出的超集。另外,输入字段类型必须在两个模型之间匹配。例如, 如果旧模式使用字段年龄、性别和收入来生成预测目标值、概率和置信值,那么新模型必须至少使用相同输入 字段中的某个字段来生成至少包含这三个预测值的输出。如果性别在旧模型中的类型为字符串,那么它在新模 型中也必须为字符串类型。这些兼容性限制将确保可以同时由这两种模型处理来自客户端评分请求的输入并且 客户端可以正确处理结果。如果这些模型不兼容,那么将新配置指定给某个别名时,需要更改评分客户端。

#### 过程

- 1. 在"评分"视图中选择评分配置别名。
- 2. 单击编辑别名。
- 3. 选择要指定给此别名的新评分配置。
- 4. 单击确定。

## 结果

"评分"视图将进行更新,以显示指定给该别名的新配置。修改后的别名可用于评分请求。

## 删除评分配置别名

如果评分任务不再需要某个配置别名,请将其删除。

### 开始之前

打开"评分"视图可以访问所有可用评分配置和配置别名。

### 关于此任务

如果不再需要某个别名,请将其从系统中删除。删除某个别名时,它所使用的评分配置不会被删除。如果不再 需要该配置,请单独删除此配置。

要点: 删除某个配置别名之前,请确认没有客户机应用程序当前正在使用此别名。如果您删除了客户机应用程 序使用的别名,那么该应用程序无法再生成分数。

#### 过程

- 1. 在"评分"视图中选择此别名。
- 2. 创建删除配置或按 Delete 键。

#### 结果

别名将从系统中除去。

### 评分配置关联集

评分配置关联集包含一个主评分配置以及一个或多个用于生成分数的备用配置。提交给主配置的评分请求将根 据指定的分发百分比指定给关联集中的某个配置。

使用评分配置关联集可以将一个或多个模型的性能与当前生产模型进行比较。提交给生产模型的评分请求将自 动分配给其中一个备用模型进行处理。随着时间推移,您可以比较关联集中所有模型生成的分数,以确定哪个 模型的性能最佳。

您可以通过删除关联集来停止测试所有备用模型。关联集删除后,主配置将处理所有评分请求。另外,您可以 通过从关联集中除去各个备用模型并调整分发百分比来停止测试这些模型。

请考虑第 110 [页的图](#page-115-0) 8 中说明的环境。IBM SPSS Collaboration and Deployment Services Repository 包 含一个关联集,此关联集包含三种评分配置。配置 *B* 是主配置并包含模型 *2* 的评分设置。配置 *A* 和配置 *C* 定义了模型 *1* 和模型 *3* 的评分设置。关联集向配置 *A* 和配置 *C* 各发送 15% 的评分请求。剩余 70% 的评 分请求由配置 *B* 处理。

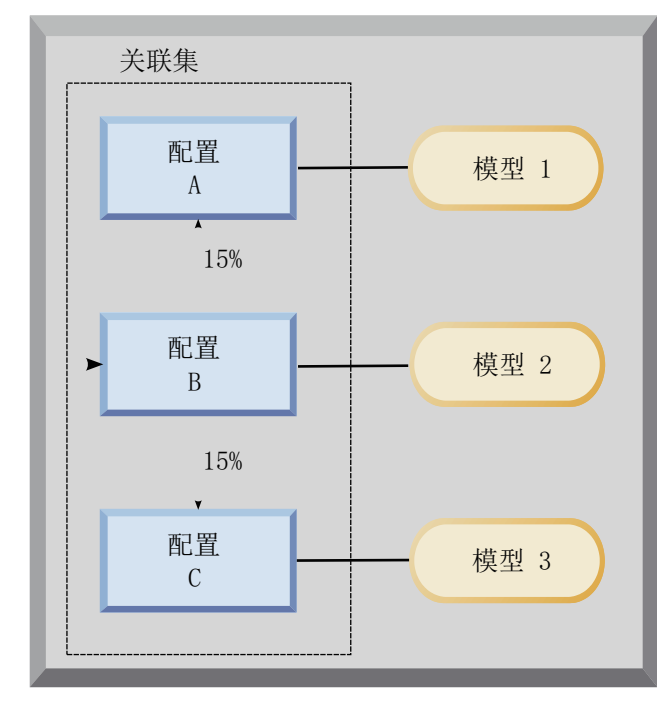

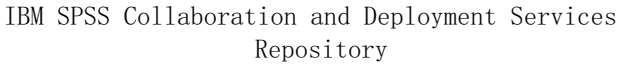

<span id="page-115-0"></span>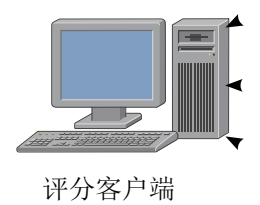

图 *8.* 评分配置的示例关联集

评分客户端将评分请求发送到配置 *B* 时,该请求将路由到关联集中的某个配置。该配置将生成分数并将结果返 回客户端。

如果指定给评分请求的配置已从系统中删除、未运行或遇到导致其不可用的错误,那么该请求将重新路由到此 关联集的主配置。

### 配置兼容性

要包括在关联集中,评分配置必须与该关联集的主配置兼容。兼容性将确保发送到主配置的评分请求可以由任 何关联配置进行处理。另外,关联配置所返回的输出可以由发送评分请求的客户机应用程序处理。

要实现兼容性,必须满足下列条件:

- 关联配置中的所有输出表名必须在主配置中具有相应的表名
- v 关联评分配置的输入必须是主配置输入的子集
- 关联评分配置的输出必须是主配置输出的超集

要使关联评分配置输入成为主配置输入的子集,必须满足下列条件:

- v 关联配置的输入表中必填字段的名称必须包含在主配置的对应表中。这些字段在主配置中必须是必填字 段。
- v 关联配置的输入表中可选字段的名称不必包含在主配置的表中。但是,如果这些字段包含在主配置中,那 么它们可以是必填字段也可以是可选字段。
- 关联配置中输入字段的类型必须与主配置中输入字段的类型相匹配

第 111 [页的图](#page-116-0) 9 说明了主配置的兼容评分配置和不兼容评分配置。

<span id="page-116-0"></span>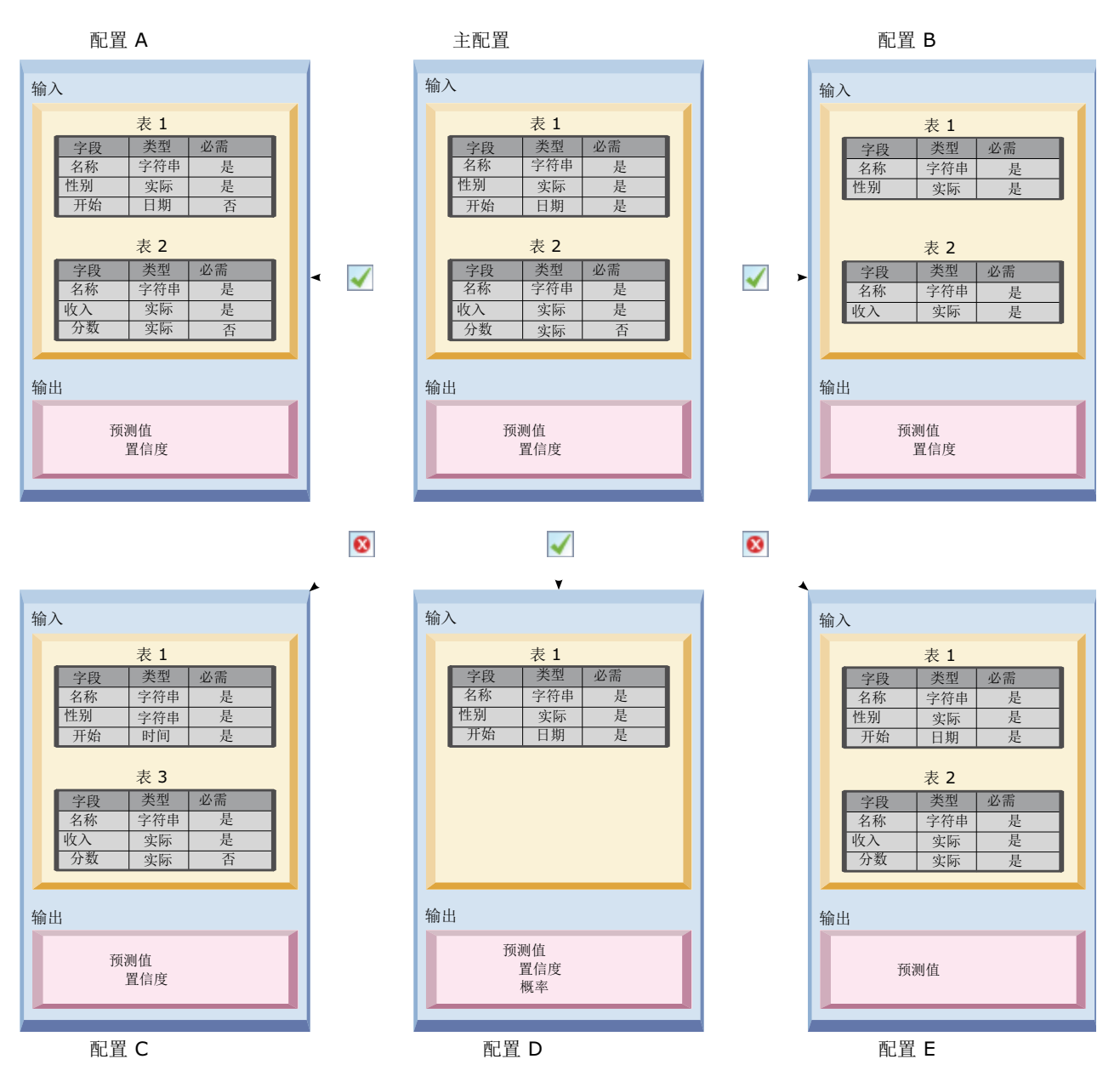

图 *9.* 评分配置兼容性

配置 *A* 和配置 *B* 都与主配置兼容。这些配置有两个表与主配置中的表同名。配置中所有字段的名称和类型都 与主配置中的字段相同。关联配置的所有必填字段也是主配置中的必填字段。最后,所有配置将返回同一组输 出。

配置 *D* 也与主配置兼容。配置 *D* 中的一个输出表在主配置中具有对应的表。关联配置中所有字段的名称和类 型与主配置的表 *1* 中的字段相同。配置 *D* 的输入也是主配置的输出的超集。

相反地,配置 *C* 与主配置不兼容的原因有两条。首先,主配置不包含名为表 *3* 的表。发送到主配置的评分请 求不会包含此表的任何数据。其次,对于配置 *C*,开始字段的类型为 Time,但在主配置中此字段的类型为 Date。两种配置中开始字段的数据具有不同类型。

配置 *E* 也与主配置不兼容,两条原因如下。首先,分数字段是关联配置的必填字段,但它在主配置中是可选字 段。因此,发送到主配置的评分请求可能不包含关联配置的必需数据。其次,配置 *E* 仅返回预测值,而主配置 同时返回预测值和置信度。关联配置输出不是主配置输出的超集。

## 创建评分配置关联集

创建评分配置关联集,以便在一组配置中分发评分请求。

### 开始之前

打开"评分"视图可以访问所有可用评分配置和配置别名。系统中必须至少有两项评分配置才能创建关联集。

过程

- 1. 在"评分"视图中选择评分配置。 此配置是关联集的主配置。
- 2. 单击创建关联。
- 3. 在"评分配置关联"对话框中,选择一个或多个要与主配置关联的评分配置。 此列表仅包含与主配置兼容的 配置。 按 **Ctrl** 键以选择多项配置。要选择一组连续的配置,请按住 **Shift** 键并选择关联集中的第一项和 最后一项配置。
- 4. 单击下一步。
- 5. 通过在百分比列中输入值来输入要提交给每项配置的评分请求的百分比。 指定的百分比值的总和必须为 100%。
- 6. 单击完成。

#### 结果

"评分"视图将进行更新,以显示新的配置关联集。发送到关联集中主评分配置的评分请求将按照指定的百分比 分布在各配置中。

### 编辑评分配置关联集

修改评分配置关联集以更改此关联集中包含的配置或更改发送到此关联集中每项配置的请求百分比。

### 开始之前

打开"评分"视图可以访问所有可用评分配置和配置别名。

#### 过程

- 1. 在"评分"视图中,选择关联集的主配置。
- 2. 单击编辑关联。
- 3. 在"评分配置关联"对话框中,选择一个或多个要与主配置关联的评分配置。 此列表仅包含与主配置兼容的 配置。 缺省情况下,关联集中当前包含的配置将处于选中状态。 按 **Ctrl** 键以选择多项配置。要选择一组 连续的配置,请按住 **Shift** 键并选择关联集中的第一项和最后一项配置。
- 4. 单击下一步。
- 5. 通过在百分比列中输入值来输入要提交给每项配置的评分请求的百分比。 指定的百分比值的总和必须为 100%。
- 6. 单击完成。

#### 结果

"评分"视图将进行更新,以显示所修改的配置关联集。发送到关联集中主评分配置的评分请求将按照指定的百 分比分布在各配置中。

## 删除评分配置关联集

从评分配置中除去关联以避免提交给配置的评分请求由任何关联配置处理。

## 开始之前

打开"评分"视图可以访问所有可用评分配置和配置别名。

### 过程

1. 在"评分"视图中,选择关联集中要除去其关联的主评分配置。

#### 2. 单击除去关联。

#### 结果

将从系统中除去所选评分配置与其他配置之间的关联。提交给所选配置的所有后续评分请求将由该配置处理。

## 对评分配置的 **A/B** 对比测试

使用 A/B 对比测试可以比较与整体性能相关的不同评分配置。您可以将最佳配置添加到现有生产任务中, 以 提高其预测能力。

如果您要使用某个模型来生成分数,那么可以在 IBM SPSS Collaboration and Deployment Services Repository 中定义基于该模型的特定版本的评分配置。随着时间推移,您可能需要更新该模型以考虑额外的注意事项, 例如新的数据可用性或更好的预测算法。但是,在替换生产任务中使用的模型之前,您可能希望对新模型的性 能进行评估,以确定它是否优于当前模型。

在 A/B 对比测试中,您可以保持现有评分配置处于部署状态,但将一些传入评分请求从生产配置重新路由到 潜在备用配置。随着处理的请求越来越多,您可以查看模型结果以评估整体性能。如果您确定备用配置的性能 优于现有配置,请将生产任务中的现有配置的实例替换为新配置。

A/B 对比测试方法同时包含关联集和配置别名。关联集用于定义正在评估的评分配置以及发送到每个评分配置 的请求数。别名用于控制生产任务中使用的配置。

为了说明此方法,假定您使用配置 B 根据模型 2 生成分数。开发了两种用于评分的可能替代模型(模型 1 和 模型 3),并为每个模型创建了评分配置。您希望确定是否任何一个替代模型的性能都优于模型 2。

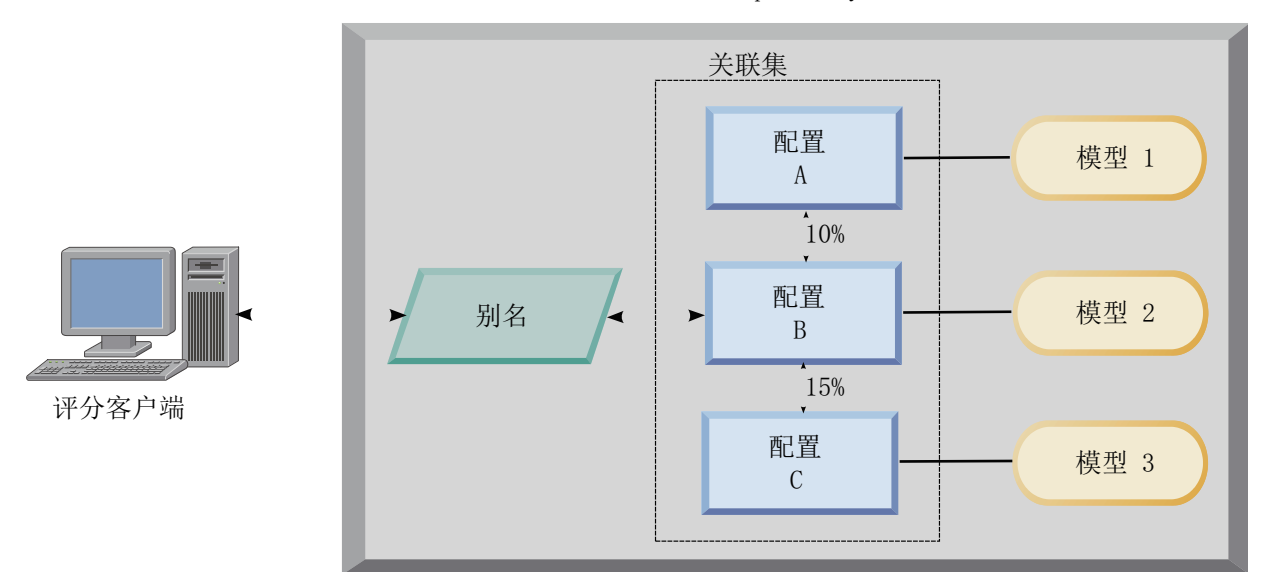

#### IBM SPSS Collaboration and Deployment Services Repository

图 *10. A/B* 测试示例

图 10 显示用于评估配置的 A/B 对比测试环境。客户机应用程序向配置别名发送评分请求,该别名将请求传 递给配置 B。配置 B 是关联集中的主配置,分别将 10% 和 15% 的请求发送到配置 A 和配置 C。剩余 75% 的请求由配置 B 处理。分配给请求的配置将使用关联模型生成并返回分数输出。

评分日志表包含所有评分配置的结果。在您检查结果后,假定您确定配置 C 生成的整体分数高于配置 B。要在 生产任务中部署配置 C,请将别名编辑为引用此配置。发送到此报名的所有后续请求都将路由到新配置。

如果备用配置均未生成更好的结果,请除去关联集,以使现有配置继续在生产任务中生成分数。

## 使用 **A/B** 测试评估评分模型

对于 A/B 对比测试,使用评分配置关联集可以定义测试中包含的一组配置。使用该组中主配置的配置别名可 以管理用于生产级别评分任务的配置。

#### 过程

- 1. 为主评分配置创建别名。 客户机应用程序将评分请求发送到此别名。
- 2. 为主评分配置创建包含其他要测试的配置的关联集。指定由每种配置处理的评分请求的百分比。 由别名传 递到关联集的评分请求将分布在该关联集的配置中。
- 3. 将评分请求发送到此别名并查看结果。 使用评分日志表中的信息可以评估要测试的配置的性能。
- 4. 如果结果指示某个评分配置生成的结果优于主配置,请将别名更新为引用新配置。 将请求发送到别名的客 户机应用程序将自动使用新配置生成分数。
- 5. 删除已用于测试的关联集。

### 评分视图

"评分"视图列出了系统中当前定义的所有评分配置、评分别名以及评分关联集。在此视图中,可以创建别名和 关联。另外,可以在系统中修改或删除配置、别名和关联。

要从菜单中访问"评分视图",请选择:

#### 视图 > 显示视图 > 评分

在此视图中缺省显示当前服务器的配置。要访问其他服务器,请从服务器列表中选择服务器。如果未登录所选 服务器,那么将打开"登录"对话框,并提示您登录此服务器。

此视图中的每行都对应于服务器的一项评分配置或配置别名。为每个条目显示的属性包含下列值:

类型 指示配置使用的模型的类型。

状态 这是元素的状态。

#### 配置名称

这是评分配置或别名的名称。对于别名,指定的评分配置将以括在括号中的形式显示在别名后。

模型 这是与配置关联的模型文件的名称。

标签 这是一个标签,用于标识进行了评分配置的模型文件的版本。

#### 平均评分时间

计算单个得分的平均时间。

#### 次评分**/**秒

这是检索评分值时每秒生成的得分数。

总评分次数

这是使用配置生成评分的总次数。

如果某项配置是关联集中的主配置,那么该行将以指示条目可以展开还是折叠的图标开头。单击该三角形时, 此行将展开以显示关联集中包含的所有配置。指定给每项配置的评分请求的百分比将以括在括号中的形式显示 在名称后。如果您单击已展开行对应的三角形,那么该行将折叠以隐藏关联集详细信息。

可以对配置列表进行刷新以更新评分统计信息。要刷新此视图,请单击刷新图标。

列表可以根据视图中的任何列进行排序。单击列标题可按相应列进行排序。再次单击标题将反转排序方向。

### 过滤评分视图

评分视图可以进行过滤,以减少在列表中显示的结果数量。

在启用过滤后,指定的过滤器会在整个 IBM SPSS Deployment Manager 会话中保留,除非对其进行更改。 此外,过滤器设置在不同服务器连接之间一直保留。例如,在启用过滤后,如果选定服务器从服务器 A 更改为 服务器 B,则为服务器 A 建立的过滤器设置将适用于服务器 B。要访问视图过滤器,单击"过滤器"按钮。此时 将打开"评分过滤器"对话框。

启用过滤。如果选定此项,指定的过滤器将应用到视图。

可以按配置名称过滤视图。在"评分"视图中选择要查看的配置。

## 编辑评分配置

要编辑评分配置,请执行下列操作:

- 1. 在"评分视图"中,右键单击要修改的配置。
- 2. 从弹出菜单中选择编辑。此时将显示"评分配置"向导。
- 3. 根据需要修改配置设置。
- 4. 单击完成。

## 暂挂和恢复评分配置

有时可能需要暂时挂起评分配置,使其对处理请求不可用。挂起配置会释放相关的系统资源,并允许执行各种 维护任务,而不会影响传入的评分请求。在恢复已挂起的配置后,可以重新开始处理评分请求。

要挂起评分配置,请执行下列操作:

- 1. 在"评分视图"中,选择要挂起的配置。要选择多个配置,在选择时按住 Ctrl 键。
- 2. 右键单击选定配置,并从弹出菜单中选择挂起配置。或者,在"评分视图"中按挂起配置按钮。

选定配置的状态会相应更新。

要启用已挂起的配置以接受评分请求,必须恢复配置。要恢复评分配置,请执行下列操作:

- 1. 在"评分视图"中,选择要恢复的配置。要选择多个配置,在选择时按住 Ctrl 键。
- 2. 右键单击选定配置,并从弹出菜单中选择恢复配置。或者,在"评分视图"中按恢复配置按钮。

选定配置的状态会相应更新,表示其处于活动状态。

### 删除评分配置

要删除评分配置,请执行下列操作:

- 1. 在"评分视图"中,选择要删除的配置。要选择多个项目,按住 Ctrl 键并选择其他行。
- 2. 单击删除按钮。此时将显示"删除确认"对话框。
- 3. 单击确定。此配置将从系统中删除。

或者,右键单击配置,并从弹出菜单中选择删除。

删除评分配置不会从系统中删除与配置关联的模型。并且,任何使用此模型的其他配置仍将保留在系统中,除 非专门将其删除。

## **"**评分图形**"**视图

"评分图形"视图显示选定评分模型的评分吞吐量。

要访问此视图,请执行以下操作:

- 1. 在"评分视图"中,选择要作为图形进行查看的配置。
- 2. 单击图形视图按钮。

或者,右键单击配置,并从弹出菜单中选择图形视图。该配置的"评分图形"视图将打开。

图形的外观由以下控件定义:

显示内容。选择在图形中显示的得分度量。可用度量如下:

- v 服务得分。所有配置生成的得分总数。
- 服务正常运行时间。评分服务可用于评分的时间量(以秒计)。

有关其他可用测量的描述,请参阅第 105 [页的『日志记录设置』的](#page-110-0)"评分引擎度量"。

显示最近时间段(小时)。将图形限制为最近的时间段。选择的时段长短为要显示的小时数。例如,要显示过 去半小时的图形,应指定值为 *0.5*。要显示过去两个小时的图形,应指定值为 *2* 。

视图中的图形会定期重新生成,以使用最新信息取代旧的结果。

"评分图形"视图显示单个选定配置的性能。要监视多个配置,打开多个图形视图。

# <span id="page-124-0"></span>第 **11** 章 作业

## 什么是作业?

作业是一组步骤的容器。每个步骤具有与其相关联的参数。在您执行某个步骤前,必须先将其嵌入某个作业 中。要生成结果,作业必须包含至少一个步骤。(尽管空的作业也可以运行,但它不会生成任何结果。)作业 可以由应用程序服务器计划并执行。

作业步骤可以顺序或条件执行。例如,您可以让作业中的第二个步骤取决于作业中第一个步骤的执行结果。在 存储库中存储的对象可以为作业步骤提供输入,作业结果又可存储到存储库。例如,作业可以包含从数据集市 中读取数据的数据准备步骤,并在随后的步骤中由 IBM SPSS Modeler 流读取这些准备的数据,并基于这些数 据计算倾向得分。

作业在内容资源管理器中创建,并在作业编辑器中进行修改。作业存储在与存储库关联的数据库中。

您可以在内容存储库中随意移动作业。不过,与其他文件不同,作业对系统而言是本地的,且是唯一的。您必 须在 IBM SPSS Deployment Manager 中创建和使用作业。

作业在某个服务器上执行。作业内容决定了所需的执行服务器类型。例如,如果某个作业包含 IBM SPSS Modeler 流, 则需要 IBM SPSS Modeler 服务器。此服务器可以位于与 IBM SPSS Collaboration and Deployment Services 服务器相同的系统上。此外,某些作业也可以在远程服务器上执行。

### 对作业进行版本控制和标注

正如对任何其他存储库对象那样,可对作业进行版本控制。并且,作业还可具有多个关联的计划。但是,尽管 一个作业可以有多个计划,但一个计划只能包含单个作业。

这里适用下列指导原则:

- v 每次对作业保存更改后,都会创建作业的新版本。
- v 只能计划一个加标签的作业版本。
- v 系统会对作业的最新版本应用 *LATEST* 标签。如果未明确提供标签,则当计划作业时,只有一个带有 *LAT- EST* 标签的版本可供选择。

## 作业组件

作业可以包含以下组件的任意组合:

- v 可视化报告文件。有关更多信息,请参阅第 155 页的第 15 章, [『可视化报告作业步骤』主](#page-160-0)题。
- SAS 语法文件。有关更多信息,请参阅第 159 页的第 16 章, 『SAS® [作业步骤』主](#page-164-0)题。
- v 常规作业步骤。有关更多信息,请参阅第 163 页的第 17 章, [『常规作业步骤』主](#page-168-0)题。
- v 基于消息的作业步骤。请参阅第 171 页的第 18 章, [『基于消息的作业步骤』以](#page-176-0)获取更多信息。
- v 通知作业步骤。请参阅第 173 页的第 19 章, [『通知作业步骤』以](#page-178-0)获取更多信息。

另外,与 IBM SPSS Collaboration and Deployment Services 一起使用的产品可能会提供能够包括在作业中 的其他组件,包括:

- v IBM SPSS Modeler 流。
- v 优胜参选者作业步骤。

v IBM SPSS Statistics 语法文件。

要包括这些组件,需要安装必要的适配器和插件(请参阅提供附加功能的产品的文档)。

## 运行作业的先决条件

对于某些作业类型,您必须建立服务器与凭证定义。

- v IBM SPSS Modeler 流、IBM SPSS Statistics 语法和 SAS 语法作业步骤需要服务器定义。
- IBM SPSS Modeler 流作业步骤需要凭证定义。

请参阅第 51 页的第 7 章, [『资源定义』以](#page-56-0)获取更多信息。

## 外部文件依赖关系

作业步骤通常会引用外部资源,例如数据文件或数据库。为了成功完成这些作业,需要能够从 IBM SPSS Collaboration and Deployment Services Repository 中访问这些外部资源。

例如,考虑下面的 IBM SPSS Statistics 语法,其中引用了数据文件 *Employee data.sav*:

GET FILE=′C:\Program Files\data\Employee data.sav′. GRAPH /BAR(SIMPLE)=MEAN(salary) BY jobcat .

如果此语法用作 IBM SPSS Statistics 作业步骤,那么该数据文件必须存在于 IBM SPSS Collaboration and Deployment Services Repository 计算机的 *C:\Program Files\data* 目录中。否则,作业将失败。

另一种访问外部文件的方法是将其存储在 IBM SPSS Collaboration and Deployment Services Repository 可 以访问的网络位置上。这可能包括映射到远程计算机上的共享驱动器,或使用 UNC 文件引用。

还有一种处理外部文件的方法是将文件存储在存储库中。使用"常规"作业步骤将其提取到结果步骤所需的位置 上。例如,如果存储库中包含 *Employee data.sav*,那么可以通过"常规"作业步骤将其放在 *C:\Program Files\ data* 目录中以供后续的 IBM SPSS Statistics 步骤使用。

最后,如果步骤使用了数据库,则必须在 IBM SPSS Collaboration and Deployment Services Repository 计 算机上定义此数据库的 ODBC 数据源。

### 作业过程概述

尽管作业可以包含不同的组件,但使用作业的基本过程始终包含以下任务:

- 1. 创建一个新作业或打开一个现有作业。
- 2. 为作业添加步骤。
- 3. 根据情况,指定作业步骤之间的关系。
- 4. 保存作业。
- 5. 立即运行作业以执行测试(可选)。
- 6. 计划作业执行,或立即运行作业。
- 7. 指定电子邮件通知(可选)。
- 8. 保存作业相关更改。
- 9. 查看作业状态(可选)。
- 10. 查看作业的输出结果(可选)。

### 在**"**内容资源管理器**"**中处理作业

通常情况下,内容资源管理器既是系统中作业的起点,也是这些作业的终点。在初次使用作业时,您需要在内 容资源管理器中创建或选择作业。在创建并保存作业后,您可以在内容资源管理器中再次访问它。

## 创建新作业

您必须先创建作业,然后才能计划任何步骤以供执行。您可以创建一个空的作业,稍后再为其添加步骤;但如 果要运行作业,则必须包含至少一个步骤。

为使作业便于查找,建议您将它们保存到指定的位置。例如,您可以创建单独的作业文件夹,或者将作业存储 在与其对应模型文件相同的文件夹中。您只能在文件夹中保存作业。不能在其他对象中保存作业。

在您创建作业时,必须注意以下事项:

- v 缺省情况下,在您创建作业时,它会自动保存到存储库中。在您为其添加步骤后,需要再次明确保存作 业。
- v 如果在您尝试创建作业时"作业"选项处于禁用状态,则表明您在内容资源管理器中所选的项目不是文件 夹。例如,如果您单击某个 IBM SPSS Modeler 流文件,则新建 **>** 作业选项会被禁用,因为您不能在 IBM SPSS Modeler 流中创建作业。
- v 尽管您可以在内容资源管理器的几乎所有位置中存放作业,但不得在"Resource Definitions"文件夹中存储作 业。请参阅第 51 页的第 7 章, [『资源定义』以](#page-56-0)获取更多信息。

要创建新作业,请执行下列操作:

- 1. 在内容资源管理器中,创建用于存放作业的文件夹(如果不存在)。
- 2. 选择您要用来存储作业的文件夹。
- 3. 在"文件"菜单中,选择:

#### 新建 > 作业

"新建作业信息"对话框将打开。

4. 在"新建作业信息"对话框中,提供以下信息:

表 *12.* 新作业信息.

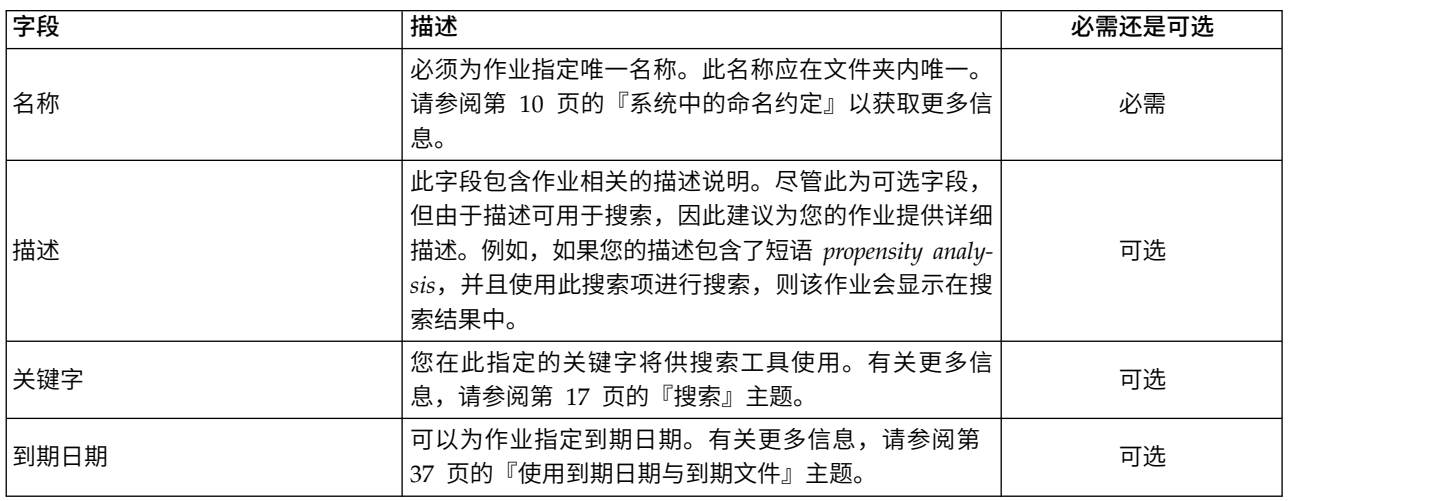

5. 在您指定作业详细信息之后,单击**完成**。新作业将出现在您之前在内容资源管理器中所选的文件夹中,并 在作业编辑器中显示为一个选项卡。

<span id="page-127-0"></span>现在您就可以为作业添加步骤了。有关更多信息,请参阅第 124 [页的『向作业添加步骤』主](#page-129-0)题。

## 打开现有作业

要打开现有作业,请执行下列操作:

1. 在内容资源管理器中,导航至作业,并双击它。此时将在作业编辑器中显示作业内的步骤。

## 查看作业属性

作业的属性与内容资源管理器中其他对象的属性类似。请参阅第 31 [页的『查看对象属性』以](#page-36-0)获取更多信息。

## 使用作业编辑器

作业编辑器用来修改作业。您可以执行以下任务:

- v 为作业添加步骤。
- v 指定作业步骤的参数。
- v 建立步骤间的关系。
- v 计划作业以供执行。
- v 指定通知。
- v 查看作业状态。

作业编辑器分为以下部分:

作业工作区。作业工作区提供作业的可视化表示。您可以在作业工作区中为作业添加步骤。您还可从内容资源 管理器中拖动文件,并从"作业步骤"列表中选择作业步骤类型。此外,还可以在作业内的项目之间建立关系。

作业选用板。作业选用板分为两个主要部分:

- 关系。通过"关系"部分中的工具,可以在作业内的步骤之间建立关系。请参阅第 124 [页的『在作业中指定](#page-129-0) [关系』以](#page-129-0)获取更多信息。
- v 作业步骤。在"作业步骤"部分,可以向作业添加多种类型的作业步骤,例如优胜参选者、常规、基于消息或 通知作业步骤。

作业属性部分。这部分分为以下选项卡:

- v 常规信息。描述作业相关的常规属性。请参阅『常规信息选项卡』以获取更多信息。
- 作业变量。定义作业变量,以便将其值传递给作业内的步骤。有关更多信息,请参阅第 123 [页的『作业变](#page-128-0) [量』主](#page-128-0)题。
- v 通知。允许您指定有关作业失败与成功情况的电子邮件通知。请参阅第 147 [页的『作业成功和失败通知』](#page-152-0) 以获取更多信息。

"常规信息"、"作业变量"与"通知"选项卡适用于整个作业。作业内的每个步骤均具有关联的选项卡。在您单击 某个作业步骤时,作业处理选项卡会相应地变化。

### 常规信息选项卡

缺省情况下,在首次打开作业时,会显示"常规信息"选项卡。您无法在"常规信息"选项卡中修改任何项目。此 选项卡上的信息由应用程序根据作业创建过程中其他位置上提供的信息进行生成和更新。

"常规信息"选项卡包含有关作业的以下详细信息:

<span id="page-128-0"></span>作业路径。此字段指定作业的目录位置。

作业标签。此字段包含已应用到作业上的标签。如果未应用任何标签,则此字段保留为空。

计划状态。此字段描述作业是否已计划。有效值包括已计划或未计划。

**最后运行状态**。此字段描述作业最近一次运行是成功还是失败。

### 作业变量

作业变量定义多个参数,这些参数的值可以传递到作业中的任何步骤。通过变量,可以将任何作业用作"迭代 使用者"。此时,作业的外部值可以用于控制作业处理。变量值可在以下情况下定义:

- 启动作业时
- 在与作业相关联的计划中
- 在此作业之前执行的其他作业中

作业的"作业变量"选项卡显示为作业定义的变量表。

变量名称。列出为作业定义的变量的名称。

缺省值。标识每个作业变量的缺省值。如果变量未指定有缺省值,以及在某些情况下未分配值,则会在作业执 行期间提示用户输入值。

描述。列出有关每个变量的信息文本,通常用于辅助标识这些变量。

作业变量可以在任何支[持输入字段内容辅助功能的](#page-15-1)作业步骤中使用。除系统属性外,当在这些字段中输入 \$ 时, 还会出现可用变量列表,其中包含在作业级别上定义的所有变量。

#### 为作业添加变量

"添加作业变量"对话框用于创建新的作业变量。要为作业定义新的变量,在某个未完成作业的"作业变量"选项 卡上单击添加。

- 1. 为变量输入唯一名称。同一作业不能有两个名称相同的变量。作业变量名称只能包含英文字母和数字,并 且第一个字符必须是字母。
- 2. 输入要作为缺省值的变量值。
- 3. 为变量输入描述。
- 4. 单击确定。

新变量出现在此作业的变量列表中。

#### 编辑现有的作业变量

要修改作业的现有变量,请执行下列操作:

- 1. 打开作业。
- 2. 选择"作业变量"选项卡。
- 3. 在变量表中,选择包含待更改值的单元格。不能更改变量名称。
- 4. 修改值。
- 5. 按 Enter 键。

列表中将显示变量的更新后信息。

### <span id="page-129-0"></span>从作业除去变量

要从作业中删除现有变量,请执行下列操作:

- 1. 打开作业。
- 2. 选择"作业变量"选项卡。
- 3. 选择要删除的变量。
- 4. 单击 删除 。

变量将从作业中删除,不再显示在变量列表中。

## 向作业添加步骤

在您创建或选择作业后,就可以为其添加步骤了。请参阅第 119 [页的『作业组件』主](#page-124-0)题,以获取更多信息。

要为作业添加步骤,请执行下列操作:

- 1. 打开作业。此作业将显示在作业编辑器中。
- 2. 选择要添加到作业的项目。您可以选择以下选项:
	- 添加文件。在内容资源管理器中单击要添加的文件,然后将该文件拖动到作业工作区。或者,也可以右 键单击此文件,然后选择添加到作业。
	- 添加作业步骤。从作业选用板的"作业步骤"部分中,选择您要添加的作业步骤类型。您选中的选项将突 出显示。然后,单击作业工作区中的任意位置。缺省情况下,系统会按步骤的出现顺序对其进行编 号。因此,后续作业步骤将显示为事件 2、事件 3,依此类推。您可以随时重命名某个步骤。编号对步 骤的执行顺序没有影响。
	- v 复制并粘贴现有作业步骤。右键单击任何作业中的现有作业步骤,然后选择复制。右键单击目标作业的 工作区,然后选择**粘贴**。请注意,复制步骤时不会保留作业步骤通知。
- 3. 如果要添加其他步骤,请返回至步骤 2。

如果您的作业中包含两个或以上的步骤,您可以:

- v 同时运行作业步骤。有关详细信息,请参阅 『同时执行多个作业步骤』。
- v 建立步骤间的关系。有关详细信息,请参阅 『在作业中指定关系』。

许多作业步骤会引用可能有多个版本的 IBM SPSS Collaboration and Deployment Services Repository 资 源。这些步骤通过标签来引用特定版本的资源。您必须对作业步骤所选的标签拥有足够权限,以便执行作业。 如果在作业运行时,您的权限不允许通过选定标签引用作业步骤资源,系统将无法找到此资源,并且作业执行 将失败。有关更多信息,请参阅第 39 [页的『标签安全』主](#page-44-0)题。

## 同时执行多个作业步骤

如果您创建了包含多个步骤的作业,但并未指定步骤间的关系,系统将同时执行这些步骤。因此,这些步骤并 不依赖于其他步骤。

## 在作业中指定关系

在您为作业添加步骤时,可以选择在步骤之间建立关系。您指定的关系决定了作业中的步骤顺序,以及每个步 骤的执行条件。

关系通过关系连接器来建立。在您连接两个步骤时,其中一个为前提条件步骤,另一个为结果步骤。前提条件 步骤是关系的起点。顾名思义,此步骤会先执行。结果步骤依赖于前提条件步骤的完成。需要注意的是,"完 成"并不总是意味着成功地完成。例如,如果您在两个步骤之间指定了失败关系,则只有在前提条件步骤未能 成功完成时,才会执行结果步骤。

例如,假设您的作业中有四个步骤:A、B、C 和 D。这四个步骤的简单方案为按顺序执行它们,即先执行 A, 然后依次执行 B、C 和 D。在另一种情况下,您可能希望先执行步骤 A,然后只有在步骤 A 成功完成后,才 能执行步骤 B。如果步骤 A 失败,您希望执行步骤 C。在前面两种情况下,您都希望在步骤 D 中生成报告。

如果您取消了某个作业,则建立的关系将不再被遵循。例如,假设在您的作业中,步骤 A 和 B 之间存在顺序 关系。如果您在运行作业期间,当步骤 A 正在运行时取消了作业,则不会执行步骤 B。这种行为适用于所有 关系类型,包括失败关系。

在您创建作业时,您可以在作业内的步骤之间建立以下关系:

表 *13.* 关系连接器.

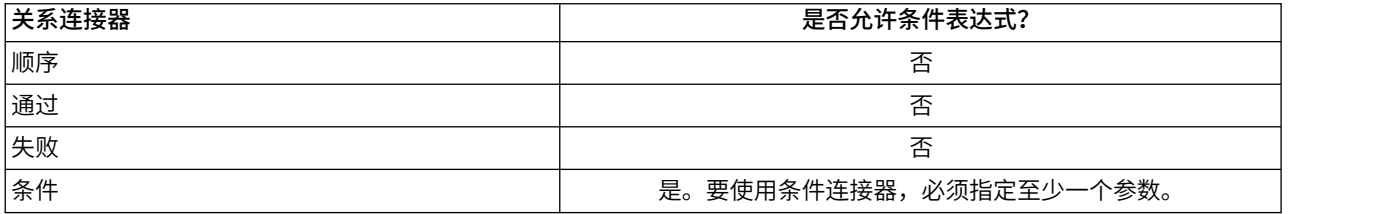

尽管您可以在步骤之间建立不同的关系,建立关系的过程却是相同的。

要在作业中的两个步骤之间指定关系,请执行下列操作:

- 1. 打开现有作业。此作业将显示在作业编辑器中。
- 2. 从选项板中,选择您要建立的关系。此关系将在选项板上突出显示。
- 3. 在作业工作区中,单击关系序列中的前提条件步骤,然后单击相应的结果步骤。当鼠标释放后,出现一个 方向箭头,连接两个步骤。箭头中部的图标表示关系的类型。
- 4. 要在作业中建立另外的关系,返回到第 2 步。
- 5. 保存更改。

### 顺序连接器

如果您使用顺序连接器连接两个步骤,则结果步骤会在前提条件步骤完成后立刻执行。

顺序连接器始终会执行。不同于传递、失败或条件关系,顺序连接器不会关联任何条件。结果步骤执行的唯一 条件是前提条件步骤完成。

#### 传递连接器

传递连接器在前提条件步骤成功执行后执行。如果前提条件步骤成功完成,则系统继续执行结果步骤。如果前 提条件步骤未能成功完成,则系统不会执行结果步骤。

### 失败连接器

失败连接器在前提条件步骤未能成功执行后执行。如果前提条件步骤成功完成,则失败关系中的结果步骤不会 执行。例如,失败关系中的结果步骤可能生成报告,告知前提条件步骤失败。

# <span id="page-131-0"></span>条件连接器

条件连接器在前提条件步骤满足指定的条件后执行。对于条件关系,您必须指定包含条件的表达式。这是唯一 可用于向系统传递参数的关系连接器。

条件连接器表达式可以是系统能够求值的任何脚本,但其中包含两个与结果步骤相关的特殊参数:

**Completion\_code**。completion\_code 为整数值。如果使用了 completion\_code 表达式,它必须为小写。完成 代码的含义由作业步骤进行解释。对于常规作业步骤,完成代码为可执行程序的返回代码。例如,对于多数 Windows 命令,找不到文件 = 2。

成功。success 参数为布尔值,其中 true 表示作业步骤成功执行。如果使用了 success 表达式,它必须为小 写。

您可以使用标准脚本运算符来比较和合并这这些参数。例如,

- v &&
- $\vert \vert$
- $\rightarrow$
- $\bullet$   $\bullet$   $\bullet$
- $\bullet$   $\lt$
- $\cdot$   $\cdot$
- $\bullet$  !
- $\cdot$  ()

下面是针对条件连接器的表达式示例:

```
completion code == 0 && success == true
completion_code == 1 || success == false
completion_code >= 10 || success == false
(completion_code >= 1 && completion_code <= 5) && success == true
```
### 条件连接器中的警告表达式

使用条件作业步骤连接器的一个特例是指定一个基于前提条件步骤返回的警告代码的关系。

以下作业步骤类型支持警告代码:

- v 常规
- IBM SPSS Modeler
- IBM SPSS Statistics
- v SAS

要指定基于警告代码的关系,请执行下列操作:

- 1. 使用条件连接器连接步骤。
- 2. 输入 warning==true 作为条件表达式。如果使用了 warning 表达式,它必须为小写。
- 3. 在"常规"选项卡上打开父作业步骤,根据需要覆盖缺省警告代码。

一旦前提条件步骤完成后,系统将对条件表达式求值,如果返回 true,则继续执行下一个步骤。

## 查看常规关系属性并修改关系

作业工作区中的每个对象均具有相关属性。在"常规"选项卡上描述了步骤之间的关系。有时,您可能需要修改 作业中步骤之间的关系。

查看关系属性。要查看关系属性,请执行下列操作:

1. 在作业编辑器中,单击关系图标。箭头两端分别出现两个小黑框,表示已选中此连接器。在作业属性部分 显示"常规"选项卡。

在**"**常规**"**选项卡上修改关系属性。要修改关系,请执行下列操作:

- 1. 从"关系"下拉列表中选择新的关系。连接器图标将发生变化,以反映新的关系。
- 2. 如果新的关系需要您提供参数,则必须指定参数。例如,如果从传递连接器更改为条件连接器,则您必须 指定描述条件的参数。请参阅第 126 [页的『条件连接器』以](#page-131-0)获取更多信息。
- 3. 保存更改。

在作业工作区中修改关系属性。或者,您可以在作业工作区内修改关系。为此,请执行下列操作:

- 1. 在作业编辑器中,右键单击您要修改其关系的两个步骤的连接箭头。箭头两端分别出现两个小黑框,表示 已选中此连接器。
- 2. 选择关系。
- 3. 选择您要建立的新关系。
- 4. 保存更改。

### 删除作业中的关系

有时,您可能需要删除作业中步骤之间的关系。如果您从作业中删除了某个步骤,则在删除的步骤与作业中其 他步骤之间建立的关系自动被删除。

如果您只是想修改关系,则无需删除它。有关更多信息,请参阅第 126 [页的『查看常规关系属性并修改关](#page-131-0) [系』主](#page-131-0)题。

要删除两个步骤之间的关系,请执行下列操作:

- 1. 在作业编辑器中,右键单击连接器图标。箭头两端分别出现两个小黑框,表示已选中此连接器。
- 2. 选择删除。此关系将被删除。
- 3. 保存更改。

### 保存作业

建议您经常保存作业更改。只有当保存作业后,您在使用作业时做出的更改才会提交到系统。在作业编辑器 中,包含未保存更改的作业的名称前面带有星号。

如果您试图在未保存更改的情况下关闭作业,系统将提示您保存更改。打开的对话框取决于您选择关闭作业的 方式。

在作业编辑器中关闭作业。如果您试图在作业编辑器中关闭包含未保存更改的作业,此时将打开"保存资源"对 话框。

您可以在此对话框中选择以下选项:

- 1. 要保存更改并关闭作业,单击是。
- 2. 要忽略更改并关闭作业,单击否。
- 3. 要退出对话框并返回到作业,单击取消。作业编辑器重新打开。

正在退出系统。如果您试图退出系统,且在作业编辑器中尚有未保存的作业,此时将打开"保存资源"对话框。 此对话框中提供包含未保存更改的作业列表。

要保存更改,请执行下列操作:

- 1. 选中您要保存的包含更改的作业旁边的复选框。要加快此过程,单击全选以保存列表中所有作业的更改, 或单击取消全部选择以放弃列表中所有作业的更改。
- 2. 单击确定。

要退出系统而不保存对列表中任何作业的更改,请单击**取消**。

需要注意的是,如果对作业(例如,IBM SPSS Modeler 流 (.str))中的文件进行了任何更改,那么包含此文 件的任何文件都将受到影响。在对文件做出更改后,文件的新版本将保存到存储库。但是,包含此文件的作业 不会随修改后的文件自动更新。要合并文件更新到受影响的作业,请执行下列操作:

- 1. 重新打开作业。重新打开作业后,作业工作区中会出现带有星号的作业名称,表示此作业含有未保存的更 改。
- 2. 重新保存作业。

### 作业步骤结果

多数 IBM SPSS Deployment Manager 作业步骤类型以输出文件形式生成结果。这些文件可以保存在 IBM SPSS Collaboration and Deployment Services Repository 或运行生成它们的应用程序的文件系统(例如,运行 IBM SPSS Statistics 服务器的系统)中.某些作业步骤类型可以生成多个输出文件。多数作业步骤类型允许您选择输 出格式,例如 HTML、文本、或 PDF。

对于 IBM SPSS Statistics、SAS、IBM SPSS Modeler 和报告作业步骤,其输出设置显示在作业编辑器的"结 果"选项卡中;对于常规作业步骤,则显示在"输出文件"选项卡中。"结果"选项卡及可用选项随作业步骤类型不 同而不同。

不论何种作业步骤类型,均可修改以下输出文件设置:

- 输出文件位置
- v 输出文件许可权
- 输出文件元数据

## 输出文件位置

单击选定"位置"单元格中的省略号按钮,以定义结果位置。

保存到存储库。将输出文件保存到指定文件夹下的存储库中。单击浏览以选择要保存输出的文件夹。如果文件 已存在,将保存新的版本。

保存到应用程序服务器文件系统。将输出文件保存到运行 IBM SPSS Collaboration and Deployment Ser vices Repository 的应用程序服务器上。在"文件夹"字段中,输入要保存文件的应用服务器文件夹的名称。

丢弃。作业输出被丢弃。

### 输出文件许可权

当作业运行时,作业生成的任何输出的所有权属于运行作业的用户。其他用户或组的输出文件许可权可以在" 输出许可权"对话框中设置。此对话框可用于:

- v 添加新主体。请参阅第 33 [页的『添加新的用户或组』以](#page-38-0)获取更多信息。
- v 通过变量添加主体。请参阅第 129 [页的『根据变量添加主体』以](#page-134-0)获取更多信息。
- v 删除现有主体。请参阅第 34 [页的『从许可权列表删除用户或组』以](#page-39-0)获取更多信息。

<span id="page-134-0"></span>v 修改现有主体的许可权。

"输出许可权"对话框的访问方式随作业步骤类型不同而不同。

- v **IBM SPSS Statistics**、**Sas** 和 **IBM SPSS Modeler** 作业步骤输出文件。在"结果"选项卡中,单击文件条 目旁边"许可权"列中的省略号。
- 报告作业步骤输出文件。单击"许可权"字段旁边的浏览。
- v 常规作业步骤输出文件。在"输出文件"选项卡中,单击文件条目旁边"许可权"列中的省略号。

要修改现有用户或组的许可权,请执行下列操作:

- 1. 从表中选择主体。
- 2. 在"许可权"列中,单击下拉箭头,并从列表中选择新的许可权级别。
- 3. 单击确定。

#### 根据变量添加主体

可以将用户与组作为迭代变量值添加到许可权列表,从而动态指定作业步骤的输出文件许可权。在这种情况 下,每次执行步骤时将使用在该步骤中定义的变量来检索收件人地址值。

有关更多信息,请参阅报告步骤的类型主题。

要将用户或组添加到许可权列表,在"输出许可权"对话框中,单击添加变量。此时将打开"通过变量添加主体" 对话框。

- 1. 选择安全提供程序以验证迭代变量定义的主体。
- 2. 选择用户或组作为主体类型。
- 3. 在"主体变量"字段中输入变量。必要时可以使用字段内容辅助。有关更多信息,请参阅第 10 [页的『输入](#page-15-0) [字段内容辅助』主](#page-15-0)题。

### 输出文件元数据

IBM SPSS Deployment Manager 允许为 IBM SPSS Statistics、IBM SPSS Modeler、SAS 和报告作业步骤 输出文件指定元数据属性,该功能与为 IBM SPSS Collaboration and Deployment Services Repository 对 象指定属性的方式类似。

要为作业步骤输出文件指定属性,请执行下列操作:

- 1. 单击某个未完成作业中的步骤。
- 2. 单击"结果"选项卡。
- 3. 在输出文件列表中,单击文件旁边的"属性"列。显示省略号按钮。对于报告作业步骤,忽略此步骤。
- 4. 单击省略号按钮。此时将打开"输出属性"对话框。对于报告步骤,单击元数据字段旁边的浏览。
- 5. 提供以下信息。
	- 描述。用户定义的输出文件描述。
	- **关键字**。指定给输出文件以供内容搜索用途的元数据。
	- v 作者。标识输出文件作者的字符串。

注意:如果已经为服务器定义了定制属性,那么对话框中也会显示此类属性。有关更多信息,请参[阅第](#page-48-0) 43 [页的『创建定制属性』主](#page-48-0)题。

• 到期日期。文件在此日期之后不再处于活动状态。缺省情况下,不会为作业输出文件设置到期日期。您 可以从当前日期起指定在一段时间间隔(例如,一年)后文件到期,或输入特定的日期。

- v 版本标签。文件的用户定义标签。缺省情况下,不会给文件指定标签。要指定新标签或从现有标签列表 中选择,单击浏览。这时将显示"编辑版本标签"对话框。有关更多信息,请参阅第 36 [页的『编辑版本](#page-41-0) [标签』主](#page-41-0)题。如果您的标签许可权在定义了输出标签之后发生更改,那么标签可能会显示在列表中, 但无法再应用。由于无法指定标签,作业执行将失败。无法指定的标签必须从输出属性中删除,否则 需要更改您的标签许可权。有关更多信息,请参阅第 39 [页的『标签安全』主](#page-44-0)题。
- 主题。指定给文件的主题。单击添加打开"添加主题"对话框并选择主题。要删除主题,选择列表中的主 题,然后单击删除。有关更多信息,请参阅第 46 [页的『使用主题』主](#page-51-0)题。
- 6. 要保存更改,请单击确定。

注意:标有灯泡图标的字段支持在运行时将变量插入属性。例如,您可以在运行期间将日期附加到输出文件/ 文件夹名称后面。对于突发报告作业步骤类型,您也可以插入突发变量。请参阅 第 10 [页的『输入字段内容辅](#page-15-0) [助』。](#page-15-0)

# 第 **12** 章 运行作业

运行某个作业将会根据在作业中定义的作业步骤之间的关系执行其所有作业步骤。作业的执行可以按需启动以 响应用户的请求,或者计划为在将来进行以响应指定事件。

按计划运行的作业和立即运行的作业的作业状态和作业历史记录显示在历史记录视图中。有关更多信息,请参 阅第 139 页的『"[作业历史记录](#page-144-0)"视图』主题。现有的基于时间和基于消息的计划列在作业调度视图中。有关 更多信息,请参阅第 138 页的『"[作业调度](#page-143-0)"视图』主题。

# 按需执行作业

有时可能希望在创建或修改作业后立即运行它。这一过程通常用来对作业进行测试,并且是手动启动的。

要立即运行作业,请执行下列操作:

- 1. 在"内容资源管理器"中,选择一个现有作业。
- 2. 从工具菜单中,选择立即运行作业。"作业执行"对话框将打开。或者,也可以选择工具栏上的立即运行作 业按钮。
- 3. 单击确定。

对于作业中的任何变量,执行过程将使用指定的缺省值。此外,与作业及其步骤相关联的任何通知都将予以处 理和传送。要为执行过程指定其他变量值或禁用通知,请使用[使用选项运行作业](#page-136-0)。

运行作业时并不需要将其打开。只需选择作业即可。如果希望查看作业的内容,请双击作业以打开"作业编辑 器"。在"作业编辑器"和"作业历史记录"视图中也可以启动作业的执行。请参阅第 139 页的『"[作业历史记录](#page-144-0)" [视图』以](#page-144-0)获取更多信息。

### <span id="page-136-0"></span>指定随需应变执行选项

通过指定执行选项可以覆盖缺省变量值和通知处理方式。例如,在测试作业时可能希望关闭通知。

要指定按需运行作业时的选项,请执行下列操作:

- 1. 在"内容资源管理器"中,选择现有作业。请参阅主题第 122 [页的『打开现有作业』以](#page-127-0)获取更多信息。
- 2. 从工具菜单中,选择使用选项运行作业。"使用选项运行作业"对话框将打开。
- 3. 根据需要,通过单击要更改的值并键入新值来修改变量值。
- 4. 指定是否将作业和作业步骤通知作为执行的结果传送。
- 5. 单击确定。

作业将使用指定的选项执行。

# 计划的作业执行

作业经常需要执行多次以响应未来事件。例如,可能每个星期五都需要获取作业创建的报告。要定义执行方 式,必须将作业与指定了执行设置的计划相关联。计划可以是基于时间的或基于消息的。

v 基于时间的计划将根据指定的时间或日期启动作业的执行。例如,一个基于时间的计划可能会在每周四的 下午 5:00 运行作业。

• 基于消息的计划根据收到的 IMS 消息来触发作业的执行。在这种情况下,作业将在指定的消息域每次收到 消息时执行。

假设某个计划的作业将在未来的某个时间执行,那么该计划必须要使用系统中定义的凭证。不能使用单点登录 (SSO) 凭证来制定作业的计划,因为这会导致在作业执行时可能没有用户登录。

### 创建计划

要为作业创建新计划,请在"内容资源管理器"中右键单击作业并选择:

#### 新建计划 > 基于时间

#### 或者

#### 新建计划 > 基于消息

这将打开"作业计划"向导。作业的计划必须指定下列信息:

- 所安排作业的设置
- 计划的设置(取决于计划基于时间还是基于消息)
- 作业变量的值

#### 作业信息

"计划"向导的"作业信息"页面标识了与计划相关联的作业的版本和用于执行作业的凭证。

作业。与计划相关联的作业的名称和 IBM SPSS Collaboration and Deployment Services Repository 路径。

凭证。凭证指定了许可权级别,它确定了运行计划作业的用户。具体而言,在写入输出并将文件保存到 IBM SPSS Collaboration and Deployment Services Repository 中时,系统将验证凭证。单击浏览从系统中定义 的凭证中进行选择。要为计划的作业创建新凭证,请单击新建。这将要求为作业调度指定凭证。在基于 Active Directory 或 OpenLDAP 的单点登录环境中,可以使用"服务器进程凭证"来代替常规的用户凭证。请参[阅第](#page-57-0) 52 [页的『服务器进程凭证』以](#page-57-0)获取更多信息。

注: 如果使用 Active Directory 用户凭证运行作业步骤, 那么凭证定义必须与相应的 Active Directory 域关 联。请参阅第 51 [页的『凭证目标』以](#page-56-0)获取更多信息。

标签。所计划的作业版本的标签。从现有标签列表中选择值。当计划触发作业的执行时,运行作业的用户必须 对所选标签拥有足够权限。如果在计划触发时用户的权限不允许按所选标签引用作业,系统将无法找到作业并 且执行将失败。有关更多信息,请参阅第 39 [页的『标签安全』主](#page-44-0)题。

#### 基于时间的计划

对于基于时间的计划,"计划"向导的"计划时间和重复"页面定义了作业运行的时间和频数,以及计划的持续时 间。

开始时间。从下拉列表中选择要运行作业的时间。要将作业调度安排在下拉列表中没有的某个时间(例如 5:45 AM),请在开始时间字段中键入该值。

重复模式。重复模式定义了作业运行的频率。从下列选项中选择模式和频数:

- 一次。作业仅运行一次。从日期下拉列表中,选择希望运行作业的日期。
- v 每小时。作业以小时为时间间隔运行。使用每 **<**值**>** 小时重复一次字段指定计划频数。例如,值 2 将使作 业每两小时运行一次。
- v 每天。作业以日为时间间隔运行。使用每 **<**值**>** 日重复一次字段指定计划频数。例如,值 3 将使作业每三 天运行一次。
- v 每周。作业将在指定的那一天以周为时间间隔运行。使用每 **<**值**>** 周重复一次字段指定计划频数。例如, 值 4 将使作业在指定的那一天每四周运行一次。
- v 每月。作业将在指定的那一天以月为时间间隔运行。使用每 **<**值**>** 月重复一次字段指定计划频数。例如, 值 4 将使作业在指定的那一天每四个月运行一次。

重复的范围。重复的范围是作业运行的持续时间,它包含两部分:

v 开始日期。作业首次执行的日期。

注:每日计划的最早开始日期可以是此计划的创建日期后的第一天。

• 结束日期。作业最后一次执行的日期。对于每日计划,请指定最后一次执行日期后一天的日期,以允许计划 在最后一天的所需时间执行。选择无结束日期将使作业按照指定的计划设置无限期地运行。

单击下一步为计划作业中使用的变量指定值。

#### 基于消息的计划

基于消息的计划由外部事件通过 JMS (Java 消息服务) 消息发送信号来触发。例如, 当 IBM SPSS Collaboration and Deployment Services 作业依赖于来自第三方应用程序的输入时,该应用程序必须在输入文件已准 备好进行处理时向 IBM SPSS Collaboration and Deployment Services 发送一条 JMS 消息。对于基于消息 的计划,"计划"向导的"基于消息"页面定义了计划的消息域和过滤器。

消息域。消息域标识了要订阅的 JMS 主题。从列表选择域,或单击新建来创建新的消息域。请参阅第 58 [页的](#page-63-0) [『消息域』以](#page-63-0)获取更多信息。

消息过滤器。激活计划时消息必须满足的可选值。过滤器可基于消息的文本和标题。

- 消息文本。对于 JMS 文本消息, 是指必须包含在消息中以激活计划的文本。
- **消息选择器**。消息标题内容的可选选择器文本。例如,可以指定消息标题必须包含特定存储库资源的标识 (ResourceID=<资源标识>)或特定定制属性(NewsType=′Sports′ 或 NewsType=′Business′)。

使用持久订阅。该选项可在 IBM SPSS Collaboration and Deployment Services 没有侦听消息服务时保存为 计划指定的消息,这样之后当系统开始侦听时便可以检索保存的消息。

注:作业的处理可能取决于若干不同的外部事件。触发执行开始的初始事件是在基于消息的计划中指定的。如 果处理过程要求发生后续事件,则必须通过基于消息的作业步骤指定这些事件。请参阅第 171 [页的第](#page-176-0) 18 章, [『基于消息的作业步骤』以](#page-176-0)获取更多信息。

单击下一步为计划作业中使用的变量指定值。

#### 计划的作业变量

"计划"向导的"作业变量"页面指定了为与计划相关联的作业定义的变量的值。

变量表包含以下列:

- 名称。现有作业变量的名称。
- 值。当前为每个变量指定的值。这些通常是为变量定义的缺省值。
- 描述。每个变量的说明性文本。

在制定作业调度时,可能希望为一个或多个变量使用其他值。要更改变量值,请执行下列操作:

1. 单击要更改的值。

- 2. 为变量键入新值。
- 3. 按 Enter 键。

现有值将更新为新值。要将变量返回为缺省值,请单击恢复缺省值。

单击完成为作业创建计划。

#### 将 *JMS* 头属性映射到作业变量:

对于基于消息的计划,JMS 消息可能在标题中包含变量,这些变量可以映射至作业变量的值。这种映射可以是 手动的或自动的,具体由"计划"向导的"作业变量"页面定义。

在手动映射中,需要将消息的标题属性指定给特定的作业变量。消息标题变量的引用使用下列语法:

\${JMSHeader.propertyName}

*propertyName* 的值对应于消息头中属性的名称。例如,假设与计划相关联的消息的标题包含属性 *SalesRegion* 并 且所计划的作业包含作业变量 *region*,那么通过指定 *\${JMSHeader.SalesRegion}* 作为 *region* 的值,可以将 *SalesRegion* 的值赋予 *region*。

相比之下,对于自动映射,与标题属性具有相同名称的任何作业变量将自动使用 JMS 消息中的标题属性的值。 在计划中为匹配的作业变量定义的值将替换为来自消息的值。与标题属性不匹配的作业变量将使用在计划中指 定的值。如果其中的任何值引用的标题属性不可用,则会使用该值的名称。要使用空字符串而不是值名称,可 在美元符号与属性名称之间插入一个感叹号以使用静默引用表示法:

\$!{JMSHeader.propertyName}

计划将不会使用消息中与作业变量不匹配的标题属性。要启用自动映射,请选择自动将 **JMS** 标题属性映射至 作业变量选项。

### 编辑计划

使用"作业计划"视图可以访问系统中定义的计划列表。有关更多信息,请参阅第 138 页的『"[作业调度](#page-143-0)"视图』 主题。

要编辑现有作业调度,请在"作业调度"视图中右键单击相应计划并选择**编辑计划**。或者,也可以单击编辑计划 图标。

这将打开"计划"向导,其中显示了所选计划的设置。根据需要修改值并单击完成以保存更新后的计划。

#### 重新激活处于休眠状态的计划

如果删除了作业的版本标签或删除了作业的版本,则与该加标签版本相关联的计划将处于休眠状态。这样,在 重新关联一个有效的加标签版本之前将无法使用休眠的计划。

如果计划处于休眠状态,则会显示下列消息:

此作业的计划的标签 <标签名> 已不再存在。必须选择其他标签,或者将初始计划标签重新应用到作业。

<标签名> 表示已删除的版本标签或作业版本。

休眠计划的解决办法取决于计划是怎样变为休眠的。

- 已删除作业版本。如果删除了作业版本,则必须为计划选择另一个作业版本。
- v 已删除版本标签。如果删除了作业版本的标签,则需要重新为作业版本应用标签。

# 删除计划

要删除现有作业计划,请在"作业计划"视图中右键单击相应计划并选择删除计划。或者,也可以单击删除计划 图标。

与计划相关联的作业仍保留在系统中。但是,该作业将不会再按照删除的计划执行。

# 基于消息处理示例

IBM SPSS Collaboration and Deployment Services 的基于消息计划功能可供存储库事件和第三方应用程序 用来触发处理。例如,可以将作业配置成当某个作业步骤中使用的 IBM SPSS Modeler 流更新时重新运行。

该过程包含以下步骤:

- 1. 使用 IBM SPSS Deployment Manager 创建 JMS 消息域。
- 2. 使用消息域为作业设置基于消息的计划。注意, JMS 消息选择器必须指明 IBM SPSS Modeler 流的资源 标识,如下例所示:

ResourceID=<资源标识>

IBM SPSS Modeler 流的存储库资源标识可以在对象属性中找到。

- 3. 根据您定义的 JMS 订户, 为 IBM SPSS Modeler 流设置通知。
- 4. 要测试基于消息的调度,必须在 IBM SPSS Modeler 中打开流,并在存储库中进行修改和存储。如果所有 设置均正确无误,则此计划将触发作业。

# 第 **13** 章 监视状态

在 IBM SPSS Deployment Manager 中, 可以通过多种作业摘要视图来分析作业的状态。这些信息以表格形 式进行组织,专门用于提供有关存储库中作业的快照摘要。

所提供的视图包括:

- 作业调度
- 作业历史记录
- 模型管理
- 预测变量

尽管在单独表中包含了专门的信息,但也可通过类似方式访问所有作业摘要视图。

此外,还可监视服务器与服务器集群的状态。请参阅第 145 页的『"[服务器状态](#page-150-0)"视图』以获取更多信息。

## 访问状态视图

在以下部分中,**<**视图类型**>**是指专用视图。示例包括:

- 作业调度
- 作业历史记录
- v 模型管理
- 服务器状态

可以通过任何以下方法访问作业摘要视图:

工具栏。此选项将启动空白作业摘要视图。要从工具栏中访问作业调度视图,请执行下列操作:

1. 从视图菜单中,选择:

显示视图 > **<**视图类型**>**

内容资源管理器。此选项将启动已填充的作业摘要视图。要从内容资源管理器中访问作业摘要视图,请执 行下列操作:

2. 右键单击作业,然后选择显示**<**视图类型**>**。

#### 选择状态视图中的服务器

缺省情况下,当前服务器上的作业出现在作业列表中。

要查看其他服务器上的作业,请执行下列操作:

1. 从服务器下拉列表中选择一个服务器。

作业列表将更新,并显示选定服务器上的作业。

注意:如果未登录到所选服务器,登录到 *IBM SPSS Collaboration and Deployment Services Repository*对话框 将会打开,提示您登录该服务器。

## <span id="page-143-0"></span>在**"**作业编辑器**"**中打开作业

有时,在作业摘要表处于打开时(例如,作业调度或作业历史记录),它可用于在作业编辑器中打开作业,并 将作业表与作业内容结合起来查看。

要在作业编辑器中打开作业,请执行下列操作:

- 1. 选择表中的作业。
- 2. 单击在编辑器中打开作业图标。作业在"作业编辑器"的工作区中打开。

## 刷新状态视图

在作业运行时,对应的作业表(例如,作业调度和作业历史记录)不会自动刷新。您需要手动刷新作业表。

要刷新作业表,请执行下列操作:

1. 单击"刷新"图标。作业表显示更新的状态。

### 重新排序状态视图中的项目

缺省情况下,作业摘要表中的项目(例如,作业调度和作业历史记录)按时间顺序进行组织。可以按列重新组 织作业摘要表中的项目顺序。

要重新对项目排序,请执行下列操作:

- 1. 单击您要重新排序的列的标题行。
- 2. 单击行标题上的箭头。表将重新排序。

## 删除状态视图中的作业

从作业摘要表中删除某个项目(例如,作业调度或作业历史记录):

- 1. 从表中选择所需项目。要选择多个项目,按住 **Ctrl** 键并选择其他行。
- 2. 单击删除图标。这将打开"删除确认"对话框。
- 3. 单击确定。将从作业调度表中删除选定项目。

### **"**作业调度**"**视图

计划作业将在指定的日期和时间自动运行,或者在收到来自外部应用程序的 JMS 消息时自动运行。"作业调度 "表描述了作业调度,其中包含下列摘要信息:

作业名称。作业的名称。

版本标签。应用于该作业的标签。如果没有标签应用于作业,则该字段为空。

调度摘要。作业调度运行的频数。有效值包括一次、每小时、每天、每周和每月。

下一次开始时间。作业调度下一次运行的日期和时间。

最后一次运行时间。作业最后运行的日期和时间。

最后运行状态。作业最后运行时的状态。有效值包括 *SUCCESS* 或 *FAILED*。取消的作业记录为失败。

凭证。计划作业运行时要使用的凭证。
<span id="page-144-0"></span>作业调度类型(基干消息或基干时间)由作业名前面一列中的图标指定。

第一列通过显示一个警告图标来表明计划是否存在任何问题,例如引用了已删除的消息域。右键单击存在问题 的计划并选择显示错误消息可查看与该计划相关联的任何错误。

#### **"**作业历史记录**"**视图

每次运行作业时,相关的操作都会记录在作业历史记录中,后者提供了有关作业及其对应步骤的状态信息。

具体来说,由名称列描述整个作业。在展开 **+** 后,将显示作业中单独作业步骤的相关信息。

作业历史记录表中的信息无法修改,因为此表反映的信息是从系统其他组件中获得的。作业信息是按服务器提 供的。请参阅第 137 [页的『选择状态视图中的服务器』以](#page-142-0)获取更多信息。

此外,还可对作业历史记录应用过滤器,以减少在列表中显示的作业数量。请参阅第 144 [页的『作业历史记](#page-149-0) [录过滤器』以](#page-149-0)获取更多信息。

### 使用作业历史记录表

作业历史记录表包含以下信息:

名称。作业或步骤的名称。

版本。已应用于作业的版本标签。如果在作业调度中未明确应用版本标签,则缺省使用 *LATEST* 标签。

状态。作业或步骤的当前状态。有效值包括成功、运行或失败。取消的作业记录为失败。构成每个作业的单独 作业步骤的状态以及任何对应的日志将显示在每个作业下方。要展开特定作业的作业历史记录列表,单击作业 旁边的 **+**。

开始日期。作业或步骤的起始日期与时间。

运行时间。运行作业或步骤所花费的时间。需要注意的是,此字段中的值并不一定意味着作业运行成功。状态 列描述作业是否成功运行。

用户。最后一次计划作业的用户。

#### 作业历史记录视图中的空白单元格

如果作业未应用任何标签,则对应的标签字段为空白。对于状态、起始时间和运行时间字段,空白单元格表示 作业尚未运行。

#### 取消作业

您可以在作业运行时将其取消。需要注意的是,取消作业不同于删除作业。取消仅意味着停止作业运行。此操 作不会从内容存储库中删除作业。

要点:系统指定了调度操作之后您才能取消作业。

如果您取消了包含关系的作业,则这些关系将不再被遵循。例如,假设您的作业包含步骤 A 与步骤 B,并且 二者通过顺序连接器连接。如果您在步骤 A 运行时取消作业,则步骤 B 将不会执行。此过程适合所有关系连 接器,包括失败连接器。

#### 要取消作业,请执行下列操作:

1. 在"作业历史记录"表中,选择您要取消的作业。选定作业的作业状态应为运行。

2. 单击停止选定的运行中的作业图标。

注: 在 Windows 上,如果取消执行 Python 脚本的常规作业步骤,那么将不会取消 Python 脚本执行。

#### 查看作业结果

如果结果可用,将在表中作业步骤下方单独显示结果行。每行包含结果的存储路径。对于某些应用程序,如 IBM SPSS Modeler,双击结果路径可以启动 IBM SPSS Modeler 客户端,并显示结果。

系统可以打开任何写回到 IBM SPSS Collaboration and Deployment Services Repository 的结果文件。如 果文件类型在 IBM SPSS Deployment Manager 中有对应的编辑器 (例如, HTML、文本和图像文件), 那 么系统将在 IBM SPSS Deployment Manager 中打开文件。如果文件路径前面为计算机名称, 则 IBM SPSS Deployment Manager 没有显示此文件的编辑器,它将要求操作系统来打开文件。

#### 查看作业日志

作业历史记录表包含整个作业以及作业中步骤的日志信息。这些日志是系统生成的日志,并且无法修改。注 意,某些类型的步骤不会生成日志。

在作业历史记录表中,总体日志显示在作业名称对应的副标题下方。此日志包含整个作业的相关信息,例如残 差工件是否已被删除。任何作业变量所使用的值也将出现在此日志中。

如果某个作业步骤具有日志,也可以从作业历史记录表进行访问。作业步骤日志显示在作业步骤名称对应的副 标题下方,并且特定于相应的步骤。如果在作业中有多个步骤生成了日志,则这些日志分别显示在表中每个步 骤的下方。它们不是整个作业的日志,也不是系统的日志。

要查看某个日志,在此日志对应的单元格的"名称"列中双击日志。此日志将显示在单独的编辑器中。

# 模型管理视图

模型管理视图提供了模型结果的汇总信息。与作业历史记录视图和作业调度视图类似,模型管理表也提供了有 关模型分析的信息。

所提供的视图包括:

- 模型评估
- v 优胜参选者

每个视图提供的信息可能会随模型类型而不同,并且不能修改。此外,可以使用过滤功能进一步缩小模型管理 视图的结果。请参阅第 145 [页的『模型管理过滤器』以](#page-150-0)获取更多信息。

要选择特定模型管理视图,请执行下列操作:

1. 从视图菜单中选择:

显示视图 > 模型管理

将显示"模型管理"选项卡。

- 2. 从服务器下拉列表中,选择服务器名称。
- 3. 从类型下拉列表中,选择视图类型。选项包括模型评估或优胜参选者。

注:模型管理视图显示有关存储在存储库中的 IBM SPSS Modeler 文件的信息。要在存储库中存储这些文件, IBM SPSS Collaboration and Deployment Services 环境中必须包含 IBM SPSS Modeler 适配器。有关安 装适配器的信息,请参阅 IBM SPSS Modeler 文档。

### **"**模型评估**"**视图

"模型评估"视图描述了模型评估得分分支的结果。该视图设计为提供一个分支总体性能的一揽汇总。例如,该 视图描述了分支的变化趋势是向上、向下还是保持不变。在"模型评估"视图中,作业可能会多次出现。针对每 个包含模型评估得分分支的添加标签作业版本都会显示一个条目。

"模型评估"视图包含下列信息。

- 评分分支。含有评分节点的分支。
- 文件。含有评分分支的文件。
- 版本。用于生成结果的文件版本。
- v 索引。一个百分比值。指标值旁边的彩色圆圈与性能阈值(例如:好、较好、差)相对应,在作业步骤的" 常规"选项卡中已指定了这些阈值。例如,红色圆圈表示指标值落入最差性能范围。
- 趋势。模型中的百分比更改。箭头表示趋势是上升还是下降。如果趋势为 0.00,则显示水平条,表示没有更 改。首次运行文件时,趋势字段为空。
- v 作者。文件的作者。
- 类型。分析的类型。示例包括收益和准确性。
- 数据。用于源节点的实际数据。该值取决于源节点类型。例如,对于 ODBC 节点,该值为 DSN 名称。对 于"变量文件"节点,该值为文件名。
- 作业。引用文件的作业。
- 作业版本。用于分析模型的作业版本。
- 上一次成功运行。作业最近一次成功运行的日期和时间。所有模型评估视图仅显示成功运行的最新作业的 信息。包括任何先前运行成功或失败的作业的完整作业历史记录,在作业历史记录视图中提供。请参阅 [第](#page-144-0) 139 页的『"[作业历史记录](#page-144-0)"视图』 主题,以获取更多信息。

## 优胜参选者视图

"优胜参选者"视图描述了优胜参选者作业步骤中的文件彼此比较情况。包含被视为最有效文件的评分分支的文 件将被指定为优胜者。优胜者文件显示在"优胜参选者"视图中的最上面一行。要查看在优胜参选者作业步骤中 分析的所有分支,只需展开树。

需要注意的是列表中的一个评分分支被指定为优胜者。随后优胜者文件将根据在优胜参选者作业步骤中的"优 胜者"选项卡中指定的参数进行重命名。这样,重命名后的文件将显示在最上面一行。

"优胜参选者"表包含下列信息。

- 优胜者。以优胜者为中心对"优胜参选者"文件进行整理。因此,首行(用于介绍一组优胜参选者文件)中 包含优胜者文件的名称和路径信息。优胜者文件的下面是参选者文件。
- v 是副本。该列指示当前优胜参选者文件组中所列的优胜者文件是否为获胜文件的副本。(获胜文件由"指标 "列中的一颗星指定。)如果该字段中显示是,那么第一行中将显示优胜者文件的副本。缺省情况下,IBM SPSS Deployment Manager 会创建一个获胜优胜者文件的副本。在创建或编辑优胜参选者作业步骤时可以 禁用该设置。如果清除复制优胜者文件的选项,那么获胜的优胜者文件将显示在流名称下的第一行。
- 文件。含有评分分支的文件。
- 版本。用于生成结果的文件版本。
- 索引。一个百分比值。如果在"指标"列中旁边显示一颗星,那么表明该文件是优胜参选者分析中的获胜文件。
- 趋势。模型中的百分比更改。箭头表示趋势是上升还是下降。如果趋势为 0.00,则显示水平条,表示没有更 改。首次运行文件时,趋势字段为空。
- v 作者。文件的作者。
- 类型。分析的类型。示例包括收益和准确性。
- v 源。用于为评分分支提供数据的源节点名称。这可能不是文件中所定义的原始源节点。对于"优胜参选者" 步骤,可以使用来自任何参选者的源节点。列值含有将源节点作为节点名前缀的文件名,以便识别所用的 源节点位置。
- 数据。用于源节点的实际数据。该值取决于源节点类型。例如,对于 ODBC 节点,该值为 DSN 名称。对 于"变量文件"节点,该值为文件名。
- v 作业。引用文件的作业。
- 作业版本。用于分析模型的作业版本。
- 作业步骤。引用文件的作业步骤的名称。
- v 上一次成功运行。作业最近一次成功运行的日期和时间。所有模型评估视图仅显示成功运行的最新作业的 信息。包括任何先前运行成功或失败的作业的完整作业历史记录,在作业历史记录视图中提供。请参阅 [第](#page-144-0) 139 页的『"[作业历史记录](#page-144-0)"视图』 主题,以获取更多信息。

#### 预测变量视图

优胜参选者文件和模型评估文件都使用预测变量来生成结果。预测变量是用作模型输入项的变量。通常,一个 模型会包含多个预测变量。系统将评估预测变量,然后根据它们与结果的相关性对其进行排序。

要查看"预测变量"表,请执行下列操作:

- 1. 在"内容资源管理器"中,选择一个对象。
- 2. 从视图菜单中选择:

#### 显示视图 > 预测变量

将显示"预测变量"表。

"预测变量有效性"表包含下列信息。某些参数仅适用于预测变量等级。表中的其他列适用于整个文件。

#### 预测变量相关信息

名称。预测变量名称。预测变量按文件进行组织。因此,第一行介绍预测变量组,其中包含了文件名称和路径 信息。

源。用于获取预测变量的数据源。

值。预测变量的值。

排序。预测变量的牌序列出。预测变量的排序与其在模型中的重要性相对应。例如,如果家 庭收入预测变量在列表中排在第一位,则对于该模型来说,家庭收入水平与积极响应的相关性最强。

#### 文件相关信息

版本。用于生成结果的文件版本。

作者。文件的作者。

作业。引用文件的作业。

上一次成功运行。作业最近一次成功运行的日期和时间。所有模型评估视图仅显示成功运行的最新作业的信 息。包括任何先前运行成功或失败的作业的完整作业历史记录,在作业历史记录视图中提供。请参阅 第 [139](#page-144-0) 页的『"[作业历史记录](#page-144-0)"视图』 主题,以获取更多信息。

注:"预测变量"视图显示有关存储在存储库中的 IBM SPSS Modeler 文件的信息。要在存储库中存储这些文件, IBM SPSS Collaboration and Deployment Services 环境中必须包含 IBM SPSS Modeler 适配器。有关安 装适配器的信息,请参阅 IBM SPSS Modeler 文档。

### 过滤器

任何可用视图均可进行过滤,以减少在视图表中显示的结果数量。尽管某些过滤选项适用于所有视图,但具体 的过滤参数可能因视图类型而异。可以同时使用多个过滤器。例如,作业过滤器通常与其他过滤器一起使用。

过滤功能缺省处于禁用状态。启用过滤后,IBM SPSS Deployment Manager 会话中会一直保留过滤作业历史 记录的功能。此外,过滤器设置在不同服务器连接之间一直保留。例如,在启用过滤后,如果选定服务器从服 务器 A 更改为服务器 B,则为服务器 A 建立的过滤器设置将适用于服务器 B。

### 对所有状态视图都通用的过滤器

以下过滤器通用于所有视图:

作业。在视图表中显示的作业可以限制为:

- v 作业编辑器中的所选作业。过滤表,以便只显示当前选定作业的信息。
- v 用户定义的作业。用于按名称搜索作业调度。选择浏览允许搜索整个内容存储库。

版本标签。列表限于含有指定版本标签的对象。通常,此选项会与其他过滤器配合使用。例如,如果选择了版 本标签 *LATEST*,但未使用对应的作业过滤器,则存储库中的每个作业都将出现在作业历史记录中,因为任何 作业的当前版本隐含具有 *LATEST* 标签。对于模型管理过滤器,可以通过作业版本标签或文件版本标签对结果 进行限制。

## 作业调度过滤器

要访问作业调度过滤器,请单击作业调度视图中的过滤器按钮。

启用过滤。如果以前未启用过滤功能,则选择启用过滤复选框。

作业调度可以基于任何以下条件进行过滤:

作业。在作业调度中显示的作业可以限制为:

- 作业编辑器中的所选作业。过滤作业调度表,以便只显示当前选定作业的历史记录。
- 用户定义的作业。用干按名称搜索作业调度。选择浏览允许搜索整个内容存储库。

版本标签。限制列表至包含指定版本标签的作业。此选项通常与作业过滤器配合使用。例如,如果选择了版本 标签 *LATEST*,但未使用对应的作业过滤器,则存储库中的每个作业都将出现在作业调度中,因为任何作业的 当前版本隐含具有 *LATEST* 标签。

最后运行状态。限制列表至包含选定状态的作业。可以指定以下状态选项:

- 成功
- v 失败
- v 已取消

计划类型按计划类型启用过滤(基于消息或基于时间)。

• 基于时间的字段。选择此选项允许您指定用于过滤基于时间的计划的条件。此值限制了视图仅显示下次开 始时间在指定时间间隔内的计划。

#### <span id="page-149-0"></span>表 *14.* 基于时间的过滤选项

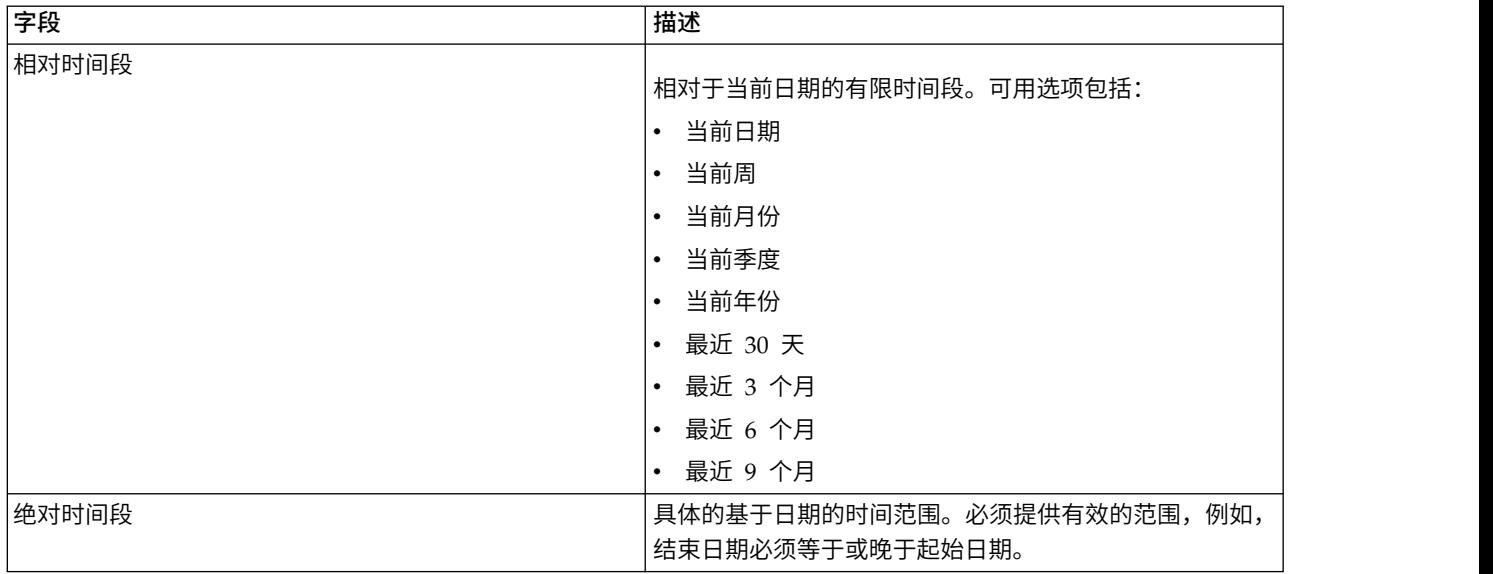

v 基于消息的字段。选择此项允许您指定以下条件,以过滤基于消息的计划:

表 *15.* 基于消息的过滤选项

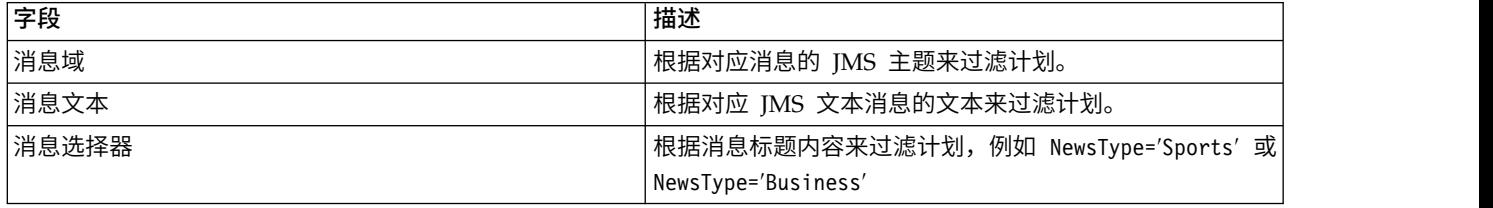

# 作业历史记录过滤器

要访问作业历史记录过滤器,请单击作业历史记录视图中的过滤器按钮。

启用过滤。如果以前未启用过滤功能,则选择启用过滤复选框。

作业历史记录可以基于任何以下条件进行过滤:

作业。在作业历史记录中显示的作业可以限制为:

- 在作业编辑器中选定的作业。过滤作业历史记录表,以便只显示当前选定作业的历史。
- 用户定义的作业。用于按名称搜索作业历史记录。选择浏览允许搜索整个内容存储库。

版本标签。限制列表至包含指定版本标签的作业。此选项通常与作业过滤器配合使用。例如,如果选择了版本 标签 *LATEST*,但未使用对应的作业过滤器,则存储库中的每个作业都将出现在作业历史记录中,因为任何作 业的当前版本隐含具有 *LATEST* 标签。

最后运行状态。限制列表至包含选定状态的作业。可以指定以下状态选项:

- 成功
- v 失败
- v 已取消

执行方式。按执行方式限制列表。有效值包括:

- <span id="page-150-0"></span>• 已计划 — 先前已计划并已在指定日期和时间自动运行的作业。
- 手动 通过**立即运行作业**手动执行的作业。
- 已提交 由外部源提交以执行的作业。

开始日期。根据作业的起始日期限制作业历史记录列表。可以指定相对或绝对时间段。

- 相对时间段。相对于当前日期的有限时间段。可用选项包括:
- v 当前日期
- v 当前周
- v 当前月份
- v 当前季度
- v 当前年份
- v 最近 30 天
- v 最近 3 个月
- v 最近 6 个月
- v 最近 9 个月
- 绝对时间段。具体的基于日期的时间范围。必须提供有效的范围,例如,结束日期必须等于或晚于起始日 期。

### 模型管理过滤器

在模型管理视图中显示的结果可以基于以下条件进行过滤。

趋势。在模型管理视图中显示的趋势可以限制为:

- v 方向。显示具有相同趋势方向的结果。例如,您可以限制视图仅显示所有呈上升趋势的结果。
- v 值。百分比更改的范围。必须指定最小与最大百分比。

文件。限制包含在特定文件中的评分分支的结果。

索引。一个百分比值。必须指定最小与最大百分比。

评估类型。有效值包括 *Gains*、*Accuracy* 和 *Accreditation*。

数据。用于源节点的数据。

模型执行日期。评分分支的执行日期范围。指定范围的起始与结束日期。

### **"**服务器状态**"**视图

"服务器状态"视图中显示了服务器和服务器集群的状态。该视图提供了有关您拥有许可权的服务器和服务器集 群的元数据。

不能在服务器状态表中修改信息。对服务器或服务器集群配置的任何修改都必须在资源定义文件夹中进行。请 参阅第 51 页的第 7 章, [『资源定义』以](#page-56-0)获取更多信息。

要查看服务器的状态,请从**服务器**下拉列表中选择服务器。将显示服务器列表。

服务器状态表包含下列信息:

主机。服务器的主机名。

端口。服务器的端口号。

类型。服务器的类型;例如 *IBM SPSS Statistics* 服务器、 *IBM SPSS Modeler* 服务器、远程处理服务器和聚 类。

启动时间。服务器上次启动时的日期和时间。

状态。服务器的状态,例如正在运行。

连接。服务器的连接数。

权重。服务器在服务器集群内的权重。

按聚类查看服务器。缺省情况下,服务器状态表包含一个服务器列表。要查看按聚类组织的服务器,请单击" 显示聚类"图标。对于服务器集群,主机单元格为空白。要查看聚类内的服务器,请单击 **+** 号以展开列表。表 中将显示聚类内每个服务器的主机名。

### 设置刷新率

缺省情况下,"服务器状态"视图不会自动刷新。要修改刷新率,请执行下列操作:

1. 从刷新率下拉列表中,选择刷新率增量,例如 *15* 分钟。

# <span id="page-152-0"></span>第 **14** 章 通知和订阅

IBM SPSS Collaboration and Deployment Services 提供了通知和订阅机制,以使用户能够及时知晓对 IBM SPSS Collaboration and Deployment Services Repository 对象所做的更改和作业处理结果。

发生相应事件时,通知和订阅会生成电子邮件消息、RSS 订阅源或 JMS(Java 消息服务)消息。可以为多个 收件人定义通知,但针对 IBM SPSS Collaboration and Deployment Services Repository 对象的订阅则只 能由系统用户为其自己定义。

当导出和导入 IBM SPSS Collaboration and Deployment Services Repository 内容时,通知和订阅将予以 保留。

### 通知

可以为 IBM SPSS Collaboration and Deployment Services Repository 内容的更改和处理事件定义通知。

创建新文件和新作业版本时将触发文件通知。文件夹内容的更改将触发文件夹通知,例如添加文件、创建新文 件和新作业版本以及创建子文件夹等。可以针对单个对象或多个存储库对象来修改或删除现有通知。请参[阅第](#page-153-0) 148 [页的『内容通知』以](#page-153-0)获取更多信息。

特殊种类的通知为内容标签事件的通知。特定标签应用于 IBM SPSS Collaboration and Deployment Ser vices Repository 对象时,将触发这些通知。请参阅第 149 [页的『标签事件通知』以](#page-154-0)获取更多信息。

还可以为作业处理事件定义通知,例如作业和作业步骤的成功与失败。请参阅『作业成功和失败通知』[、第](#page-153-0) 148 [页的『作业步骤通知』和](#page-153-0)第 149 [页的『基于模型评估返回码的通知』来](#page-154-0)获取更多信息。

必须通过角色为用户分配相应权限才能定义通知。

## 作业成功和失败通知

IBM SPSS Collaboration and Deployment Services Repository 提供了针对作业的成功或失败发送电子邮件 通知消息的功能。

要显示作业通知,请执行下列操作:

- 1. 打开作业。
- 2. 单击 通知 选项卡。"成功通知"和"失败通知"字段将显示为每种通知类型所定义的收件人数。

要显示通知收件人列表,请将鼠标指针放在"更新"按钮上。

要指定或更新作业通知,请执行下列操作:

- 1. 在通知选项卡上,单击通知类型旁边的更新。将显示"通知"对话框。
- 2. 指定通知的发件人和收件人,并根据需要自定义消息。有关更多信息,请参阅第 149 [页的『通知设置』](#page-154-0) 主题。
- 3. 保存作业。

注:还可以将作业的通知定义为内容存储库对象。当创建作业的新版本时将触发这种通知。请参阅第 [148](#page-153-0) 页 [的『内容通知』以](#page-153-0)获取更多信息。例如,为作业或作业步骤定义作业成功或失败通知将创建一个新作业版本, 随后即会针对该更改触发通知。

# <span id="page-153-0"></span>作业步骤通知

IBM SPSS Collaboration and Deployment Services Repository 提供了为单个作业步骤以及作业的成功和失 败设置通知的功能。

作业步骤通知的一个特例就是各个迭代过程的成功和失败通知,只能为迭代作业步骤定义这种通知。

要显示作业步骤通知,请执行下列操作:

- 1. 打开作业。
- 2. 选择作业步骤。
- 3. 单击 通知 选项卡。"成功通知"和"失败通知"字段将显示为每种通知类型所定义的收件人数。

要显示通知收件人列表,请将鼠标指针放在"更新"按钮上。

要指定或更新作业步骤通知,请执行下列操作:

- 1. 在通知选项卡上,单击通知类型旁边的更新。将显示"通知"对话框。
- 2. 指定通知的发件人和收件人,并根据需要自定义消息。有关更多信息,请参阅第 149 [页的『通知设置』](#page-154-0) 主题。
- 3. 保存作业。

### 内容通知

内容通知可使用户及时知晓有关对 IBM SPSS Collaboration and Deployment Services Repository 对象所 做的更改(例如创建文件和作业的新版本)以及对文件夹结构所做的更改(例如创建新的子文件夹)。可以为 单个对象或同时选定的多个对象定义内容通知。

要定义或修改文件或作业通知,请执行下列操作:

- 1. 右键单击文件名或作业名并选择通知。要选择多个对象,请按下 Shift 或 Ctrl 键。将显示"通知"对话框。
- 2. 在"通知"对话框中,指定发件人和收件人,根据需要自定义消息;对于文件夹通知,还可以指定文件夹选 项。有关更多信息,请参阅第 149 [页的『通知设置』主](#page-154-0)题。

要定义或修改文件夹通知,请执行下列操作:

- 1. 右键单击文件夹名称并选择通知,然后单击文件夹事件为文件夹结构事件定义通知,或单击文件夹内容事 件为文件夹中的对象所发生的更改定义通知。
- 2. 在"通知"对话框中,指定发件人和收件人,根据需要自定义消息;对于文件夹通知,还可以指定文件夹选 项。有关更多信息,请参阅第 149 [页的『通知设置』主](#page-154-0)题。

要删除内容通知,请执行下列操作:

- 1. 右键单击文件、作业或文件夹名称并选择通知。将显示"通知"对话框。也可以为同时选定的多个对象删除 内容通知。要选择多个对象,请按下 Shift 或 Ctrl 键。
- 2. 在"通知"对话框中,单击删除通知。有关更多信息,请参阅第 149 [页的『通知设置』主](#page-154-0)题。

注:

- 如果同时选择了不同类型的对象(例如,文件和文件夹、文件夹和作业),那么通知选项将不可用。
- 不能在 IBM SPSS Deployment Manager 以外打开 IBM SPSS Collaboration and Deployment Services 作业。如果为作业定义了内容通知,则强烈建议修改通知设置以删除指向该作业的超链接,因为无法 在 Web 浏览器中打开该超链接。有关更多信息,请参阅第 151 [页的『定制通知消息』主](#page-156-0)题。
- v 如果导入之前已导出的文件和文件夹,那么不会对导入事件发送任何通知。

## <span id="page-154-0"></span>基于模型评估返回码的通知

可以设置通知以监控特定模型评估结果。以下为通知基于模型评估返回代码的示例:

- 可以基于模型评估的特定结果来设置通知。例如,如果模型评估分析返回的结果小于 0.85,则可将通知发送 到预定义的收件人列表。
- 可以基于模型评估作业的流量信号灯级别来设置通知。例如,如果结果为红色,则可发送通知。此外,对 于每个信号灯级别,可设置多个通知规则以用于不同的电子邮件收件人。

## 标签事件通知

IBM SPSS Collaboration and Deployment Services Repository 提供了为标签事件设置通知的功能。

例如,分析人员可以设置生产标签来通知存储库管理员何时将标签应用于作业,从而可以在稍后将作业升级为 生产状态。标签事件通知可以限制为特定内容类型,例如,存储库作业或 SPSS Statistics 文件。

要访问标签事件通知,请在 IBM SPSS Deployment Manager 中,右键单击内容存储库(根)文件夹并选择

#### 通知 > 标签事件**...**

将显示"标签事件"对话框。该对话框允许您为标签事件添加、更改和删除通知。

要添加标签事件通知,请单击**添加标签事件**按钮。指定通知发件人和收件人,标签和内容类型,并根据需要定 制消息的主题和主体。有关更多信息,请参阅『通知设置』主题。

要更改标签事件通知,请选择标签事件通知条目并单击**更改所选标签事件**按钮。指定通知发件人和收件人,标 签和内容类型,并根据需要定制消息的主题和主体。有关更多信息,请参阅『通知设置』主题。

要删除标签事件通知,请选择标签事件通知条目并单击删除所选标签事件按钮。

### 通知设置

在"通知"对话框中可以指定通知设置,其中包括通知发件人、收件人、消息定制以及文件夹选项。

发件人。通知消息发件人的地址。该字段预填入了存储库配置选项中的缺省电子邮件地址。

**收件人**。通知收件人列表。可输入地址,从受支持的电子邮件应用程序(例如,Lotus Notes)的目录列表中选 择地址,或者从可用 IBM SPSS Collaboration and Deployment Services 用户选择地址。要编辑地址,请在 列表中单击其旁边的省略号按钮。该列表还指定了对于每个收件人,是否要将修改后的对象附加到消息中。请 参阅第 151 [页的『通知消息附件』以](#page-156-0)获取更多信息。要删除某个收件人,请单击删除。

主题。通知消息的主题。缺省情况下,该字段由与该通知事件相关联的缺省模板填入。必要时可以修改消息主 题。有关更多信息,请参阅第 151 [页的『定制通知消息』主](#page-156-0)题。

消息。通知消息的正文。该字段由与该通知事件相关联的缺省模板填入。必要时可以修改消息正文。有关更多 信息,请参阅第 151 [页的『定制通知消息』主](#page-156-0)题。

除去通知。单击以删除通知。当选定多个对象时,单击此按钮将删除所有这些对象的通知。

应用到子文件夹。对于文件夹通知,将订阅应用到子文件夹。

标签。对于标签事件通知,该标签用于触发通知。

仅当对这些文件类型进行了更改时才发送通知。对于文件夹和标签事件通知,将通知限定于选定文件类型。例 如,只能为存储库作业或 IBM SPSS Statistics 文件设置通知。单击省略号按钮可以打开"文件类型"对话框。" 文件类型"对话框将打开。单击文件类型条目可进行选择或清除。使用 Ctrl 或 Shift 键来选择多个条目。选择 了所有文件类型后,单击确定。

预览。单击以预览通知消息。请参阅第 152 [页的『通知消息预览』以](#page-157-0)获取更多信息。

注:

- v 为多个对象修改通知时,收件人列表还会在电子邮件地址旁边显示一个数字,表明选定对象中有多少个在 其通知设置中包含该收件人。对于具有不同通知设置的多个对象,值不相同的字段将为空白并带有警示标 记。当使用不同的文件夹选项设置为多个文件夹修改通知时,这些选项将用绿框标记出来。
- v 如果您使用"安全订户"选项来选择通知收件人,那么电子邮件通知不会发送给 IBM SPSS Collaboration and Deployment Services 组的成员。您必须选择个人用户,而非组,或定义与 IBM SPSS Collaboration and Deployment Services 组关联的分发列表,并且 IBM SPSS Collaboration and Deployment Services 安 全必须能够检索为该组定义的电子邮件地址。

#### 输入通知收件人电子邮件地址

要输入收件人电子邮件地址,请在"通知"屏幕上,单击"收件人"字段旁边的省略号按钮,或单击旁边的向下箭 头,然后选择电子邮件订户。将显示"设置电子邮件"对话框。

电子邮件地址。通知收件人的电子邮件地址。该地址字符串必须包含一个 @ 字符,后跟一个句点。

- 1. 输入电子邮件地址。一次只能输入一个地址。
- 2. 单击确定。该地址将显示在"通知"对话框的"收件人"列表中。

#### 从 **Lotus Notes** 选择通知收件人

要通过 Lotus 添加通知电子邮件地址,请在"通知"对话框中单击"收件人"字段旁边的向下箭头,然后选择 **Lotus** 订户。系统将提示您提供 Lotus Domino Server 凭证,然后显示"Lotus 订户"对话框。

- 1. 要选择某个收件人,请在列表中突出显示相应目录条目并单击发送至 **->**。地址将显示在"发送至->"字段中。 要删除某个收件人,请在"发送至->"字段中选择该条目并单击删除。单击全部删除可以清除所有收件人。
- 2. 选择了所有收件人后,单击确定。所选收件人的电子邮件地址将显示在"作业成功通知"对话框的"收件人" 列表中。

#### 从安全订户选择通知收件人

要向 IBM SPSS Collaboration and Deployment Services 用户或组发送通知,请在"通知"对话框中单击"收件 人"字段旁边的向下箭头,然后选择安全订户。将显示"选择用户或组"对话框。

- 1. 从选择提供程序下拉列表中,选择包含您的用户和组信息的实体。
- 2. 在"查找"字段中,键入要添加的用户标识或组的最前面几个字母。要搜索所有可用的用户标识和组,请将 该字段保留为空白。
- 3. 单击搜索。对话框中将显示与您的搜索相对应的用户和组。
- 4. 从列表选择一个或多个用户或组。
- 5. 单击确定。用户或组将显示在"通知"对话框的"收件人"字段中。

要接收电子邮件通知,用户必须在他们的用户首选项中或受支持的系统(例如,LDAP)上指定有效的电子邮 件地址。

<span id="page-156-0"></span>注: 如果您使用"安全订户"选项来选择通知收件人, 那么电子邮件通知不会发送给 IBM SPSS Collaboration and Deployment Services 组的成员。您必须选择个人用户,而非组,或定义与 IBM SPSS Collaboration and Deployment Services 组关联的分发列表,并且 IBM SPSS Collaboration and Deployment Services 安全必 须能够检索为该组定义的电子邮件地址。

如果管理员已授予用户执行访问聚合订阅源操作的权限,那么用户还可以接收聚合订阅源(RSS/Atom 订阅 源)。根据管理员为主体或主体所属的任何安全组创建的单独订阅(例如,文件订阅)和通知(例如,作业完 成事件或文件夹内容事件),将分别为给定的安全主体聚集订阅源。用户必须通过认证才能访问订阅源。如果 认证成功,并且已授予用户执行访问聚合订阅源操作的权限,那么 IBM SPSS Collaboration and Deployment Services 将根据安全主体标识和安全组来聚集订阅源。

有关 RSS 订阅源的更多信息,请参阅 IBM SPSS Collaboration and Deployment Services Deployment Portal 帮助。

#### **JMS** 订户

通知事件可以生成能够触发内部 IBM SPSS Collaboration and Deployment Services 处理和外部应用程序的 JMS (Java 消息服务) 消息。

例如,IBM SPSS Collaboration and Deployment Services 用户可以为 IBM SPSS Modeler 流设置 JMS 通 知,以便在创建该流的新版本时重新运行包含该流的作业。为此,必须先创建一个 JMS 消息域。然后,必须为 该作业设置一个基于消息的计划,并在消息选择器中指定该流的资源标识。请参阅第 133 [页的『基于消息的](#page-138-0) [计划』以](#page-138-0)获取更多信息。最后,必须基于 JMS 订户为该 IBM SPSS Modeler 流设置一个通知,当创建该流的 新版本时即触发该通知。

要指定 JMS 订户,请在"通知"对话框中单击"收件人"字段旁边的向下箭头,然后选择 **JMS** 订户。将显示"JMS 订户"对话框。

消息域。订户的 JMS 消息域。请参阅第 58 [页的『消息域』以](#page-63-0)获取更多信息。

- 1. 选择消息域。对于某个给定的通知只能选择一次消息域。要定义新的消息域,请单击新建**...**。
- 2. 单击确定。JMS 订户将显示在"通知"对话框的"收件人"列表中。

#### 通知消息附件

内容通知消息可以包含文件附件。如果为文件或作业通知指定了附件,则消息中将包含该文件或作业的新版 本。如果为文件夹通知指定了附件,则消息中将包含触发该文件夹通知的对象(新文件或新作业,或者是现有 文件或作业的新版本)。附件需要针对各个通知收件人分别指定。

要在通知消息中包含文件附件,请执行下列操作:

1. 在"收件人"列表中,在通知收件人旁边的"附件"列中单击并从下拉框中选择是或否。

#### 定制通知消息

可以为单个通知自定义通知消息。通知电子邮件消息的主题行和正文由分配给对应事件类型的缺省消息模板定 义。"通知"屏幕的"主题"字段和"消息"字段包含缺省文本和变量属性值,而对于 HTML 模板,还包含格式标记。 如果选择了多个对象且其发件人、主题和正文字段值不同,则这些字段将显示为空白。修改这些字段的值会将 更改应用于所有选定对象。

1. 要更改主题、消息正文或格式,请在对应的字段中键入更改内容。

如果更改 *HTML* 格式,则必须确保该更改有效。无效的模板可能会导致通知失败。

2. 可以使用内容辅助向"发件人"字段、消息主题或正文中插入系统属性变量值。请参阅主题第 10 [页的『输](#page-15-0) [入字段内容辅助』以](#page-15-0)获取更多信息。

<span id="page-157-0"></span>3. 单击预览可显示该消息。如果无法解析模板,则会显示一条错误消息。请参阅『通知消息预览』以获取更 多信息。

可以为特定通知保存自定义消息。为个别通知自定义消息不会更改缺省模板。

注:也可以通过修改与通知事件相关联的缺省模板来自定义通知消息的外观和内容。要进行全局性的模板更 改,请与 IBM SPSS Collaboration and Deployment Services 管理员联系。

#### 通知消息预览

要在通知屏幕上预览通知,请单击预览。将显示"通知预览"对话框。

该预览显示了将模板与示例值合并后所获得的电子邮件消息。预览包含了指定的发件人地址和收件人地址,以 及对消息主题、正文和格式所做的定制。有关更多信息,请参阅第 151 [页的『定制通知消息』主](#page-156-0)题。如果由 于格式无效而无法预览自定义消息,则会显示一条错误消息。

#### 订阅

IBM SPSS Collaboration and Deployment Services Repository 允许用户订阅 IBM SPSS Collaboration and Deployment Services 文件和作业。与通知不同,每个用户都可以自定义订阅。

当对象的内容发生更改以及创建了新版本时,订户将收到电子邮件消息。该电子邮件消息包含指向已更改的存 储库对象或文件附件的 URL 链接。"内容资源管理器"也提供了管理单个对象的订阅的功能。这可能是必要的, 例如,当管理员必须删除某个不再受雇于公司的用户的订阅时就需要使用此功能。必须通过角色为用户分配相 应权限才能订阅内容和管理订阅。

# 订阅文件

可以订阅文件,并指定是否在更新该文件时将该文件 URL 或文件附件的链接包含到通知消息中。

要创建文件的订阅,请右键单击文件名并选择订阅。将显示"为所选文件创建订阅"对话框。

- 1. 如果没有为用户设置缺省电子邮件地址,请单击更新。将显示"设置用户首选项"对话框。更新地址。请参 阅第 153 [页的『订阅电子邮件地址』以](#page-158-0)获取更多信息。
- 2. 指定是要在电子邮件消息中包含文件链接还是附件。
- 3. 单击确定。

### 修改文件订阅和取消文件订阅

使用"为所选文件修改订阅"对话框来修改订阅设置或取消订阅。

要修改文件或 IBM SPSS Collaboration and Deployment Services Repository 作业的订阅,或者要取消订 阅,请右键单击文件名并选择订阅。将显示"为所选文件修改订阅"对话框。

- 电子邮件。订户的电子邮件地址。
- 链接。包含指向通知消息中的文件的 URL 的链接。

附件。将文件附加到消息。

根据需要修改订阅设置并单击确定,或者单击取消订阅以删除订阅。

## <span id="page-158-0"></span>订阅电子邮件地址

使用"设置电子邮件地址"对话框来更改订阅的缺省电子邮件地址。

要更改订阅的缺省电子邮件地址,请在"为所选文件创建订阅"或"为所选文件修改订阅"对话框中,单击更新。 将显示"设置电子邮件地址"对话框。

电子邮件地址。此用户的电子邮件地址。该地址字符串必须包含一个 @ 字符和一个句点。这将修改用户的缺省 地址首选项,并且所有现有订阅都将使用该新地址。请参阅第 41 [页的『订阅收件人』以](#page-46-0)获取更多信息。

注: 只有经过 Active Directory 和 Active Directory with Local Override 验证的用户才能使用使用来自目 录的电子邮件地址选项。缺省情况下将使用来自目录的电子邮件地址。

1. 输入电子邮件地址,或者选择使用来自目录的电子邮件地址选项。

2. 单击确定。该地址将显示在"通知"对话框的"收件人"列表中。

### 管理订阅

要管理存储库对象的订阅,请右键单击对象并选择管理订阅。将显示"所选资源的订阅"对话框。

订阅列表显示了用户的名称和订阅传送类型(链接或附件)。可以删除现有订阅。

- 1. 选择订阅。使用 **Ctrl** 和 **Shift** 键可以选择多个条目。
- 2. 单击 **X** 按钮。
- 3. 单击确定。

# 传送失败

通知消息传送失败

如果无法将通知电子邮件消息发送至指定的收件人,则会生成一条类似如下的警告消息。

```
您的消息未能送达部分或所有目标收件人。
    主题: IBM SPSS Collaboration and Deployment Services: 作业 ChurnAnalysis 失败
    发送时间:4/5/2010 2:21 PM
```
未能送达下列收件人: jsmith@mycompany.com on 4/5/2010 2:21 PM

此消息所发送到的组织中不存在该电子邮件帐户。 请检查电子邮件地址,或者直接与收件人联系以找出正确地址。 <smtp.mycompany.com #5.1.1>

该消息将发送至"通知"对话框的**发件人**字段中所示的地址。如果该地址无效,该消息将发送至缺省 IBM SPSS Collaboration and Deployment Services 管理员的地址。要纠正通知传送中的问题,请验证是否正确指定了 通知收件人。电子邮件服务器设置、网络配置等也可能引发通知传送问题。如果通知传送问题仍然存在,请与 系统管理员联系。

#### 订阅消息传送失败

如果您没有从所定义的订阅收到消息,请验证您是否正确指定了缺省订阅地址。请参阅第 41 [页的『订阅收件](#page-46-0) [人』以](#page-46-0)获取更多信息。如果订阅消息传送问题仍然存在,请与 IBM SPSS Collaboration and Deployment Ser vices 管理员联系。系统生成的消息也会通知管理员有关任何传送失败的情况。

# 第 **15** 章 可视化报告作业步骤

可视化报告将数据源中包含的信息以可视化的形式表现出来。该报告通常使用 IBM SPSS Visualization Designer 进行创建,后者提供了一个高级可视化环境,允许用户使用多种来源的数据,创建从基本业务图表到丰富的交 互式表现形式的广泛图形。在 IBM SPSS Visualization Designer 中,用户可以访问和探索数据,并定义图形 结构与样式。该应用程序为直观表示规范与结果图形提供了广泛的部署选项。例如,可以将其存储在 IBM SPSS Collaboration and Deployment Services Repository 中。在存储库中,图形规范可以根据要求与数据关联, 按需呈现,重复呈现,以及在需要时为应用程序和网页提供服务。

要[向作业中](#page-124-0)添加可视化报告步骤,请将 .viz 文件从"内容资源管理器"拖放到作业工作区中。但是,要使步骤成 功运行,必须先定义可视化报告步骤的若干属性。这些属性可以分为几类:

- v 常规属性,例如作业步骤名和报告的版本。
- v 数据源属性,包括报告使用的数据源及其凭证。
- v 类型属性,例如报告类型是单次运行还是迭代运行。
- v 参数属性,例如提示变量值。
- v 结果属性,例如输出文件格式和位置。
- v 清除属性,针对作业运行时的自动移动、删除或使现有输出过期等事项。
- v 通知属性,用于设置电子邮件通知。

# 可视化报告步骤的常规属性

可视化报告步骤的常规属性标识了当作业执行时要运行什么。要定义步骤的常规属性,请在打开的作业中单击 该步骤。单击常规选项卡以查看或编辑步骤属性。

作业步骤名称。为步骤键入一个名称。缺省名称是在文件名后附加一个 *\_step* 后缀。

**报告定义**。显示用于该步骤的报告的位置。

版本标签。使用下拉列表选择要提交处理的报告的版本。

### 可视化报告步骤的数据源

可视化报告支持多种输入数据源,其中包括:

- 分隔式文本文件
- v IBM SPSS Statistics数据文件 (.sav)
- Dimensions 数据模型
- v JDBC 源

基于文件的数据源可以访问存储在文件系统中或 IBM SPSS Collaboration and Deployment Services Repository 中的文件。对于基于报告或 JDBC 的数据源,需要指定数据源登录凭证才能访问数据。要定义数据源登录 **凭证,请在打开的作业中单击该步骤。单击数据源选项卡以查看或编辑数据源凭证。** 

## 可视化报告步骤的类型

要定义报告类型属性,请在打开的作业中单击相应可视化报告步骤。单击**类型**选项卡以查看或编辑步骤属性。

在类型选项卡上,选择报告步骤的报告类型。

单个。运行一次并返回一个输出文件。如果报告中包含变量,那么可以在参数选项卡上为提示变量指定值(请 参阅『可视化报告步骤的参数』以获取更多信息)。在运行时,报告将基于指定的变量值生成输出。

### 可视化报告步骤的参数

报告数据源可能包含变量(或称提示),这些变量需要赋值以进行适当处理。在运行时,报告将基于指定的提 示变量值生成输出。可供选择的提示变量的数量取决于源文件中的提示数以及在创建文件时用来定义那些提示 的选项。仅当源文件包含提示时才能指定提示变量。

要定义提示变量,请在打开的作业中单击相应报告步骤。单击参数选项卡以查看或编辑步骤属性。

将光标置于"指定"列中,单击该列边缘处的按钮。这将显示"提示变量值"对话框。选择要用于报告的变量值。 如果在运行时此提示变量不需要任何值,并且不希望基于此提示值(通常称为"null"值)来限制报告结果,请 选择 **N**。

### 可视化报告步骤的结果

报告步骤的执行将生成报告输出。要定义此输出的属性,请在打开的作业中单击相应报告步骤。单击结果选项 卡以查看或编辑步骤属性。

文件名。为结果定义文件名。可以向文件输出名中插入变量和各种其他字段。要插入变量,请将光标置于文件 名字段中的目标位置,键入 **\$** 并从下拉列表中选择一个或多个值。这些变量可帮助用户区分结果输出。您可以 插入诸如日期或时间等信息变量。当报告按计划运行时,变量信息将插入到输出文件名中。例如,如果有一个 计划为每天运行的报告,则用户在确定其所查看的信息时可能会遇到问题。添加日期变量会在运行时将当前日 期插入到文件名中,从而指示报告运行的日期。有关详细信息,请参阅 第 10 [页的『输入字段内容辅助』。](#page-15-0)

位置。通过键入路径或单击浏览来定义结果的保存位置。这将显示"结果位置"对话框。如果指定的文件夹不存 在,则会在运行时自动创建。要使用变量以在运行时向文件夹名称附加日期或时间,请参阅第 10 [页的『输入](#page-15-0) [字段内容辅助』。](#page-15-0)

格式。为报告步骤输出选择文件格式。例如,选择 PDF 将生成"便携式文件格式"(\*.pdf) 输出。

许可权。通过单击浏览来定义结果的访问许可权。这将显示"输出许可权"对话框。有关更多信息,请参[阅第](#page-38-0) 33 [页的『修改许可权』主](#page-38-0)题。

元数据。通过单击浏览来定义结果的输出属性。这将显示"输出属性"对话框。请参阅 第 129 [页的『输出文件元](#page-134-0) [数据』。](#page-134-0)

维度。通过为输出高度和宽度指定值来定义所获得的可视化输出的尺寸。或者,也可以选择使用缺省维度以接 受缺省输出尺寸。

## 可视化报告步骤的清除

要定义作业运行时清除现有输出的选项,请在打开的作业中选择相应作业步骤。单击清除选项卡以查看或编辑 该步骤的清除选项。

您应该在每次创建新作业步骤时指定清除选项,然后根据需要禁用或启用清除功能。

要点:仅在保存到存储库中时才会应用清除选项。

从下列选项中进行选择。

- —**不清除**。当前作业过去运行所产生的输出文件将保留不动。
- v 清除选项
	- 删除。删除当前作业过去运行所产生的输出文件(即使它们已移至存储库中的不同文件夹也予以删除)。
	- 过期。使当前作业过去运行所产生的输出文件过期。有关更多信息,请参阅第 37 [页的『使用到期日期](#page-42-0) [与到期文件』主](#page-42-0)题。
	- 移至。将当前作业过去运行所产生的输出文件移至不同的文件夹中。单击浏览或为旧输出文件键入目标 文件夹。如果**移至**文件夹中存在同名文件,则会将其覆盖。如果指定的文件夹不存在,则会在清除过程 中自动创建。要插入变量以在运行时向文件名追加日期或时间,请参阅第 10 [页的『输入字段内容辅](#page-15-0) [助』。](#page-15-0)
- v 应用到清除版本的标签
	- 无标签。选择此选项以指定不向所移动的输出应用标签。
	- 指定标签。选择此选项以指定一个新标签并应用于所移动的输出。
	- 选择标签。选择此选项以选择一个现有标签并应用于所移动的输出。
- 出现清除错误
	- 停止清除,不运行作业,标记为失败。如果希望作业在尝试进行清除的过程中遇到错误时立即失败,请 选择此选项。
	- 继续清除并运行作业。如果希望作业在尝试进行清除的过程中遇到错误时继续运行,请选择此选项。如 果作业成功运行,则清除错误不会触发失败的作业历史记录消息。
	- 继续清除,运行作业,标记为失败。如果希望作业在尝试进行清除的过程中遇到错误时继续运行,请选 择此选项。如果作业成功运行,则清除错误将触发失败的作业历史记录消息。

## 可视化报告步骤的通知

要定义电子邮件通知属性,请在打开的作业中单击相应报告步骤。单击**通知**选项卡以查看或编辑步骤属性。

有关通知的详细信息,请参阅第 148 [页的『作业步骤通知』。](#page-153-0)

# 第 **16** 章 **SAS®** 作业步骤

SAS 步骤将 SAS 语法提交给 SAS 执行服务器。该服务器与从命令行运行 SAS 相对应,并使用调用选项来 控制处理过程。

步骤输出包括一个详细描述处理历史记录的日志文件和一个包含过程结果的文本列表文件。可以在语法内使用 "输出传送系统 (ODS)"来生成 HTML 结果。

要向作业中添加 SAS 步骤,可将 SAS 语法文件从"内容资源管理器"拖放到作业工作区中。但是,要使步骤成 功运行,必须先定义 SAS 步骤的若干属性。这些属性可以分为两类:

- 常规属性,例如处理步骤的执行服务器
- 结果属性,例如输出格式和位置

#### **SAS** 步骤的常规属性

SAS 步骤的常规属性指定了运行什么以及当作业运行时用来处理步骤的服务器。要定义 SAS 步骤的常规属性, 请在打开的作业中单击该步骤。单击常规选项卡以查看或编辑步骤属性。

作业步骤名称。为步骤键入一个名称。缺省名称是在文件名后附加一个 *\_step* 后缀。

对象版本。使用下拉列表选择提交给执行服务器的文件的版本。

其他参数。定义当作业运行时传递给 SAS 执行服务器的可选系统选项。

警告表达式。定义通过条件连接器连接的作业步骤警告。警告表达式(例如,completion\_code、warning 或 success)必须使用小写。

要使用警告表达式,请执行下列步骤:

- 1. 使用条件连接器连接两个作业步骤。在条件连接器的表达式字段中,键入 warning==true。
- 2. 导航至父作业步骤的"常规"选项卡。
- 3. 在警告表达式字段中,指定警告代码,例如,completion code==18。该表达式会覆盖缺省警告代码(如 果有)。

当运行作业时,系统将执行父作业步骤。然后,系统将评估 warning==true 条件。如果值为 true,系统将检查 指定的警告表达式,并确定条件是否满足。如果在警告表达式中指定的条件得到满足,系统将继续到下一作业 步骤。

对于 SAS 作业步骤, 缺省完成代码为 completion code==1。

注:如果由于未正确定义 SAS 执行服务器而使 SAS 作业步骤失败,并且使用了缺省警告代码 1,则"作业历 史记录"表中的作业步骤状态仍将显示为成功。这是由于 Windows 警告代码 1(找不到可执行路径)与 SAS 缺省警告代码值相冲突造成的。

**SAS** 服务器。使用下拉列表选择用来处理步骤的 SAS 服务器。列表中包含了当前配置为执行 SAS 步骤的所 有服务器。要向列表中添加新服务器,请单击新建。请参阅第 14 [页的『创建新的内容服务器连接』以](#page-19-0)获取更 多信息。

<span id="page-165-0"></span>**Remote Process Server**。如果承载 IBM SPSS Collaboration and Deployment Services Repository 的计 算机上未安装 SAS,请使用下拉列表选择一个用来处理步骤的 IBM SPSS Collaboration and Deployment Ser vices Remote Process Server。列表中包含了当前配置为远程进程服务器的所有服务器。承载 SAS 的计算机 需要配置为远程进程服务器并按照 IBM SPSS Collaboration and Deployment Services 中所述进行定义。要 向列表中添加新服务器,请单击新建。请参阅第 14 [页的『创建新的内容服务器连接』以](#page-19-0)获取更多信息。

### **SAS** 步骤的其他参数

SAS 作业步骤的附加参数列表对应于在调用 SAS 时可提供给可执行文件的系统选项。

缺省情况下,附加参数列表包含两个选项,如下表中所示。

表 *16.* 缺省参数.

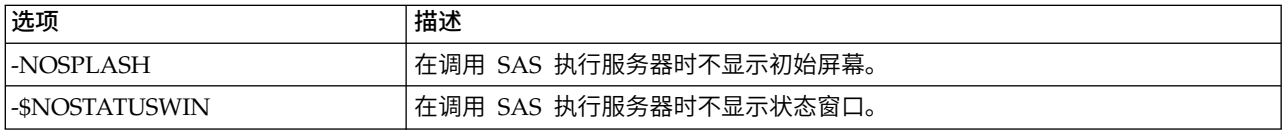

对于任何 SAS 作业步骤,都可以向此列表中添加其他附加选项。每个选项前面都必须带有一个连字符。有关可 用参数的完整列表,请参阅位于 的 SAS 选项文档。

#### 控制图形输出

如果 SAS 步骤要创建图形但不使用 *ODS* 将其随 HTML 输出一起保存,则需要指定设备驱动程序。

表 *17. DEVICE* 参数.

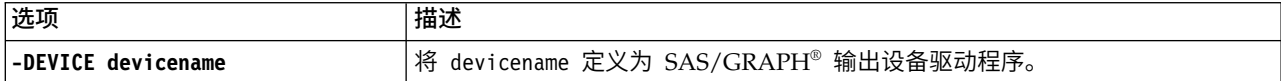

例如,

-DEVICE Jpeg

定义用于创建图形的 JPEG 驱动程序。除 .jpeg 外,用于导出图形的常用设备还包括 .bmp(位图)、.gif(gif 文件)和 .wmf(Windows 元文件)。要查看可用于您的系统的设备列表,请参阅与步骤相关联的 SAS 执行 服务器的设备目录。

### **SAS** 步骤的结果

SAS 步骤的执行将生成两种常规结果类型: 处理日志和输出列表文件。要定义这些结果的属性,请在打开的作 业中单击相应 SAS 步骤。单击结果选项卡以查看或编辑步骤属性。

名称列标识了 SAS 步骤的不同结果类型。每种结果类型的属性包括:

文件名。通过单击目标的单元格并键入新名称为结果文件指定名称。

位置。通过单击目标的"位置"单元格来定义结果的保存位置。单击所显示的省略号按钮来指定位置。 为 SAS 结 果定义结果位置与为 IBM SPSS Statistics 结果定义结果位置相同。

许可权。通过单击输出目标的"许可权"单元格来定义结果文件的访问许可权。单击所显示的省略号按钮来指定 许可权。有关更多信息,请参阅第 33 [页的『修改许可权』主](#page-38-0)题。

输出列表文件的内容与直接在 SAS 环境中执行步骤语法时"输出"窗口中生成的输出相对应。虽然语法可能会生 成其他文件,例如导出的数据文件或 PMML 模型文件,但不能使用 SAS 步骤定义这些文件的属性。如果需 要控制这些文件,请使用"常规"作业步骤来执行 SAS 语法。

## **SAS** 结果格式

日志和列表输出都作为文本文件保存。通过在 SAS 程序文件中包含 ODS 语句,可以将列表保存为 HTML。

使用 ODS 来控制输出格式时,如果将结果保存到存储库中,那么步骤生成的所有输出文件都将保存到单个压 缩文件中。文件的名称与为"输出目标"指定的名称相对应。

### **SAS/Graph®** 结果

如果与步骤关联的 SAS 命令文件未使用 *ODS* 将图形随 HTML 输出一起保存,那么该文件必须包含用于导 出图形输出的正确语法。

1. 使用 FILENAME 创建一个与输出目录相对应的 *fileref*。

2. 使用 GSFNAME 图形选项将 *fileref* 指定给图形流。

#### 例如,语法

FILENAME grout ′c:\graph\_output′; GOPTIONS GSFNAME=grout;

使用 *c:\graph\_output* 目录存放图形流。要使用当前工作目录,可指定:

FILENAME grout ′.′;GOPTIONS GSFNAME=grout;

图形文件的格式取决于指定作为该步骤的附加参数的 -DEVICE 选项。请参阅主题第 160 [页的『控制图形输出』](#page-165-0) 以获取更多信息。

要将步骤结果保存到存储库中,请使用当前工作目录作为图形流的 *fileref*。IBM SPSS Deployment Manager 将 图形输出存储在存储库中的单一压缩文件中。要单独保存图形文件,可使用"常规"作业步骤来处理 SAS 语法。

## 示例 **SAS** 步骤

为了说明如何在作业中使用 SAS 步骤,此示例将使用 SAS 来计算 IBM SPSS Statistics 示例中所提供数据的 描述性输出。

为使 SAS 步骤能够使用该数据,我们使用下列 IBM SPSS Statistics 语法将其转换为 IBM SPSS Statistics 便 携式文件:

GET FILE=′C:\Program Files\data\Tutorial\sample\_files\customers\_model.sav′. EXPORT OUTFILE='C:data\customers model.por'.

创建一个包含此语法的 IBM SPSS Statistics 命令文件 (sav2por.sps) 并将其保存到"内容存储库"中。创建一个 新作业并将该文件拖放到作业工作区中。

单击该步骤以设置其属性。在"常规"选项卡上,指定用来处理步骤的 IBM SPSS Statistics 执行服务器。在"结 果"选项卡上,单击"输出目标"的"位置"单元格,单击所显示的省略号按钮,指定丢弃位置。

该步骤设计为创建一个新文件;这里并不关心 IBM SPSS Statistics 输出。

如果 IBM SPSS Statistics 步骤成功运行,那么会在服务器上的 *C:\data* 目录中创建一个名为 *customers\_model.por* 的文件。我们将使用该文件作为某个 SAS 步骤的输入。请考虑以下 SAS 语法:

FILENAME CUST DISK ′C:\data\customers\_model.por′; LIBNAME CUST SPSS;PROC FREQ DATA=CUST.\_FIRST\_;TABLES response\*gender;RUN; 这些命令会将 IBM SPSS Statistics 便携式文件读到 SAS 数据视图中并创建一个 *response* 和 *gender* 的交叉 表。创建一个包含此语法的 SAS 命令文件,将其命名为 *frequencies.sas* 并保存到"内容存储库"中。将该文件拖 放到包含 IBM SPSS Statistics 步骤的作业工作区中。

SAS 步骤的执行取决于 IBM SPSS Statistics 步骤的成功完成。为强制建立这种依赖性,我们创建一个从 IBM SPSS Statistics 步骤到 SAS 步骤的传递关系。在作业选用板中选择"传递"工具,单击 IBM SPSS Statistics 步 骤,再单击 SAS 步骤。建立此关系后,sav2por.sps 步骤必须成功才会调用 *frequencies.sas* 步骤。

通过单击 SAS 步骤为其定义属性。在"常规"选项卡上,指定用来处理步骤的 SAS 服务器。在"结果"选项卡上, 单击"输出目标"的"位置"单元格以定义"位置"。单击单元格中的省略号按钮以访问"位置"对话框。对于本例,我 们将结果保存到存储库中的 *Trees* 文件夹中。单击确定返回到"结果"选项卡。

保存该作业,然后单击**立即运行作业**按钮以执行该作业。当其完成后,按 F5 键刷新"内容资源管理器"。输出文 件和日志文件将显示在 *Trees* 文件夹中。

假设我们要在输出中包含图形。请考虑下面修改后的语法:

```
FILENAME CUST DISK ′C:\data\customers_model.por′;
LIBNAME CUST SPSS;PROC FREQ DATA=CUST._FIRST_;TABLES response*gender;RUN;<br>FILENAME grout ′.′;GOPTIONS GSFNAME=grout;
AXIS1
    label=(′Frequency′)
   MINOR=NONE
    ;
AXIS2
    label=(′Response′)
    MINOR=NONE
    ;
TITLE;
PROC gchart DATA=CUST._FIRST_;
    vbar3d response /
    GROUP=GENDER
DISCRETE
    RAXIS=AXIS1
    MAXIS=AXIS2
    AUTOREF
    SHAPE=Block
    PATTERNID=GROUP
    COUTLINE=BLACK
    FRAME
;
RUN;QUIT;
PROC gchart DATA=CUST. FIRST ;
    pie3d response /
    GROUP=GENDER
    NOLEGEND
    SLICE=OUTSIDE
    PERCENT=ARROW
    VALUE=NONE
    ACROSS=2
    COUTLINE=BLACK
;
RUN;QUIT;
```
这些命令将向输出中添加条形图和饼图,并将它们导出到 fileref *grout* 所定义的工作文件夹中。创建一个包含 此新语法的名为 *freq\_chart.sas* 的新文件并将其添加到"内容存储库"中。从作业工作区中删除 *frequencies.sas* 文 件并添加 *freq\_chart.sas*。添加一个从 IBM SPSS Statistics 步骤到新 SAS 步骤的"传递"关系。

包含图形要求添加系统选项以定义格式。单击 SAS 步骤以修改属性并单击"常规"选项卡。

添加 -DEVICE JPEG 选项以使用 JPG 格式来保存图形。保存并运行作业。当作业完成后,按 F5 键刷新"内容 资源管理器"。

*Trees* 文件夹将在文件 *freq\_chart.zip* 中包含运行的结果。该列表文件包含 FREQ 过程的结果。JPG 文件 *gchart.jpg* 和 *gchart1.jpg* 包含两个图形。要分别保存这三个文件,可使用"常规"作业步骤来处理 SAS 语法。

# <span id="page-168-0"></span>第 **17** 章 常规作业步骤

"常规"作业步骤提供了一种通过 IBM SPSS Deployment Manager 计划一般性可执行过程的方法。这些过程可 以涉及执行文件或批处理文件,并且通常可以使用命令行选项或命令开关对这些过程进行控制。

常规作业步骤可以访问存储在存储库中的文件。因此,存储的数据或模型文件可以用作过程的输入。此外," 常规"作业步骤还允许对单独输出文件进行控制。例如,可以通过这些步骤将单独图形存储在存储库中。

要向作业添加"常规"作业步骤,请从作业选用板中选择"常规"作业工具,然后单击作业工作区。不过,在作业 能够成功运行之前,必须定义步骤的一些属性。这些属性可以分为三类:

- 常规属性,例如要运行的命令
- 输入文件属性,例如用作命令输入的文件的位置
- 输出文件属性,例如由命令生成的文件的位置

注: 在 Windows 上, 如果取消执行 Python 脚本的常规作业步骤, 那么将不会取消 Python 脚本执行。

### 常规作业步骤的常规属性

"常规"作业步骤的常规属性指定要运行的作业,以及用于放置中间文件的目录。

要定义"常规"作业步骤的常规属性,请执行下列操作:

- 1. 单击某个未完成作业中的"常规"作业步骤。
- 2. 单击"常规"选项卡以查看或编辑步骤属性。
- **作业步骤名称**。为步骤键入一个名称。
- **迭代变量列表**。如果作业步骤连接到迭代生产者作业步骤,从下拉列表中选择迭代生产者的名称。有关更多 信息,请参阅报告步骤的类型主题。
- 要运行的命令。键入要由步骤执行的命令,包括文件路径。包含空格的路径应使用引号括起来,或使用短名 称进行指定,例如将 *Program Files* 写作 *PROGRA~1*。如果用于诊断或故障诊断,那么将标准输出或标准 错误重定向包含在命令规范中可能有用。任何重定向语法都必须与执行命令的操作系统相匹配。
- 工作目录。指定当处理文件时,此步骤应使用的工作目录。选择自动以使用自定义内部目录,或选择目录以 指定特定目录。
- 警告表达式。作业步骤的警告代码表达式。警告表达式(例如,completion code、warning 或 success)必须使用小写。例如,指定警告表达式 completion\_code==26 将告诉系统把返回代码 26 视为作业步 骤执行成功,尽管它可能不同于缺省的成功代码。

**Remote Process Server**。如果在 IBM SPSS Collaboration and Deployment Services Repository 所在的 计算机上未安装提供作业步骤所调用功能的执行文件,则使用下拉列表选择用于处理此步骤的远程进程服务 器。列表中包含了当前配置为远程进程服务器的所有服务器。执行文件所在的计算机需要配置为远程进程服务 器,并在 IBM SPSS Collaboration and Deployment Services 中进行定义。要向列表中添加新服务器,请单 击新建。请参阅第 14 [页的『创建新的内容服务器连接』以](#page-19-0)获取更多信息。

# 常规作业步骤的输入文件

"输入文件"选项卡标识用作"常规"作业步骤输入的文件。在运行命令时, 此步骤将输入文件从其源位置复制到 指定目标位置,以执行后续处理。

要定义"输入文件"属性,请执行下列操作:

- 1. 单击某个未完成作业中的"常规"作业步骤。
- 2. 单击"输入文件"选项卡以查看或编辑输入文件的属性。
- 3. 单击添加按钮将输入文件添加到步骤。
- 文件名。键入输入文件的名称。此名称应对应干在运行命令时使用的文件的名称。缺省情况下,新的输入文 件名为 *inputFile*。
- v 源位置。指定文件的位置。单击单元格,并单击显示的省略号按钮,以定义此位置。请参阅『输入文件源位 置』以获取更多信息。
- 源版本。对于存储库中包含的输入文件,指定要复制到目标位置的文件版本。
- 目标位置。指定此步骤复制文件的目标位置。此值应对应于在运行命令时将访问的文件的位置。单击单元 格,并单击显示的省略号按钮,以定义此位置。请参阅『输入文件目标位置』以获取更多信息。

# 输入文件源位置

单击选定"源位置"单元格中的省略号按钮,以定义输入文件的位置。

- 位置。输入文件位置可以定义为内容存储库或文件系统。
- 路径。指定输入文件的路径。对于内容存储库中的输入文件,单击浏览按钮以导航至路径。

# 输入文件目标位置

单击选定"目标位置"单元格中的省略号按钮,以定义复制输入文件的目标位置。

- 复制到工作目录。将输入文件从源位置复制到为步骤定义的工作目录。请参阅第 163 [页的『常规作业步骤](#page-168-0) [的常规属性』以](#page-168-0)获取更多信息。
- 复制到其他文件夹。将输入文件复制到指定的文件夹。

## 常规作业步骤的输出文件

"输出文件"选项卡标识"常规"作业步骤生成的文件。在命令成功运行后,此步骤将输出文件从其中间位置复制 到指定目标位置。

要定义"输出文件"属性,请执行下列操作:

- 1. 单击某个未完成作业中的"常规"作业步骤。
- 2. 单击"输出文件"选项卡以查看或编辑输出文件的属性。
- 3. 单击添加按钮将输出文件添加到步骤。
- 文件名。输出文件的名称。此名称应对应于在运行命令时生成的文件的名称。缺省情况下,新添加的输出文 件名为 *outputFile*。要更改名称,请单击文件名列,并键入新名称。
- 中间输出位置。指定命令运行所生成文件的位置。单击单元格,并单击显示的省略号按钮,以定义此位置。 请参阅『输入文件源位置』以获取更多信息。
- v 目标位置。文件的位置。要定义位置,单击此列打开"结果位置"对话框,然后单击显示的省略号按钮。请参 阅『输入文件目标位置』以获取更多信息。
- 许可权。如果保存到存储库,则为文件的访问许可权。要定义许可权,单击"许可权"列打开"输出许可权"对 话框,然后单击显示的省略号按钮。有关更多信息,请参阅第 33 [页的『修改许可权』主](#page-38-0)题。
- 属性。文件的属性(元数据)。要定义属性,单击"属性"列打开"输出属性"对话框,然后单击显示的省略号 按钮。请参阅第 129 [页的『输出文件元数据』以](#page-134-0)获取更多信息。

# 输出文件中间位置

单击选定"中间输出位置"单元格中的省略号按钮,以定义命令运行所创建的输出文件的位置。

命令可以在下面两个位置之一创建中间文件:

- 工作目录。将为步骤定义的工作目录标识为中间文件的位置。请参阅第 163 [页的『常规作业步骤的常规属](#page-168-0) [性』以](#page-168-0)获取更多信息。
- 写入其他文件夹。将特定文件夹标识为中间文件的位置。

## 常规作业步骤示例

常规作业步骤的应用非常广泛。

以下示例展示了部分可能的用途。

# 存储 **IBM Corp. PMML** 文件

其他示例中的 IBM SPSS Statistics 语法为生成的树模型创建了一个 PMML 文件,但是该文件无法通过 IBM SPSS Statistics 步骤存储在存储库中。"常规"作业步骤可以执行 IBM SPSS Statistics 语法,并将所有结果保存 到存储库中。

要创建"常规"作业步骤以进行存储,请执行下列操作:

- 1. 打开新作业。
- 2. 从作业选用板中选择"常规作业"工具。
- 3. 单击作业工作区。

#### 定义常规属性

要定义"常规"作业步骤的常规属性,请执行下列操作:

- 1. 单击此步骤以打开属性对话框。
- 2. 在"常规"选项卡上,键入作业步骤的名称 *Tree PMML*。
- 3. 在要运行的命令中,键入 STATISTICSB -f tree model.sps -type text -out tree model.txt。这些开关 告诉 STATISTICSB 处理语法文件 *tree\_model.sps*,并将结果作为文本保存到文件 *tree\_model.txt* 中。
- 4. 在工作目录中,选择自动。

#### 定义**"**输入文件**"**属性

要定义"常规"作业步骤的"输入文件"属性,请执行下列操作:

- 1. 单击"输入文件"选项卡以定义步骤的输入。使用单个输入、语法文件运行命令。
- 2. 单击添加为此步骤添加输入文件。更改此输入文件的名称,以便与在存储库中存储的语法文件名称 (*tree\_model.sps*) 匹配。
- 3. 单击"源位置"单元格,并单击显示的省略号按钮,以定义文件的位置。语法文件存储在存储库中,因此指 定内容存储库作为位置。
- 4. 单击浏览导航至 *Trees* 文件夹,以定义文件路径。
- 5. 单击确定返回到"输入文件"选项卡。

注意: 该语法文件本身引用了数据文件 customers\_model.sav, 此数据文件存储在服务器的文件系统中。此步 骤不需要重新定位此文件,因此无需将其列为输入。如果此数据文件存储在存储库中,或需要移至其他系 统文件夹以供语法访问,则它将列为步骤的输入文件。

- 6. 单击输入文件的"目标位置"单元格,并单击显示的省略号按钮,以定义步骤复制文件的目标位置。传递给 执行文件的命令开关不包含语法文件的路径,因此请在"目标位置"对话框中选择复制到工作目录。
- 7. 单击确定返回到"输入文件"选项卡。

#### 定义**"**输出文件**"**属性

要定义"常规"作业步骤的"输出文件"属性,请执行下列操作:

- 1. 单击"输出文件"选项卡以定义步骤的输出。运行命令将创建一个文本输出文件,但我们当前的兴趣不在此 文件上。我们关注的是由语法生成的 PMML 文件。
- 2. 单击添加为此步骤添加输出文件。更改此输出文件的名称,以便与语法创建的文件名称 (*tree\_model.xml*) 匹 配。
- 3. 单击"中间输出位置"单元格,并单击显示的省略号按钮,以定义文件的位置。该语法文件会在 *C:\Program Files\SPSS* 文件夹中创建 PMML 文件,因此请在"中间位置"对话框中选择**写入其他文件夹**,然后输入路径 *C:\temp*。
- 4. 单击确定返回到"输出文件"选项卡。
- 5. 单击"目标位置"单元格,然后单击显示的省略号按钮,以定义输出文件的位置。
- 6. 在"结果位置"对话框中选择保存到存储库,并单击浏览以指定 *Trees* 文件夹。
- 7. 单击确定返回到"输出文件"选项卡。
- 8. 保存该作业,然后单击立即运行作业按钮以执行该作业。IBM SPSS Deployment Manager 会运行 STATISTICSB 命令,并会将 PMML 文件存储在存储库中。按 F5 键刷新内容资源管理器,并查看包含模 型的 XML 文件。

# 使用 **IBM SPSS Statistics PMML** 文件进行批量评分

在构建了预测模型,且模型规格已保存为 XML 文件后,此模型可以用于对数据进行评分。

#### 请考虑以下语法:

```
GET FILE='C:\data\customers_new.sav'.<br>RECODE Age (MISSING = COPY ) (LO THRU 37 =1 )
RECODE Age ( MISSING = COPY ) ( LO THRU 37 =1 ) ( LO THRU 43 =2 )
( LO THRU 49 =3 )
( LO THRU HI = 4 ) INTO Age_Group.
IF MISSING(Age) Age_Group = -9.COMPUTE Log_Amount = ln(Amount).
MODEL HANDLE NAME=tree FILE=′C:\models\tree_model.xml′ /MAP VARIABLES=Income Grp MODELVARIABLES=Income Group.
COMPUTE PredCatTree = ApplyModel(tree,′predict′).
SAVE OUTFILE=′C:\scores\scoring_results.sav′.
```
此语法使用 PMML 文件 *tree\_model.xml* 为 *customers\_new.sav* 中的数据生成得分。结果保存到 *scoring\_results.sav*。将语法保存到名为 *scoring.sps* 的文件,并将其添加到内容存储库中名为 *Trees* 的文件夹。

要创建"常规"作业步骤以进行评分,请执行下列操作:

- 1. 打开新作业。
- 2. 从作业选用板中选择"常规作业"工具。
- 3. 单击作业工作区。

#### 定义常规属性

要定义"常规"作业步骤的常规属性,请执行下列操作:

- 1. 单击此步骤以打开属性对话框。
- 2. 在"常规"选项卡上,键入作业步骤的名称 *Scoring*。
- 3. 在要运行的命令中,键入 STATISTICSB -f scoring.sps -type text -out scoring.txt。这些开关告诉 STATISTICSB 处理语法文件 *scoring.sps*,并将结果作为文本保存到文件 *scoring.txt* 中。
- 4. 在工作目录中,选择自动。

#### 定义**"**输入文件**"**属性

要定义"常规"作业步骤的"输入文件"属性,请执行下列操作:

- 1. 单击"输入文件"选项卡以定义步骤的输入。此步骤需要两个输入文件:
	- 语法文件
	- PMML 文件

这两个文件均存储在内容存储库的 *Trees* 文件夹中。要添加文件,单击添加为语法添加输入文件。更改输入 文件的名称,以便与在存储库中存储的语法文件名称 (*scoring.sps*) 匹配。

- 2. 单击"源位置"单元格,并单击显示的省略号按钮,以定义文件的位置。语法文件存储在存储库中,因此指 定内容存储库作为位置。
- 3. 单击浏览导航至 *Trees* 文件夹,以定义文件路径。单击确定返回到"输入文件"选项卡。
- 4. 单击"目标位置"单元格,并单击显示的省略号按钮,以定义步骤复制文件的目标位置。传递给执行文件的 命令开关不包含语法文件的路径,因此请选择复制到工作目录。单击确定返回到"输入文件"选项卡。
- 5. 单击添加为 PMML 文件添加输入文件。更改此输入文件的名称,以便与在存储库中存储的文件名称 (*tree\_model.xml*) 匹配。
- 6. 单击"源位置"单元格,并单击显示的省略号按钮,以定义文件的位置。语法文件存储在存储库中,因此指 定内容存储库作为位置。
- 7. 单击浏览导航至 *Trees* 文件夹,以定义文件路径。单击确定返回到"输入文件"选项卡。
- 8. 单击"目标位置"单元格,并单击显示的省略号按钮,以定义步骤复制文件的目标位置。该语法要求模型文 件位于 C:\models 文件夹中,因此请选择复制到其他文件夹。输入路径 C:\models, 然后单击确定。
- 9. 单击确定返回到"输入文件"选项卡。

#### 定义**"**输出文件**"**属性

要定义"常规"作业步骤的"输出文件"属性,请执行下列操作:

- 1. 单击"输出文件"选项卡以定义步骤的输出。运行命令将创建一个文本输出文件,此语法将创建一个包含得 分的数据文件。
- 2. 单击添加为此步骤添加输出文件。更改此输出文件的名称,以便与输出文件名称 (*scores.txt*) 匹配。
- 3. 单击"中间输出位置"单元格,并单击显示的省略号按钮,以定义文件的位置。此命令在工作目录中创建文 件,因此选择工作目录,并单击确定返回到"输出文件"选项卡。
- 4. 单击"目标位置"单元格,然后单击显示的省略号按钮,以定义输出文件的位置。
- 5. 选择保存到存储库,并单击浏览以指定 *Trees* 文件夹。单击确定返回到"输出文件"选项卡。
- 6. 运行命令将创建一个文本输出文件,此语法将创建一个包含得分的数据文件。要将文件添加到内容存储 库,单击添加为步骤添加另一个输出文件。更改此输出文件的名称,以便与包含得分的数据文件名称 (*scoring\_results.sav*) 匹配。
- 7. 单击"中间输出位置"单元格,并单击显示的省略号按钮,以定义文件的位置。该命令会在 *C:\scores* 文件夹 中创建文件,因此请选择写入其他文件夹,然后输入路径 *C:\scores*。单击确定返回到"输出文件"选项卡。
- 8. 单击"目标位置"单元格,然后单击显示的省略号按钮,以定义输出文件的位置。选择保存到存储库,并单 击浏览以指定 *Trees* 文件夹。单击确定返回到"输出文件"选项卡。
- 9. 保存该作业,然后单击立即运行作业按钮以执行该作业。IBM SPSS Deployment Manager 会运行 STATISTICSB 命令,对新数据进行评分,并将结果存储在存储库中。按 F5 键刷新内容资源管理器,并查 看包含得分的文件。

### 基于事件的调度

通常,可以按基于特定时间段的重复模式来计划执行作业,例如,每周或每月执行一次。此外,您还可以在作 业中创建基于事件(或由事件触发)的步骤。在此情况下,您的作业将包含一个必须在下一个步骤开始之前成 功完成的事件。基于事件的步骤实质上是特殊类型的条件步骤。

要使用基于事件的触发器,您可以创建一个作业步骤来监视文件的存在或其内容。如果文件存在或其内容表示 已发生新的外部事件,则作业步骤成功执行。这一已完成的作业步骤随即将控制权传递给作业中的下一个步 骤。例如,作业中的第一个步骤可以是 shell 脚本或批处理文件,用以检查特定文件是否已更新。如果文件已 更新,则此步骤成功完成。然后,系统将继续到作业中的下一个步骤。

如果要在基于事件的步骤中使用文件,则可能需要知道文件的名称,并在脚本中将文件名指定为参数。例如, 您可能需要将事件名称用作文件名。

如果基于事件的步骤包含时间分量,例如轮询时间间隔,则必须确保轮询间隔不与计划重复模式发生冲突。例 如,如果轮询时间间隔为一分钟,并且您已计划每小时运行一次作业,那么您需要确保在调度要运行的作业之 前,已完成监视步骤,即基于事件的步骤在执行下一个作业之前已成功完成,或者已失败。在此实例中,可以 在监视脚本中设置一个小于调度重复模式的超时值(例如 50 分钟),这将十分有用。

#### 基于事件的调度过程概述

尽管具体参数可能有所不同,但基于事件步骤的实现过程通常包含以下任务:

- 1. 创建用以监视文件内容的脚本。
- 2. 创建新作业。请参阅主题第 121 [页的『创建新作业』以](#page-126-0)获取更多信息。
- 3. 将"常规"作业步骤添加到执行脚本的作业。可能还需要为脚本指定参数(例如,文件名和轮询时间间 隔)。这是前提条件步骤。有关更多信息,请参阅第 163 页的第 17 章, [『常规作业步骤』主](#page-168-0)题。
- 4. 为依赖基于事件步骤的作业添加其他步骤。这是结果步骤。有关更多信息,请参阅第 124 [页的『向作业](#page-129-0) [添加步骤』主](#page-129-0)题。
- 5. 通过传递连接器将前提条件步骤连接到结果步骤。请参阅主题第 125 [页的『传递连接器』以](#page-130-0)获取更多信 息。
- 6. 计划作业以供执行。

#### 基于样本事件的调度脚本

以下为监视预定义文件内容的示例 shell 脚本。此脚本:

- v 假设当给定事件完成后,由独立进程向事件文件写入时间戳记
- 使用此时间戳记确定事件是否已处理
- 如果脚本成功完成,缺省返回退出代码 0

#### 脚本参数

脚本使用以下命令行参数,您可以在创建"常规"作业步骤时从 IBM SPSS Deployment Manager 中指定这些参 数。

- v **CONTROL\_FILE**。脚本监视此文件是否发生更改。由外部进程将事件写入此文件。脚本定期检查此文件, 如果发现有新事件,则处理它们。在完成处理新事件后,脚本成功退出。如果脚本成功退出,那么"常规" 作业步骤将继续执行作业中的下一个步骤。
- v **SLEEP\_TIME**。此参数是脚本在两次 *CONTROL\_FILE* 检查之间休眠的时间,以秒为单位。
- v **TIMEOUT\_MINS**。此参数控制脚本应运行的时间。如果在指定的分钟数后仍未处理事件,那么将停止执行 脚本,并且该脚本会返回退出代码 1。在此示例中,退出代码 1 会导致该作业失败,因为基于事件的步骤未 成功执行。因此,作业无法继续处理其余步骤。

#### 脚本执行

此脚本执行以下任务:

- 1. 脚本检查 *CONTROL\_FILE* 文件的最后一行,以确认是否发生事件。
- 2. 如果存在 *RESULIT\_FILE*,则表明最新的事件已处理。脚本在等待指定的 SLEEP\_TIME 时间后,返回到 *CONTROL\_FILE*,并重复上述过程。
- 3. 如果 *RESULT\_FILE* 不存在,则脚本将为最近发生的事件创建新的 *RESULT\_FILE*。该脚本会将新建的 *RESULT\_FILE* 视为成功,并返回退出代码 0。随后,"常规"作业步骤将继续执行作业中的下一个步骤。

```
#!/bin/bash
#---------------------------------------------------------------------------
#
# Copyright (c) 2005 SPSS, Inc.
# All Rights Reserved
## This software is the confidential and proprietary information of
# SPSS, Inc. ("Confidential Information"). You shall not disclose
# such Confidential Information and shall use it only in accordance
# with the terms of the license agreement you entered into with SPSS.
###---------------------------------------------------------------------------
# Control file is written to by an external process.
# This is the file we are monitoring.
CONTROL_FILE=$1
# The duration in seconds we should sleep between
# checks on the control file
SLEEP_TIME=$2
# The timeout (in minutes)
TIMEOUT_MINS=$3
#---------------------------------------------------------------------------
# usage: Print usage information then exit
#---------------------------------------------------------------------------
function usage
{
echo "usage watch.sh <control file> <sleep duration> <timeout in minutes>"
   exit -1
}
#---------------------------------------------------------------------------
# check args: Validates the command line arguments
#---------------------------------------------------------------------------
function check_args
{
if [ -z $CONTROL_FILE ]; then
       usage;
   elif [ -z $SLEEP_TIME ] ; then
       usage;
   elif [ -z $TIMEOUT_MINS ] ; then
```

```
usage
    fi
}
#---------------------------------------------------------------------------
# check_file: Watches $CONTROL_FILE for new events. If a new event occurs,
# touch an event file. If not, sleep for $SLEEP_TIME seconds and try again.
#---------------------------------------------------------------------------
function check_file
{
        if [ -f $CONTROL_FILE ] ; then
            # Get the last event from the file
            LAST EVENT=`tail -1 $CONTROL_FILE`;
            echo<sup>-"</sup>Last event: $LAST EVENT"
        else
            "$CONTROL_FILE does not exist. Exiting."
            exit 1
        fi
        # Check to see if we′ve processed this event
        RESULT_FILE=${0}.$LAST_EVENT;
        echo "Checking for event $LAST_EVENT with file $RESULT_FILE";
        if [ -e $RESULT_FILE ] ; then
                 # We′ve processed it, sleep and
# check again later for a new event
                echo "Sleeping for $SLEEP_TIME seconds"
                sleep $SLEEP_TIME;
        else
                 # We haven′t processed the latest event
                 echo "A new event $LAST_EVENT has been fired. Processing.";
                 touch $RESULT FILE;
                FINISHED=finished;
        fi
}
check_args;
# How long we should run before failing
DURATION=$[$TIMEOUT_MINS*60]
# Get the current time and add our duration to it
NOW=`date +%s`
END TIME=$[$DURATION + $NOW]
# Finished flag - when set to "finished" we exit
FINISHED=not
echo "Running for a maximum of $DURATION seconds"
while [ $FINISHED != "finished" ] ; do
    check file;
    Now='date +s
    if [ $NOW -gt $END_TIME ] ; then
"Timed out after $DURATION seconds"
 exit 1
 fi
done
# If we′ve got this far we were successful
# so just return a success code
exit 0
```
#### 脚本失败

脚本失败的常见原因有:

- v 在脚本超时之前,未创建新的 *RESULT\_FILE*
- v 找不到 *CONTROL\_FILE*
- 指定的命令行参数不正确

如果脚本失败,它将返回退出代码 1。在本例中,此失败将导致作业失败,因为无法执行过程中的下一个步骤。

# 第 **18** 章 基于消息的作业步骤

基于消息的作业步骤提供了一种通过由 JMS (Java 消息服务) 消息通知的外部事件, 在 IBM SPSS Collaboration and Deployment Services 作业中触发处理的方法。

基于消息的作业步骤允许指定消息文本、消息选择器以及超时设置(等待消息的时间)。在接收到指定的消息 后,系统继续到作业中的下一个步骤。如果出现超时,则将作业标记为失败。

要向作业添加基于消息的步骤,请从作业选用板中选择**消息驱动工作**工具,并单击作业工作区。必须先定义此 作业步骤的属性,以便它能够成功运行。

### 基于消息的作业步骤的常规属性

基于消息作业步骤的常规属性指定了消息域、消息文本、消息选择器与步骤超时设置。

要定义基于消息作业步骤的属性,在某个未完成作业中单击消息驱动步骤。单击"常规"选项卡以查看或编辑步 骤属性。

- 1. 其中的属性包括:
- 作业步骤名称。为步骤键入一个名称。
- v 消息域。消息域标识要侦听的 JMS 主题。请参阅第 58 [页的『消息域』以](#page-63-0)获取更多信息。
- **消息文本**。对于文本消息,则为触发作业步骤执行的期望的消息文本。
- 消息选择器。用于按消息标题内容过滤消息的选择器文本。
- v 消息超时。等待消息以触发作业步骤的时间(以天、小时、分钟和秒为单位)。此超时时间从前面步骤已完 成且当前作业步骤启动之时算起。

# 第 **19** 章 通知作业步骤

可以使用以下任一方法在 IBM SPSS Deployment Manager 中设置电子邮件通知:

- v "通知"选项卡。请参阅第 147 [页的『作业成功和失败通知』以](#page-152-0)获取更多信息。
- v 通知作业步骤。

通知作业步骤是一种专门用于发送通知的方法。通常,通知作业步骤与模型评估一起使用。

可以设置通知以监控特定模型评估结果。以下为通知基于模型评估返回代码的示例:

- 可以基于模型评估的特定结果来设置通知。例如,如果模型评估分析返回的结果小于 0.85,则可将通知发送 到预定义的收件人列表。
- 可以基于模型评估作业的流量信号灯级别来设置通知。例如,如果结果为红色,则可发送通知。此外,对 于每个信号灯级别,可设置多个通知规则以用于不同的电子邮件收件人。

通知作业步骤的使用类似于将通知指定为另一个作业步骤的一部分。但是,其中存在以下主要差异:

- 使用通知作业步骤时,可以为不同的结果选择不同的通知模板。此外,还可以为多个通知收件人组建立通 知规则。
- v 在通知作业步骤中,可以使用条件连接器,为发送通知设立特定条件。通过"通知"选项卡发送的通知只适 用于成功或失败两种情况。
- v 在通知作业步骤中,所有电子邮件消息都作为链接发送。这里不能将电子邮件消息作为附件发送。

### 添加通知作业步骤到作业

通常,通知作业步骤与其他作业步骤一起使用。

要添加通知作业步骤到作业,请执行下列操作:

- 1. 创建一个新作业或打开一个现有作业。
- 2. 在作业选用板中,单击通知。
- 3. 在作业工作区的任意位置单击。通知作业步骤即添加到该作业中。
- 4. 因为通知作业步骤通常都与另一个作业步骤相连,因此在此阶段要在通知作业步骤与该作业的其他步骤之 间建立关系。请参阅第 124 [页的『在作业中指定关系』以](#page-129-0)获取更多信息。

例如,如果要在模型评估指标小于 80 时向一组接收方发送通知,请使用条件连接器将模型评估步骤连接到通 知步骤。如果评估步骤成功,那么返回的值是舍入到最近整数的指标。将连接器的条件表达式指定为 success==true && completion\_code<80。如果要根据指标范围将不同的电子邮件发送到不同的接收方,请使用 条件连接器将模型评估步骤连接到多个通知步骤,并为各个通知步骤指定指标范围。例如,对于三个连接器, 您可以指定下列条件表达式:

- success==true && completion code>=100
- success==true && completion code==200
- success==true && completion\_code<=300

将通知作业步骤添加到作业后,必须在对应的选项卡中指定其常规信息和通知收件人。

## 常规信息

"常规"选项卡包含适用于整个通知作业步骤的信息。

"常规"选项卡包含下列信息:

- 作业步骤名称。为步骤键入一个名称。
- **迭代使用者**。指定通知作业步骤是否为另一个作业步骤的迭代使用者。如果该作业步骤为另一个作业步骤的 选代使用者,则选中**迭代使用者**复选框。如果选中此复选框,则必须从下拉列表中选择一个可用的迭代变 量。

#### 通知

"通知"选项卡用于为该作业步骤配置通知的收件人。

该选项卡包含下列信息:

通知收件人。接收通知的收件人数。该数目是由系统根据在"通知"对话框中指定的收件人的数量生成的。

### 更新通知

要更新通知参数,请执行下列操作:

- 1. 在"常规"选项卡中,单击更新。将显示"通知"对话框。
- 2. 在此对话框中,可以修改下列参数:
	- 发件人。通知消息发件人的地址。该字段预填入了存储库配置选项中的缺省电子邮件地址。
	- 收件人。通知收件人列表。可输入地址,或者从受支持的电子邮件应用程序(例如,Lotus Notes)的目 录列表中选择地址。要编辑地址,请在列表中单击其旁边的省略号按钮。要移除某个收件人,请突出 显示该收件人的电子邮件地址并单击删除。
	- 主题。通知消息的主题。缺省情况下,该字段由与该通知事件相关联的缺省模板填入。必要时可以修 改消息主题。有关更多信息,请参阅第 151 [页的『定制通知消息』主](#page-156-0)题。
	- v 消息。通知消息的正文。该字段由与该通知事件相关联的缺省模板填入。必要时可以修改消息正文。 有关更多信息,请参阅第 151 [页的『定制通知消息』主](#page-156-0)题。
- 3. 预览通知消息。请参阅第 152 [页的『通知消息预览』以](#page-157-0)获取更多信息。
- 4. 单击确定。

## 选择新模板

最初创建通知作业步骤时,模板字段都是空的,此时需要从可用模板列表中选择一个模板。所选模板仅适用于 当前通知作业步骤,并且在选择一个新模板之前将持续有效。

在此对话框中,只能修改模板。不能创建新模板。要选择一个新缺省模板,请执行下列操作:

- 1. 在"通知"对话框中,单击选择模板。将显示"通知模板选择"对话框。
- 2. 从列表中选择一个模板。"通知模板选择"对话框中将显示模板的预览。在此对话框中只能查看模板。只有 在"通知"主对话框中才能修改模板。
- 3. 单击确定。将再次显示"通知"对话框。
- 4. 对通知消息进行必要的修改。请参阅『更新通知』以获取更多信息。

5. 单击确定。
# <span id="page-180-0"></span>第 **20** 章 优胜参选者作业步骤

# 优胜参选者概述

通过使用 IBM SPSS Deployment Manager,可以对 IBM SPSS Modeler 生成的模型文件进行比较,从而确 定哪个文件含有最有效的预测模型。优胜参选者作业步骤会评估某个模型,并将其与一个或多个参选者进行比 较。

系统对结果进行比较之后,最佳模型将成为新的优胜者。

优胜者。优胜者与最有效的模型相对应。当初始执行优胜参选者作业步骤时,并不存在优胜者,只有第一参选 者与相应的参选者列表。在后续执行作业步骤时,系统将确定优胜者。

参选者。参选者之间会进行相互比较。生成最佳结果的参选者将成为新的优胜者。

## 优胜者选择过程

优胜参选者比较过程包含以下任务:

- 1. 对每个竞争模型进行评分。
- 2. 评估结果得分。
- 3. 对评估结果进行比较,并确定哪个参选者是优胜者。
- 4. 将新的优胜者保存到存储库(可选)。

## 将优胜参选者工作添加到作业

要向作业添加优胜参选者作业步骤,请从作业选用板中选择"优胜参选者"工具,然后单击作业工作区。

## 模型评估度量

模型评估和比较的关注点在于准确性、收益和授信。

- 准确性。模型的准确性能够反映预测正确的目标响应百分比。预测正确百分比较高的模型的使用优先于测 正确百分比较低的模型。
- 收益。结果获取统计信息指示模型的性能。此度量方式会将来自模型的结果与不使用模型所获得的结果进 行比较。使用模型后实现的结果改进称为收益。比较两个模型时,将首选指定百分位数上收益值较高的模 型。
- 授信。模型授信反映了模型的可信性。此方法用于检查基于模型的新数据和培训数据之间的相似度。授信 值的范围从 0 至 1,值越高表示两个数据集中预测变量之间的相似度越大。对两个模型进行比较时,资格认 可值较大的模型基于的培训数据与新数据具有更高相似度,这使得该模型更加可信并成为首选模型。

## 顺序依赖性

与其他作业步骤类型不同,优胜参选者作业步骤中的选项卡存在顺序依赖性。

例如,必须先在"参选者"选项卡中选择参选者,然后才能在"优胜者"选项卡中修改信息。此外,某些选项卡上 显示的信息取决于在"参选者"表中所选的参选者。

执行优胜参选者比较的过程由以下步骤组成:

- 1. 提供常规作业信息。
- 2. 识别参选者。
- 3. 指定优胜者信息。
- 4. 查看参数信息。
- 5. 指定通知。

# 常规信息

"常规"选项卡包含适用于整个优胜参选者作业步骤的信息。

需要 IBM SPSS Modeler 服务器和登录信息来执行优胜参选者作业步骤。需要使用内容存储库服务器与登录信 息来执行作业,并将新的优胜者保存到 IBM SPSS Collaboration and Deployment Services Repository。(即 使您丢弃了分析的结果,仍然需要内容存储库服务器和登录信息。)凭证基于当前登录到系统的用户。

作业步骤名称。作业步骤的名称。缺省情况下,第一个作业步骤的名称为事件 *1*。后续的作业步骤的名称为事 件 *2*、事件 *3*,以此类推。在作业步骤执行后,此处指定的名称将出现在作业历史记录表中。

**IBM SPSS Modeler** 服务器。在其上面执行流的 IBM SPSS Modeler 服务器或服务器集群。此列表包含当前 配置成执行 IBM SPSS Modeler 步骤的所有服务器与服务器集群。要更改服务器,请在 **IBM SPSS Modeler Server** 下拉列表中进行选择。要创建新的服务器定义,单击新建以启动服务器定义向导。

**IBM SPSS Modeler** 登录。用于访问 IBM SPSS Modeler 服务器或服务器集群的凭证信息。要更改凭证,请 在 **IBM SPSS Modeler Login** 下拉列表中选择凭证定义。要定义新的凭证,单击新建以启动凭证定义向导。

内容存储库服务器。内容存储库服务器允许作业将文件保存到 IBM SPSS Collaboration and Deployment Ser vices Repository。通常在使用 IBM SPSS Modeler 刷新模型时指定内容存储库服务器。要指定内容存储库服 务器,从内容存储库服务器下拉列表中选择服务器。要创建新的服务器定义,单击新建以启动服务器定义向 导。要生成基于当前服务器信息的内容存储库服务器,单击**生成**。这将创建服务器定义,并在内容存储库服务 器字段中自动填写。

内容存储库登录。内容存储库服务器的登录信息。要指定内容存储库登录信息,从内容存储库登录下拉列表中 选择凭证。要创建新的登录,单击新建以启动内容存储库登录向导。如果不使用单点登录连接到IBM SPSS Collaboration and Deployment Services Repository, 单击生成以生成基于现有安全设置的内容存储库服务器登 录。这将创建内容存储库登录,并在内容存储库登录字段中自动填写。当使用单点登录时,登录生成功能不可 用。

# 参选者

要执行优胜参选者作业步骤,应至少选择一个第一参选者。需要注意的是,所选的第一参选者并不隐含有关评 估过程的任何比较顺序或任何优先次序。第一参选者仅仅作为基线。

第一参选者将建立用于确定后续参选者的数据源与标签。在选择或更新第一参选者后,此选项卡中的其余字段 将由第一参选者的对应信息更新。

第一参选者。第一参选者的名称。要浏览存储库,单击浏览。

第一参选者标签 。与包含第一参选者的模型文件关联的标签 。选择第一参选者时,请指定此值。

数据源参选者。提供用于作业步骤的数据源节点的参选者。单击浏览以从"参选者"表中选择的条目列表选择此 参选者。

度量。用于比较参选者的度量标准。有效值包括授信、准确性和收益。如果选择了收益,则需要指定相应的百 分数。请参阅第 175 [页的『模型评估度量』以](#page-180-0)获取更多信息。

#### 参选者表

"参选者"表列示了与第一参选者关联的数据源和标签匹配的参选者的缺省得分分支。当执行作业步骤时,将只 从该表中选择参选者来与第一参选者进行比较。从此列表中选择(或清除)参选者将导致系统更新其他作业步 骤选项卡上的相应信息:

每次打开包含先前保存的优胜参选者步骤的作业时,参选者列表将自动更新。如果新的参选者与第一参选者的 数据源以及标签条件匹配,则会添加到列表中。反之,不再满足这些条件的参选者则会从参选者列表中删除。 如果选定参选者已从存储库中删除,则系统会生成消息,表明此参选者不再可用。

尽管可以选择和清除用于比较的参选者,但不能修改参选者表中的信息。具体来说,"参选者"表包含以下信 息。

- 名称。参选者的名称。
- 标签。与参选者关联的标签。
- 描述。参选者的描述。

#### 修改第一参选者

在保存作业后修改第一参选者可能会影响优胜参选者分析。例如,假设从存储库中删除第一参选者,或删除与 第一参选者关联的标签。当访问"参选者"选项卡时,系统会生成消息,表明第一参选者不再可用。在此情况 下,需要指定新的第一参选者。

## 选择参选者

要选择包含到优胜参选者分析的参选者模型,请执行以下步骤:

- 1. 在"优胜参选者"步骤的"参选者"选项卡中,单击浏览以查找"第一参选者"。如果您要手动添加参选者,请单 击"参选者"表的添加。
- 2. 通过单击浏览来选择模型文件。该模型文件是包含缺省得分分支(具有有效的模型块)的 IBM SPSS Modeler 流。
- 3. 选择用于指定要使用的所选模型文件的版本的标签。
- 4. 在参选者表中,选择要使用的得分分支。
- 5. 单击确定。

#### 无效的参选者

要进行比较,模型文件必须具备使用公共数据结构的评分分支。

参选者中必须相一致的数据特征包括以下各项:

- v 数据源中的字段数必须相同。
- v 在数据源中,字段名称必须完全相同。
- v 在数据源中,字段测量级别必须完全相同。

如果系统找不到可与选定的第一参选者进行比较的参选者,则显示"无效参选者"对话框。要选择新的参选者, 请执行下列操作:

- 1. 单击确定返回到"参选者"选项卡。
- 2. 选择新的参选者。

## 选择参选者数据源

要选择用于优胜参选者分析的数据源,请执行以下步骤:

- 1. 在"优胜参选者"步骤的"参选者"选项卡中,单击浏览以查找数据源参选者。
- 2. 从包含在分析中的参选者列表,选择包含要使用的数据源的得分分支。
- 3. 单击确定。

# 优胜者

在指定优胜者信息之前,必须至少选择一个参选者。如果在选择参选者之前访问"优胜者"选项卡,则会显示" 未选择第一参选者"对话框,表明必须选择参选者。

请勿创建新版本的优胜者。选择此选项可阻止创建新版本的优胜者。在这种情况下,将对选定的带有标签的优 胜者版本进行修改。取消选中此选项可创建新版本的优胜者,而不是修改带标签的版本。

文件名。用于标识为优胜者的参选者的副本的名称。

位置。存储优胜者文件的副本的位置。

许可权。该许可权与优胜者的副本相关联。

元数据。与优胜者的副本相关联的属性。优胜者输出的元数据的指定方式与其他作业输出相同。

### 在其他作业中使用优胜者

在优胜参选者作业运行之后,可以在其他作业中使用生成的优胜者。要在其他作业中包含此优胜者,需要提供 以下信息:

- v 优胜者的名称。
- v 优胜者的位置。

当在其他作业中使用此优胜者时,将应用 *LATEST* 标签。此标签无法修改。

## 测试优胜者

缺省情况下,每次运行优胜参选者作业步骤时,系统都会创建优胜者的新副本,将该副本存储到指定的输出位 置,并将结果写入作业历史记录日志。

但是,有些实例可能不需要保存优胜者副本。例如,假设您只想测试一下优胜参选者作业步骤。

要禁用创建副本功能,请选择**不创建优胜者的新版本**复选框。如果选中了此复选框,则会禁用选项卡中的其余 选项。系统将使用当前优胜者所应用的信息。

系统将执行优胜参选者作业步骤,并确定新的优胜者。但是,不会创建优胜者的新版本,也不会将其保存到存 储库。而只会将结果写入作业历史记录日志,从而表明已将哪个参选者选为优胜者。

例如,假设运行了某个优胜参选者作业,并且作业创建者选择不创建优胜者的新版本。那么生成的作业历史记 录可能类似于如下示例:

Stream execution started 500 500 1000 1000 1500 1500 2000 2000 2500 2500 Stream execution complete, Elapsed=26.22 sec, CPU=18.97 sec Stream execution started 1000 0 2000 0 Field ′Correct\_Sum′ has only one value Field ′Count′ has only one value Field ′Traffic Light Result′ has only one value 2855 145 2855 1145 2855 2145 Field ′campaign′ has only one value Field ′gold\_card′ has only one value Field ′response′ has only one value Stream execution complete, Elapsed=0.39 sec, CPU=0.2 sec Stream execution started 500 500 1000 1000 1500 1500 2000 2000 2500 2500 Stream execution complete, Elapsed=26.06 sec, CPU=17.75 sec Stream execution started 1000 0 2000 0 Field ′Correct\_Sum′ has only one value Field ′Count′ has only one value Field ′Traffic Light Result′ has only one value 2855 145 2855 1145 2855 2145 Field ′campaign′ has only one value Field ′gold\_card′ has only one value Field ′response′ has only one value Stream execution complete, Elapsed=0.48 sec, CPU=0.19 sec Stream execution started 500 500 1000 1000 1500 1500 2000 2000 2500 2500 Stream execution complete, Elapsed=21.48 sec, CPU=17.34 sec Stream execution started 1000 0 2000 0 Field ′Correct\_Sum′ has only one value Field ′Count′ has only one value Field ′Traffic Light Result′ has only one value 2855 145 2855 1145 2855 2145 Field ′campaign′ has only one value Field ′gold\_card′ has only one value Field ′response′ has only one value Stream execution complete, Elapsed=0.39 sec, CPU=0.17 sec

The result for challenger cc cartresponse.str is 98.809. The result for challenger cc\_neuralnetresponse.str is 98.844. The result for challenger cc\_c51response.str is 98.809. The declared Champion is cc neuralnetresponse.str.

注意此日志文件中的最后一行:

The declared Champion is cc\_neuralnetresponse.str.

此行表示 *cc\_neuralnetresponse* 流将成为优胜者。但是,由于系统未创建此流的新版本,因此未将此流的副本保 存到存储库中。如果此流已保存到存储库中,则日志将包含一个附加行,表明此流已保存到存储库中,例如:

Adding artifact spsstr:/PMDemo/ModelManagement/cc neuralnetresponse.str.

## 数据文件

显示从"优胜者"选项卡的列表中选出的参选者的数据文件信息。

在此选项卡上所做的任何更改仅应用到优胜参选者作业步骤。对数据文件信息的修改不会逆向应用到在 IBM SPSS Collaboration and Deployment Services Repository 中保存的参选者。数据文件表中包含下列信息。

节点名。包含流所使用数据的输入节点的名称。节点名称不能修改。

节点类型。在流中定义的节点类型。节点类型不能修改。

文件名。输入数据文件的名称。要更改名称,请单击文件名单元格并更改名称。

格式。输出文件的格式,例如,逗号分隔文件。要更改文件格式类型,单击"格式"单元格。此时将显示下拉箭 头。选择格式类型。

位置。输入数据文件的位置。要修改位置,请单击列,然后单击显示的省略号按钮。此时将打开"输入文件位 置"对话框。根据需要更改位置。

## 数据视图

显示从"参选者"选项卡的参选者列表中选出的参选者的分析数据视图信息。

在此选项卡上所做的任何更改仅应用到优胜参选者作业步骤。对数据视图信息的修改不会逆向应用到在 IBM SPSS Collaboration and Deployment Services Repository 中保存的参选者。数据视图表中包含下列信息。

节点名。包含流所使用数据的输入视图节点的名称。节点名称不能修改。

分析数据视图。数据视图节点所引用的分析数据视图。

标签。用于标识所用分析数据视图版本的标签。

表名称。包含输入数据字段的表。

数据访问方案。为输入数据字段提供了数据记录的方案。要更改节点使用的数据访问方案,请选择包含访问方 案的单元格,然后单击显示的省略号 (...) 按钮。

# **ODBC** 数据源

显示从"参选者"选项卡的参选者列表中选出的参选者的 ODBC 数据源信息。

在此选项卡上所做的任何更改仅应用到优胜参选者作业步骤。对 ODBC 数据源信息的修改不会逆向应用到在 IBM SPSS Collaboration and Deployment Services Repository 中保存的参选者。ODBC 数据源表中包含 以下信息。

节点名。包含流所使用数据的输入节点的名称。该名称的前缀为任何包含此节点的超节点名称,并用斜杠分 隔。例如,如果节点 *MyNode* 位于名为 *Supernode1* 的超节点中,则名称显示为 */Supernode1/MyNode*。

节点类型。在流中定义的节点类型。

**ODBC** 数据源。当前 ODBC 数据源名称 (DSN)。要更改为其他 ODBC 数据源,请单击含有当前数据源名称 的单元格,然后单击显示的"..."按钮。执行此操作后,将显示可以在其中选择现有 DSN 或创建新的 DSN 的对 话框。

凭证。要在更改 ODBC 数据源时更改数据库用户名和密码,请单击含有当前凭证的单元格,然后单击显示的"..." 按钮。执行上述步骤后,将会显示可在其中选择现有凭证定义或创建新凭证定义的对话框。

数据库表。与节点对应的数据库表。

无法访问已锁定超节点中的节点。用户不能查看或修改它们。

# **Cognos** 导入

如果模型文件中包含任何 IBM Cognos BI 源节点,那么将子此处显示 Cognos 连接详细信息。

节点名。Cognos 源节点的名称。

连接 **URL**。用于进行连接的 Cognos 服务器的 URL。

软件包名称。用于导入元数据的 Cognos 软件包名称。

匿名。如果连接 Cognos 服务器时使用匿名登录,那么包含匿名,如果使用特定的 Cognos 用户名和密码登录, 那么包含凭证。

凭证。Cognos 服务器上的用户名和密码(如果需要)。

注:Cognos 凭证必须在表示 Cognos 名称空间标识的域中进行创建。

# 第 **21** 章 已提交的作业

"已提交的作业"文件夹是 IBM SPSS Collaboration and Deployment Services Repository 中的一个登台区域, 其中显示了使用 IBM SPSS Collaboration and Deployment Services Deployment Portal 运行报告的结果。 作业和其他输出从报告中生成并显示在"已提交的作业"文件夹中。

在"内容资源管理器"中,"已提交的作业"文件夹与内容存储库位于相同的级别。不管其中是否有内容,"已提交 的作业"文件夹都会显示在"内容资源管理器"中。

当用户向 IBM SPSS Collaboration and Deployment Services 提交报告时,系统会在"已提交的作业"文件夹 中为该用户创建一个文件夹。文件夹的名称与该用户的登录标识相对应。因此,输出也将放到该文件夹中。每 个报告都包含在单独的文件夹中,其名称包含一个时间戳记。每个报告文件夹都包含对应的作业以及任何与该 报告相关的其他生成工件。

下列指导原则适用于"已提交的作业"文件夹中的对象:

- v "已提交的作业"文件夹中的对象将保存到 IBM SPSS Collaboration and Deployment Services Repository 中。
- v 可以搜索"已提交的作业"文件夹的内容。有关更多信息,请参阅第 17 [页的『搜索』主](#page-22-0)题。
- v 可以(但只能以只读方式)打开对象,例如文件和作业。

# **"**已提交的作业**"**文件夹中的限制

不能修改"已提交的作业"文件夹中的对象,例如,不能更改名称,不能调度作业,并且禁用设定版本功能。要 修改对象,必须将其从"已提交的作业"文件夹移到内容存储库中。将对象移到内容存储库中后,所有功能都将 恢复。

虽然可以将对象从"已提交的作业"文件夹移到内容存储库中,但不能反向移动。不能将内容存储库中的对象移 到"已提交的作业"文件夹中。

这些限制的唯一例外是许可权。可以更改"已提交的作业"文件夹中的对象的许可权。所有标准许可权均可用; 但是,只有对象的拥有者可以修改其许可权。例如,拥有者可以授予修改对象的许可权。缺省情况下,创建报 告的用户就是拥有者。有关更多信息,请参阅第 33 [页的『修改许可权』主](#page-38-0)题。

# 已提交的作业和到期日期

缺省情况下,"已提交的作业"文件夹中的对象将在设置的时间段后自动到期。必须将对象从"已提交的作业"文 件夹中移出并移入"内容存储库"中,才能阻止该对象到期。

将对象移入"内容存储库"中之后,不会自动除去附加到该对象的到期日期。必须明确地除去到期日期并根据需 要设置新的到期日期才能阻止对象到期。

"已提交的作业"文件夹中的到期时间段不同于在内容存储库中设置的特定到期日期。与内容存储库中的到期对 象不同,"已提交的作业"文件夹中的到期对象会自动从存储库中删除。"已提交的作业"文件夹的内容的到期时 间段是一个配置设置,管理员可以修改此设置。缺省值为 5 天。内容存储库中的到期日期是用户定义的,并且 可以修改。有关更多信息,请参阅第 37 [页的『使用到期日期与到期文件』主](#page-42-0)题。

# 第 **22** 章 管理控制台

IBM SPSS Statistics、IBM SPSS Modeler 和 IBM SPSS Modeler Text Analytics 的管理控制台包含在 IBM SPSS Deployment Manager 中。这为服务器管理任务提供了单个界面。

# 入门

# 受管服务器

IBM SPSS Deployment Manager 中的服务器管理涉及:

- 1. 向系统中添加要管理的服务器。
- 2. 登录要管理的服务器。
- 3. 根据需要对服务器执行管理任务。
- 4. 从要管理的服务器注销。

可以通过"服务器管理"选项卡访问此功能。此选项卡列出了当前可进行管理的服务器。此列表将持久存储在 IBM SPSS Deployment Manager 会话中,从而可以更容易地访问这些服务器。

从菜单中选择:

#### 工具 > 服务器管理

受管服务器列表可能包含各种服务器类型,包括 IBM SPSS Collaboration and Deployment Services Repository 服务器、IBM SPSS Modeler 服务器以及 IBM SPSS Statistics 服务器。可供服务器使用的实际管理功能 取决于服务器类型。例如,可以配置安全提供程序并为存储库服务器而不是 IBM SPSS Modeler 服务器启用这 些提供程序。

## 添加新的受管服务器

在执行管理任务之前,必须建立到受管服务器的连接。

从菜单中选择:

### 文件 > 新建 > 受管服务器连接

这将打开"添加新的受管服务器"对话框。添加新连接需要指定受管服务器类型和受管安全服务器信息。

#### 选择受管理服务器名称和类型

向系统添加新的受管理服务器的第一步涉及服务器名称和类型的定义。

名称。用于在"服务器管理"选项卡上标识服务器的标签。在名称中包含端口号(例如,*my\_server:8080*)可帮 助标识受管理服务器列表中的服务器。

注意:建议使用字母数字字符。禁止使用下列符号:

- 引号(单引号和双引号)
- & 符号 (&)
- 小于符号 (<) 和大于符号 (>)
- v 正斜杠 (/)
- 句号
- 逗号
- 分号

类型。将添加的服务器的类型。可能的服务器类型列表取决于系统配置,可能包含以下项:

- IBM SPSS Collaboration and Deployment Services Repository 服务器
- 受管理 IBM SPSS Modeler 服务器
- 受管理 IBM SPSS Statistics 服务器
- 受管理 IBM SPSS Modeler Text Analytics 服务器

#### 选择受管理服务器类型

在"选择受管理服务器信息"对话框中:

- 1. 输入服务器的名称。
- 2. 选择服务器类型。
- 3. 单击下一步。"受管理服务器信息"对话框将打开。

## 受管理服务器信息

向系统添加新的受管理服务器的第二步涉及服务器属性的定义。

对于 IBM SPSS Collaboration and Deployment Services Repository 服务器,可指定服务器 URL。

URL 包含以下元素:

- v 连接方案或协议,即超文本传输协议 (*http*) 或具有安全套接字层 (SSL) 的超文本传输协议 (*https*)
- v 主机服务器名称或 IP 地址

注:IPv6 地址必须括在方括号中,例如 [3ffe:2a00:100:7031::1]。

- 端口号。如果存储库服务器将使用缺省端口(http 为端口 80,https 为端口 443),那么端口号为选填项。
- v 可选填的存储库服务器定制上下文路径

表 *18. URL* 规范示例. 此表列示了服务器连接的部分 URL 规范示例。

| <b>URL</b>                                          | Scheme       | 主机                   | 端口          | 定制路径    |
|-----------------------------------------------------|--------------|----------------------|-------------|---------|
| http://myserver                                     | <b>HTTP</b>  | myserver             | 缺 省 值   (无) |         |
|                                                     |              |                      | (80)        |         |
| $\frac{1}{1}$ https://9.30.86.11:443/spss           | <b>HTTPS</b> | 9.30.86.11           | 443         | spss    |
| $\vert$ http://[3ffe:2a00:100:7031::1]:9080/ibm/cds | <b>HTTP</b>  | 3ffe:2a00:100:7031:1 | 9080        | ibm/cds |

如果您不确定服务器所要使用的 URL,请联系您的系统管理员。

#### 对于其他服务器类型,可用属性包括以下项:

#### 主机 服务器的名称或 IP 地址。

注意: 建议使用字母数字字符。禁止使用下列符号:

- 引号(单引号和双引号)
- v & 符号 (&)
- 小于符号 (<) 和大于符号 (>)
- <span id="page-192-0"></span>• 正斜杠 (/)
- 句号
- 逗号
- 分号

端口 用于服务器连接的端口号。

#### 这是安全端口。

为服务器连接启用或禁用安全套接字层 (SSL)。此选项并不适用于所有类型的受管理服务器。

定义属性后,新服务器会包含在"服务器管理"选项卡上的受管理服务器列表中。

## 查看受管理服务器属性

要查看现有受管理服务器的属性,请右键单击"服务器管理"选项卡上的服务器,并从下拉菜单选择属性。

显示的属性取决于所选服务器的类型。

# 连接到受管理服务器

对于多数服务器,必须连接到受管理服务器列表中的服务器以执行管理任务。从"服务器管理"选项卡,双击要 管理的服务器。

## 将受管服务器断开连接

完成管理任务后,请从服务器注销。

- 1. 在"服务器管理"选项卡上,右键单击服务器。
- 2. 选择退出。

要管理服务器,您必须重新登录。

## 删除受管服务器

某个服务器会显示在受管服务器列表中,直到从此列表中将其删除为止。

- 1. 在"服务器管理"选项卡中,选择要删除的服务器。
- 2. 从菜单中选择:

#### 编辑 > 删除

或者,右键单击该服务器,然后从下拉菜单中选择删除。

如果今 后需要更多的服务器管理任务,那么需要重新将此服务器添加到系统中。

## **IBM SPSS Statistics Server** 管理

## **IBM SPSS Statistics Server** 管理介绍

IBM SPSS Statistics Administration Console 提供了一个用户界面, 用于监视和配置 IBM SPSS Statistics Server 安装。IBM SPSS Statistics Administration Console 使用 IBM SPSS Deployment Manager 中的框架,因 此一些文档会引用较新产品。IBM SPSS Statistics Administration Console 仅可安装在 Windows 计算机上, 但是,可管理在任何受支持平台上安装的 IBM SPSS Statistics Server。

## 启动 **IBM SPSS Statistics Administration Console**

1. 从 Windows"开始"菜单中选择:

所有程序 > **IBM SPSS Collaboration and Deployment Services** > **IBM SPSS Collaboration and Deployment Services Deployment Manager**

# **IBM SPSS Statistics Server** 连接

必须指定网络上要管理的每个 IBM SPSS Statistics Server 的连接。然后,必须登录到要配置或监视的每个服 务器。

登录到 IBM SPSS Statistics Server 后, 会在服务器名称旁显示选项: 配置[和监视当前用户。](#page-200-0)双击其中一个选 项以显示关联窗格。

## 控制 **IBM SPSS Statistics Server**

使用 IBM SPSS Statistics Administration Console,可暂停、关闭和重新启动 IBM SPSS Statistics Server。

- 1. 在"服务器管理"窗格中,选择 IBM SPSS Statistics Server。
- 2. 从菜单选择:

#### 工具 > **IBM SPSS Statistics Server**

3. 选择选项:

暂停。对问题进行故障诊断希望使用情况保持稳定或者希望临时限制连接数时暂停服务器。暂停服务器会阻止 最终用户连接。服务器暂停时,不会影响连接到服务器的最终用户。希望服务器再次接受连接时,选择恢复。

关闭。需要终止服务器软件时关闭服务器。关闭后,必须转至安装了服务器软件的计算机以将其重新启动。连 接最终用户时避免关闭服务器。关闭会断开与用户的连接,可能会导致其丢失所作操作。

重新启动。一些配置更改需要重新启动服务器才能生效。这些更改通过"配置"窗格中的星号 (\*) 指示。重新启动 服务器会临时停止服务器软件,然后将其重新启动。必须先断开所有最终用户的连接,才可重新启动服务器。 由于断开连接最终用户时可能会丢失其所作操作,需要请求其从客户机应用程序注销。重新启动服务器可能会 花费一些时间。

## <span id="page-193-0"></span>**IBM SPSS Statistics Server** 配置

"配置"窗格显示 IBM SPSS Statistics Server 的配置选项。要激活窗格,请在"服务器管理"窗格中双击所需服务 器旁的"配置"节点。要保存任何配置更改,请从"文件"菜单选择保存。通过星号 (\*) 指示的一些设置需要重新启 动服务器才能生效。

## 连接

主机。主机名为字母数字名称或 IP 地址,是正在运行服务器软件的计算机的指定网络。将服务器软件移动到 其他计算机,计算机的指定网络更改或者计算机具有多个 IP 地址且服务器软件使用错误的 IP 地址时,更改 主机名。最终用户在连接到服务器软件时必须使用相同名称。如果进行更改,请分发新的名称。

端口号。端口号是服务器软件用于通信的端口。仅当服务器上另一个应用程序使用相同端口时,才更改端口 号。输入 1025 到 32767 之间的整数。如果进行更改,请确保将新端口号分发给最终用户,缺省端口号为 30<version>,其中 *<version>* 是 IBM SPSS Statistics Server 的主要版本。例如,V17 的缺省端口号为 3017。

最大用户数。最终用户通过从客户机应用程序登录连接到服务器软件。建立连接时,服务器软件会启动进程以 处理最终用户。增加或减少最大用户数以调整服务器上的负载。输入 1 到 2000 之间的整数。

<span id="page-194-0"></span>安全套接字层。如果使用安全套接字层 (SSL) 对最终用户连接到服务器软件时进行的通信加密,那么可配置服 务器软件以接受来自最终用户的 SSL 连接。如果选择此选项,那么必须指定公共密钥文件和专用密钥文件的位 置。请参阅『文件位置』以获取更多信息。

自动重新连接超时。如果由于网络失败导致最终用户从服务器断开连接,那么恢复连接时客户机可自动重新连 接到服务器。自动重新连接超时指定客户机将尝试重新连接的最大分钟数。输入 0 到 999 之间的整数。如果 输入 0,那么会禁用此功能,客户机不会尝试自动重新连接到服务器。

组授权服务 **URL**。通常,最终用户由操作系统授权。如果希望最终用户由远程服务器授权,那么可配置组授 权。输入将对用户授权的 IBM SPSS Collaboration and Deployment Services 服务器的 URL。确保包含端 口号(例如,http://myserver.mydomain.com:9080)。有关组授权的更多信息,请参阅主题组授权。

#### 文件位置

配置文件。服务器软件在存储配置文件中存储所需的信息。服务器软件在启动时必须找到此文件,需要定期写 入此文件。由于此文件可写,因此可能需要更改其位置。

服务器临时文件目录。服务器软件访问和处理数据时,通常需要在磁盘上保留此数据的临时副本。用于临时文 件的磁盘空间量取决于最终用户将分析的数据文件的大小以及所执行分析的类型。此大小可为数据文件大小至 数据文件大小的三倍不等。由于临时文件可写且可能会变得很大,因此您可能希望更改其位置。如果执行此操 作,那么定义的位置为根目录。最终用户连接到服务器软件时,会在指定的根目录中创建唯一的临时子目录。 您可以指定多个位置,并以逗号分隔。使用多个临时文件位置且这些位置在不同 spindle 上时,可改善性能。 临时文件位置是针对所有用户的全局设置,可由用户概要文件或组设置覆盖。请参阅第 193 [页的『](#page-198-0)IBM SPSS Statistics Server [用户概要文件和组』以](#page-198-0)获取更多信息。

**后台输出目录**。最终用户选择在远程服务器上单独会话中执行生产作业时,生产作业生成的输出会存储在服务 器上后台输出目录中,直到用户对其进行检索。您可以根据需要更改此目录,但确保用户对此目录具有读/写 许可权。后台输出目录位置是针对所有用户的全局设置。

用户概要文件。概要文件定义用户概要文件和组设置。建议从缺省位置移动概要文件。这可确保后续安装服务 器软件时不会覆盖概要文件。在管理应用程序 (IBM SPSS Statistics Administration Console) 中修改概要文 件中的设置。请参阅第 193 页的『IBM SPSS Statistics Server [用户概要文件和组』以](#page-198-0)获取更多信息。

**SSL** 公共密钥文件**/SSL** 专用密钥文件。如果在"连接"组中选择安全套接字层,那么必须指定 SSL 公共和专用 密钥文件的完整路径。如果公共密钥和专用密钥存储在相同文件中,请在这两个字段中指定相同文件路径。

**Python 主目录/Python3 主目录**。这些设置指定此服务器上 IBM SPSS Statistics - Integration Plug-in for Python 所使用的 Python 2.7 和 3.4 的安装。缺省情况下,会使用随此 IBM SPSS Statistics Server(作为 IBM SPSS Statistics - Essentials for Python 的一部分) 安装的 Python 2.7 和 3.4 的分发版。这些分发版 位于 IBM SPSS Statistics Server 安装目录下的 Python (包含 Python 2.7) 和 Python3 目录中。要在此服 务器上使用 Python 2.7 或 Python 3.4 的不同安装,请指定此 Python 安装的根目录的路径。

#### 用户

管理组。用户连接到 IBM SPSS Statistics Administration Console 时, 服务器软件会检查该用户是否为管理 员组的成员。管理员组与安装服务器软件的机器上系统帐户组对应。任何管理员组成员都对服务器软件具有管 理级别权限。这表示此组的成员可使用 IBM SPSS Statistics Administration Console 配置服务器。您可以将 任何系统帐户组指定为管理员组。但是,如果服务器软件找不到组,那么会还原为缺省组,缺省组是安装服务 器软件的计算机的管理员组(例如,英语 Windows 系统上的管理员组)。

客户机数据访问。最终用户连接到服务器软件并打开数据文件时,可以看到文件中的实际数据。始终在客户机 应用程序中显示数据可能会对性能产生负面影响并增大网络流量。因此,可选择阻止在客户机应用程序中显示 数据。客户机仍会显示数据字典,这将允许最终用户检查数据中显示了哪些变量。客户机数据访问设置是针对 所有用户的全局设置,可由用户概要文件或组设置覆盖。请参阅第 193 页的『IBM SPSS [Statistics](#page-198-0) Server 用 [户概要文件和组』以](#page-198-0)获取更多信息。

排序。最终用户连接到服务器软件并运行排序过程时,服务器软件使用指定排序引擎。必须在服务器软件计算 机上安装和配置引擎。

**Umask**。您可以调整用户连接到在 UNIX 机器上运行的服务器软件时使用的 umask。此三位数八进制数字是 针对所有用户的全局设置,可由用户概要文件或组设置覆盖。请参阅第 193 页的『IBM SPSS [Statistics](#page-198-0) Server [用户概要文件和组』以](#page-198-0)获取更多信息。请注意,服务器软件正在 Windows 下运行时,此设置不可用。

最大线程数。您可以指定服务器软件可使用的限制数的限制。您可以执行此操作以限制可用于多线程过程的系 统资源。最大线程设置是针对所有用户的全局设置,可由用户概要文件或组设置覆盖。请参阅第 193 [页的](#page-198-0) 『IBM SPSS Statistics Server [用户概要文件和组』以](#page-198-0)获取更多信息。

高速缓存压缩。最终用户显式发出 CACHE 命令或运行用于自动创建暂存文件的过程时,服务器软件可使用 zlib 压缩暂存(临时)文件。如果用户通常读取较大数据文件,那么应该打开高速缓存压缩。与未压缩暂存文件相 比,压缩暂存文件可减少磁盘 I/O 量,但需要服务器软件进行更多处理。要最大程度降低额外 CPU 时间对 作业耗用时间产生的影响,使用不同线程执行压缩和解压缩。这表示一个或多个处理程序可在其他处理程序执 行命令时处理这些操作。由于相比读取文件,写入文件会产生更大的额外开销,因此让您的用户知道他们应该 使用较大 SET CACHE 值。执行此操作会降低写入暂存文件的频率并增加读取每个暂存文件的次数。高速缓存压 缩设置确定高速缓存压缩的缺省行为。还可以设置压缩覆盖设置以允许用户覆盖此缺省值。高速缓存压缩设置 是针对所有用户的全局设置,可由用户概要文件或组设置覆盖。请参阅第 193 页的『IBM SPSS [Statistics](#page-198-0) Server [用户概要文件和组』以](#page-198-0)获取更多信息。

压缩覆盖。您可以指定最终用户是否可使用 SET ZCOMPRESSION 语法覆盖高速缓存压缩设置。压缩覆盖设置是 针对所有用户的全局设置,可由用户概要文件或组设置覆盖。请参阅第 193 页的『IBM SPSS [Statistics](#page-198-0) Server [用户概要文件和组』以](#page-198-0)获取更多信息。

最大 **JVM** 内存。最终用户连接到服务器软件时,会为服务器上 Java 虚拟机 (JVM) 分配内存。将为每个用户 分配内存。您可以通过指定兆字节数 (MB) 来更改已分配内存量。如果用户具有的作业需要大量内存(例如, 导出很大的定制表时),那么可能需要此项。JVM 内存设置是针对所有用户的全局设置,可由用户概要文件或 组设置覆盖。请参阅第 193 页的『IBM SPSS Statistics Server [用户概要文件和组』以](#page-198-0)获取更多信息。

注:此时,仅正在 Windows 上运行的 IBM SPSS Statistics 服务器支持编译变换。不支持 UNIX/Linux。

编译变换。语法作业包含变换命令时,在运行语法作业的情况下,服务器软件会将变换转换为字节码。然后, 运行语法作业时会"解释"此字节码。服务器软件可将变换编译到机器代码,以在数据中具有很多案例以及语法 作业中具有多个变换时提高性能。如果编译变换设置为 Yes,且用户发出 SET CMPTRANS=YES 命令,那么服务 器软件将执行以下操作:

- v 如常将变换转换为字节码。
- v 将字节码转换为 C++ 代码。
- v 将 C++ 代码编译为机器码。
- v 执行机器代码。

编译程序路径。用于编译变换的 C++ 编译程序的完整路径。必须使用 MinGW,这是 GNU 编译程序集合 (GCC) 的 Windows 端口。确保在指定路径中包含可执行文件的名称,例如,C:\MinGW\bin\g++.exe。

<span id="page-196-0"></span>限制数据库访问权。您可以数据库访问权限制为特定数据库源。要将源限制为特定 DSN 列表,请将此项设置 为 Yes 并使用允许的数据库源设置确定允许的源。如果此项设置为 No, 那么最终用户可访问在服务器上配置 的任何数据库。

允许的数据库源。如果限制数据库访问权设置为 Yes,请指定用户可访问的 DSN。使用分号分隔 DSN(例如, Fraud - Analytic;Fraud - Operational)。

### **COP** 配置

如果站点正在运行 IBM SPSS Collaboration and Deployment Services 3.5 或更高版本,可以配置一个或多 个服务器以与进程协调程序 (COP) 通信。COP 注册服务器并允许客户机在不知道服务器的主机名的情况下连 接服务器。换句话说,COP 允许客户机搜索可用服务器。

**COP** 状态。COP 的当前状态。无法更改此值。

**COP 主机**。主机名为字母数字名称或 IP 地址, 是正在运行 COP 的 IBM SPSS Collaboration and Deployment Services 服务器的指定网络。

**COP** 端口号。端口号是 IBM SPSS Collaboration and Deployment Services 服务器上 COP 用于通信的端 口。

**COP** 登录名。用于连接到正在运行 COP 的 IBM SPSS Collaboration and Deployment Services 服务器的 登录名。

**COP** 密码。登录名的密码。

**COP** 提供者。针对其验证指定用户/密码组合的安全提供者。

已启用 **COP**。启用服务器 COP 可与 COP 通信。最终用户搜索可用服务器时,COP 会将服务器显示为其中 一个结果。

服务器名称。COP 将此项显示为服务器的名称。

描述。COP 显示服务器的描述。

更新时间间隔。服务器软件在超出指定时间间隔(分钟)后向 COP 发送更新。此更新会使 COP 知道服务器 是否正在运行。

权重。服务器属于某个集群时,COP 会使用权重来确定多少客户机可连接到单个服务器。例如,权重 5 指示 相比权重 1,可将数目为 5 倍的客户机连接到服务器。

## 日志

服务器软件在两种日志文件中记录会话信息:

- v 活动日志文件,当前正在其中记录会话信息
- 备份日志文件

活动日志文件达到最大大小时,会移动到备份日志文件,活动日志文件重新开始。日志样本时间间隔设置为大 于 0 的数字时,日志文件还会记录性能信息。

活动日志。活动日志文件的名称。

备份日志文件数。您可以更改服务器保存的备份日志文件数。根据要保存的信息量增大或减小此数目。

性能日志时间间隔。缺省情况下,日志文件不记录性能信息。尝试确定问题区域时,可以配置日志文件以记录 此信息。通过将性能日志时间间隔设置为 1 到 600 之间的秒数来执行此操作。针对较长的时间段,不建议将 此时间间隔设置为较小的数字。执行此操作可能会导致日志文件很快变满。这可能会影响性能。要禁用性能样 本,请将此项设置为 0。请注意,可直接在网格中查看性能日志信息。请参阅『查看性能日志信息』以获取更 多信息。

最大日志文件大小。活动日志文件达到最大大小时,会移动到备份日志文件,活动日志文件重新开始。根据要 记录的会话数增大或减小此大小。

查看日志文件: 您可以查看特定服务器的活动日志或备份日志。

查看日志文件

- 1. 在"服务器管理"窗格中选择 IBM SPSS Statistics Server。
- 2. 从菜单选择:

#### 工具 > **IBM SPSS Statistics Server** > 查看活动日志

- 3. 在"查看 IBM SPSS Statistics Server 的日志选择"对话框中,选择要查看的日志文件。
- 4. 单击确定。

将在新窗格中打开此文件。如果要在文件中查找特定信息,请按 Ctrl+F 以打开"查找/替换"对话框。

#### 查看性能日志信息:

如果性能日志时间间隔设置为大于 0 的数字,那么会将性能日志信息写入日志文件。请参阅第 191 [页的『日](#page-196-0) [志』以](#page-196-0)获取更多信息。您可以通过查看日志文件查看性能日志信息。但是,性能日志信息会夹杂所有其他日志 信息,可能会难以阅读。IBM SPSS Statistics Administration Console 提供了备用接口, 用于在网格中直接读 取性能日志。

#### 直接查看性能日志信息

1. 在"服务器管理"窗格中所需 IBM SPSS Statistics Server 旁双击"性能日志"节点。

性能日志信息显示在"性能日志"窗格中。网格上方是已显示性能日志信息的日期/时间范围。缺省情况下,会 显示过去一小时的性能日志信息。您可以更改此日期/时间范围。以后还可将显示的日志信息导出到逗号分隔 值 (CSV) 文件。

更改性能日志日期/时间范围

- 1. 单击显示的日期/时间范围旁的更改**...**。
- 2. 在"选择日期范围"对话框中,输入开始和结束日期/时间范围的日期和时间。
- 3. 单击确定。

将性能日志信息导出到 CSV 文件

- 1. 单击显示的日期/时间范围旁的导出**...**。
- 2. 在"选择要导出的文件"对话框中,浏览到在其中保存 CSV 文件的位置。
- 3. 输入文件的名称。将自动添加文件扩展名,因此不需要手动添加。
- 4. 单击保存。

# <span id="page-198-0"></span>**IBM SPSS Statistics Server** 用户概要文件和组

服务器软件提供创建单个用户和用户组的概要文件的能力。此概要文件为用户或用户组指定临时文件目录、 UNIX umask 设置、CPU 进程优先级、客户机数据访问权以及最大线程数。这些设置覆盖关联的全局缺省设置。 有关创建用户概要文件和组的信息,请参阅『创建并编辑 IBM SPSS Statistics Server 用户概要文件和组』。

## 概要文件

用户概要文件和组设置存储在概要文件 *UserSettings.xml* 中。缺省情况下,此文件位于 IBM SPSS Statistics Server 安装目录的 config 子目录中。建议先移动缺省文件并在管理应用程序 (IBM SPSS Statistics Administration Console) 中指定新位置,再更改用户概要文件和组。请参阅第 189 [页的『文件位置』以](#page-194-0)获取更多信 息。

## 服务器如何应用设置

服务器遵循这些步骤来确定特定用户的临时文件目录、umask 设置、CPU 优先级、客户机数据访问权以及最 大线程数。

- 1. 查找连接到服务器的用户的用户名和域的用户概要文件。选择找到的第一个匹配项。在 UNIX 上,服务器 忽略域,用户名区分大小写。在 Windows 上,用户名或域不区分大小写。此外,如果用户在不指定域的 情况下登录到服务器,那么服务器会查找具有空域的用户名匹配项。如果找不到,那么会使用仅此用户名 的匹配项。
- 2. 如果用户概要文件定义设置,请将这些设置应用到服务器进程。
- 3. 如果用户概要文件未定义设置或未定义所有设置,请将用户的组设置应用到服务器进程。
- 4. 如果仍未定义一些设置或者没有匹配的用户概要文件,请应用通过管理应用程序 (IBM SPSS Statistics Administration Console) 定义的缺省 umask、临时文件目录、客户机数据访问设置和最大线程数。未使 用缺省 CPU 优先级处理。有关配置缺省设置的信息,请参阅第 189 [页的『用户』。](#page-194-0)

## 创建并编辑 **IBM SPSS Statistics Server** 用户概要文件和组

用户概要文件和组在"管理用户和组"窗格中管理。

#### 显示**"**管理用户和组**"**窗格

1. 在"服务器管理"窗格中所需 IBM SPSS Statistics Server 旁双击"用户概要文件组"节点。

"管理用户和组"窗格显示当前在"用户概要文件和组"窗格中定义的用户概要文件和组。从该网格选择用户概要 文件或组。然后,右侧网格显示根据所选内容所选用户所属的组或所选组中的用户。这两个网格还显示用户概 要文件和组的当前设置。

#### 创建新用户概要文件

- 1. 在"管理用户和组"窗格中,单击新建用户概要文件。
- 2. 在"创建新用户概要文件"对话框中,输入将为其创建概要文件的用户的名称。如果要将概要文件限制给具 有特定域的用户,请确保包含域名(例如,domain\user)。请注意,此时未创建用户。您正将概要文件 与现有用户关联。
- 3. 根据需要定义任何可用设置。如果仅创建用户概要文件以便为组分配用户,那么不需要定义任何设置。有 关所有可用设置的描述,请参阅第 194 [页的『可用用户概要文件和组设置』。](#page-199-0)
- 4. 在"管理用户所属的组"区域中,标识用户所属的组。左侧网格显示所有定义的组,右侧网格显示用户所属 的组。选择定义的组,并单击 **>>>>** 以将用户添加到所选组。还可单击全部添加以将用户添加到所有组。 要从组移除用户,请选择用户所属的组并单击 **<<<<**。还可单击全部移除以从所有组移除用户。

#### <span id="page-199-0"></span>创建新用户概要文件组

- 1. 在"管理用户和组"窗格中,单击新建组。
- 2. 在"创建新组"对话框中,输入组名。组名是任意的,与系统上的组不对应。
- 3. 定义任何可用设置。有关所有可用设置的描述,请参阅『可用用户概要文件和组设置』。
- 4. 在"管理组中用户"区域中,标识属于组的用户。左侧网格显示具有定义的用户概要文件的所有用户,右侧 窗格显示属于组的用户。选择用户,并单击 **>>>>** 以将所选用户添加到组。还可单击全部添加以将具有定 义的用户概要文件的所有用户添加到组。要从组移除用户,请选择组中的用户并单击 **<<<<**。还可单击全部 移除以从组移除所有用户。

#### 编辑或删除现有用户概要文件或组

- 1. 在"管理用户和组"窗格中,选择用户概要或组。如果删除,可选择多个用户概要文件或组。请注意,没有 选项来撤销删除。
- 2. 单击编辑以编辑用户概要文件或组,或者单击删除以删除用户概要文件或组。

可用用户概要文件和组设置: 以下是可分配给用户概要文件和组的可用设置。

优先级。服务器进程的 CPU 优先级。使用负整数或正整数。在 **UNIX** 上,这与 nice 命令对应,此命令范围 为 -20 到 19,-20 获得的调度更好,19 获得调度较差。nice 设置可在 ps 命令输出的 *NI* 列中查看。在 **Windows** 上,负值的基本优先级为 ABOVE\_NORMAL(更好的调度),正值的基本优先级为 BELOW\_NORMAL (较差的调度),0 获得 NORMAL 优先级调度。您可以在任务管理器中查看基本优先级设置。

临时文件位置。服务器进程向其写入临时文件的目录。用户必须对此目录具有读/写访问权。要获得任何性能 优势,必须针对每个用户指定不同物理驱动器。您可以针对多个用户在相同驱动器上使用不同目录,但将不会 获得任何性能优势。您可以执行此操作,以便用户仅具有其有权访问的临时目录。还可以创建大小不同的分区 并为每个用户指定已分区驱动器,从而控制分配给每个用户的临时文件空间。还可以指定多个位置,并以逗号 分隔。还可以使用管理应用程序,为所有用户全局指定此设置。请参阅第 189 [页的『用户』以](#page-194-0)获取更多信 息。

客户机数据访问权。从客户机访问数据。选择选项以指示用户是否在客户机数据编辑器中看到数据。此选项可 提高客户机/服务器性能,因为数据在网络上传输可能很慢。**无数据编辑器数据访问权**指示用户在数据编辑器 中看不到数据。虽然用户可以看到数据中所有案例,但在某些情况下,此选项可能会降低性能。还可以使用管 理应用程序,为所有用户全局指定此设置。请参阅第 189 [页的『用户』以](#page-194-0)获取更多信息。

最大线程数。服务器进程的线程数。此设置限制服务器软件可用于用户运行的多线程过程的线程数。您可以执 行此操作以限制可用于多线程过程的系统资源。还可以使用管理应用程序,为所有用户全局指定此设置。请参 阅第 189 [页的『用户』以](#page-194-0)获取更多信息。

高速缓存压缩。最终用户显式发出 CACHE 命令或运行用于自动创建暂存文件的过程时,服务器软件可使用 zlib 压缩暂存(临时)文件。如果最终用户或用户组通常读取较大数据文件,应该打开高速缓存压缩。还可以使用 管理应用程序,为所有用户全局指定此设置。请参阅第 189 [页的『用户』,](#page-194-0)以获取有关高速缓存压缩和全局 设置的更多信息。

压缩覆盖。您可以指定最终用户或用户组是否可使用 SET ZCOMPRESSION 语法覆盖高速缓存压缩设置。还可以 使用管理应用程序,为所有用户全局指定此设置。请参阅第 189 [页的『用户』以](#page-194-0)获取更多信息。

最大 **JVM** 内存。最终用户连接到服务器软件时,会为服务器上 Java 虚拟机 (JVM) 分配内存。将为每个用户 分配内存。您可以通过指定兆字节数 (MB) 来更改分配给特定最终用户或用户组的内存量。如果用户具有的作 业需要大量内存(例如,导出很大的定制表时),那么可能需要此项。还可以使用管理应用程序,为所有用户 全局指定此设置。请参阅第 189 [页的『用户』以](#page-194-0)获取更多信息。

**Umask**。服务器进程的 umask。使用八进制三位数。还可以使用管理应用程序,为所有用户全局指定此设置。 请参阅第 189 [页的『用户』以](#page-194-0)获取更多信息。

# <span id="page-200-0"></span>监视 **IBM SPSS Statistics Server** 用户

IBM SPSS Statistics Administration Console 的"监视当前用户"窗格显示连接到 IBM SPSS Statistics Server 的用户。要激活窗格,请在"服务器管理"窗格中双击所需服务器旁的"监视当前用户"节点。这会使用已连接用 户的列表填充窗格。此列表以显示的比率刷新。要手动刷新列表,请从菜单选择:

#### 视图 > 刷新

监视窗格显示以下信息。

- 用户。连接到服务器软件的用户的标识。
- 客户机。用户正运行的客户机应用程序的名称。
- **版本**。用户正运行的客户机应用程序的版本。
- v 连接标识。用户连接到服务器软件时分配给用户的任意编号。编号较小的用户登录时间早于编号较大的另一 个用户。
- 认证。用户的访问权。

注:如果名称或版本列为 **<**未知**>**,那么 IBM SPSS Statistics Administration Console 无法识别此用户所连 接的客户机软件。

您可以在此窗格中执行用户特定操作。右键单击以查看选项列表:

- v 断开连接。从服务器软件断开一个或多个用户的连接。请参阅『断开用户的连接』以获取更多信息。
- v 广播。将消息发送到一个或多个用户。请参阅『将消息广播到用户』以获取更多信息。

## 断开用户的连接

需要限制服务器上漏出情况或者通知用户不当使用了系统时,断开与用户的连接。避免断开所有用户的连接, 因为这些用户可能会丢失所作操作。您的标识也会显示在用户列表中。IBM SPSS Statistics Administration Console 将阻止您断开连接。如果所有用户(包括您自己)需要从服务器断开连接,请断开所有用户的连接,然后 从服务器断开连接。

- 1. 在"监视当前用户"窗格上,单击"刷新"按钮以确保用户列表是最新的。
- 2. 选择要断开连接的用户。
- 3. 右键单击并从菜单选择断开用户的连接。

### 将消息广播到用户

您可以将消息广播到连接到服务器软件的特定用户或所有用户。如果需要重新启动服务器软件且希望在执行此 操作之前通知用户,那么可执行此操作。

- 1. 在"监视当前用户"窗格上,单击"刷新"按钮以确保用户列表是最新的。
- 2. 选择要向其广播消息的用户。如果希望将相同消息广播到所有用户,那么不需要选择特定用户。
- 3. 右键单击并从菜单选择广播所有用户。
- 4. 在"广播"对话框中,输入消息的内容。您可以根据需要添加换行符。
- 5. 单击确定以广播消息。

# <span id="page-201-0"></span>键盘辅助功能

- v 使用 Tab 键和方向键在每个窗格中控件之间移动。
- v 使用方向键在"服务器管理"窗格中项之间移动。按 Enter 以打开并移动到所选项的窗格。
- 使用以下键组合以选择菜单。
	- "文件"菜单:Alt-F
	- "编辑"菜单:Alt-E
	- "视图"菜单:Alt-V
	- "工具"菜单:Alt-T
	- "帮助"菜单:Alt-H
- 使用视图 > 导航以在窗格之间移动。

# **IBM SPSS Modeler Server Administration**

IBM SPSS Deployment Manager 中的 Modeler Administration Console 提供了用于监视和配置 SPSS Modeler Server 安装的控制台用户界面,并且可以免费提供给当前 SPSS Modeler Server 客户。此应用程序只能 安装在 Windows 计算机上;但是,它可以管理安装在任何受支持平台上的服务器。

通过 Modeler Administration Console 提供的很多选项也可以在 options.cfg 文件中指定,此文件位于 SPSS Modeler Server 安装目录中的 /config 下。但是, Modeler Administration Console 提供了一个共享图形界 面,您可以通过此界面连接、配置和监视多台服务器。

# 启动 **Modeler Administration Console**

从 Windows 的"开始"菜单中,依次选择**[**所有**]** 程序、**IBM SPSS Collaboration and Deployment Ser vices** 和 **Deployment Manager**。

首次运行此应用程序时,您将看到空的"服务器管理"和"属性"窗格(除非您安装了已设置 IBM SPSS Collabo ration and Deployment Services 服务器连接的 Deployment Manager)。在您配置 Modeler Administration Console 后,左侧的"服务器管理员"窗格将对要管理的每个 SPSS Modeler Server 显示一个节点。右侧 窗格将显示所选服务器的配置选项。您必须先为要管理的每个服务[器设置连接。](#page-202-0)

# 重新启动 **Web Service**

只要您在 Administration Console 中更改了 IBM SPSS Modeler Server 或 IBM SPSS Modeler Text Analytics Server, 就必须重新启动 Web Service。

要在 Microsoft Windows 上重新启动 Web Service,请完成下列步骤:

- 1. 在已安装 IBM SPSS Modeler 的计算机上, 从"控制面板"的"管理工具"中选择服务。
- 2. 找到列表中的 并将其重新启动。
- 3. 单击确定以关闭此对话框。

要在 UNIX 上重新启动 Web Service,请完成下列步骤:

在 UNIX 上,您必须通过运行 IBM SPSS Modeler Server 安装目录中的 **modelersrv.sh** 脚本来重新启动 IBM SPSS Modeler Server。

1. 切换到 IBM SPSS Modeler Server 安装目录。例如, 在 UNIX 命令提示符处, 输入:

cd /usr/<modelersrv>,其中 modelersrv 是 IBM SPSS Modeler Server 安装目录。

<span id="page-202-1"></span>2. 要停止服务器,请在命令提示符处输入

./modelersrv.sh stop

3. 要重新启动服务器,请在命令提示符处输入

./modelersrv.sh start

# 配置通过 **Modeler Administration Console** 的访问

通过 IBM SPSS Deployment Manager 随附的 Modeler Administration Console 对 SPSS Modeler Server 进行访问时,可以使用位于 SPSS Modeler Server 安装目录中 /config 下 options.cfg 文件中的 administrators 行来控制管理员访问权。缺省情况下,已注释掉此行,因此您必须对其进行编辑以允许由特定人员进行 访问,或者可以使用 \* 允许所有用户进行访问,如以下示例中所示:

```
administrators, "*"
administrators, "jsmith,mjones,achavez"
```
- 此行必须以 administrators, 开头,并且必须将输入内容括在引号中。输入内容区分大小写。
- v 可以使用逗号分隔多个用户标识。
- 对于 Windows 帐户,请不要使用域名。
- 使用星号时,请务必小心。星号允许具有有效 IBM SPSS Modeler Server 用户帐户的任何人(在大多数情 况下,为网络中的任何人)登录并更改配置选项。

## 配置通过用户访问控制的访问

要将 Modeler Administration Console 用于更新已启用用户访问控制 (UAC) 的 Windows 机器上安装的 SPSS Modeler Server 配置,您必须具有 *config* 目录和 *options.cfg* 文件中定义的读取、写入和执行许可权。由于 UAC 和 NTFS 许可权交互的方式,必须在特定的用户级别而不是组级别定义这些 (NTFS) 许可权。

Modeler Administration Console 包含在 IBM SPSS Deployment Manager 中。

# <span id="page-202-0"></span>**SPSS Modeler Server** 连接

您必须在要管理的网络上指定与每个 SPSS Modeler Server 的连接。然后,必须登录每个服务器。虽然在 IBM SPSS Deployment Manager 中的不同 Modeler Administration Console 会话中记住了服务器连接,但并未 记住登录凭证。您必须在每次启动 IBM SPSS Deployment Manager 时登录。

## 设置服务器连接

- 1. 确保 IBM SPSS Modeler Server 服务已启动。
- 2. 从"文件"菜单中,依次选择新建和受管服务器连接。
- 3. 在向导的第一页上,输入服务器连接的名称。此名称仅供您自己使用,并且应该是描述性内容;例如生产 服务器。确保类型设置为受管 **IBM SPSS Modeler Server**,然后单击下一步。
- 4. 在第二页上,输入服务器的主机名或 IP 地址。如果您已更改缺省端口,请输入端口号。单击完成。新的服 务器连接将显示在"服务器管理员"窗格中。

要执行管理任务,您现在必须登录。

## 登录服务器

- 1. 在"服务器管理员"窗格中,双击以选择要登录的服务器。
- 2. 在"登录"对话框中,输入您的凭证。(使用您的服务器主机用户帐户。)单击确定。

<span id="page-203-1"></span>如果登录失败并显示消息**无法获取服务器上的管理员权限**,最可能的原因是未正确配置管理员访问权。请参阅 第 197 [页的『配置通过](#page-202-1) Modeler Administration Console 的访问』以获取更多信息。

如果登录失败并显示消息无法连接到服务器**"<server>"**,请确保用户标识和密码正确,然后确保 IBM SPSS Modeler Server 服务正在运行。例如,在 Windows 上,转至"控制面板 > 管理工具 > 服务",然后检查 IBM SPSS Modeler Server 的条目。如果"状态"列未显示已启动,请在屏幕上选择此行并单击启动,然后重试登录。

登录 IBM SPSS Modeler Server 之后,将在服务器名称下方显示两个选项,[即配置](#page-203-0)[和监视。](#page-209-0)双击其中一个选 项。

## <span id="page-203-0"></span>**SPSS Modeler Server** 个配置

"配置"窗格显示了 SPSS Modeler Server 的配置选项。使用此窗格可以根据需要更改选项。单击工具栏上的**保** 存以保存更改。请注意,更改任何标有星号 (\*) 的选项需要重新启动服务器才能生效。

以下各节中描述了这些选项以及 options.cfg 中为每个选项提供的对应行(括在圆括号内)。本节末尾将描述 仅在 options.cfg 中可见的选项。

注:如果非 root 用户希望更改这些选项,那么对于 SPSS Modeler Server **config** 目录,必须具备写许可权。

#### 连接**/**会话

**最大连接数**。(max\_sessions) 同时存在的最大服务器会话数。值 -1 表示无限制。

端口号。(port\_number) SPSS Modeler Server 侦听的端口号。如果另一个应用程序已使用缺省值,可以对其 进行更改。最终用户必须知道端口号,才能使用 SPSS Modeler Server。

#### **Analytic Server** 连接

启用 **Analytic Server SSL** (as\_ssl\_enabled) 指定 Y 可以加密 Analytic Server 与 SPSS Modeler 之间的 通信。如果不对通信进行加密,请指定 N。

主机 (as\_host) 这是 Analytic Server 的 IP 地址。

端口号 (as\_port) 这是 Analytic Server 的端口号。

上下文根 (as\_context\_root) 这是 Analytic Server 的上下文根。

租户 (as\_tenant) 这是 SPSS Modeler Server 安装作为其成员的租户。

提示输入密码 (as prompt for password) 如果使用了用于用户和密码的同一认证系统配置 SPSS Modeler Server,请指定 N,此系统与 Analytic Server 上使用的系统相同;例如,使用 Kerberos 认证时,指定 N, 否则请指定 Y。

注:如果要使用 Kerberos SSO,那么必须在 options.cfg 文件中设置额外的选项。有关更多信息,请参阅本 章中的后续主题"options.cfg 中的可见选项"。

## 数据文件访问权

仅限制对数据文件路径的访问权 (data\_files\_restricted) 设置为是时,此选项会将数据文件限制为标准数据 目录以及下面的数据文件路径中列出的目录。

数据文件路径 (data\_file\_path) 这是允许客户在其中读取和写入数据文件的附加目录的列表。除非启用了仅限 制对数据文件路径的访问权选项,否则将忽略此选项。请注意,您应该在所有路径名中使用正斜杠。在 Windows 上,使用分号指定多个路径(例如,[服务器安装路径]/data;c:/data;c:/temp)。在 Linux 和 UNIX 上,使用冒号(:)代替分号。数据文件路径必须包含由下面所述的 temp directory 参数指定的任何路径。

仅限制对程序文件路径的访问权 (program files restricted) 设置为是时, 此选项会将程序文件访问权限制为 标准 bin 目录以及下面的程序文件路径中列出的目录。从发行版 17 开始, 访问权受限的唯一程序文件是 Python 可执行文件(请参阅下面的 **Python** 可执行文件路径)。

程序文件路径 (program\_file\_path) 这是允许客户在其中执行程序的附加目录的列表。除非启用了仅限制对程 序文件路径的访问权选项,否则将忽略此选项。请注意,您应该在所有路径名中使用正斜杠。使用分号指定多 个目录。

**最大文件大小** (max\_file\_size) 这是流执行期间创建的临时和已导出的数据文件的最大大小(字节)(不适用 于 SAS 和 SPSS Statistics 数据文件)。值 -1 表示无限制。

临时目录 (temp\_directory) 这是用于存储临时数据文件(缓存文件)的目录。理想情况下,此目录应位于单独 的高速驱动器或控制器上,因为对此目录的访问速度可能会严重影响性能。您可以指定使用逗号分隔的多个临 时目录。这些目录应位于不同的磁盘中;最常用的是第一个目录,而其他目录用于在一些数据准备操作(例 如,排序)于执行期间使用并行性时存储临时工作文件。允许每个执行线程将不同的磁盘用作临时存储器可以 提高性能。在指定所有路径时使用正斜杠。

注:

- 临时文件是启动 SPSS Modeler Server 时在此目录中生成的。请确保,您具有对此目录的必要访问权(例 如, 如果临时目录为共享网络文件夹), 否则 SPSS Modeler Server 启动将失败。
- 通过 IBM SPSS Collaboration and Deployment Services 作业运行评估流时,temp\_directory 设置不适 用。运行此类作业时,将创建临时文件。缺省情况下,此文件将保存到 IBM SPSS Modeler Server 安装目 录中。在 IBM SPSS Modeler 中创建 IBM SPSS Modeler Server 连接时,您可以更改保存临时文件的缺 省数据文件夹。

**Python** 可执行文件路径 (python\_exe\_path) 这是包含可执行文件名称的 Python 可执行文件的完整路径。如 果对程序文件的访问受限,那么必须向程序文件路径中添加包含 Python 可执行文件的目录(请参阅上面的仅 限制对程序文件路径的访问权)。

### 性能**/**优化

流重写。(stream\_rewriting\_enabled) 允许服务器通过重写流来对它们进行优化。例如,服务器可能会推送更 接近于源节点的数据降维操作,以便最大限度地尽早减小数据集的大小。通常,只有在优化导致发生错误或其 他意外结果时,才建议禁用此选项。此设置将覆盖相应的客户机优化设置。如果服务器中禁用了此设置,那么 客户机无法将其启用。但是,如果服务器中启用了此设置,那么客户机可以选择将其禁用。

并行性。(max\_parallelism) 用于描述运行流时允许 SPSS Modeler 使用的并行工作程序线程的数量。将此选 项设置为 0 或者任何负数会导致 IBM SPSS Modeler 将线程数与计算机上的可用处理器数相匹配;此选项的 缺省值为 -1。要关闭并行处理(对于具有多个处理器的机器),请将此选项设置为 1。要允许进行有限的并行 处理,请将其设置为小于机器上的处理器数的数字。请注意,系统会将超线程或双核处理器视为两个处理器。

缓冲区大小(字节)。(io\_buffer\_size) 从服务器传输到客户机的数据文件将通过大小为此字节数的缓冲区。

高速缓存压缩。(cache\_compression) 这是介于 0 到 9 之间的整数值,用于控制服务器的临时目录中高速缓存 和其他文件的压缩。压缩可以减少所使用的磁盘空间量,在空间有限的情况下,压缩很重要。压缩将增加处理 器时间,但所增加的时间几乎始终可以通过减少磁盘访问时间来弥补。请注意,只能压缩按顺序访问的特定高 速缓存。此选项不适用于随机存取高速缓存,例如由网络训练算法使用的高速缓存。值 0 表示将完全禁用压缩。 1 以上的值将逐渐增加压缩等级,但会产生相应的访问时间成本。缺省值为 1;如果磁盘空间非常宝贵,那么 可能需要设置较大的值。

内存使用情况乘数。(memory\_usage) 此选项控制分配用于排序和其他内存中高速缓存的物理内存所占比例。缺 省值为 100,对应于大约 10% 的物理内存。增大此值可以提高有可用内存情况下的排序性能,但需要谨慎增大 此值,值过高会导致出现过度页面调度。

建模内存限制百分比。(modelling memory limit percentage) 此选项控制分配用于训练 Kohonen 和 *k* 均值 模型的物理内存所占比例。缺省值为 25%。增大此值可以提高有可用内存情况下的训练性能,但需要谨慎增大 此值,值过高会导致数据溢出到磁盘时出现过度页面调度。

允许建模内存覆盖。(allow modelling memory override) 用于在一些建模节点中启用或禁用进行速度优化选项。 缺省情况下,此选项已启用。通过此选项,建模算法可以要求使用所有可用内存,从而绕过百分比限制选项。 如果您需要在服务器上共享内存资源,那么可能希望禁用此选项。

最大和最小的服务器端口。(max\_server\_port and min\_server\_port) 指定可用于客户机与服务器之间的附加 套接字连接的端口号范围,这些端口号是交互模型和流执行所需的。这些端口号要求服务器侦听另一个端口; 对于系统上的用户,不限制此范围可能会导致发生与防火墙相关的问题。对于这两个选项,缺省值为 -1,表示 "无限制"。因此,例如,要将服务器设置为侦听端口 8000 或更高的端口,可以将 min\_server\_port 设置为 8000 而将 max\_server\_port 设置为 -1。

请注意,您必须在主要的服务器端口上打开附加端口以打开或执行流,并且如果您要打开或执行并发流,那么 还必须相应地打开更多端口。要捕获来自流执行的反馈,必需执行此操作。

缺省情况下,IBM SPSS Modeler 将使用任何可用的打开端口;如果找不到此类端口(例如,如果防火墙关闭 了所有此类端口),那么在您执行流时将显示一个错误。要配置端口范围,IBM SPSS Modeler 需要为每个并 发流提供两个打开的端口(主要服务器端口除外),并且还需要为任何已连接的客户机中的每个 ODBC 连接提 供 3 个附加端口(其中 2 个端口在 ODBC 连接期间用于 ODBC 连接,而另一个临时端口用于认证)。

注:ODBC 连接是数据库连接列表中的条目,可以在使用同一数据库连接指定的多个数据库节点之间进行共享。

注:如果多次建立了连接,那么可以共享认证端口。

注:最佳实践表明,应将相同的端口用于和 IBM SPSS Collaboration and Deployment Services 及 SPSS Modeler Client 进行通信。这些端口可以设置为 max\_server port 和 min server port。

注:如果您更改了这些参数,那么需要重新启动 SPSS Modeler Server 以使更改生效。

数组访存优化。(sql\_row\_array\_size) 用于控制 SPSS Modeler Server 从 ODBC 数据源中访存数据的方式。 缺省值为 1,表示一次访存一行。增大此值会导致服务器读取较大区块中的信息,同时将指定数目的行访存到 数组中。在使用一些操作系统/数据库组合的情况下,这可能会改进 SELECT 语句的性能。

## **SQL**

最大 **SQL** 字符串长度。(max\_sql\_string\_length) 对于使用 SQL 从数据库中导入的字符串,这是保证成功传 递的最大字符数。系统可能会在右侧截断超过此长度的字符串值而不发出警告,具体取决于操作系统。有效范 围介于 1 到 65,535 个字符之间。此属性还适用于数据库导出节点。

注:此参数的缺省值为 2048。如果您要分析的文本的长度超过了 2048 个字符(例如,如果使用的是 SPSS Modeler Text Analytics Web 订阅源节点,那么可能会出现此情况),那么在本机方式下工作时,我们建议增 大此值,否则系统可能会将您的结果截断。如果您使用的是数据库和用户定义的函数 (UDF),那么不会发生此 限制;这可以说明本机和 UDF 模式之间的结果差异。

自动 **SQL** 生成。(sql\_generation\_enabled) 允许为流自动生成 SQL,这可能会极大地提高性能。缺省情况下, 此选项已启用。如果数据库无法支持 SPSS Modeler Server 所提交的查询,建议禁用此选项。请注意,此设置 将覆盖相应的客户机优化设置;还需要注意的是,出于评分目的,必须单独为每个建模节点启用 SQL 生成而 不考虑此设置。如果服务器中禁用了此设置,那么客户机无法将其启用。但是,如果服务器中启用了此设置, 那么客户机可以选择将其禁用。

缺省 S**QL** 字符串长度。(default sql string length)。用于指定将在数据库高速缓存表中创建的字符串列的 缺省宽度。如果没有上游类型信息,那么数据库高速缓存表中的字符串字段将使用缺省宽度 255 进行创建。如 果您的数据中的值超过了此宽度,那么请使用这些值对上游类型节点进行实例化,或者将此参数设置为足够容 纳这些字符串值的值。

启用数据库 **UDF**。(db\_udf\_enabled)。如果设置为 Y(缺省值),这会导致 SQL 生成选项生成用户定义的函 数 (UDF) 而不是生成纯 SPSS Modeler SQL。UDF SQL 通常优于纯 SQL。

### **SSL**

启用 **SSL**。(ssl\_enabled) 用于为 SPSS Modeler 和 SPSS Modeler Server 之间的连接启用 SSL 加密。

密钥库。(ss1 keystore) 这是服务器启动时要装入的 SSL 密钥数据库文件(SPSS Modeler 安装目录的完整路 径或相对路径)。

密钥库存储文件。(ssl\_keystore\_stash\_file) 这是服务器启动是要装入的密钥数据库密码存储文件的名称(SPSS Modeler 安装目录的完整路径或相对路径)。如果您希望将此设置留空并在启动 SPSS Modeler Server 时收 到输入密码的提示,请参阅下列指示信息:

- 在 Windows  $\vdash$ :
	- 1. 确保 options.cfg 中的 ssl keystore stash file 设置没有值。
	- 2. 重新启动 SPSS Modeler Server。系统将提示您输入密码。请输入正确的密码,并单击**确定**,然后服务 器将启动。
- $\overline{A}$  Linux/UNIX  $\perp$ :
	- 1. 确保 options.cfg 中的 ssl\_keystore\_stash\_file 设置没有值。
	- 2. 在 modelersrv.sh file 文件中找到以下行:

if "\$INSTALLEDPATH/\$SCLEMDNAME" -server \$ARGS; then

3. 添加 -request\_ssl\_password 开关,如下所示:

if "\$INSTALLEDPATH/\$SCLEMDNAME" -request\_ssl\_password -server \$ARGS; then

4. 重新启动 SPSS Modeler Server。系统将提示您输入密码。请输入正确的密码,并单击**确定**,然后服务 器将启动。

密钥库标签。(ssl keystore label) 这是指定证书的标签。

注:要将 Administration Console 和服务器启动用于 SSL,您必须将 SPSS Modeler Server 所需的任何证 书导入 Deployment Manager 信任库(位于 ../jre/lib/security 之下)。

注:如果您更改了这些参数,那么需要重新启动 SPSS Modeler Server 以使更改生效。

### 进程协调程序配置

主机。(cop\_host) 这是进程协调程序服务的主机名或 IP 地址。缺省值"spsscop"是一个虚名称,管理员可以选 择将其添加为 DNS 中 IBM SPSS Collaboration and Deployment Services 主机的别名。

端口号。(cop\_port\_number) 这是进程协调程序服务的端口号。缺省值 8080 是 IBM SPSS Collaboration and Deployment Services 的缺省值。

上下文根。(cop\_context\_root) 这是进程协调程序服务的 URL。

登录名。(cop\_user\_name) 这是用于向进程协调程序服务进行认证的用户名。这是 IBM SPSS Collaboration and Deployment Services 登录名,因此可以包含安全提供程序前缀(例如,ad/jsmith)。

密码。(cop\_password) 这是用于向进程协调程序服务进行认证的密码。

注:如果您手动而不是使用 IBM SPSS Deployment Manager 中的 Modeler Administration Console 更新 options.cfg 文件,那么必须手动对您在文件中指定的 cop\_password 值进行编码。纯文本密码无效,并且会 导致向进程协调程序注册失败。

按照以下步骤手动对密码进行编码:

- 1. 打开命令提示符,并浏览到 SPSS Modeler ./bin 目录。
- 2. 收到系统要求时,输入用户名(您在 options.cfg 中指定的 cop\_user\_name),然后按 Enter 键。
- 3. 收到系统要求时,输入该用户的密码。

经过编码的密码将在命令行上显示在双引号之间,作为所返回的字符串的一部分。例如:

C:\Program Files\IBM\SPSS\Modeler\18\bin>pwutil User name: copuser Password: Pass1234 copuser, "0Tqb4n.ob0wrs"

4. 复制经过编码的密码(不带双引号),并将其粘贴到 options.cfg 文件中对于 cop\_password 值已存在的 双引号之间。

已启用。(cop\_enabled) 用于确定服务器是否应尝试向进程协调程序进行注册。缺省值为不注册,因为管理员应 选择通过进程协调程序公布的服务。

已启用 **SSL**。(cop\_ssl\_enabled) 用于确定是否使用 SSL 来连接到进程协调程序服务器。如果使用了此选项, 那么必须将 SSL 证书文件导入 SPSS Modeler Server JRE。要执行此操作,您必须获取 SSL 证书文件及其 别名和密码。然后,在 SPSS Modeler Server 上运行以下命令:

\$JAVA HOME/bin/keytool -import -trustcacerts -alias \$ALIAS NAME -file \$CERTIFICATE FILE PATH -keystore \$ModelerServer\_Install\_Path/jre/lib/security/cacerts

服务器名称。(cop\_service\_name) 这是此 SPSS Modeler Server 实例的名称;缺省值为主机名。

描述。(cop\_service\_description) 这是对此实例的描述。

更新时间间隔(分)。(cop\_update\_interval) 这是保持活动消息之间的分钟数; 缺省值为 2。

权重。(cop\_service\_weight) 这是此实例的权重,以介于 1 到 10 之间的整数形式指定。较高的权重会吸引更 多连接。缺省值为 1。

服务主机。(cop\_service\_host) 这是 IBM SPSS Modeler Server 主机的标准主机名。将自动派生主机名的缺 省值;管理员可以覆盖多宿主主机的缺省值。

**202** IBM SPSS Deployment Manager: 用户指南

<span id="page-208-0"></span>缺省数据路径。(cop\_service\_default\_data\_path) 这是进程协调程序注册的 IBM SPSS Modeler Server 安 装的缺省数据路径。

#### **options.cfg** 中可视的选项

可以使用 IBM SPSS Deployment Manager 随附的 IBM SPSS Modeler Administration Console 更改大多 数配置选项。但是,存在一些例外,例如本节中描述的选项。本节中的选项必须通过编辑 options.cfg 文件进 行更改。请参阅第 196 页的『IBM SPSS Modeler Server [Administration](#page-201-0)』和第 204 [页的『使用](#page-209-1) options.cfg [文件』以](#page-209-1)获取更多信息。请注意,options.cfg 中可能有一些设置未在此处列出。

注:此信息仅适用于远程服务器(例如,IBM SPSS Modeler Server)。

administrators。指定要对其授予管理员访问权的用户的用户名。请参阅第 197 [页的『配置通过](#page-202-1) Modeler [Administration](#page-202-1) Console 的访问』以获取更多信息。

allow\_config\_custom\_overrides。请不要修改此选项,除非技术支持代表指示您执行此操作。

fips encryption。启用符合 FIPS 要求的加密。缺省值为 N。

group configuration。启用后,IBM SPSS Modeler Server 将检查用于控制可以登录服务器的人员的 groups.cfg 文件。请参阅配置组以获取详细信息。

max transfer size。仅供内部系统使用。请不要修改此选项。

shell。(仅限 UNIX 服务器)覆盖 UNIX shell 的缺省设置,例如 shell, "/usr/bin/ksh"。缺省情况下, IBM SPSS Modeler 将使用连接到 IBM SPSS Modeler Server 的用户的概要文件中定义的 shell。

start process as login user。如果您使用专用密码数据库运行 SPSS Modeler Server,请将此选项设置为 Y, 以便通过非 root 帐户启动服务器服务。

use\_bigint\_for\_count。要计数的记录的数目超过正常整数 (2^31-1) 的范围时,请将此选项设置为 Y。此选项 设置为 Y, 并且某个流连接到 DB2、SQL Server、Teradata、Oracle 或 Netezza 数据库时,将使用需要记录 计数的函数(例如,由汇总节点生成的 **Record\_Count** 字段)。

此选项处于启用状态时,如果使用的是 DB2 或 SQL Server, 那么 SPSS Modeler 会将 COUNT\_BIG() 用 于记录计数。如果使用的是 Teradata、Oracle 或 Netezza,那么 SPSS Modeler 将使用 COUNT()。对于所 有其他数据库,没有用于函数的 SQL pushback。启用了 use bigint for count 时,差异在于所有记录计数 将保存为 BIG INT (或 LONG) 类型 (64 位带符号整数, 2^63-1 到最大值), 而此选项处于禁用状态时, 所有记录计数将保存为正常整数(32 位带符号整数,2^31-1 到最大值)。

cop\_ssl\_enabled。如果您要使用 SSL 连接到进程服务的协调程序,请将此选项设置为 Y。如果使用了此选项, 那么必须将 SSL 证书文件导入 SPSS Modeler Server JRE。要执行此操作,您必须获取 SSL 证书文件及其 别名和密码。然后,在 SPSS Modeler Server 上运行以下命令:

\$JAVA HOME/bin/keytool -import -trustcacerts -alias \$ALIAS NAME -file \$CERTIFICATE FILE PATH -keystore \$ModelerServer\_Install\_Path/jre/lib/security/cacerts

cop\_service\_default\_data\_path。您可以使用此选项为进程协调程序注册的 IBM SPSS Modeler Server 安装 设置缺省数据路径。

用户可以通过工具 > **Analytic Server** 连接在 SPSS Modeler 中创建自己的 Analytic Server 连接。管理员 还可以使用以下属性定义缺省 Analytic Server 连接:

<span id="page-209-1"></span>as ssl enabled。Y 或 N。

as\_host。指定 Analytic Server 主机名或 IP 地址。

as\_port。指定 Analytic Server 端口号。

as\_context\_root。指定 Analytic Server 上下文根。

as\_tenant。指定 IBM SPSS Modeler Server 作为其成员的租户的名称。

as prompt for password。Y 或 N。

缺省情况下,未启用使用 Kerberos 方法的 Analytic Server 认证。要启用 Kerberos 认证,请使用以下三项 属性:

as kerberos auth mode。要启用 Kerberos 认证, 请将此选项设置为 Y。.

as kerberos krb5 conf。指定 Analytic Server 应使用的 Kerberos 配置文件的路径,例如 c:\windows\ krb5.conf。

as kerberos krb5 spn。指定 Analytic Server Kerberos SPN, 例如 HTTP/ashost.mydomain.com@MYDOMAIN.COM。

## <span id="page-209-0"></span>**SPSS Modeler Server Monitoring**

IBM SPSS Deployment Manager 中 Modeler Administration Console 的监视窗格显示了 SPSS Modeler Server 计算机上运行的所有进程的快照,类似于 Windows 任务管理器。要激活此监视窗格,请双击"服务器管理员" 窗格中所需服务器下的"监视"节点。这将使用来自服务器的当前数据快照填充此窗格。此数据将按所显示的速 率进行刷新(缺省情况下,一分钟刷新一次)。要手动刷新数据,请单击刷新按钮。要仅在此列表中显示 SPSS Modeler Server 进程,请单击过滤掉非 **SPSS Modeler** 进程按钮。

# 使用 **options.cfg** 文件

options.cfg 文件位于 [服务器安装路径]/config 目录中。每项设置都使用以逗号分隔的"名称/值"对表示,其 中 name 是选项的名称,而 value 是选项的值。英镑(散列)符号 (#) 表示注释。

注:可以在 IBM SPSS Deployment Manager 中使用 IBM SPSS Modeler Administration Console 而不是 此配置文件更改大多数配置选项,但存在一些例外。请参阅第 203 页的『options.cfg [中可视的选项』以](#page-208-0)获取更 多信息。

通过使用 IBM SPSS Modeler Administration Console,您可以避免对服务器端口之外的所有选项重新启动服 务器。请参阅第 196 页的『IBM SPSS Modeler Server [Administration](#page-201-0)』以获取更多信息。

注:此信息仅适用于远程服务器(例如,IBM SPSS Modeler Server)。

#### 可以添加至缺省文件的配置选项

缺省情况下,将使用 IBM SPSS Modeler Server 启用数据库内高速缓存。您可以通过将下列行添加到 options.cfg 文件中来禁用此功能:

enable database caching, N

执行此操作会导致在服务器上而不是数据库中创建临时文件。

要查看或更改 IBM SPSS Modeler Server 配置选项,请完成下列步骤:

- 1. 使用文本编辑器打开 options.cfg 文件。
- 2. 找到相关选项。有关选项的完整列表,请参阅第 198 页的『SPSS Modeler Server [个配置』。](#page-203-1)
- 3. 根据情况编辑值。请注意,所有路径名值必须使用正斜杠 (/) 而不是反斜杠作为路径名分隔符。
- 4. 保存该文件。
- 5. 停止 IBM SPSS Modeler Server, 然后将其重新启动, 以使更改生效。请参阅启动和停止 IBM SPSS Modeler Server以获取更多信息。

## 关闭未使用的数据库连接

缺省情况下,IBM SPSS Modeler 会至少对与数据库的一个连接进行高速缓存,前提是用户已访问该连接。数 据库会话将保持打开状态,即使未执行需要数据库访问的流也是如此。

对数据库连接进行高速缓存无需 IBM SPSS Modeler 在每次执行流时重新连接到数据库,从而可以缩短执行时 间。但是,在某些环境中,应用程序必须尽可能快地释放数据库资源。如果过多不再使用的 IBM SPSS Modeler 会话保持连接到数据库,则可能会耗尽数据库资源。

可以通过在定制数据库配置文件中关闭 IBM SPSS Modeler 选项 cache\_connection 来避免这种可能性。对 于 IBM SPSS Modeler 会话在较长一段时间内使用连接时可能会出现的数据库连接故障(例如,超时),执行 此操作还可以让 IBM SPSS Modeler 更容易从这些故障中恢复。

要关闭未使用的数据库连接,请完成下列步骤:

- 1. 找到 *[*服务器安装路径*]/config* 目录。
- 2. 添加下列文件(或者打开已存在的文件):

*odbc-custom-properties.cfg*

3. 向此文件中添加下列行:

cache\_connection, N

- 4. 保存并关闭此文件。
- 5. 重新启动 IBM SPSS Modeler Server。

#### 注:

数据库中高速缓存作为常规表或临时表保存在数据库中,这取决于每个数据库的实施。例如,临时表用于 DB2、HP Neoview、Oracle、Amazon Redshift、Sybase 和 Teradata。对于这些数据库, 将 cache\_connection 设置为 N 无法按期望方式生效,因为临时表仅在一个会话内有效(关闭数据库连接时,数据库会自动将其清 除)。

因此,针对以上任一数据库运行 SPSS Modeler 流并将 cache connection 设置为 N 时,可能导致错误(例 如,无法为数据库中高速缓存创建表。改为使用文件高速缓存。。这指示 SPSS Modeler 无法创建数据库中高 速缓存。并且在某些情况下,对于 SPSS Modeler 生成的 SQL 查询,将使用临时表,但该表为空。

作为此问题的变通方法,您可以选择针对数据库中高速缓存使用常规数据库表。为此,请创建包含以下行的定 制数据库属性配置文件:

table create temp sql, 'CREATE TABLE <table-name> <(table-columns)>'

这将强制将常规数据库表用于数据库中高速缓存,并且关闭与该数据库的所有连接时或者关闭工作流时将删除 该表。

## **IBM SPSS Modeler Text Analytics Server** 管理

IBM SPSS Text Analytics Administration Console 提供了一个用户界面, 用于监视和配置 IBM SPSS Modeler Text Analytics Server 安装。IBM SPSS Text Analytics Administration Console 仅可安装在 Microsoft Windows 计算机上,但是,可管理在任何受支持平台上安装的 IBM SPSS Modeler Text Analytics Server 。

还可使用 IBM SPSS Text Analytics Administration Console 管理 IBM SPSS Modeler Text Analytics 会 话以及 Web 服务器连接。尤其是,如果选择"保存并复用"Web 订阅源数据或"转换"节点已转换文本,那么可 删除不再需要的存储会话数据。

如果使用 IBM SPSS Modeler 的控制台,那么会在相同窗口中管理 IBM SPSS Modeler Text Analytics 的 会话数据。

# 启动 **IBM SPSS Text Analytics Administration Console**

安装并配置 IBM SPSS Text Analytics Administration Console 后,左侧的"服务器管理"窗格显示每个要管理 的 IBM SPSS Modeler Text Analytics Server 的节点。右侧窗格显示所选服务器的配置选项。首次运行应用 程序时,这两个窗格都为空。

## 要启动 **IBM SPSS Text Analytics Administration Console** :

从 Microsoft Windows"开始"菜单,选择 **[**所有**]** 程序 **> IBM SPSS Modeler 18.1 IBM SPSS Deployment Manager** > **IBM SPSS Text Analytics Administration Console** 。

## 重新启动 **Web Service**

只要您在 Administration Console 中更改了 IBM SPSS Modeler Server 或 IBM SPSS Modeler Text Analytics Server, 就必须重新启动 Web Service。

要在 Microsoft Windows 上重新启动 Web Service,请完成下列步骤:

- 1. 在已安装 IBM SPSS Modeler 的计算机上,从"控制面板"的"管理工具"中选择服务。
- 2. 找到列表中的 并将其重新启动。
- 3. 单击确定以关闭此对话框。

要在 UNIX 上重新启动 Web Service,请完成下列步骤:

在 UNIX 上,您必须通过运行 IBM SPSS Modeler Server 安装目录中的 **modelersrv.sh** 脚本来重新启动 IBM SPSS Modeler Server。

1. 切换到 IBM SPSS Modeler Server 安装目录。例如,在 UNIX 命令提示符处,输入:

cd /usr/<modelersrv>,其中 modelersrv 是 IBM SPSS Modeler Server 安装目录。

2. 要停止服务器,请在命令提示符处输入

./modelersrv.sh stop

3. 要重新启动服务器,请在命令提示符处输入

./modelersrv.sh start

# 服务器配置设置

"配置"窗格显示 IBM SPSS Modeler Text Analytics Server 的配置选项。使用此窗格根据需要更改选项,然 后从菜单选择文件 **>** 保存以保存更改。

#### 要点:为了使更改生效,必须重新启动服务器 Web Service。

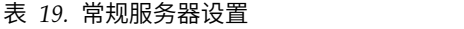

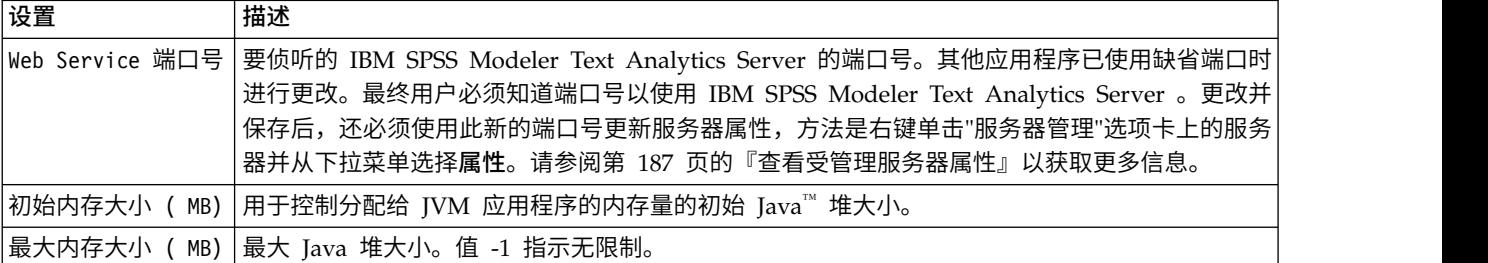

#### 表 *20. SSL* 参数

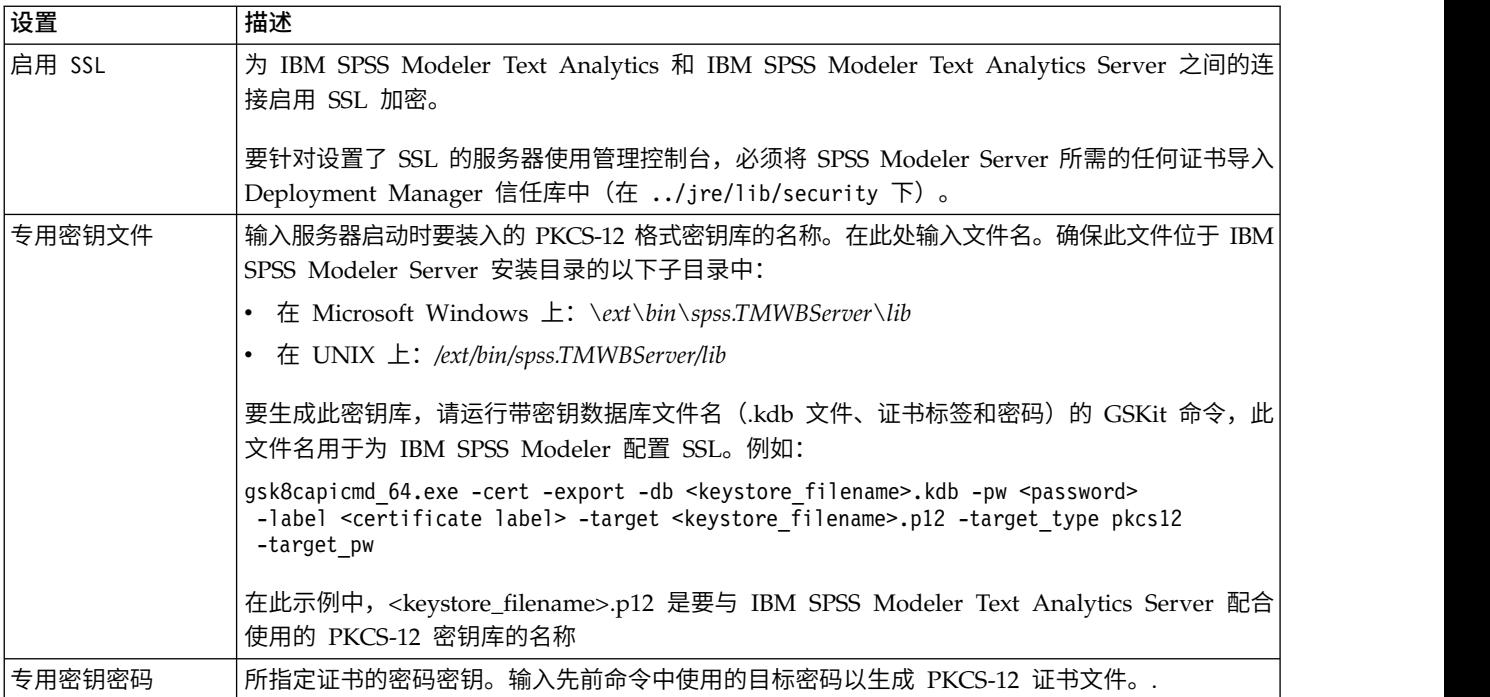

**UNIX** 平台的注释:一些 JVM 附带的 Java Cryptography Engine (JCE) 不支持身份提供者中使用的各种规 范所需的所有密码算法。在这些情况下,会调用 BouncyCastle JCE 以提供此支持。要启用 BouncyCastle JCE, 将需要通过在最后一个 security.provider 条目后添加以下行,编辑位于 <modeler\_server\_install>/ext/ bin/spss.TMWB Ser <sup>v</sup> e r / j r e/lib/security 目录中的 jav a.security 文件: security.provider.#=org.bouncycastle.jce.provider.BouncyCastleProvider,其中 # 替换为列表中最后一 个提供者编号加 1 的数字。

**Apache Axis2 的注释:**由于产品中 Apache Axis2 的更新 (从 IBM SPSS Modeler 15 FP1 开始),必须 确保已重新生成 SSL 证书以合并将验证主机名的更新。此更新需要 CN 字段中具有有效 fully qualified hostname,这是因为现在证书中提供的 CN 字段与请求 Axis2 服务时客户机所使用的主机名比较。已重新生成 证书时, 必须使用标准主机名通过管理控制台连接到 IBM SPSS Modeler Text Analytics Server ,否则连接 会失败。

表 *21.* 登录参数

| 设置      | 描述                                                                             |
|---------|--------------------------------------------------------------------------------|
| 日志记录级别  | 这指示应该执行的日志记录的级别。可能值为: NONE、DEBUG、INFO、WARN、ERROR 或<br><b>FATAL.</b>            |
| 大小(KB)  | 最大日志 记录 文件   此设置是滚动日志文件之前日志文件可增长的最大空间量。大小以千字节指定。此参数仅接受数字 <br> 值。缺省值 0 将禁用日志滚动。 |
| 最大日志文件数 | │此设置是删除旧日志文件之前要保存的最大日志文件数。缺省值 0 表示没有最大日志数。                                     |

## 故障诊断 **SSL**

使用 IBM SPSS Modeler Text Analytics 设置 SSL 时,可能遇到以下错误:

[ERROR] validateCertificate(spss, TAKey.p12, pkcs12) failed to decrypt safe contents entry: java.security.InvalidKeyException: Illegal key size

这是技术说明 [\(http://www-01.ibm.com/support/docview.wss?uid=swg21663373\)](http://www-01.ibm.com/support/docview.wss?uid=swg21663373) 中描述的已知问题。按照 技术说明中提供的指示信息进行操作,需要执行以下步骤:

- 1. 下载无限制的 **JCE** 策略文件 (a .zip file)。
- 2. 替换 jre/lib/security 目录中的 local\_policy.jar 文件和 US\_export\_policy.jar 文件。
- 3. 重新启动服务器。

## 服务器会话表

IBM SPSS Text Analytics Administration Console 的会话窗格显示在 IBM SPSS Modeler Text Analytics Server 计算机上运行的所有会话的快照。

- 1. 要激活会话窗格,请在"服务器管理"窗格中双击所需服务器旁的"会话"节点。数据按显示的比率(缺省情 况下为 1 分钟) 刷新。
- 2. 要手动刷新数据,请单击刷新按钮。

**会话标识**。这是会话的内部标识。

描述。如果已选择保存并复用 Web 订阅源或转换结果,那么会在此处显示节点中指定的标签。否则,会显示 通用 *Text\_Mining*。

角色。此列描述会话的角色。

用户名。这是 Web 服务器提供的用户名。

临时目录。这是会话生成的数据的目录路径。

时间戳记。这是启动会话的日期和时间。

持久存储。这指示在会话结束后是否应该保留会话。设置为 **false** 时,指示会话终止的情况下应该删除条目。 选择保存并复用 Web 订阅源或转换结果时,由于希望保留此数据直到选择直接在此处删除会话,因此持久存 储设置为 **true**。

# 第 **23** 章 辅助功能

辅助功能可以帮助身体有某些缺陷 (例如,视力不佳或行动不便)的用户成功地使用软件产品。

本节提供了用于访问该产品功能的其他方法的概述。具体而言,涵盖了以下主题:

- 使用键盘浏览用户界面
- v 针对视力受损用户的特别事项
- v 针对盲人用户的特别事项

# 键盘导航

使用键盘快捷键可以不用鼠标就能浏览用户界面。最基本的功能包括:按住 Alt 键加相应键可激活窗口菜单, 或者按 Tab 键可在对话框控件间移动。

下表描述了可以在整个 IBM SPSS Deployment Manager 中使用的常规快捷方式。

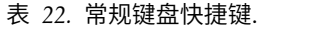

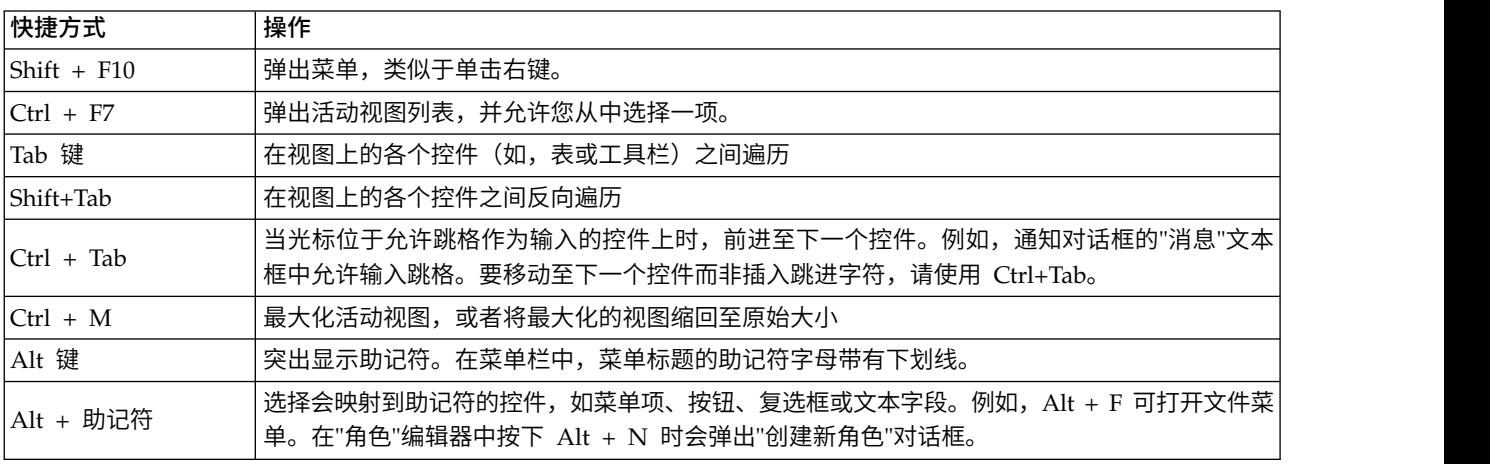

# 浏览内容资源管理器

下表描述了内容资源管理器中可能会使用的键盘快捷键。

表 *23.* 内容资源管理器快捷方式

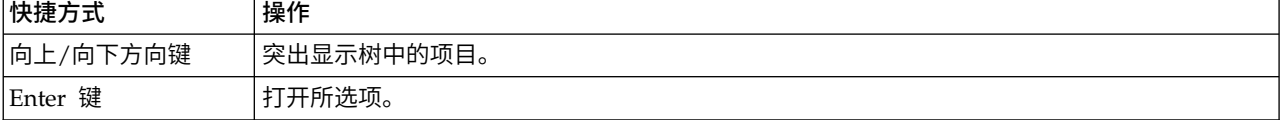

# 浏览表

下表描述了可以用于在视图和对话框中所显示表的快捷方式。使用 Tab 键可以选择表进行后续导航。

表 *24.* 表快捷方式

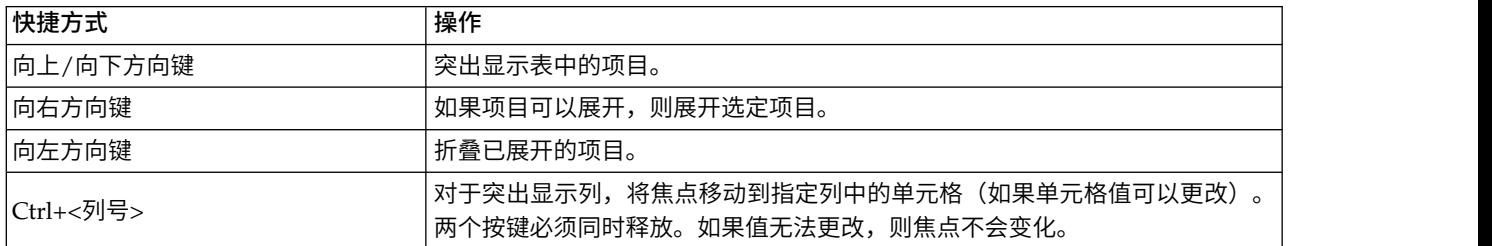

# 浏览作业历史记录和作业调度视图

下表描述了作业历史记录和作业调度视图中可能会使用的键盘快捷键。

表 *25.* 作业历史记录与作业调度快捷方式.

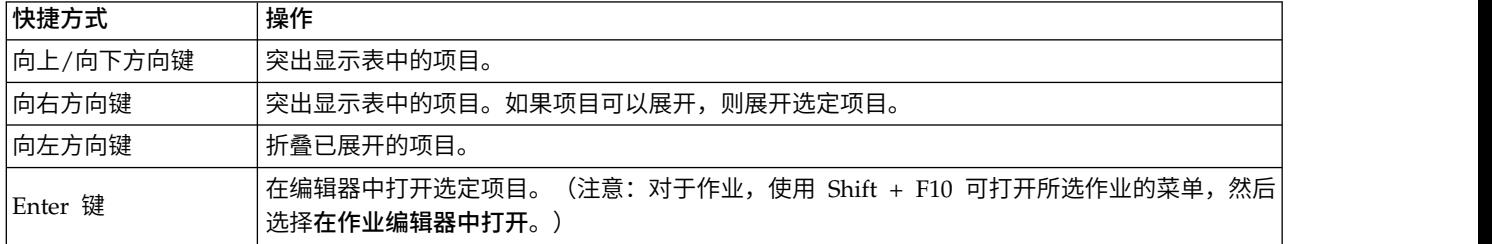

# 浏览作业编辑器

下表描述了作业编辑器中可能会使用的键盘快捷键。

表 *26.* 作业编辑器快捷方式.

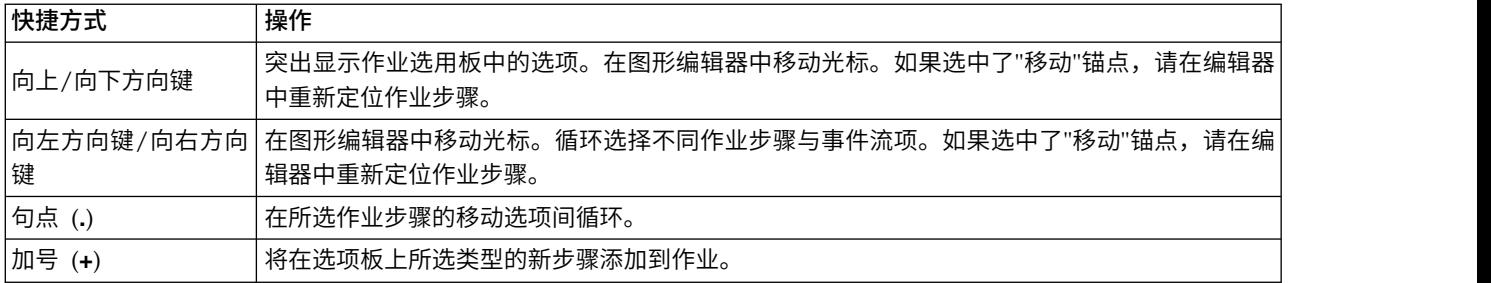

# 浏览帮助系统

下表描述了帮助系统中可能会使用的键盘快捷键。

表 *27.* 帮助系统快捷方式.

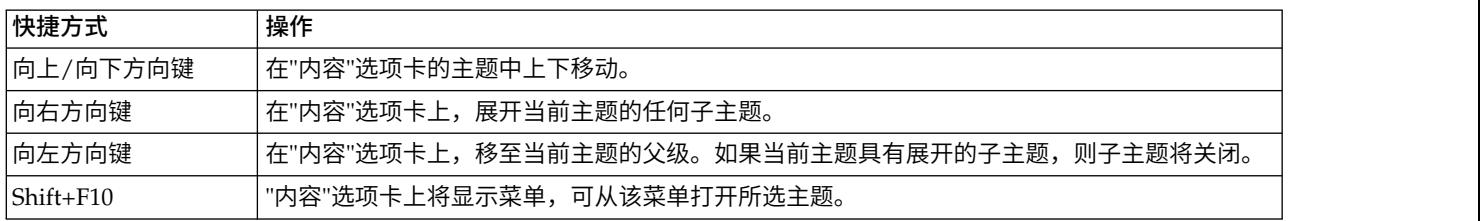
## <span id="page-216-0"></span>针对视力受损用户的辅助功能选项

IBM SPSS Deployment Manager 会显示为操作系统指定的对比设置。要调整这些设置,请参阅操作系统文档。

此外,您还可以对在 Acrobat Reader 中查看的 PDF 文件内容进行放大控制。要在 Acrobat Reader 中设置 放大功能,请执行以下步骤:

- 1. 从"视图"菜单中选择"缩放"子菜单上的放大选项。
- 2. 指定放大级别。

## 针对盲人用户的辅助功能事项

对盲人用户的支持主要取决于屏幕朗读器的使用。

已使用屏幕朗读器对IBM SPSS Collaboration and Deployment Services进行了充分测试。有关安装和配置屏 幕朗读器的信息,请参阅供应商文档。

## 注意事项

本信息是为在美国提供的产品和服务编写的。IBM 可能以其他语言提供本材料。然而,您可能需要拥有产品或 产品版本的该语言副本才能进行访问。

IBM 可能在其他国家或地区不提供本文档中讨论的产品、服务或功能特性。有关您所在区域当前可获得的产品 和服务的信息,请向您当地的 IBM 代表咨询。任何对 IBM 产品、程序或服务的引用并非意在明示或暗示只能 使用 IBM 的产品、程序或服务。只要不侵犯 IBM 的知识产权,任何同等功能的产品、程序或服务,都可以代 替 IBM 产品、程序或服务。但是,评估和验证任何非 IBM 产品、程序或服务的操作,由用户自行负责。

IBM 可能已拥有或正在申请与本文档内容有关的各项专利。提供本文档并不意味着授予用户使用这些专利的任 何许可。您可以用书面形式将许可查询寄往:

*IBM Director of Licensing IBM Corporation North Castle Drive, MD-NC119 Armonk, NY 10504-1785 US*

有关双字节 (DBCS) 信息的许可查询,请与您所在国家或地区的 IBM 知识产权部门联系,或用书面方式将查 询寄往:

*Intellectual Property Licensing Legal and Intellectual Property Law IBM Japan Ltd. 19-21, Nihonbashi-Hakozakicho, Chuo-ku Tokyo 103-8510, Japan*

International Business Machines Corporation"按现状"提供本出版物,不附有任何种类的(无论是明示的还是 暗含的)保证,包括但不限于暗含的有关非侵权、适销和适用于某种特定用途的保证。某些管辖区域在某些交 易中不允许免除明示或暗含的保证,因此本条款可能不适用于您。

本信息可能包含技术方面不够准确的地方或印刷错误。本文所含信息会定期更改,这些更改会纳入新版本的出 版物中。IBM 可以随时对本出版物中描述的产品和/或程序进行改进和/或更改,而不另行通知。

本信息中对非 IBM Web 站点的任何引用都只是为了方便起见才提供的,不以任何方式充当对那些 Web 站点 的保证。那些 Web 站点中的资料不是本 IBM 产品资料的一部分,使用那些 Web 站点带来的风险将由您自 行承担。

IBM 可以按它认为适当的任何方式使用或分发您所提供的任何信息而无须对您承担任何责任。

本程序的被许可方如果要了解有关程序的信息以达到如下目的: (i) 使其能够在独立创建的程序和其它程序 (包 括本程序)之间进行信息交换,以及 (ii) 使其能够对已经交换的信息进行相互使用,请与下列地址联系:

*IBM Director of Licensing IBM Corporation*

*North Castle Drive, MD-NC119 Armonk, NY 10504-1785 US*

只要遵守相应的条件和条款(包括在某些情况下支付一定数量的费用),都可获得这方面的信息。

本文档中描述的许可程序及其所有可用的许可资料均由 IBM 依据 IBM 客户协议、IBM 国际程序许可协议或 任何同等协议中的条款提供。

所引用的性能数据和客户示例仅作说明用途。实际的性能结果可能会因特定的配置和运营条件而异。

涉及非 IBM 产品的信息是从这些产品的供应商、已出版说明或其他可公开获得的资料中获取。IBM 没有对这 些产品进行测试,也无法确认其性能的精确性、兼容性或任何其他关于非 IBM 产品的声明。有关非 IBM 产品 性能的问题应当向这些产品的供应商提出。

关于 IBM 未来方向或意向的声明都可随时更改或收回,而不另行通知,它们仅仅表示了目标和意愿而已。

本信息包含日常业务经营中使用的数据和报告示例。为了尽可能完整地说明它们,这些示例包含个人姓名以及 公司、品牌和产品的名称。所有这些名字都是虚构的,若与实际个人或业务企业相似,纯属巧合。

版权许可证:

本信息包含源语言形式的样本应用程序,用以阐明在不同操作平台上的编程技术。如果是为按照在编写样本程 序的操作平台上的应用程序编程接口(API)进行应用程序的开发、使用、经销或分发为目的,您可以任何形 式对这些样本程序进行复制、修改、分发,而无须向 IBM 付费。这些示例尚未在所有条件下经过全面测试。因 此,IBM 不能担保或暗示这些程序的可靠性、可维护性或功能。这些实例程序"按现状"提供,不附有任何种类 的保证。对于因使用样本程序所引起的任何损害,IBM 概不负责。

### 隐私策略注意事项

IBM 软件产品(包括软件形式的服务解决方案("软件产品"))可能使用 cookie 或其他技术来收集产品使用信 息,以帮助改善最终用户体验、调整与最终用户的交互或其他目的。在许多情况下,软件产品不收集任何个人 可标识信息。我们的某些软件产品可帮助您收集个人可标识信息。如果该软件产品使用 cookie 来收集个人可标 识信息,那么有关该产品使用 cookie 的具体信息如下所述。

此软件产品不使用 cookie 或其他技术来收集个人可标识信息。

如果为本软件产品服务部署的配置允许客户通过 Cookie 和其他技术向最终用户收集个人可标识信息,那么您 应该寻求自己的法律建议,了解所有适用于此类数据收集的法律,包括所有对声明和同意的要求。

有关出于这些目的而使用各种技术(包括 cookie)的更多信息,请参阅位于 <http://www.ibm.com/privacy> 的 "IBM 隐私策略"和 <http://www.ibm.com/privacy/details> 的"IBM 网上隐私声明"中标题为"Cookie、Web Beacon 和其他技术"的章节以及位于 <http://www.ibm.com/software/info/product-privacy> 的"IBM 软件产品和 作为服务的软件的隐私声明"。

#### 商标

IBM、IBM 徽标和 ibm.com 是 International Business Machines Corp., 在全球许多管辖区域的商标或注册 商标。其他产品和服务名称可能是 IBM 或其他公司的商标。IBM 商标的最新列表可从 Web 上的"Copyright and trademark information"处获得,网址为:[www.ibm.com/legal/copytrade.shtml](http://www.ibm.com/legal/us/en/copytrade.shtml)。

Adobe、Adobe 徽标、PostScript 以及 PostScript 徽标是 Adobe Systems Incorporated 在美国和/或其他 国家或地区的注册商标或商标。

Intel、Intel 徽标、Intel Inside、Intel Inside 徽标、Intel Centrino、 Intel Centrino 徽标、Celeron、Intel Xeon、Intel SpeedStep、Itanium 和 Pentium 是 Intel Corporation 或其子公司在美国和其他国家或地区的 商标或注册商标。

Linux 是 Linus Torvalds 在美国和/或其他国家或地区的注册商标。

Microsoft、Windows、Windows NT 以及 Windows 徽标是 Microsoft Corporation 在美国和/或其他国家 或地区的商标。

UNIX 是 The Open Group 在美国和/或其他国家或地区的注册商标。

Java 和所有基于 Java 的商标和徽标是 Oracle 及/或其分支机构的商标和注册商标。

其他产品和服务名称可能是 IBM 或其他公司的商标。

## <span id="page-222-8"></span>词汇表

此词汇表包括 IBM SPSS Collaboration and Deployment Services 的词汇和定义。

此词汇表使用了下列交叉引用:

- 参见从一个词汇引用首选同义词,或者从首字母 缩写词或缩写引用所定义的完整格式。
- v 另见引用相关或相对的词汇。

要查看其他 IBM 产品的词汇表,请访问 • 多见从一下两位引用自边向文词,或看从自于母<br>- 缩写词或缩写引用所定义的完整格式。<br>• 另见引用相关或相对的词汇。 <br>要查看其他 IBM 产品的词汇表,请访问 批处理<br>www.ibm.com/software/globalization/<br>terminology(在新窗口中打开)。 [terminology](http://www-306.ibm.com/software/globalization/terminology/)(在新窗口中打开)。

## **A**

- <span id="page-222-0"></span>访问控制表 **(access control list, ACL)** 在计算机安全性领域,这是与某个对象相关 联的列表,用于标识所有能够访问该对象的 主体集及其访问权。
- **ACL** 参[见访问控制表](#page-222-0) (access control list, ACL)。
- 操作 这是某个系统功能方面的许可权。例如,设 置通知的能力就定义为一项操作。操作进行 了分组,并通过角色分配给用户。另[见角色](#page-226-0) [\(role\)](#page-226-0)。
- **Active Directory (AD)**

<span id="page-222-1"></span>这是一种分层目录服务,用于支持对整个网 络进行集中式安全管理,它是 Microsoft Windows 平台的核心组件。

**AD** 参见 Active [Directory](#page-222-1)。

#### 允许用户 **(allowed user)**

这是在远程目录(例如 SiteMinder 或 Windows Active Directory)中进行定义,并有 权访问 SPSS Predictive Enterprise Ser vices 的用户子集。当远程目录中只有少量用 户需要访问应用程序时才定义许可用户。

**API** 参[见应用程序编程接口](#page-222-2) (application pro [gramming](#page-222-2) interface)。

#### 追加器 **(appender)**

<span id="page-222-6"></span>这是一个组件,用于接收来自记录器的日志 记录请求,并将日志语句写至指定的文件或 控制台。另见记录器 [\(logger\)](#page-225-0)。

应用程序编程接口 **(application programming interface, API)**

> 这是一种接口,用于允许以高级语言编写的 应用程序使用操作系统或另一程序的特定数 据或功能。

### **B**

批处理文件 **(batch file)**

<span id="page-222-3"></span>这是一种文件,其中包含要作为一个单元按 顺序处理的指令。

#### 二进制大对象 **(binary large object, BLOB)**

这是一种数据类型,它的值为字节序列,其 大小范围为 0 字节到 2GB - 1 字节。此序 列没有相关联的代码页和字符集。例如, BLOB 可以包含图像、音频或视频数据。

- **BLOB** 参[见二进制大对象](#page-222-3) (binary large object)。
- <span id="page-222-7"></span>分类组 **(break group)** 这是返回的数据中的一组行,它们根据公共 的列值分组到一起。例如,在状态列中,每 种状态的数据行都分组到一起。

#### 突发报告 **(burst report)**

这是一种报告,它在单一运行过程中,通过 使用从报告中的分类组获取的多个输入参数 生成多个输出文件。

### **C**

#### 级联许可权 **(cascading permission)**

<span id="page-222-4"></span>这是内容存储库中父文件夹的许可权,此许 可权已传播到该文件夹的子对象。

### 字符大对象 **(character large object, CLOB)**

<span id="page-222-5"></span>这是一种数据类型,它的值为字符(单字节 和/或多字节)序列,其大小范围为 0 字节 到 2GB - 1 字节。通常,每当字符串可能超 出 VARCHAR 数据类型的限制时,都会使 用 CLOB 数据类型。

<span id="page-222-2"></span>**CLOB** 参[见字符大对象](#page-222-4) (character large object)。

#### 公共仓库元模型 **(common warehouse metamodel, CWM)**

这是由对象管理组 (OMG) 编写并作为一种 公共标准的元模型。

#### 内容存储库 **(content repository)**

这是用于存储分析资产(例如模型和数据) 的中央位置。内容存储库提供了用于实现安 全和访问控制、内容管理以及流程自动化的 工具。

#### 上下文数据 **(context data)**

这是随评分请求一起实时传递的输入数据。 例如,如果请求一个基于信用评级和地理位 置代码的客户得分,那么信用得分和地理位 置代码将成为请求的上下文数据。 **E** 

#### 凭证 **(credential)**

这是在认证期间获取的信息,用于描述用 户、组关联或者其他与安全性相关的身份属 性,并用于执行授权、审计或委派之类的服 务。例如,用户标识和密码是允许访问网络 和系统资源的凭证。

**CWM** 参[见公共仓库元模型](#page-222-5) (common warehouse [metamodel\)](#page-222-5)。

## **D**

#### 数据仓库 **(data warehouse)**

这是面向主题的数据集合,用于支持制定战 略决策。仓库是商业智能的数据集成中心 点。它是企业中的数据集市的数据源,并提 供了企业数据的公共视图。

#### 专有名称 **(distinguished name, DN)**

这是用于在目录中唯一地标识条目的名称。 专有名称由使用逗号进行分隔的"属性:值"对 构成。例如,CN 表示人员名称,C 表示国 家或地区。

**DN** 参见专有名称 [\(distinguished](#page-223-0) name)。

### 文档对象模型 **(Document Object Model, DOM)** 这是一种系统,在此系统中,将结构化文档 (例如 XML 文件) 视为可以通过编程方式 进行访问和更新的对象树。另[见用于](#page-226-1) XML 的简单 API [\(Simple](#page-226-1) API for XML)。

### 文档类型定义 **(document type definition, DTD)** 这是一些规则,用于指定特定类别的 SGML 或 XML 文档的结构。DTD 用于定义具有元

素、属性和表示法的结构,并确定有关如何 在特定类别的文档中使用各个元素、属性和 表示法的约束。

**DOM** 参[见文档对象模型](#page-223-1) (Document Object [Model\)](#page-223-1)。

#### 休眠计划 **(dormant schedule)**

这是与某个已删除或未指定标签的作业版本 相关联的计划。休眠计划直到与一个已指定 标签的有效作业版本相关联之后才可用。

**DTD** 参[见文档类型定义](#page-223-2) (document type defini[tion\)](#page-223-2)。

**E**

**EAR** 参见企业归档 [\(enterprise](#page-223-3) archive)。

#### 企业归档 **(enterprise archive, EAR)**

<span id="page-223-3"></span>这是由 Java EE 标准定义的一种专用 JAR 文件类型,用于将 Java EE 应用程序部署到 Java EE 应用程序服务器。EAR 文件包含各 个 Web 应用程序的 EJB 组件、部署描述符 和 Web 归档 (WAR) 文件。另见 [Java](#page-224-0) 归 档 (Java [archive\)](#page-224-0) 和 Web 归档 [\(web](#page-227-0) [archive\)](#page-227-0)。

#### 执行服务器

这是一种服务器,用于支持对存储库中存储 的资源进行分析处理。例如,要在 IBM SPSS Collaboration and Deployment Ser vices 作业中执行 IBM SPSS Statistics 语 法,必须指定 IBM SPSS Statistics 执行服务 器。

<span id="page-223-0"></span>导出 这是将内容存储库中的对象和元数据存储到 外部文件的过程。

#### <span id="page-223-1"></span>扩展组 **(extended group)**

<span id="page-223-4"></span>这是以本地方式定义的远程用户组。当远程 目录中的分组不够细致时就可以定义扩展 组。

#### 可扩展标记语言 **(Extensible Markup Language,**

**XML)** 这是以标准通用标记语言 (SGML) 为基础的 标准元语言,用于定义标记语言。

#### <span id="page-223-2"></span>可扩展样式表语言 **(Extensible Stylesheet Language, XSL)**

<span id="page-223-5"></span>这是用于指定 XML 文档样式表的语言。可 扩展样式表语言变换 (XSLT) 与 XSL 配合使 用,以描述如何将 XML 文档变换为另一文 档。

### **F**

#### 字段内容辅助

这是一项功能,用于为输入字段提供预定义 的系统值和变量值。

## **G**

#### 常规作业步骤 **(general job step)**

这是一种在主机或远程进程服务器上运行本 机操作系统命令和可执行程序的方法。常规 作业能够访问存储库中以及文件系统上存储 的文件,并可用于控制分析处理的输入/输 出。

**I**

导入 这是将导出操作所生成的外部文件中定义的 对象和元数据添加到内容存储库的过程。

#### 迭代使用者报告作业步骤 **(iterative consumer reporting job step)**

这是一个作业步骤,由先前迭代生产者报告 作业步骤生成的一组输入值传递到其中。迭 代使用者作业步骤中的报告针对所接收的数 据集中的每个元组执行。

迭代生产者报告作业步骤 **(iterative producer reporting job step)**

> 这是一个作业步骤,它生成一组要作为输入 参数传递到后续迭代使用者作业步骤的值。 <br>K

## **J**

- **JAAS** 参见 Java [认证和授权服务](#page-224-1) (Java Authentication and [Authorization](#page-224-1) Service)。
- **JAR** 参见 Java 归档 (Java [archive\)](#page-224-0)。

#### **Java** 归档 **(Java archive, JAR)**

这是一种压缩文件格式,用于将安装和运行 Java 程序所需的所有资源存储在单个文件 中。另见企业归档 [\(enterprise](#page-223-3) archive) 和 Web 归档 (web [archive\)](#page-227-0)。

#### **Java** 认证和授权服务 **(Java Authentication and Authorization Service, JAAS)**

<span id="page-224-2"></span>这是 Java EE 技术中的一个标准 API, 用于 执行基于安全性的操作。通过 JAAS,服务 可以对用户进行认证和授权,同时保持应用 程序不依赖于底层技术。

#### **Java** 类属安全性服务 **(Java Generic Security Ser vices, JGSS)**

<span id="page-224-3"></span>这是一种规范,它使 Java 程序能够访问那些 包含消息签名及密封以及通用认证机制的服 务。

#### **Java** 命名和目录接口 **(Java Naming and Directory Interface, JNDI)**

这是对 Java 平台的扩展,它提供了用于各种 命名和目录服务的标准接口。

- **JGSS** 参见 Java [类属安全性服务](#page-224-2) (Java Generic Security [Services\)](#page-224-2)。
- **JNDI** 参见 Java [命名和目录接口](#page-224-3) (Java Naming and [Directory](#page-224-3) Interface)。

#### 作业 **(job)**

这是用于自动执行分析处理的机制。作业由 按顺序或有条件执行的作业步骤组成。您可 以为作业定义输入参数。作业可以按需运行 或者由基于时间或基于消息的计划触发,并 且作业执行记录将存储为作业历史记录。

#### 作业步骤

这是作业中的独立处理单元。根据类型不 同,作业步骤可以在内容存储库主机、专门 定义的执行服务器或远程进程服务器上运 行。存储在存储库或文件系统中的对象可以 为作业步骤提供输入,作业步骤输出可以存 储在存储库中或者写入文件系统。

## **K**

**KDC** 参[见密钥分发中心](#page-224-4) (key distribution cen[ter\)](#page-224-4)。

#### <span id="page-224-0"></span>**Kerberos**

<span id="page-224-4"></span>这是以对称密钥密码术为基础的网络认证协 议。Kerberos 向每个登录到网络的用户分配 一个称为"凭单"的唯一密钥。凭单嵌入在通 过网络发送的消息中。消息的接收方使用凭 单对发送方进行认证。

#### <span id="page-224-1"></span>密钥分发中心 **(key distribution center, KDC)**

这是一种网络服务,用于提供凭单和临时会 话密钥。KDC 对主体(用户和服务)及其相 关密钥的数据库进行维护。它由认证服务器 以及授予凭单的凭单服务器组成。

#### 密钥库 **(keystore)**

在安全性领域,这是一种文件或硬件密码

卡,用于存储标识和专用密钥以进行认证和 加密。某些密钥库还包含可信密钥或公用密 钥。

### **L**

**LDAP** 参[见轻量级目录访问协议](#page-225-1) (Lightweight [Directory](#page-225-1) Access Protocol)。

#### 轻量级目录访问协议 **(Lightweight Directory Access Protocol, LDAP)**

这是一种开放协议,它使用 TCP/IP 来提供 对那些支持 X.500 模型的目录的访问,并且 不像更为复杂的 X.500 目录访问协议 (DAP) 那样具有资源需求。例如,可以使用 LDAP 在因特网或内部网目录中查找人员、组织和 其他资源。

#### 锁定 **(lock)**

<span id="page-225-0"></span>这是一个过程,在此过程中,通过阻止多个 用户在同一时间访问或更改同一数据或对象 来确保数据完整性。

#### 记录器 **(logger)**

这是一个组件,用于准备要写至控制台或日 志文件的日志语句。另见[追加器](#page-222-6) **ODS** [\(appender\)](#page-222-6)。

## **M**

#### 基于消息的计划 **(message-based schedule)**

这是一种计划,用于通过 Java 消息传递服务 (JMS) 消息所指示的事件来触发作业执行。 例如,当作业依赖于来自第三方应用程序的 输入时,该应用程序必须在输入文件准备好 进行处理时发送一条 JMS 消息。

#### 元模型 **(metamodel)**

这是一种模型,用于定义模型的表达语言。

#### 元对象 **(meta-object)** 这是元模型中定义的 XMI 类的实例。

- 元对象设施 **(meta-object facility, MOF)** 这是一种通用设施和存储库,用于存储有关 具体对象系统的抽象信息;主要处理由对象 管理组 (OMG) 标准化的构造。
- **MIME** 参[见多用途因特网邮件扩展](#page-225-2) (Multipurpose Internet Mail [Extensions\)](#page-225-2)。
- **MOF** 参见元对象设施 [\(meta-object](#page-225-3) facility)。

#### 多用途因特网邮件扩展 **(Multipurpose Internet Mail Extensions, MIME)**

这是一种因特网标准,用于支持将不同格式 的数据(包括视频、音频或二进制数据)附 加到电子邮件中,而不需要将这些数据转换 为 ASCII 文本。

## <span id="page-225-1"></span>**N**

#### 通知 **(notification)**

这是一种机制,用于生成电子邮件消息,以 告知用户发生特定类型的系统事件(例如内 容存储库对象发生更改以及处理成功和失 败)。与订阅不同,您可以将通知设置为向 多个用户发送电子邮件。

## **O**

- <span id="page-225-5"></span>对象管理组 **(Object Management Group, OMG)** 这是一个非盈利性联盟,其目的是促进面向 对象的技术以及促进此技术的标准化。对象 管理组的建立有助于降低复杂性、减少成本 以及加快新软件应用程序的引入。
- **ODS** 参[见输出交付系统](#page-225-4) (Output Delivery Sys[tem\)](#page-225-4)。
- <span id="page-225-4"></span>**OMG** 参见对象管理组 (Object [Management](#page-225-5) [Group\)](#page-225-5)。
- 输出交付系统 **(Output Delivery System, ODS)** 这是一种用于在 SAS 中控制输出目标的方 法。ODS 可以将 SAS 输出传送至 SAS 数 据文件、文本列表文件、HTML 文件以及为 高分辨率打印优化的文件。

### **P**

#### <span id="page-225-3"></span>包 **(package)**

这是软件产品的可安装单元。软件产品包是 可以单独进行安装的单元,它们可以独立操 作,而不依赖于该软件产品的其他包。

#### <span id="page-225-2"></span>主体 **(principal)**

这是可以安全地与另一实体进行通信的实 体。主体由其相关安全上下文进行标识,后 者定义了主体的访问权。

### **R**

#### 远程进程服务器 **(remote process server)**

这是指定用于运行本机操作系统命令和可执 行程序的远程系统。

#### 存储库内容适配器 **(repository content adapter)**

这是一种可选软件包,用于支持对来自其他 IBM S P SS 应用程序(例如 Statistics、Modeler 和 Data Collection) 以
Statistics、Modeler 和 Data Collection) 以 及第三方的内容进行存储和处理。

#### 存储库数据库 **(repository database)**

这是一种关系数据库,用于存储内容存储库 对象和元数据。

#### 资源 **(resource)**

这是内容存储库对象。

#### 资源定义 **(resource definition)**

<span id="page-226-0"></span>这是用于启用分析处理的内容存储库资源子 集,例如数据源、凭证、执行服务器和 JMS 消息域的定义。

#### 角色 **(role)**

这是一组许可权或访问权。另[见操作](#page-222-7) (ac[tion\)](#page-222-7)。

## **S**

- **SAX** 参见用于 XML 的简单 API [\(Simple](#page-226-1) API for [XML\)](#page-226-1)。
- 计划 这是触发作业执行的内容存储库对象。

#### 评分配置 **(scoring configuration)**

这是一种配置,它定义用于生成实时评分且 特定于模型的设置,例如输入数据、处理规 则、输出和日志记录等等。

#### 安全提供程序 **(security provider)**

<span id="page-226-3"></span>这是用于执行用户认证的系统。用户和组可 以在本地定义(在这种情况下,安全提供程 序为 IBM SPSS Collaboration and Deployment Services 本身), 也可以来自于远程目 录(例如 Windows Active Directory 或 OpenLDAP)。

## 服务提供程序接口 **(service provider interface,**

**SPI)** 这是一种 API,它支持可替换的组件,并且 可以由第三方实现或扩展。

#### **SGML**

参[见标准通用标记语言](#page-226-2) (Standard Generalized Markup [Language\)](#page-226-2)。

#### **Shell** 脚本 **(shell script)**

<span id="page-226-1"></span>这是由操作系统的 Shell 进行解释的程序或 脚本。

#### 用于 **XML** 的简单 **API (Simple API for XML,**

**SAX)** 这是一种由事件驱动的串行访问协议,用于 访问所使用的 XML 文档。SAX 是纯 Java API,并由大部分 Servlet 和网络程序用于发 送和接收 XML 文档。另[见文档对象模型](#page-223-1) [\(Document](#page-223-1) Object Model)。

#### 单点登录 **(single sign-on, SSO)**

<span id="page-226-4"></span>这是一个认证过程,在此过程中,用户可以 输入单个用户标识和密码来访问多个系统或 应用程序。

#### **SOAP**

- 这是一种基于 XML 的轻量级协议,用于在 分散的分布式环境中交换信息。使用 SOAP 可以通过因特网查询和返回信息以及调用服 务。
- **SPI** 参[见服务提供程序接口](#page-226-3) (service provider [interface\)](#page-226-3)。
- **SSO** 参[见单点登录](#page-226-4) (single sign-on)。

#### 标准通用标记语言 **(Standard Generalized Markup Language, SGML)**

<span id="page-226-2"></span>这是以 ISO 8879 标准为基础的标准元语 言,用于定义标记语言。SGML 侧重于构造 信息而不是显示信息;它将结构和内容与显 示分隔开。另外,它还有助于通过电子介质 交换文档。

#### 停用词 **(stop word)**

这是将被搜索应用程序忽略的常用词(例如 "the"、"an"或"and")。

#### 订阅 **(subscription)**

这是存储库用户创建的电子邮件通知和 Really Simple Syndication (RSS) 订阅源, 供资产状态发生变化时接收。 区足计幅岸角广朗建的屯于邮件遍知和<br>Really Simple Syndication (RSS) 订阅源,<br>供资产状态发生变化时接收。<br>T<br>TGT 参见授予凭单的凭单(ticket-granting<br>ticket)

## **T**

<span id="page-226-5"></span>[ticket\)](#page-226-5)。

#### 授予凭单的凭单 **(ticket-granting ticket, TGT)**

这是一种凭单,用于允许访问密钥分发中心 (KDC) 的凭单授予服务。在主体成功完成请 求之后,KDC 将授予凭单的凭单传递给主 体。在 Windows 2000 环境中,用户登录到 网络时,KDC 将验证主体的名称和加密密 码,然后将授予凭单的凭单发送给该用户。

#### 基于时间的计划 **(time-based schedule)**

咖πxη (time-based scriedule)<br>这是在指定时间或日期触发作业执行的计 **Χ** 划。例如,一个基于时间的计划可能会在每 **xm**l 周四的下午 5:00 运行作业。

### **U**

# <span id="page-227-1"></span>通用唯一标识 (Universally Unique Identifier, <sup>xML</sup><br>UUID) 这是 128 位的数字标识,用于确保西个组件。 XMI)

- **UUID)** 这是 128 位的数字标识,用于确保两个组件 不会使用同一个标识。
- **UUID** 参[见通用唯一标识](#page-227-1) (Universally Unique [Identifier\)](#page-227-1)。

### **V**

#### **Velocity**

这是一个基于 Java 的模板引擎,它提供了一 种简单而强大的模板语言来引用以 Java 代码 定义的对象。Velocity 是在 Apache Project 指导下的一种开源软件包。

### **W**

- **W3C** 参[见万维网联盟](#page-227-2) (World Wide Web Con[sortium\)](#page-227-2)。
- **WAR** 参见 Web 归档 (web [archive\)](#page-227-0)。

#### **Web** 归档 **(web archive, WAR)**

<span id="page-227-3"></span><span id="page-227-0"></span>这是一种由 Java EE 标准定义的压缩文件格 式,用于将安装和运行 Web 应用程序所需 的所有资源存储在单个文件中。另[见企业归](#page-223-3) 档 [\(enterprise](#page-223-3) archive) 和 Java [归档](#page-224-0) (Java [archive\)](#page-224-0)。

**Web** 服务描述语言 **(Web Services Description Language, WSDL)**

> <span id="page-227-2"></span>这是一种基于 XML 的规范,用于将联网服 务描述成一组对消息执行操作的端点,这些 消息包含面向文档或面向过程的信息。

万维网联盟 **(World Wide Web Consortium,**

**W3C)** 这是一个国际业界联盟,旨在开发公共协议 以促进万维网的发展和互操作性。

### **WSDL**

参见 Web [服务描述语言](#page-227-3) (Web Services [Description](#page-227-3) Language)。

### **X**

- **XMI** 参见 XML [元数据交换](#page-227-4) (XML Metadata [Interchange\)](#page-227-4)。
- <span id="page-227-4"></span>**XML** 参[见可扩展标记语言](#page-223-4) (Extensible Markup [Language\)](#page-223-4)。
- **XML** 元数据交换 **(XML Metadata Interchange,**
- **XMI)** 这是模型驱动的 XML 集成框架,用于定 义、交换、处理和集成 XML 数据及对象。 基于 XMI 的标准用于集成工具、存储库、 应用程序和数据仓库。 XML元数据交换 (XML Metadata Interchange,<br>XMI) 这是模型驱动的 XML 集成框架,用于定<br>义、交换、处理和集成 XML 数据及对象。<br>基于 XMI 的标准用于集成工具、存储库、<br>应用程序和数据仓库。<br>XSL 参见可扩展样式表语言 (Extensible Stylesheet Language)。
- Stylesheet Language)。

# 索引

# $[A]$

安全 [标签](#page-44-0) 39 [安全订户](#page-155-0) 150 [安全套接字层](#page-193-0) (SSL) 188 [安全提供程序](#page-134-0) 129

# $[B]$

版本 [标签](#page-39-0) 34, [36](#page-41-0) [到期日期](#page-47-0) 42 [关键字](#page-47-0) 42 [加标签](#page-47-0) 42 [描述](#page-47-0) 42 [删除](#page-41-0) 36 [升级](#page-77-0) 72 [属性](#page-47-0) 42 [无效](#page-75-0) 70, [71](#page-76-0) [选择](#page-41-0) 36 [元数据](#page-47-0) 42 [值](#page-47-0) 42 版本标签 [过滤](#page-148-0) 143, [144](#page-149-0) 版本属性 [批量更新](#page-55-0) 50 帮助 [访问](#page-14-0) 9 [键盘导航](#page-215-0) 210 [F1](#page-14-0) 9 [保存作业](#page-132-0) 127 报告 [外部](#page-188-0) 183 [已提交](#page-188-0) 183 [报告步骤](#page-160-0) 155 比较 [模型](#page-180-0) 175 [编辑](#page-25-0) 20 [标签的许可权](#page-44-0) 39 [定制属性](#page-38-0) 33, [44](#page-49-0) [服务器集群](#page-70-0) 65 [计划](#page-139-0) 134 [评分配置](#page-121-0) 116 [评分配置别名](#page-113-0) 108 [评分配置关联](#page-117-0) 112 [属性](#page-37-0) 32 [主题](#page-38-0) 33 [作业变量](#page-128-0) 123 [编辑搜索项](#page-25-0) 20

变换 [编译](#page-194-0) 189 变量 [编辑](#page-128-0) 123 [从作业中删除](#page-129-0) 124 [添加到作业中](#page-128-0) 123 [作业中](#page-128-0) 123, [131](#page-136-0) 标签 [安全](#page-44-0) 39 [服务器版本](#page-47-0) 42 [过滤](#page-148-0) 143, [144](#page-149-0) [建议](#page-40-0) 35 [删除](#page-41-0) 36 [通知](#page-154-0) 149 [许可权](#page-44-0) 39 [应用](#page-41-0) 36 [用于版本](#page-39-0) 34, [36](#page-41-0) [最新](#page-39-0) 34 标准错误 [\(standard](#page-168-0) error) 163 [标准输出](#page-168-0) 163 [表](#page-62-0) 57 [服务器状态](#page-150-0) 145, [146](#page-151-0) [过滤](#page-148-0) 143, [144](#page-149-0) [键盘导航](#page-215-0) 210 [模型评估](#page-145-0) 140, [141](#page-146-0) [搜索结果](#page-26-0) 21 [优胜参选者](#page-145-0) 140, [141](#page-146-0) [预测变量有效性](#page-147-0) 142 [作业步骤历史记录](#page-144-0) 139, [140](#page-145-0) [作业调度](#page-148-0) 143 [作业历史记录](#page-144-0) 139, [144](#page-149-0) [表关键字](#page-62-0) 57 [表属性](#page-61-0) 56, [57](#page-62-0) 别名 [编辑](#page-113-0) 108 [查看](#page-120-0) 115 [创建](#page-112-0) 107 [评分配置](#page-112-0) 107 [删除](#page-114-0) 109 在 A/B [对比测试中](#page-118-0) 113, [114](#page-119-0) 并行处理 [控制](#page-204-0) 199 [部署](#page-6-0) 1 步骤 [关系](#page-130-0) 125, [126,](#page-131-0) [127](#page-132-0) [添加](#page-129-0) 124 [执行](#page-129-0) 124 [作业](#page-124-0) (job) 119, [120,](#page-125-0) [121,](#page-126-0) [122,](#page-127-0) [124](#page-129-0)

# $\lceil C \rceil$

参数过滤器 [用于数据访问方案](#page-88-0) 83 [参选者模型](#page-180-0) 175, [176,](#page-181-0) [177](#page-182-0) [数据源](#page-183-0) 178 操作 [升级](#page-77-0) 72 [策略](#page-64-0) 59, [60,](#page-65-0) [61,](#page-66-0) [72](#page-77-0) 查看 [到期文件](#page-43-0) 38 [服务器属性](#page-192-0) 187 [服务器状态](#page-150-0) 145, [146](#page-151-0) [日志](#page-145-0) 140 [属性](#page-36-0) 31, [32,](#page-37-0) [38,](#page-43-0) [42](#page-47-0) [搜索结果](#page-26-0) 21 [作业步骤历史记录](#page-144-0) 139, [140](#page-145-0) [作业调度](#page-148-0) 143 [作业历史记录](#page-144-0) 139, [144](#page-149-0) [作业输出](#page-145-0) 140 [查看数据](#page-199-0) 194 [常规属性](#page-37-0) 32 [常规作业步骤](#page-168-0) 163 [定义属性](#page-168-0) 163 [工作目录](#page-168-0) 163, [164,](#page-169-0) [165](#page-170-0) [命名](#page-168-0) 163 [示例](#page-170-0) 165, [166](#page-171-0) [输出文件](#page-169-0) 164, [165](#page-170-0) [输入文件](#page-169-0) 164 [添加到作业中](#page-168-0) 163 常量过滤器 [用于数据访问方案](#page-88-0) 83 [超时](#page-176-0) 171 [连接](#page-193-0) 188 [持续订阅](#page-138-0) 133 冲突 [重复](#page-75-0) 70, [71](#page-76-0) [导入](#page-74-0) 69, [70,](#page-75-0) [71](#page-76-0) [无效版本](#page-75-0) 70, [71](#page-76-0) [冲突解决](#page-74-0) 69 [重复](#page-75-0) 70, [71](#page-76-0) [单独](#page-75-0) 70, [71](#page-76-0) [无效版本](#page-75-0) 70, [71](#page-76-0) [重复](#page-75-0) 70, [71](#page-76-0) 重复的范围 [计划](#page-137-0) 132 重复模式 [计划](#page-137-0) 132 重命名 [主题](#page-52-0) 47

重新激活 [到期文件](#page-43-0) 38 [重新排序](#page-25-0) 20 [搜索项](#page-25-0) 20 [重新启动](#page-193-0) 188 [重新启动](#page-201-0) Web Service 196, [206](#page-211-0) 处理器 多 [199](#page-204-0) [传递连接器](#page-130-0) 125 [传送失败](#page-158-0) 153 创建 [定制属性](#page-48-0) 43 [服务器集群](#page-69-0) 64 [计划](#page-137-0) 132 [评分配置别名](#page-112-0) 107 [评分配置关联](#page-117-0) 112 [主题](#page-52-0) 47 词 [编辑](#page-25-0) 20 [重新排序](#page-25-0) 20 [取消分组](#page-24-0) 19 [删除](#page-25-0) 20 [搜索](#page-23-0) 18, [19](#page-24-0) [搜索排除项](#page-22-0) 17, [21](#page-26-0) [组](#page-24-0) 19 [词汇表](#page-222-8) 217 存储库 [断开连接](#page-20-0) 15 [对象](#page-26-0) 21, [22](#page-27-0) [解锁对象](#page-27-0) 22 [连接到](#page-19-0) 14, [15](#page-20-0) [内容](#page-18-0) 13, [16,](#page-21-0) [17](#page-22-0) [删除](#page-22-0) 17 [搜索](#page-22-0) 17, [18,](#page-23-0) [19,](#page-24-0) [20,](#page-25-0) [21](#page-26-0) [锁定对象](#page-26-0) 21, [22](#page-27-0) [文件](#page-21-0) 16, [17](#page-22-0) 错误消息 [计划](#page-143-0) 138

# $[D]$

[单独冲突解决](#page-75-0) 70, [71](#page-76-0) 单元格 [空值](#page-144-0) 139 [导出](#page-72-0) 67, [68,](#page-73-0) [69,](#page-74-0) [70,](#page-75-0) [71,](#page-76-0) [147](#page-152-0) [冲突](#page-74-0) 69, [70](#page-75-0) [到期日期](#page-43-0) 38 [外部引用](#page-72-0) 67 [文件夹](#page-72-0) 67, [68,](#page-73-0) [69,](#page-74-0) [70,](#page-75-0) [71](#page-76-0) [限制](#page-73-0) 68 [业务对象模型](#page-93-0) 88, [95](#page-100-0) [执行对象模型](#page-102-0) 97 [资源定义](#page-70-0) 65 [作业](#page-72-0) 67 [导航](#page-14-0) 9 [鼠标](#page-14-0) 9

[导航](#page-14-0) *(*续*)* [Enter](#page-14-0) 键 9 [导入](#page-72-0) 67, [68,](#page-73-0) [69,](#page-74-0) [70,](#page-75-0) [71,](#page-76-0) [147](#page-152-0) [安全许可权](#page-73-0) 68 [冲突](#page-74-0) 69, [70](#page-75-0) [到期日期](#page-43-0) 38 [外部引用](#page-72-0) 67 [文件夹](#page-72-0) 67, [68,](#page-73-0) [69,](#page-74-0) [70,](#page-75-0) [71](#page-76-0) [限制](#page-73-0) 68 [业务对象模型](#page-93-0) 88, [96](#page-101-0) [资源定义](#page-70-0) 65 [作业](#page-72-0) 67 [导入顺序](#page-73-0) 68 到期 [已提交的作业](#page-188-0) 183 [到期日期](#page-47-0) 42, [183](#page-188-0) [查看](#page-43-0) 38 [重新激活](#page-43-0) 38 [导出](#page-43-0) 38 [导入](#page-43-0) 38 [概述](#page-42-0) 37 [设置](#page-42-0) 37 [搜索](#page-43-0) 38 [限制](#page-43-0) 38 [修改](#page-42-0) 37 登录 [服务器](#page-20-0) 15 [第三方排序](#page-194-0) 189 [电子邮件传送失败](#page-158-0) 153 [迭代主体](#page-134-0) 129 [定义表](#page-61-0) 56 订阅 [导出和导入的对象](#page-152-0) 147 [电子邮件地址](#page-158-0) 153 [订阅文件](#page-157-0) 152 [管理](#page-158-0) 153 [取消订阅](#page-157-0) 152 [删除](#page-158-0) 153 [文件](#page-157-0) 152 [修改](#page-157-0) 152 [用户首选项](#page-158-0) 153 [作业](#page-157-0) 152 [订阅传送失败](#page-158-0) 153 [订阅文件](#page-157-0) 152 定制属性 [编辑](#page-38-0) 33, [44](#page-49-0) [标签](#page-48-0) 43 [创建](#page-38-0) 33, [43,](#page-48-0) [44](#page-49-0) [定义](#page-38-0) 33 [访问](#page-48-0) 43 [概述](#page-48-0) 43 [删除](#page-50-0) 45 [设置值](#page-48-0) 43 [属性类型](#page-38-0) 33, [43](#page-48-0) [搜索](#page-50-0) 45 [现有](#page-38-0) 33, [44](#page-49-0)

定制属性 *(*续*)* [新建](#page-48-0) 43 [修改](#page-38-0) 33, [44](#page-49-0) [选择值](#page-38-0) 33, [43,](#page-48-0) [44](#page-49-0) 度量 [评分性能](#page-110-0) 105 [端口号](#page-193-0) 188 IBM SPSS [Modeler](#page-203-0) Server 198 端口设置 [options.cfg](#page-204-0) 文件 199 [断开用户的连接](#page-200-0) 195 对比测试 [评分](#page-118-0) 113, [114](#page-119-0) 对象 [版本](#page-47-0) 42 [解锁](#page-27-0) 22 [内容](#page-18-0) 13, [16,](#page-21-0) [17](#page-22-0) [删除](#page-22-0) 17 [搜索](#page-22-0) 17, [18,](#page-23-0) [19,](#page-24-0) [20,](#page-25-0) [21](#page-26-0) [锁定](#page-26-0) 21, [22](#page-27-0) [文件](#page-21-0) 16, [17](#page-22-0) [许可权](#page-21-0) 16 [对象属性](#page-36-0) 31 [编辑](#page-37-0) 32 [查看](#page-36-0) 31, [32,](#page-37-0) [38,](#page-43-0) [42](#page-47-0) 对象许可权 [级联](#page-39-0) 34 [删除](#page-39-0) 34 [修改](#page-38-0) 33, [34](#page-39-0) [多流执行](#page-204-0) 199

# $[FI]$

[发件人](#page-154-0) 149 [通知](#page-154-0) 149 返回代码 [模型评估](#page-154-0) 149 [通知](#page-154-0) 149 防火墙设置 [options.cfg](#page-204-0) 文件 199 访问 [到期文件](#page-43-0) 38 [分发通道](#page-46-0) 41 [分析数据视图](#page-80-0) 75, [82](#page-87-0) [表关系](#page-95-0) 90 [创建](#page-82-0) 77 [高级模式](#page-93-0) 88 [派生属性](#page-96-0) 91 [删除表](#page-99-0) 94 [删除属性](#page-99-0) 94 [数据访问方案](#page-82-0) 77, [79,](#page-84-0) [82,](#page-87-0) [83,](#page-88-0) [85](#page-90-0) [数据模型](#page-84-0) 79, [86,](#page-91-0) [92,](#page-97-0) [94](#page-99-0) [数据映射](#page-86-0) 81 [添加表](#page-93-0) 88 [添加属性](#page-94-0) 89 [业务对象模型](#page-99-0) 94, [95,](#page-100-0) [96](#page-101-0)

[分析数据视图](#page-80-0) *(*续*)* [优胜参选者](#page-185-0) 180 [执行对象模型](#page-102-0) 97 服务器 [版本标签](#page-47-0) 42 [登录](#page-19-0) 14, [15](#page-20-0) [定制属性](#page-38-0) 33, [43,](#page-48-0) [44,](#page-49-0) [45](#page-50-0) [更改密码](#page-20-0) 15 [连接](#page-43-0) 38, [42](#page-47-0) [升级](#page-77-0) 72 [属性](#page-43-0) 38, [42](#page-47-0) [退出](#page-19-0) 14, [15](#page-20-0) [远程进程服务器](#page-164-0) 159, [163](#page-168-0) [主题](#page-38-0) 33, [47,](#page-52-0) [48](#page-53-0) [SAS](#page-164-0) 159 [URL](#page-43-0) 38 [服务器定义](#page-56-0) 51, [61](#page-66-0) [类型](#page-67-0) 62 [名称](#page-67-0) 62 [内容存储库](#page-67-0) (content repository) 62 [添加](#page-66-0) 61 [位置](#page-67-0) 62 [修改](#page-68-0) 63 [远程进程](#page-68-0) 63 [SAS](#page-67-0) 62 服务器端口设置 [options.cfg](#page-204-0) 文件 199 [服务器集群](#page-68-0) 63 [创建](#page-69-0) 64 [名称](#page-69-0) 64 [权重](#page-69-0) 64, [65](#page-70-0) [删除服务器](#page-69-0) 64 [设置](#page-69-0) 64 [升级](#page-77-0) 72 [添加服务器](#page-69-0) 64, [65](#page-70-0) [修改](#page-70-0) 65 [服务器进程](#page-200-0) 195 [服务器连接](#page-19-0) 14 [编辑](#page-20-0) 15 [更改密码](#page-20-0) 15 [现有](#page-20-0) 15 [新建](#page-19-0) 14 [终止](#page-20-0) 15 [作业](#page-125-0) 120 [服务器目标](#page-67-0) 62 服务器软件 [重新启动](#page-193-0) 188 [关闭](#page-193-0) 188 [暂停](#page-193-0) 188 [服务器状态](#page-150-0) 145, [146](#page-151-0) [辅助功能](#page-214-0) 209 [键盘导航](#page-214-0) 209 [盲人用户](#page-216-0) 211 [视力受损用户](#page-216-0) 211 覆盖数据源 [用于数据访问方案](#page-87-0) 82, [83](#page-88-0)

[附件](#page-154-0) 149, [151](#page-156-0) 复制 [主题](#page-53-0) 48

# $\lceil G \rceil$

概述 [内容资源管理器](#page-18-0) 13 [作业](#page-124-0) 119, [120](#page-125-0) [概要文件](#page-194-0) 189, [193](#page-198-0) [编辑](#page-198-0) 193 [创建](#page-198-0) 193 [概述](#page-198-0) 193 [设置](#page-199-0) 194 高级模式 [用于分析数据视图](#page-93-0) 88 [高级搜索](#page-22-0) 17, [18,](#page-23-0) [19,](#page-24-0) [20,](#page-25-0) [21](#page-26-0) 高速缓存大小 [评分](#page-111-0) 106 [高速缓存压缩](#page-194-0) 189, [194,](#page-199-0) [199](#page-204-0) [高速缓存](#page-209-0), 数据库中 204 更改 [密码](#page-20-0) 15 工作目录 [常规作业步骤](#page-168-0) 163, [164,](#page-169-0) [165](#page-170-0) [关闭](#page-193-0) 188 [关键字](#page-47-0) 42 关联集 [编辑](#page-117-0) 112 [查看](#page-120-0) 115 [创建](#page-117-0) 112 [评分配置](#page-114-0) 109 [删除](#page-118-0) 113 在 A/B [对比测试中](#page-118-0) 113, [114](#page-119-0) 关系 [步骤之间](#page-130-0) 125, [126](#page-131-0) [删除](#page-132-0) 127 [数据模型中](#page-91-0) 86 [管理](#page-192-0) 187 Text [Analytics](#page-211-0) Console 206 管理标签许可权 [标签](#page-44-0) 39 [管理应用程序](#page-192-0) 187 [连接](#page-193-0) 188 管理员访问权 [使用用户访问控制](#page-202-0) (UAC) 197 用于 IBM SPSS [Modeler](#page-202-0) Server 197 [管理员组](#page-194-0) 189 规则引用 IBM [Analytical](#page-28-0) Decision [Management](#page-28-0) 23 过滤 [评分视图](#page-120-0) 115 [启用](#page-148-0) 143, [144](#page-149-0) [作业调度](#page-148-0) 143 [作业历史记录](#page-149-0) 144

[过滤器](#page-148-0) 143, [144](#page-149-0) [标签](#page-148-0) 143 [模型执行日期](#page-150-0) 145 [评估类型](#page-150-0) 145 [趋势\(](#page-150-0)trend) 145 [数据](#page-150-0) 145 [索引](#page-150-0) 145 [文件](#page-150-0) 145 [作业](#page-148-0) (job) 143

# $[H]$

[还原为缺省模板](#page-154-0) 149 行 [过滤](#page-148-0) 143, [144](#page-149-0) 恢复 [评分配置](#page-121-0) 116 [活动日志文件](#page-197-0) 192

# $\lceil J \rceil$

基数 [数据模型关系](#page-91-0) 86 [基于消息处理示例](#page-140-0) 135 [基于消息的步骤](#page-63-0) 58 [基于消息的作业](#page-63-0) 58 [集群](#page-68-0) 63 继承 [许可权](#page-39-0) 34 [计划](#page-136-0) 131 [编辑](#page-139-0) 134 [创建](#page-137-0) 132 [基于时间](#page-137-0) 132 [基于消息](#page-138-0) 133 [凭证](#page-137-0) 132 [删除](#page-140-0) 135 [休眠](#page-139-0) 134 [作业变量](#page-138-0) 133, [134](#page-139-0) [作业标签](#page-137-0) 132 [作业](#page-148-0) (job) 143 [计划作业](#page-136-0) 131, [138](#page-143-0) 计算等待时间 [评分配置](#page-110-0) 105 计算时间 [评分配置](#page-110-0) 105 加密 [FIPS](#page-208-0) 203 [监视用户](#page-200-0) 195 [简单搜索](#page-22-0) 17, [18,](#page-23-0) [19,](#page-24-0) [21](#page-26-0) 建模 [内存管理](#page-204-0) 199 [键盘导航](#page-214-0) 209 [帮助系统中](#page-215-0) 210 [表中](#page-215-0) 210 [内容资源管理器中](#page-214-0) 209 [键盘导航](#page-214-0) *(*续*)* [作业编辑器中](#page-215-0) 210 [作业历史记录视图中](#page-215-0) 210 [将搜索项重新排序](#page-25-0) 20 [将搜索项分组](#page-24-0) 19 [将搜索项取消分组](#page-24-0) 19 [将消息广播到用户](#page-200-0) 195 脚本编写 [优胜参选者](#page-180-0) 175 IBM SPSS [Modeler](#page-180-0) 175 [结果](#page-133-0) 128, [140](#page-145-0) [分析](#page-145-0) 140, [141,](#page-146-0) [142](#page-147-0) 流 [140,](#page-145-0) [141](#page-146-0) [模型评估](#page-145-0) 140, [141](#page-146-0) [搜索](#page-26-0) 21 [优胜参选者](#page-145-0) 140, [141](#page-146-0) [预测变量有效性](#page-147-0) 142 [作业步骤](#page-145-0) 140 [作业](#page-144-0) (job) 139, [140](#page-145-0) 结束日期 [计划](#page-137-0) 132 解决冲突 [单独](#page-75-0) 70, [71](#page-76-0) [全局](#page-74-0) 69 [单独](#page-74-0) 69 [解锁](#page-27-0) 22 [解锁对象](#page-27-0) 22 [进程协调程序](#page-196-0) 191 进程协调程序配置 用于 IBM SPSS [Modeler](#page-207-0) Server 202 [精练搜索](#page-23-0) 18, [19,](#page-24-0) [20](#page-25-0)

# $[K]$

开始日期 [计划](#page-137-0) 132 开始时间 [计划](#page-137-0) 132 可视化报告 [版本](#page-160-0) 155 [变量](#page-161-0) 156 [参数](#page-161-0) 156 [单个](#page-161-0) 156 [定义常规属性](#page-160-0) 155 [结果](#page-161-0) 156 [结果许可权](#page-161-0) 156 [类型](#page-161-0) 156 [命名](#page-160-0) 155 [清除](#page-162-0) 157 [输出文件位置](#page-161-0) 156 [数据源](#page-160-0) 155 [提示](#page-161-0) 156 [添加到作业中](#page-160-0) 155 [通知](#page-162-0) 157 [维度](#page-161-0) 156 [元数据](#page-161-0) 156

可视化报告步骤 [输出文件格式](#page-161-0) 156 客户端 [启动](#page-14-0) 9 [客户机数据访问](#page-194-0) 189 空白单元格 [作业历史记录中](#page-144-0) 139 快捷方式 [键盘](#page-214-0) 209

# $[L]$

[立即升级](#page-64-0) 59, [61](#page-66-0) 历史记录 [服务器状态](#page-150-0) 145, [146](#page-151-0) [作业步骤](#page-145-0) 140 [作业](#page-144-0) (job) 139, [144](#page-149-0) [联合订阅源](#page-46-0) 41 连接 [服务器](#page-19-0) 14, [15,](#page-20-0) [38,](#page-43-0) [42](#page-47-0) [现有](#page-20-0) 15 [新建](#page-19-0) 14 [终止](#page-20-0) 15 [连接超时](#page-193-0) 188 连接器 [传递](#page-130-0) 125 [关系](#page-130-0) 125, [126,](#page-131-0) [127](#page-132-0) [删除](#page-132-0) 127 [失败](#page-130-0) 125 [顺序](#page-130-0) 125 [条件](#page-131-0) 126 列 [56,](#page-61-0) [57](#page-62-0) [临时目录](#page-194-0) 189 [临时文件目录](#page-199-0) 194 流 [结果](#page-145-0) 140, [141](#page-146-0) [状态](#page-145-0) 140, [141](#page-146-0) [流执行时发生错误](#page-204-0) 199

# $[M]$

密码 [更改](#page-20-0) 15 [新建](#page-20-0) 15 [修改](#page-20-0) 15 [描述](#page-47-0) 42 [命名服务](#page-63-0) 58, [59](#page-64-0) [命名工厂](#page-63-0) 58, [59](#page-64-0) [命名约定](#page-15-0) 10 [模板](#page-154-0) 149 模型 [比较](#page-180-0) 175 [监视](#page-180-0) 175 [评估](#page-180-0) 175 [优胜参选者](#page-180-0) 175 模型 *(*续*)* IBM SPSS [Modeler](#page-180-0) 175 [模型管理](#page-145-0) 140, [141](#page-146-0) [模型评估](#page-145-0) 140, [141,](#page-146-0) [149,](#page-154-0) [173](#page-178-0) [返回代码](#page-154-0) 149, [173](#page-178-0) [通知](#page-154-0) 149, [173](#page-178-0) 模型执行日期 [过滤模型管理视图](#page-150-0) 145 目标 [服务器](#page-67-0) 62 [凭证](#page-56-0) 51 [目标名称](#page-63-0) 58, [59](#page-64-0)

# $\lceil N \rceil$

[内存](#page-194-0) 189, [194](#page-199-0) 内存管理 [管理选项](#page-204-0) 199 内容存储库 [服务器定义](#page-67-0) 62 [执行服务器](#page-67-0) 62 [内容存储库](#page-18-0) (content repository) 13, [16](#page-21-0)[,](#page-22-0) [17,](#page-22-0) [183](#page-188-0) [删除文件](#page-22-0) 17 内容对象 [版本](#page-39-0) 34, [36](#page-41-0) [存储](#page-18-0) 13, [16,](#page-21-0) [17](#page-22-0) [定义](#page-18-0) 13 [属性](#page-36-0) 31 [许可权](#page-21-0) 16 [内容辅助](#page-15-0) 10 内容资源管理器 [版本](#page-41-0) 36, [42](#page-47-0) [服务器连接](#page-19-0) 14, [15](#page-20-0) [概述](#page-18-0) 13 [键盘导航](#page-214-0) 209 [删除文件](#page-22-0) 17 [属性](#page-36-0) 31 [搜索](#page-22-0) 17, [18,](#page-23-0) [19,](#page-24-0) [20,](#page-25-0) [21](#page-26-0) [文件](#page-21-0) 16, [17](#page-22-0) [许可权](#page-21-0) 16 [组织](#page-18-0) 13 [作业](#page-126-0) 121, [122](#page-127-0)

# $[P]$

排除项 [搜索项](#page-22-0) 17, [21](#page-26-0) [排序](#page-194-0) 189 配置 [评分模型](#page-107-0) 102 配置文件 [位置](#page-194-0) 189 [配置选项](#page-193-0) 188 [并行处理](#page-204-0) 199

[配置选项](#page-193-0) *(*续*)* [登录尝试](#page-203-0) 198 [端口号](#page-203-0) 198 [概述](#page-193-0) 188, [198](#page-203-0) [进程协调程序](#page-207-0) 202 [连接](#page-193-0) 188 [连接和会话](#page-203-0) 198 [临时目录](#page-194-0) 189 [流重写](#page-204-0) 199 [内存管理](#page-204-0) 199 [数据文件访问](#page-194-0) 189 [数据文件访问权](#page-203-0) 198 [性能和优化](#page-204-0) 199 [用户](#page-194-0) 189 [自动](#page-205-0) SQL 生成 200 [COP](#page-196-0) 191, [202](#page-207-0) [logging](#page-196-0) 191 SQL [字符串长度](#page-205-0) 200 SSL [数据加密](#page-206-0) 201 [temp](#page-203-0) 目录 198 批处理 [数据访问方案](#page-84-0) 79 [批处理文件](#page-168-0) 163 [批量评分](#page-111-0) 106 [批量属性更新](#page-54-0) 49 [版本](#page-55-0) 50 [常规](#page-54-0) 49 [许可权](#page-55-0) 50 评分 [模型](#page-104-0) 99 [配置](#page-107-0) 102 使用 [PMML](#page-171-0) 文件 166 [性能](#page-121-0) 116 A/B [对比测试](#page-118-0) 113, [114](#page-119-0) [评分服务器](#page-9-0) 4 [评分配置](#page-107-0) 102, [115](#page-120-0) [编辑](#page-121-0) 116 [标签](#page-108-0) 103 [别名](#page-112-0) 107 [查看](#page-120-0) 115 [创建](#page-107-0) 102 [高速缓存大小](#page-111-0) 106 [关联集](#page-114-0) 109, [112,](#page-117-0) [113](#page-118-0) [恢复](#page-121-0) 116 [模型](#page-108-0) 103 [配置名称](#page-108-0) 103 [批量评分](#page-111-0) 106 [删除](#page-121-0) 116 [审核](#page-110-0) 105 [输出](#page-109-0) 104 [输入](#page-109-0) 104 [数据](#page-108-0) 103 [数据提供程序](#page-108-0) 103 [暂挂](#page-121-0) 116 [logging](#page-110-0) 105 [评分视图](#page-120-0) 115

[评分视图](#page-120-0) *(*续*)* [编辑配置](#page-121-0) 116 [过滤](#page-120-0) 115 [恢复配置](#page-121-0) 116 [删除配置](#page-121-0) 116 [暂挂配置](#page-121-0) 116 评估 [结果](#page-145-0) 140, [141,](#page-146-0) [142](#page-147-0) 评估类型 [过滤模型管理视图](#page-150-0) 145 [屏幕阅读器](#page-216-0) 211 [凭证](#page-56-0) 51, [58,](#page-63-0) [59](#page-64-0) [计划](#page-137-0) 132 [升级](#page-77-0) 72 [作业](#page-125-0) (job) 120 [凭证定义](#page-56-0) 51, [52](#page-57-0) [凭证目标](#page-56-0) 51

# $[O]$

启动 [客户端](#page-14-0) 9 [系统](#page-14-0) 9 [应用程序](#page-14-0) 9 启用 [过滤](#page-148-0) 143, [144](#page-149-0) 前提条件 [作业](#page-125-0) 120 [清除](#page-162-0) 157 趋势(trend) [过滤模型管理视图](#page-150-0) 145 取消 [作业](#page-144-0) 139 权重 [服务器集群](#page-70-0) 65 [全局冲突解决](#page-74-0) 69

# [R]

[日计划](#page-137-0) 132 日期 [到期](#page-42-0) 37, [38](#page-43-0) [日期范围](#page-23-0) 18, [19](#page-24-0) 日志 [查看](#page-197-0) 192 [查看性能信息](#page-197-0) 192 [配置选项](#page-196-0) 191 [输出](#page-145-0) 140 [作业](#page-145-0) (job) 140

# $\lceil S \rceil$

[删除](#page-25-0) 20, [149](#page-154-0) [版本](#page-41-0) 36 [标签的主体](#page-44-0) 39

[删除](#page-25-0) *(*续*)* [定制属性](#page-50-0) 45 [计划](#page-140-0) 135 [评分配置](#page-121-0) 116 [评分配置别名](#page-114-0) 109 [评分配置关联](#page-118-0) 113 [受管服务器](#page-192-0) 187 [搜索项](#page-25-0) 20 [锁定](#page-27-0) 22 [文件](#page-22-0) 17 [用户](#page-39-0) 34 [主题](#page-53-0) 48 [组](#page-39-0) 34 [作业变量](#page-129-0) 124 [删除搜索项](#page-25-0) 20 上下文数据源 [用于数据访问方案](#page-88-0) 83 审核 [评分](#page-110-0) 105 [升级](#page-64-0) 59, [60,](#page-65-0) [149](#page-154-0) [策略](#page-77-0) 72 [角色操作](#page-77-0) 72 [立即](#page-64-0) 59, [61](#page-66-0) [延迟](#page-64-0) 59, [61,](#page-66-0) [72](#page-77-0) [依赖对象](#page-65-0) 60 [MIME](#page-65-0) 类型 60 升级策略 [删除](#page-66-0) 61 [时间选择](#page-64-0) 59 [添加](#page-64-0) 59 [修改](#page-66-0) 61 [资源定义](#page-65-0) 60 [失败连接器](#page-130-0) 125 [时间](#page-23-0) 18, [19](#page-24-0) 实时 [数据访问方案](#page-84-0) 79, [83](#page-88-0) 使用版本许可权 [标签](#page-44-0) 39 视图 [服务器状态](#page-150-0) 145, [146](#page-151-0) [模型管理](#page-145-0) 140, [141](#page-146-0) [模型评估](#page-145-0) 140, [141](#page-146-0) [优胜参选者](#page-145-0) 140, [141](#page-146-0) [预测变量有效性](#page-147-0) 142 [收件人](#page-154-0) 149, [151](#page-156-0) [通知](#page-154-0) 149 首选项 [分发通道](#page-46-0) 41 受管服务器 [删除](#page-192-0) 187 [添加](#page-190-0) 185 [注销](#page-192-0) 187 受管理服务器 [登录](#page-192-0) 187 [服务器信息](#page-191-0) 186 [类型](#page-190-0) 185

受管理服务器 *(*续*)* [属性](#page-192-0) 187 [输出](#page-133-0) 128 [日志文件](#page-145-0) 140 输出文件 [常规作业步骤](#page-169-0) 164, [165](#page-170-0) [输出文件许可权](#page-133-0) 128 [输出许可权](#page-133-0) 128 输入文件 [常规作业步骤](#page-169-0) 164 [鼠标](#page-14-0) 9 数据 [过滤模型管理视图](#page-150-0) 145 数据编辑器 [在客户机中隐藏数据](#page-199-0) 194 数据初始化时间 [评分配置](#page-110-0) 105 [数据访问](#page-194-0) 189 [数据访问方案](#page-82-0) 77 [创建](#page-84-0) 79 [覆盖数据源](#page-87-0) 82, [83](#page-88-0) [评分](#page-108-0) 103 [删除](#page-90-0) 85 [实时](#page-88-0) 83 [用于分析数据视图](#page-84-0) 79, [82,](#page-87-0) [83,](#page-88-0) [85](#page-90-0) [预览数据](#page-90-0) 85 数据访问时间 [评分配置](#page-110-0) 105 [数据服务数据源](#page-57-0) 52, [56](#page-61-0) [表](#page-62-0) 57 [关键字](#page-62-0) 57 [用于数据访问方案](#page-88-0) 83 [数据库](#page-125-0) 120 数据库访问 [限制](#page-194-0) 189 数据库高速缓存 通过 [options.cfg](#page-209-0) 进行控制 204 数据库连接 [关闭](#page-210-0) 205 [数据库中高速缓存](#page-209-0) 204 [数据类型](#page-61-0) 56, [57](#page-62-0) [数据模型](#page-82-0) 77 [表属性](#page-87-0) 82 [定义关系](#page-95-0) 90 [关系](#page-91-0) 86 [流字段](#page-87-0) 82 [删除表](#page-99-0) 94 [删除属性](#page-99-0) 94 [数据映射](#page-86-0) 81 [添加表](#page-84-0) 79, [88](#page-93-0) [添加派生属性](#page-96-0) 91 [添加属性](#page-94-0) 89 [修改属性](#page-97-0) 92 [用于分析数据视图](#page-91-0) 86 [数据视图](#page-199-0) 194 [数据文件](#page-125-0) 120

[数据文件](#page-125-0) *(*续*)* [优胜参选者](#page-185-0) 180 [数据源](#page-57-0) 52 [升级](#page-77-0) 72 [数据服务数据源](#page-57-0) 52, [56,](#page-61-0) [57](#page-62-0) [修改](#page-62-0) 57 [应用程序服务器数据源](#page-57-0) 52, [56](#page-61-0) JDBC [数据源](#page-57-0) 52, [53,](#page-58-0) [55](#page-60-0) ODBC [数据源](#page-57-0) 52, [53](#page-58-0) [数据源定义](#page-56-0) 51 [属性](#page-23-0) 18, [19](#page-24-0) [编辑](#page-25-0) 20, [32](#page-37-0) [查看](#page-36-0) 31, [32,](#page-37-0) [38,](#page-43-0) [42](#page-47-0) [常规](#page-37-0) 32 [定义](#page-36-0) 31 [对象](#page-36-0) 31, [32](#page-37-0) [服务器](#page-38-0) 33, [38,](#page-43-0) [42,](#page-47-0) [43,](#page-48-0) [44,](#page-49-0) [45,](#page-50-0) [47,](#page-52-0) [48](#page-53-0)[,](#page-54-0) [49](#page-54-0) [概述](#page-36-0) 31 [内容对象](#page-36-0) 31 [批量更新](#page-54-0) 49, [50](#page-55-0) [删除](#page-25-0) 20 [主题](#page-52-0) 47, [48,](#page-53-0) [49](#page-54-0) [自定义](#page-38-0) 33, [43,](#page-48-0) [44,](#page-49-0) [45,](#page-50-0) [47](#page-52-0) [属性变量](#page-15-0) 10 属性类型 [定制属性](#page-38-0) 33 [顺序连接器](#page-130-0) 125 [搜索](#page-25-0) 20 [重新排序](#page-25-0) 20 [到期日期](#page-43-0) 38 [定制属性](#page-50-0) 45 [对话框](#page-23-0) 18 [访问](#page-23-0) 18 [高级](#page-22-0) 17, [18,](#page-23-0) [19,](#page-24-0) [20,](#page-25-0) [21](#page-26-0) [简单](#page-22-0) 17, [18,](#page-23-0) [19,](#page-24-0) [21](#page-26-0) [精练](#page-23-0) 18, [19,](#page-24-0) [20](#page-25-0) [内容对象](#page-22-0) 17, [18,](#page-23-0) [19,](#page-24-0) [20,](#page-25-0) [21](#page-26-0) [取消分组](#page-24-0) 19 [日期范围](#page-23-0) 18, [19](#page-24-0) [删除](#page-25-0) 20 [时间](#page-23-0) 18, [19](#page-24-0) [属性](#page-23-0) 18, [19](#page-24-0) [文件](#page-22-0) 17, [18,](#page-23-0) [19,](#page-24-0) [20,](#page-25-0) [21](#page-26-0) [已提交的作业](#page-188-0) 183 [主题](#page-54-0) 49 [组](#page-24-0) 19 [作业](#page-148-0) 143, [144](#page-149-0) [AND](#page-23-0) 18, [19](#page-24-0) [OR](#page-23-0) 18, [19](#page-24-0) [搜索项](#page-23-0) 18, [19](#page-24-0) [编辑](#page-25-0) 20 [重新排序](#page-25-0) 20 [取消分组](#page-24-0) 19 [删除](#page-25-0) 20 [属性](#page-25-0) 20

[搜索项](#page-23-0) *(*续*)* [停用词](#page-22-0) 17, [21](#page-26-0) [组](#page-24-0) 19 [缩小](#page-23-0) 18, [19](#page-24-0) [缩小搜索](#page-23-0) 18, [19](#page-24-0) 锁定 [对象](#page-26-0) 21, [22](#page-27-0) [删除](#page-27-0) 22 [文件](#page-26-0) 21, [22](#page-27-0) [应用](#page-26-0) 21, [22](#page-27-0) [资源定义](#page-26-0) 21, [22](#page-27-0) [锁定对象](#page-26-0) 21, [22](#page-27-0) 索引 [过滤模型管理视图](#page-150-0) 145  $[T]$ 特权 [访问](#page-48-0) 43, [47](#page-52-0) [管理](#page-48-0) 43, [47](#page-52-0) 添加 [标签的主体](#page-44-0) 39 [升级策略](#page-64-0) 59 [受管服务器](#page-190-0) 185 [作业变量](#page-128-0) 123 [添加步骤](#page-129-0) 124 [条件连接器](#page-131-0) 126 [通知](#page-136-0) 131, [151](#page-156-0) [标签](#page-152-0) 147, [149](#page-154-0) [操作](#page-152-0) 147 [从安全订户选择收件人](#page-155-0) 150 从 Lotus Notes [中选择收件人](#page-155-0) 150 [错误](#page-156-0) 151 [导出和导入的对象](#page-152-0) 147 [定义](#page-153-0) 148 [发件人](#page-154-0) 149 [附件](#page-154-0) 149 [还原为缺省模板](#page-154-0) 149 [禁用](#page-136-0) 131 [模板](#page-154-0) 149, [151](#page-156-0) [模型评估](#page-154-0) 149 [内容](#page-152-0) 147 [内容通知](#page-153-0) 148 [删除](#page-153-0) 148, [149](#page-154-0) [事件属性变量](#page-156-0) 151 [收件人](#page-154-0) 149 [输入收件人电子邮件地址](#page-155-0) 150 [文件夹结构更改](#page-153-0) 148 [文件夹事件](#page-153-0) 148 [文件夹通知](#page-153-0) 148 [文件夹选项](#page-154-0) 149 [消息定制](#page-154-0) 149, [151](#page-156-0) [消息主题](#page-154-0) 149 [修改](#page-153-0) 148 [预览](#page-154-0) 149, [151](#page-156-0) [预览消息](#page-157-0) 152

[通知](#page-136-0) *(*续*)* [正文](#page-156-0) 151 [主题](#page-156-0) 151 [作业步骤](#page-153-0) 148 [作业](#page-152-0) (job) 147 [HTML](#page-156-0) 格式 151 [通知传送失败](#page-158-0) 153 通知作业步骤 [常规信息](#page-179-0) 174 [电子邮件附件](#page-178-0) 173 [迭代使用者](#page-179-0) 174 [发件人地址](#page-179-0) 174 [基于结果](#page-178-0) 173 [连接到其他作业步骤](#page-178-0) 173 [收件人](#page-179-0) 174 [添加到作业](#page-178-0) 173 [消息模板](#page-179-0) 174 [在模型评估中使用](#page-178-0) 173 [主题](#page-179-0) 174 [自定义](#page-179-0) 174 [body](#page-179-0) 174 "通知"[选项卡](#page-179-0) 174 退出 [服务器](#page-20-0) 15 [客户端](#page-16-0) 11 [系统](#page-16-0) 11 [应用程序](#page-16-0) 11 [拖放](#page-14-0) 9

# [W]

外部规则引用 IBM [Analytical](#page-28-0) Decision [Management](#page-28-0) 23 外部文件 在 SAS [步骤中](#page-166-0) 161 [外部引用](#page-72-0) 67 [导出](#page-72-0) 67 [导入](#page-72-0) 67 位置 [概要文件](#page-194-0) 189 [临时文件目录](#page-194-0) 189 [配置文件](#page-194-0) 189 文本输出 SAS [步骤](#page-166-0) 161 [文件](#page-21-0) 16 [版本](#page-39-0) 34, [36,](#page-41-0) [42](#page-47-0) [重新激活](#page-43-0) 38 [打开](#page-21-0) 16 [到期](#page-42-0) 37, [38](#page-43-0) [订阅](#page-157-0) 152 [复制](#page-21-0) 16 [过滤模型管理视图](#page-150-0) 145 [解锁](#page-27-0) 22 [删除](#page-22-0) 17 [锁定](#page-26-0) 21, [22](#page-27-0)

[文件](#page-21-0) *(*续*)* [添加](#page-21-0) 16 [添加到存储库](#page-72-0) 67 [下载](#page-22-0) 17, [67](#page-72-0) [许可权](#page-21-0) 16, [128](#page-133-0) [移动](#page-21-0) 16 [.pes](#page-72-0) 67, [68](#page-73-0) 文件夹 [导出](#page-72-0) 67, [68,](#page-73-0) [69,](#page-74-0) [70,](#page-75-0) [71](#page-76-0) [导入](#page-72-0) 67, [68,](#page-73-0) [69,](#page-74-0) [70,](#page-75-0) [71](#page-76-0) [到期](#page-188-0) 183 [父](#page-39-0) 34 [内容存储库](#page-188-0) (content repository) 183 [搜索](#page-22-0) 17, [18,](#page-23-0) [19,](#page-24-0) [20,](#page-25-0) [21](#page-26-0) [限制](#page-188-0) 183 [已提交的作业](#page-188-0) 183 [资源定义](#page-18-0) 13, [51,](#page-56-0) [52,](#page-57-0) [61,](#page-66-0) [62,](#page-67-0) [63](#page-68-0) [子](#page-39-0) 34 [文件夹选项](#page-154-0) 149 [无效版本](#page-75-0) 70, [71](#page-76-0)

 $[X]$ 

系统 [帮助](#page-14-0) 9 [导航](#page-14-0) 9 [命名文件](#page-15-0) 10 [内容资源管理器](#page-18-0) 13 [启动](#page-14-0) 9, [14](#page-19-0) [退出](#page-16-0) 11 [作业](#page-124-0) 119 [现有作业](#page-127-0) 122 限制 [导出](#page-73-0) 68 [导入](#page-73-0) 68 [到期日期](#page-43-0) 38 [已提交的作业](#page-188-0) 183 消息 [广播到用户](#page-200-0) 195 [消息定制](#page-154-0) 149 [错误](#page-156-0) 151 [模板](#page-156-0) 151 [事件属性变量](#page-156-0) 151 [消息定制](#page-156-0) 151 [预览](#page-156-0) 151 [正文](#page-156-0) 151 [主题](#page-156-0) 151 [HTML](#page-156-0) 格式 151 消息过滤器 [计划](#page-138-0) 133 [消息模板](#page-179-0) 174 [消息驱动步骤](#page-176-0) 171 [定义属性](#page-176-0) 171 [消息文本](#page-176-0) 171 [消息选择器](#page-176-0) 171 [消息域](#page-63-0) 58, [59,](#page-64-0) [171](#page-176-0)

[消息域](#page-63-0) *(*续*)* [计划](#page-138-0) 133 [升级](#page-77-0) 72 [消息域名称](#page-63-0) 58 [消息域属性](#page-63-0) 58, [59](#page-64-0) [小时计划](#page-137-0) 132 [协作](#page-6-0) 1 新建 [定制属性](#page-48-0) 43 [主题](#page-52-0) 47 [新建作业](#page-126-0) 121 性能日志 [查看](#page-197-0) 192 [时间间隔](#page-196-0) 191 修改 [服务器集群](#page-70-0) 65 [许可权](#page-38-0) 33, [34](#page-39-0) 许可权 [标签](#page-44-0) 39 [创建](#page-38-0) 33, [34](#page-39-0) [对象](#page-38-0) 33, [34](#page-39-0) [级联](#page-39-0) 34 [继承](#page-21-0) 16 [可视化结果](#page-161-0) 156 [批量更新](#page-55-0) 50 [删除](#page-39-0) 34 [输出文件](#page-133-0) 128 [为标签编辑](#page-44-0) 39 [修改](#page-38-0) 33, [34](#page-39-0) [应用](#page-39-0) 34 [在导入时](#page-73-0) 68 [指定](#page-38-0) 33, [34](#page-39-0) [指定为迭代变量](#page-134-0) 129 [作业步骤](#page-133-0) 128 SAS [结果](#page-165-0) 160 [许可权继承](#page-39-0) 34 选择 [版本](#page-41-0) 36 [拖放](#page-14-0) 9 选择值 [编辑](#page-38-0) 33, [44](#page-49-0) [删除](#page-38-0) 33, [44](#page-49-0) [修改](#page-38-0) 33, [44](#page-49-0)

# [Y]

[延迟升级](#page-64-0) 59, [61](#page-66-0) [业务对象模型](#page-99-0) 94 [导出](#page-93-0) 88, [95](#page-100-0) [导入](#page-93-0) 88, [96](#page-101-0) [已编译变换](#page-194-0) 189 已提交的作业 [到期日期](#page-188-0) 183 [搜索](#page-188-0) 183 [限制](#page-188-0) 183

引用 [外部](#page-72-0) 67 引用过滤器 [用于数据访问方案](#page-88-0) 83 应用 [锁定](#page-26-0) 21, [22](#page-27-0) 应用程序 [导航](#page-14-0) 9 [启动](#page-14-0) 9 [退出](#page-16-0) 11 [应用程序服务器数据源](#page-57-0) 52, [56](#page-61-0) [用于数据访问方案](#page-88-0) 83 [用户](#page-134-0) 129 [断开连接](#page-200-0) 195 [监视](#page-200-0) 195 [将消息广播到](#page-200-0) 195 [删除](#page-39-0) 34 [现有](#page-39-0) 34 [新建](#page-38-0) 33 [许可权](#page-133-0) 128 用户概要文件 [编辑](#page-198-0) 193 [创建](#page-198-0) 193 [概述](#page-198-0) 193 [设置](#page-199-0) 194 [用户首选项](#page-9-0) 4 [电子邮件](#page-158-0) (email) 153 [分发通道](#page-46-0) 41 用户组 [编辑](#page-198-0) 193 [创建](#page-198-0) 193 [概述](#page-198-0) 193 [设置](#page-199-0) 194 [优胜参选者](#page-145-0) 140, [141,](#page-146-0) [175,](#page-180-0) [176,](#page-181-0) [177,](#page-182-0) [178](#page-183-0)[,](#page-185-0) [180,](#page-185-0) [181](#page-186-0) [优胜者模型](#page-180-0) 175, [178](#page-183-0) [预测变量有效性](#page-147-0) 142 [预览](#page-154-0) 149 [预览通知消息](#page-157-0) 152 [元数据](#page-54-0) 49, [50](#page-55-0) [版本属性](#page-47-0) 42 [用户定义的](#page-38-0) 33, [43,](#page-48-0) [44,](#page-49-0) [45,](#page-50-0) [47,](#page-52-0) [48,](#page-53-0) [49](#page-54-0) [远程部署的评分服务器](#page-9-0) 4 远程进程 [执行服务器](#page-7-0) 2, [4](#page-9-0) 远程进程服务器 [服务器定义](#page-68-0) 63 [为作业步骤指定](#page-164-0) 159, [163](#page-168-0) 约定 [命名](#page-15-0) 10 [月计划](#page-137-0) 132 [运行作业](#page-129-0) 124, [131,](#page-136-0) [138](#page-143-0)

 $Z$ ]

暂挂 [评分配置](#page-121-0) 116 [暂停](#page-193-0) 188 指导原则 [命名](#page-15-0) 10 [执行对象模型](#page-102-0) 97 [导出](#page-102-0) 97 [执行服务器](#page-9-0) 4 [远程进程](#page-7-0) 2, [4](#page-9-0) [远程进程服务器](#page-164-0) 159, [163](#page-168-0) [SAS](#page-7-0) 2, [4,](#page-9-0) [159](#page-164-0) [执行作业](#page-129-0) 124 [周计划](#page-137-0) 132 [主机](#page-193-0) 188 主体 [为标签删除](#page-44-0) 39 [为标签添加](#page-44-0) 39 [修改标签许可权](#page-44-0) 39 [主题](#page-154-0) 149 [编辑](#page-38-0) 33 [标签](#page-52-0) 47 [重命名](#page-52-0) 47 [创建](#page-38-0) 33, [47](#page-52-0) [访问](#page-52-0) 47 [复制](#page-53-0) 48 [删除](#page-53-0) 48 [属性类型](#page-52-0) 47 [搜索](#page-54-0) 49 [现有](#page-38-0) 33 [新建](#page-52-0) 47 [修改](#page-38-0) 33 [选择值](#page-38-0) 33, [47](#page-52-0) 状态 [服务器](#page-150-0) 145, [146](#page-151-0) [过滤](#page-148-0) 143, [144](#page-149-0) [作业步骤](#page-145-0) 140 [作业](#page-144-0) (job) 139 资源定义 [导出](#page-70-0) 65 [导入](#page-70-0) 65 [服务器定义](#page-56-0) 51, [61,](#page-66-0) [62,](#page-67-0) [63](#page-68-0) [凭证定义](#page-56-0) 51, [52](#page-57-0) [数据源](#page-57-0) 52 [数据源定义](#page-56-0) 51 [锁定](#page-26-0) 21, [22](#page-27-0) [在升级策略中](#page-65-0) 60 [资源定义文件夹](#page-18-0) 13 自定义 [通知消息](#page-156-0) 151 [字段内容辅助](#page-15-0) 10 组 [129](#page-134-0) [编辑](#page-198-0) 193 [创建](#page-198-0) 193 [概述](#page-198-0) 193

[组](#page-134-0) *(*续*)* [删除](#page-39-0) 34 [设置](#page-199-0) 194 [现有](#page-39-0) 34 [新建](#page-38-0) 33 [许可权](#page-133-0) 128 组授权 [URL](#page-193-0) 188 [最大线程数](#page-194-0) 189, [194](#page-199-0) [最大](#page-194-0) JVM 内存 189, [194](#page-199-0) [最新标签](#page-39-0) 34 作业 [保存](#page-132-0) 127 [编辑](#page-127-0) 122, [124](#page-129-0) [变量](#page-128-0) 123, [131](#page-136-0) [创建](#page-126-0) 121 [打开](#page-126-0) 121, [122](#page-127-0) [导出](#page-72-0) 67 [导入](#page-72-0) 67 [定义](#page-124-0) 119 [概述](#page-124-0) 119 [关系](#page-130-0) 125, [126,](#page-131-0) [127](#page-132-0) [过程](#page-125-0) 120 [过滤](#page-148-0) 143, [144](#page-149-0) [计划](#page-136-0) 131, [132,](#page-137-0) [133,](#page-138-0) [138,](#page-143-0) [143](#page-148-0) [历史记录](#page-144-0) 139, [140,](#page-145-0) [144](#page-149-0) [内容资源管理器](#page-126-0) 121, [122](#page-127-0) [前提条件](#page-125-0) 120 [取消](#page-144-0) 139 [日志](#page-145-0) 140 [升级](#page-77-0) 72 [属性](#page-127-0) 122 [搜索](#page-148-0) 143, [144](#page-149-0) [添加步骤](#page-127-0) 122, [124](#page-129-0) [通知](#page-136-0) 131 [现有](#page-127-0) 122 [相关性](#page-125-0) 120 [新建](#page-126-0) 121 [已提交](#page-188-0) 183 [正在运行](#page-129-0) 124, [131,](#page-136-0) [132,](#page-137-0) [133,](#page-138-0) [138](#page-143-0) [状态](#page-144-0) 139, [140](#page-145-0) [作业编辑器](#page-127-0) 122, [124,](#page-129-0) [125,](#page-130-0) [126,](#page-131-0) [127](#page-132-0) [components](#page-124-0) 119 作业编辑器 [键盘导航](#page-215-0) 210 作业变量 [计划中](#page-138-0) 133, [134](#page-139-0) [日志记录值](#page-145-0) 140 作业标签 [计划](#page-137-0) 132 作业步骤 [结果](#page-145-0) 140 [历史记录](#page-145-0) 140 [通知](#page-153-0) 148 [许可权](#page-133-0) 128

作业步骤历史记录 [查看](#page-144-0) 139, [140](#page-145-0) 作业步骤名称 [优胜参选者](#page-181-0) 176 [作业步骤输出](#page-133-0) 128 作业调度 [查看](#page-148-0) 143 [重新排序](#page-148-0) 143 [过滤](#page-148-0) 143 [键盘导航](#page-215-0) 210 [限制](#page-148-0) 143 作业历史记录 [查看](#page-144-0) 139, [144](#page-149-0) [重新排序](#page-149-0) 144 [过滤](#page-149-0) 144 [键盘导航](#page-215-0) 210 [限制](#page-149-0) 144 [作业输出](#page-145-0) 140 作业 (job) [订阅](#page-157-0) 152 [通知](#page-152-0) 147

# **A**

allow\_modelling\_memory\_override [options.cfg](#page-204-0) 文件 199 [Apache](#page-211-0) Axis2 206 [ATOM](#page-46-0) 订阅源 41 A/B 对比测试 [评分](#page-118-0) 113, [114](#page-119-0)

# **B**

BOM 请参阅 [业务对象模型](#page-99-0)

# **C**

cache\_compression [options.cfg](#page-204-0) 文件 199 [cache\\_connection](#page-210-0) 选项 205 Cognos [优胜参选者](#page-186-0) 181 [COP](#page-196-0) 配置 191 用于 IBM SPSS [Modeler](#page-207-0) Server 202 cop\_enabled [options.cfg](#page-207-0) 文件 202 cop\_host [options.cfg](#page-207-0) 文件 202 cop\_password [options.cfg](#page-207-0) 文件 202 cop\_port\_number [options.cfg](#page-207-0) 文件 202 cop\_service\_description [options.cfg](#page-207-0) 文件 202

cop\_service\_host [options.cfg](#page-207-0) 文件 202 cop\_service\_name [options.cfg](#page-207-0) 文件 202 cop\_service\_weight [options.cfg](#page-207-0) 文件 202 cop\_update\_interval [options.cfg](#page-207-0) 文件 202 cop\_user\_name [options.cfg](#page-207-0) 文件 202 CPU [优先级](#page-199-0) 194

# **D**

data\_files\_restricted [options.cfg](#page-203-0) 文件 198 data\_file\_path [options.cfg](#page-203-0) 文件 198 [DEVICE](#page-165-0) 160, [161](#page-166-0) **DSN** [限制访问](#page-194-0) 189

## **E**

[Enter](#page-14-0) 键 9 [executables](#page-168-0) 163

## **F**

F1 [帮助](#page-14-0) 9 [FILENAME](#page-166-0) 161 [fileref](#page-166-0) 161 [FIPS](#page-208-0) 加密 203

# **G**

[group\\_configuration](#page-208-0) 203 [GSFNAME](#page-166-0) 161

## **H**

HTML 输出 对于 IBM SPSS [Statistics](#page-166-0) 步骤 161

## **I**

IBM Analytical Decision Management 本地 IBM [Operational](#page-28-0) Decision [Management](#page-28-0) 规则引用 23 [外部规则引用](#page-28-0) 23 Web Service [规则引用](#page-28-0) 23

IBM Operational Decision Management 规则引用 IBM [Analytical](#page-28-0) Decision [Management](#page-28-0) 23 IBM Operational Decision Manager [业务对象模型](#page-99-0) 94, [95,](#page-100-0) [96](#page-101-0) [执行对象模型](#page-102-0) 97 IBM SPSS Analytic Server [配置选项](#page-203-0) 198 IBM SPSS [Collaboration](#page-7-0) and Deployment Services [Deployment](#page-7-0) [Manager](#page-7-0) 2, [3](#page-8-0) IBM SPSS [Collaboration](#page-7-0) and Deployment Services [Deployment](#page-7-0) [Portal](#page-7-0) 2, [4](#page-9-0) IBM SPSS [Collaboration](#page-7-0) and [Deployment](#page-7-0) Services Repository 2 IBM SPSS Modeler [Administration](#page-201-0) [Console](#page-201-0) 196 [管理员访问权](#page-202-0) 197 [用户访问控制访问权](#page-202-0) 197 IBM SPSS Modeler Server [端口号](#page-203-0) 198 [服务器进程](#page-209-0) 204 [管理](#page-201-0) 196 [管理员访问权](#page-202-0) 197 [监视使用情况](#page-209-0) 204 [进程协调程序配置](#page-207-0) 202 [配置选项](#page-203-0) 198 [用户访问控制访问权](#page-202-0) 197 [COP](#page-207-0) 配置 202 [temp](#page-203-0) 目录 198 IBM SPSS Statistics [Administration](#page-192-0) [Console](#page-192-0) 187 [连接](#page-193-0) 188 io\_buffer\_size [options.cfg](#page-204-0) 文件 199

## **J**

Java [内存](#page-194-0) 189, [194](#page-199-0) JDBC [数据源](#page-57-0) 52, [53](#page-58-0) [第三方驱动程序](#page-60-0) 55 [用于数据访问方案](#page-88-0) 83 [JMS](#page-63-0) 58, [59,](#page-64-0) [171](#page-176-0) [映射变量](#page-139-0) 134 JMS [消息域](#page-140-0) 135 JVM [内存](#page-194-0) 189, [194](#page-199-0)

## **K**

[Kerberos](#page-208-0) 203

# **L**

logging [评分](#page-110-0) 105 [Lotus](#page-155-0) 150

## **M**

max\_file\_size [options.cfg](#page-203-0) 文件 198 max\_login\_attempts [options.cfg](#page-203-0) 文件 198 max\_parallelism [options.cfg](#page-204-0) 文件 199 max\_sessions [options.cfg](#page-203-0) 文件 198 max\_sql\_string\_length [options.cfg](#page-205-0) 文件 200 memory\_usage [options.cfg](#page-204-0) 文件 199 MIME 类型 [升级策略](#page-65-0) 60 MIME [类型过滤](#page-65-0) 60 modelling\_memory\_limit\_percentage [options.cfg](#page-204-0) 文件 199

## **N**

[Netezza](#page-60-0) 55 [NOSPLASH](#page-165-0) 160 [NOSTATUSWIN](#page-165-0) 160

## **O**

[ODBC](#page-125-0) 120 ODBC [数据源](#page-57-0) 52, [53](#page-58-0) [优胜参选者](#page-186-0) 181 [ODS](#page-166-0) 161 [options.cfg](#page-208-0) 203 [options.cfg](#page-209-0) 文件 204

## **P**

PDF 设置 [针对视力受损者](#page-216-0) 211 [PMML](#page-104-0) 99 [PMML](#page-170-0) 文件 165, [166](#page-171-0) port\_number [options.cfg](#page-203-0) 文件 198 program\_files\_restricted [options.cfg](#page-203-0) 文件 198 program\_file\_path [options.cfg](#page-203-0) 文件 198

# **R**

RSS [订阅源](#page-46-0) 41

## **S**

SAS [服务器定义](#page-67-0) 62 [执行服务器](#page-7-0) 2, [4,](#page-9-0) [62](#page-67-0) SAS [步骤](#page-164-0) 159 [版本](#page-164-0) 159 [创建图形](#page-165-0) 160, [161](#page-166-0) [定义属性](#page-164-0) 159, [160](#page-165-0) [结果位置](#page-165-0) 160 [结果许可权](#page-165-0) 160 [控制处理过程](#page-164-0) 159, [160,](#page-165-0) [161](#page-166-0) [命名](#page-164-0) 159 [命名结果](#page-165-0) 160 [示例](#page-166-0) 161 [添加到作业中](#page-164-0) 159 [外部文件](#page-166-0) 161 [文本输出](#page-166-0) 161 [HTML](#page-166-0) 输出 161 SAS 执行服务器 [为作业步骤指定](#page-164-0) 159 SQL 生成 为 IBM SPSS [Modeler](#page-205-0) Server 启用 [200](#page-205-0) sql\_generation\_enabled [options.cfg](#page-205-0) 文件 200 [SSL](#page-43-0) 38, [188](#page-193-0) SSL 设置 Text [Analytics](#page-211-0) Console 206 SSL 数据加密 为 IBM SPSS [Modeler](#page-206-0) Server 启用 [201](#page-206-0) ssl\_certificate\_file [options.cfg](#page-206-0) 文件 201 ssl\_enabled [options.cfg](#page-206-0) 文件 201 ssl\_private\_key\_file [options.cfg](#page-206-0) 文件 201 ssl\_private\_key\_password [options.cfg](#page-206-0) 文件 201 [stderr](#page-168-0) 163 [stdout](#page-168-0) 163 stream\_rewriting\_enabled [options.cfg](#page-204-0) 文件 199

## **T**

temp 目录 用于 IBM SPSS [Modeler](#page-203-0) Server 198 temp\_directory [options.cfg](#page-203-0) 文件 198 [Teradata](#page-60-0) 55

## **U**

[umask](#page-194-0) 189 [umask](#page-199-0) 设置 194 UNC [文件引用](#page-125-0) 120 UNIX [重新启动](#page-201-0) Web Service 196, [206](#page-211-0) [UNIX](#page-208-0) shell 203

## **W**

Web Service - [重新启动](#page-201-0) 196, [206](#page-211-0) Windows [重新启动](#page-201-0) Web Service 196, [206](#page-211-0)

# **X**

XOM 请参阅 [执行对象模型](#page-102-0)

# [特别字符]

"[评分图形](#page-121-0)"视图 116

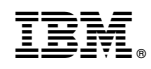

Printed in China